**University of Bath**

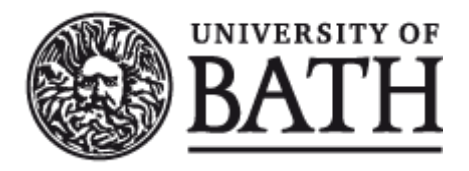

**PHD**

**The improvement of an automatic procedure for the digital simulation of hydraulic systems**

Hull, Stephen Robert

Award date: 1986

Awarding institution: University of Bath

Link to publication

#### **General rights**

Copyright and moral rights for the publications made accessible in the public portal are retained by the authors and/or other copyright owners and it is a condition of accessing publications that users recognise and abide by the legal requirements associated with these rights.

- Users may download and print one copy of any publication from the public portal for the purpose of private study or research.
- You may not further distribute the material or use it for any profit-making activity or commercial gain • You may freely distribute the URL identifying the publication in the public portal ?

**Take down policy**

If you believe that this document breaches copyright please contact us providing details, and we will remove access to the work immediately and investigate your claim.

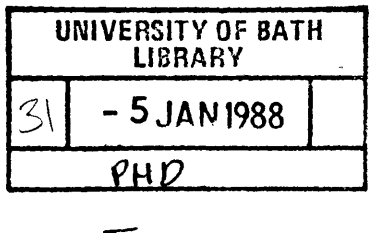

 $\mathcal{L}^{\mathcal{L}}(\mathcal{L}^{\mathcal{L}})$  and  $\mathcal{L}^{\mathcal{L}}(\mathcal{L}^{\mathcal{L}})$ 

 $\label{eq:2.1} \frac{1}{\sqrt{2\pi}}\int_{\mathbb{R}^3}\frac{1}{\sqrt{2\pi}}\int_{\mathbb{R}^3}\frac{1}{\sqrt{2\pi}}\int_{\mathbb{R}^3}\frac{1}{\sqrt{2\pi}}\int_{\mathbb{R}^3}\frac{1}{\sqrt{2\pi}}\int_{\mathbb{R}^3}\frac{1}{\sqrt{2\pi}}\int_{\mathbb{R}^3}\frac{1}{\sqrt{2\pi}}\frac{1}{\sqrt{2\pi}}\int_{\mathbb{R}^3}\frac{1}{\sqrt{2\pi}}\frac{1}{\sqrt{2\pi}}\int_{\mathbb{R}^3}\frac{$ 

**5b\4ZS£**

#### THE IMPROVEMENT OF AN AUTOMATIC PROCEDURE FOR THE DIGITAL

#### SIMULATIQN OF HYDRAULIC SYSTEMS

Submitted by STEPHEN ROBERT HULL for the degree of Ph.D. at the University of Bath 1986

#### COPYRIGHT

Attention is drawn to the fact that copyright of this thesis rests with its author. This copy of the thesis has been supplied on condition that anyone who consults it is understood to recognise that its copyright rests with its author and that no quotation from the thesis and no information derived from it may be published without the prior written consent of the author.

This thesis may be made available for consultation within the University Library and may be photocopied or lent to other libraries for the purpose of consultation.

UMI Number: U001495

All rights reserved

INFORMATION TO ALL USERS The quality of this reproduction is dependent upon the quality of the copy submitted.

In the unlikely event that the author did not send a complete manuscript and there are missing pages, these will be noted. Also, if material had to be removed, a note will indicate the deletion.

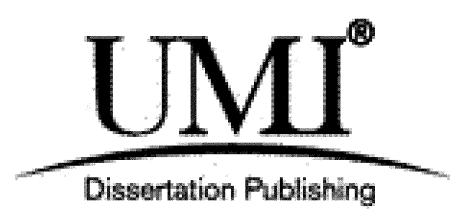

UMI U001495 Published by ProQuest LLC 2013. Copyright in the Dissertation held by the Author. Microform Edition © ProQuest LLC. All rights reserved. This work is protected against unauthorized copying under Title 17, United States Code.

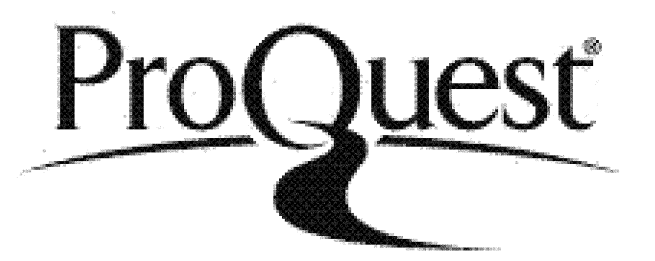

ProQuest LLC 789 East Eisenhower Parkway P.O. Box 1346 Ann Arbor, Ml 48106-1346

#### **SUMMARY**

The work described in this thesis is concerned with the development of a computer software package to simulate the behaviour of hydraulic systems and their associated electronic and mechanical components. The primary requirement was that the package should be suitable for use by engineers with little or no computing background. It should attract users who would not otherwise come into contact with computers, but who often stand to gain the most from their use. The second requirement was that it should be able to simulate the steady state and dynamic behaviour of as wide a range of circuits as possible.

The resulting CAD package is known as HASP (the Hydraulic Automatic Simulation Package). The user of the package need not produce any computer code. All that is necessary is to define the components in the circuit and indicate the manner in which they are connected. This differs from simulation languages which require the user to become familiar with a vocabulary of mnemonics representing the mathematical components of an algorithm rather than the hydraulic components of a circuit.

A significant amount of programming had already been carried out at the commencement of the current work. However, at that time, the software failed to meet the fundamental requirements. It was the author's intention to examine the package from two different viewpoints:

**t**

 $-$  ii  $-$ 

1. fron the point of view of the user and 2. fron that of the progran developer.

To the target user, the original package appeared unfriendly and complex, and required a detailed knowledge of the conputer operating system. The author has erradicated these problems by developing a new command interpreter, together with other enhancements such as simultaneous simulation and graphical display of results.

The structure of the package is such that it can continue to expand and broaden its areas of application. However, this growth was hindered by' cumbersome modelling methods, which lacked any classification. These vague methods have been critically examined and developed. The author has defined a classification scheme for modelling methods with firm guidelines for future modellers. In addition, modelling tools such as valve port area calculations and polynomial regression algorithms have been developed.

On completion of this work, the simulation package presents itself to the user as a syntactically simple system, but provides sufficient growth paths for the program developer.

 $-$  iii  $-$ 

# **CONTENTS**

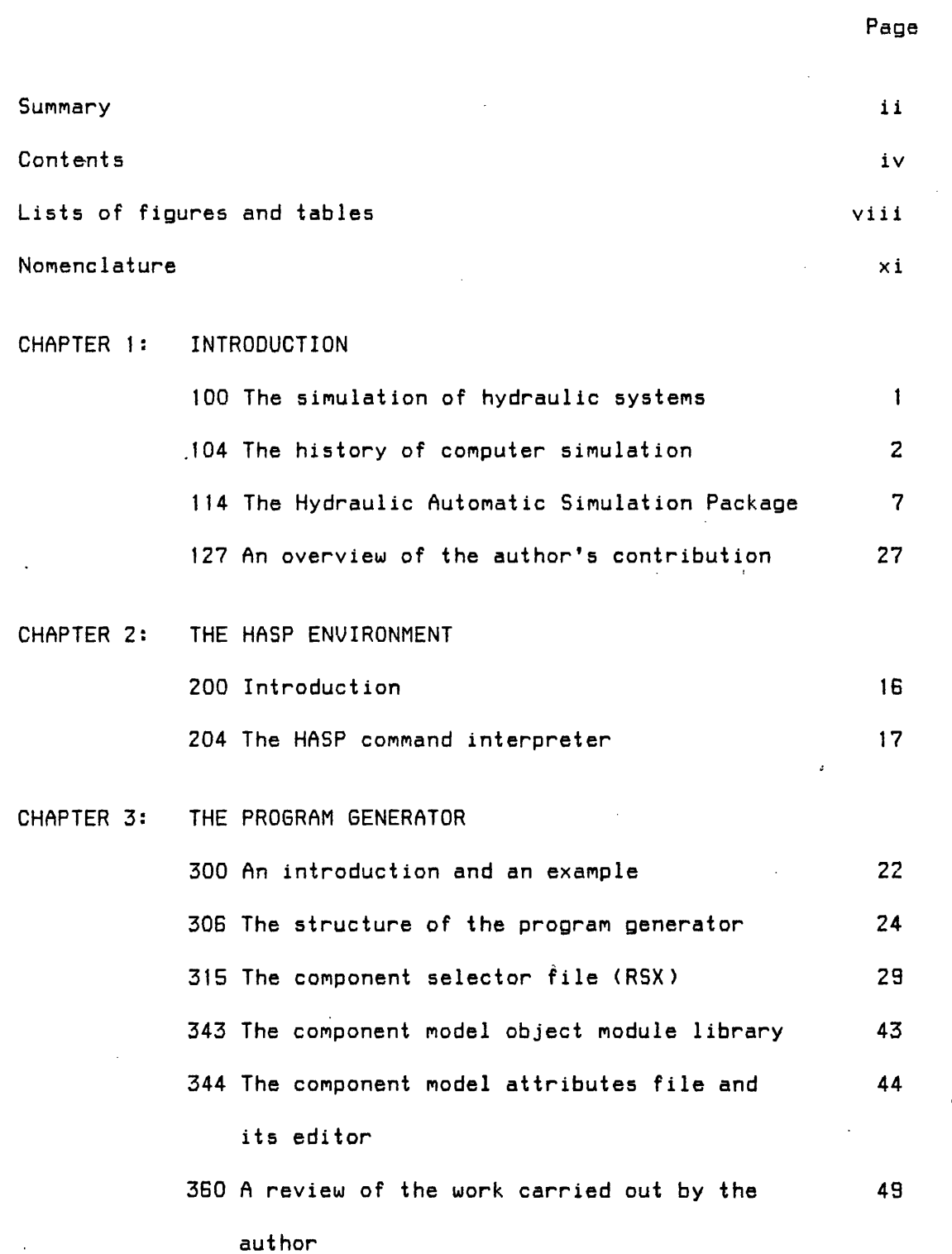

 $\mathbb{R}^d$ 

 $\ddot{\phantom{a}}$ 

 $\frac{1}{2}$ 

 $\sim$  .

 $-$  iv  $-$ 

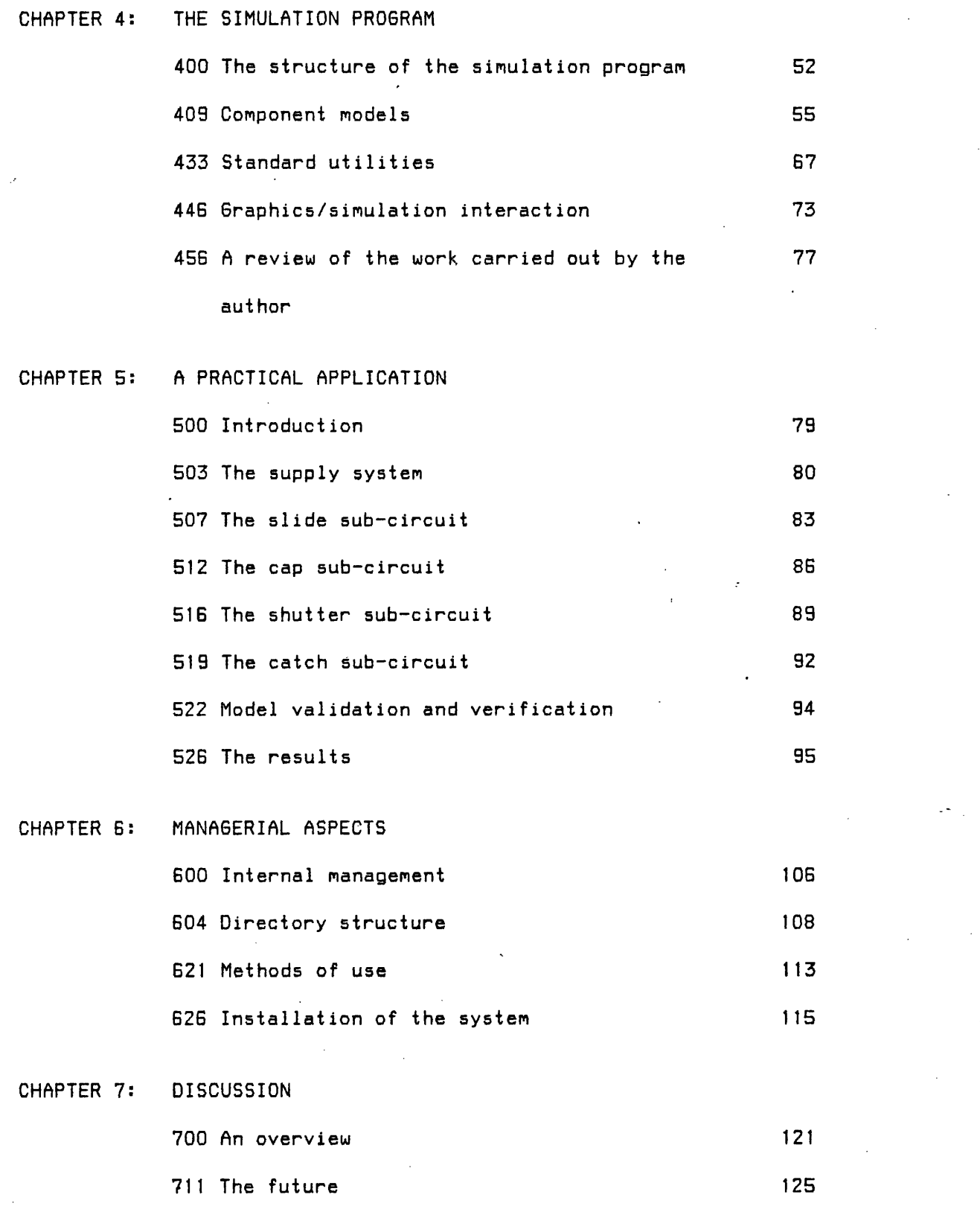

 $\mathcal{L}^{\text{max}}_{\text{max}}$ 

المناطق التي تعالى المناطق المستقل والسابق التي التي تعاطفون والمناطق وسولا والمناطق المناطق والمناطق المناطق و

 $\sim 400$ 

 $\sim$ 

**- V -**

 $\sim 1$ 

 $\sim 10^7$ 

 $\sim 10^{-1}$ 

 $\mathcal{A}^{\text{max}}_{\text{max}}$ 

 $\ddot{\phantom{0}}$ 

 $\ddot{\phantom{a}}$ 

 $\sim$ 

 $\sim 10^6$ 

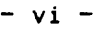

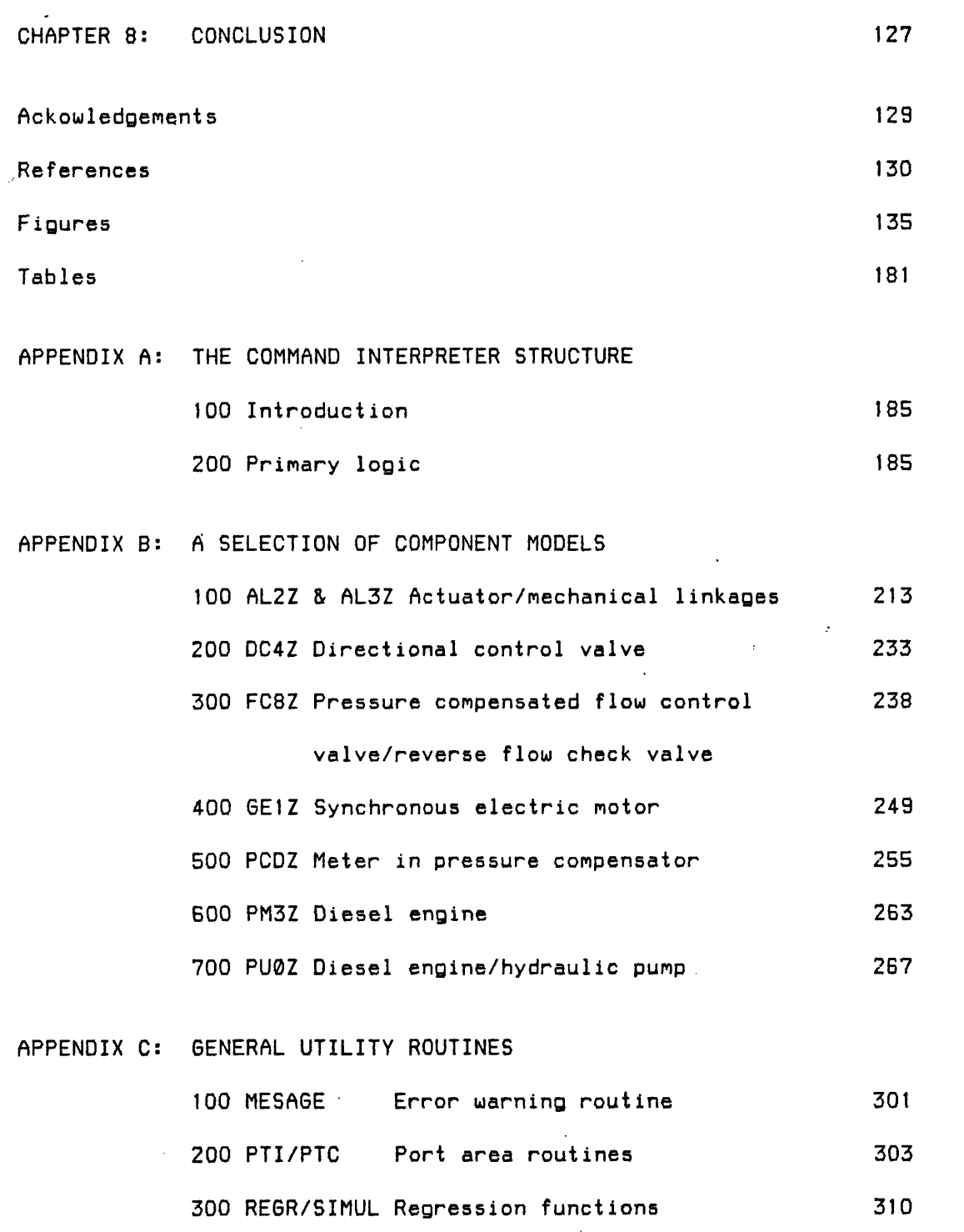

400 CUBIC Polynomial smoothing routine 316

 $\hat{\mathcal{A}}$ 

 $\sim 10^6$ 

 $\mathcal{L}_{\mathcal{A}}$ 

 $\sim$ 

 $\mathcal{A}^{\mathcal{A}}$ 

 $\sim 10$ 

 $\bar{\mathcal{A}}$ 

 $\Box$ 

#### $-$  vii  $-$

# APPENDIX D: INTEGRATOR CONTROL 100 The smoothing of discontinuous functions 322 200 Operating region indicators 32G APPENDIX E: FUTURE PROJECTS 100 The model generator 332 200 Online circuit description 334

# - viii -

 $\sim$ 

 $\ddot{\phantom{a}}$ 

 $\sim$   $\kappa$ 

 $\hat{\mathcal{A}}$ 

 $\sim$ 

 $\sim$   $\sim$ 

 $\hat{\mathcal{A}}$ 

# LIST OF FIGURES

 $\mathcal{L}^{\text{max}}_{\text{max}}$ 

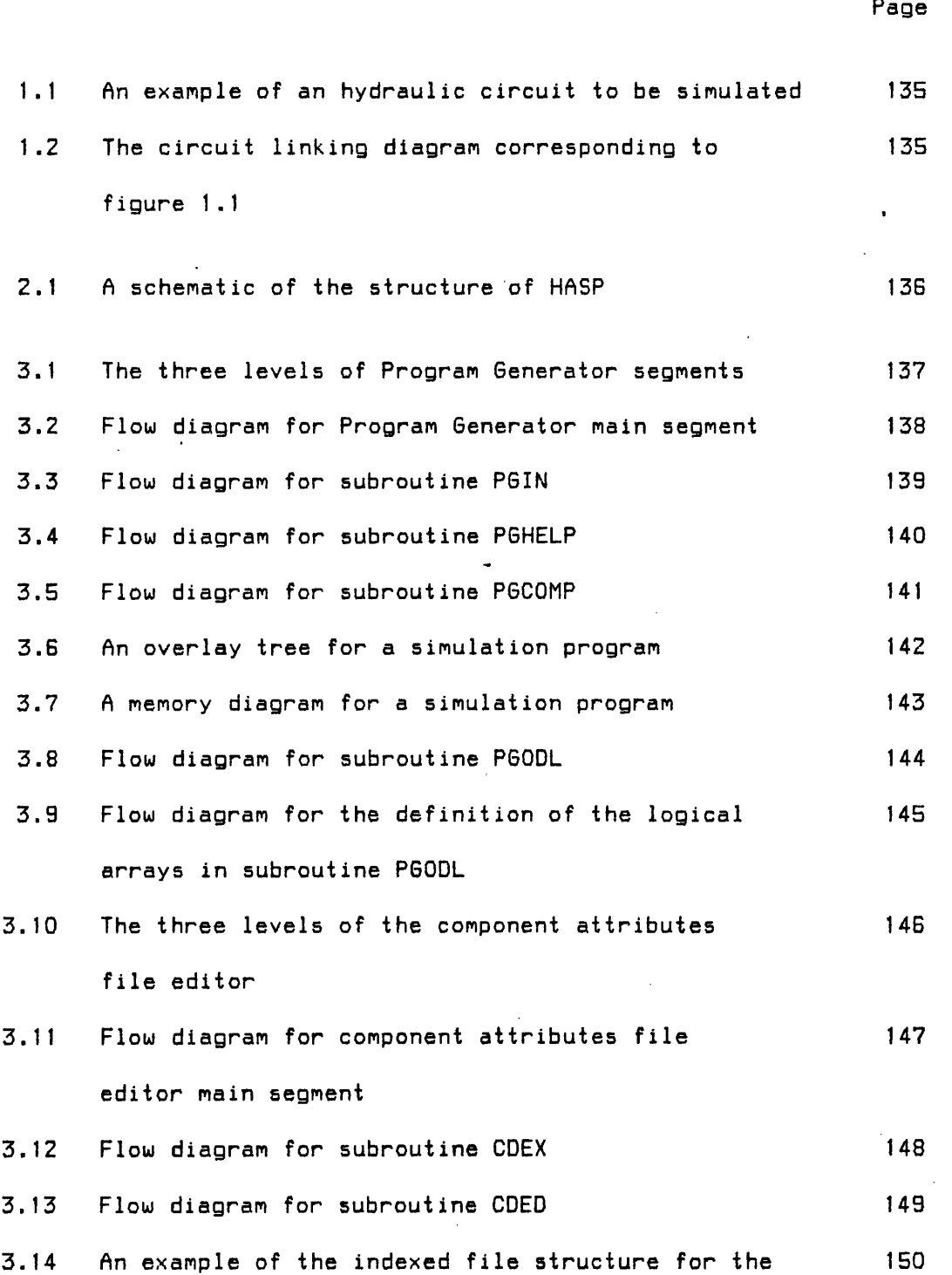

 $\sim$ 

والوالوا ووالانجاب المساعونين

 $\sim$   $\sim$ 

## $-$  ix  $-$

 $\mathbb{R}^2$ 

# component attributes file

 $\label{eq:2.1} \frac{1}{\sqrt{2}}\int_{0}^{\infty}\frac{1}{\sqrt{2\pi}}\left(\frac{1}{\sqrt{2\pi}}\right)^{2}d\mu_{\rm{max}}\,d\mu_{\rm{max}}$ 

 $\sim$ 

 $\mathcal{L}^{\text{c}}(\mathcal{A})$  ,  $\mathcal{A}^{\text{c}}(\mathcal{A})$ 

 $\ddot{\phantom{0}}$ 

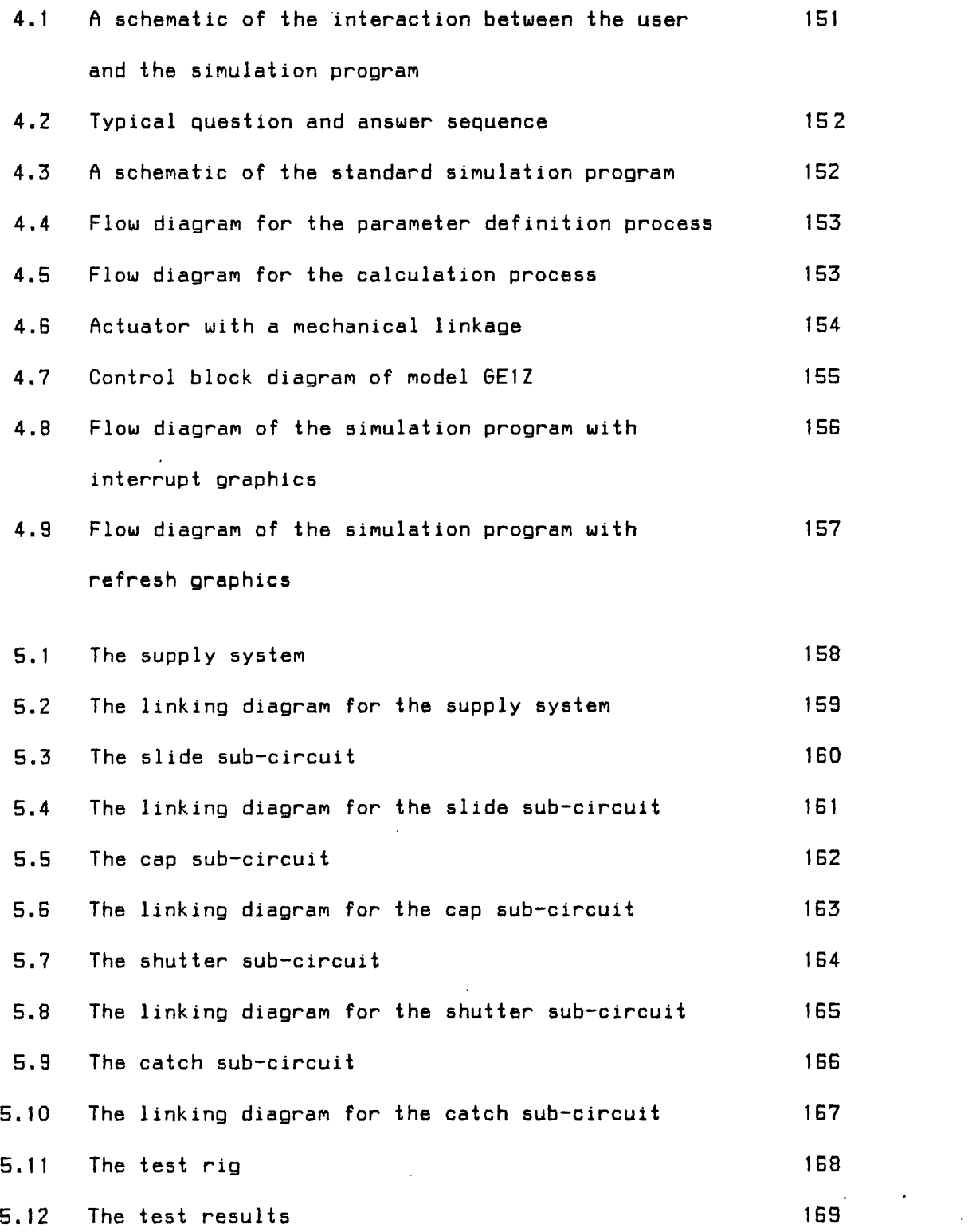

 $\mathbb{Z}^2$ 

 $\bar{\omega}$ 

 $\omega_{\rm g}$ 

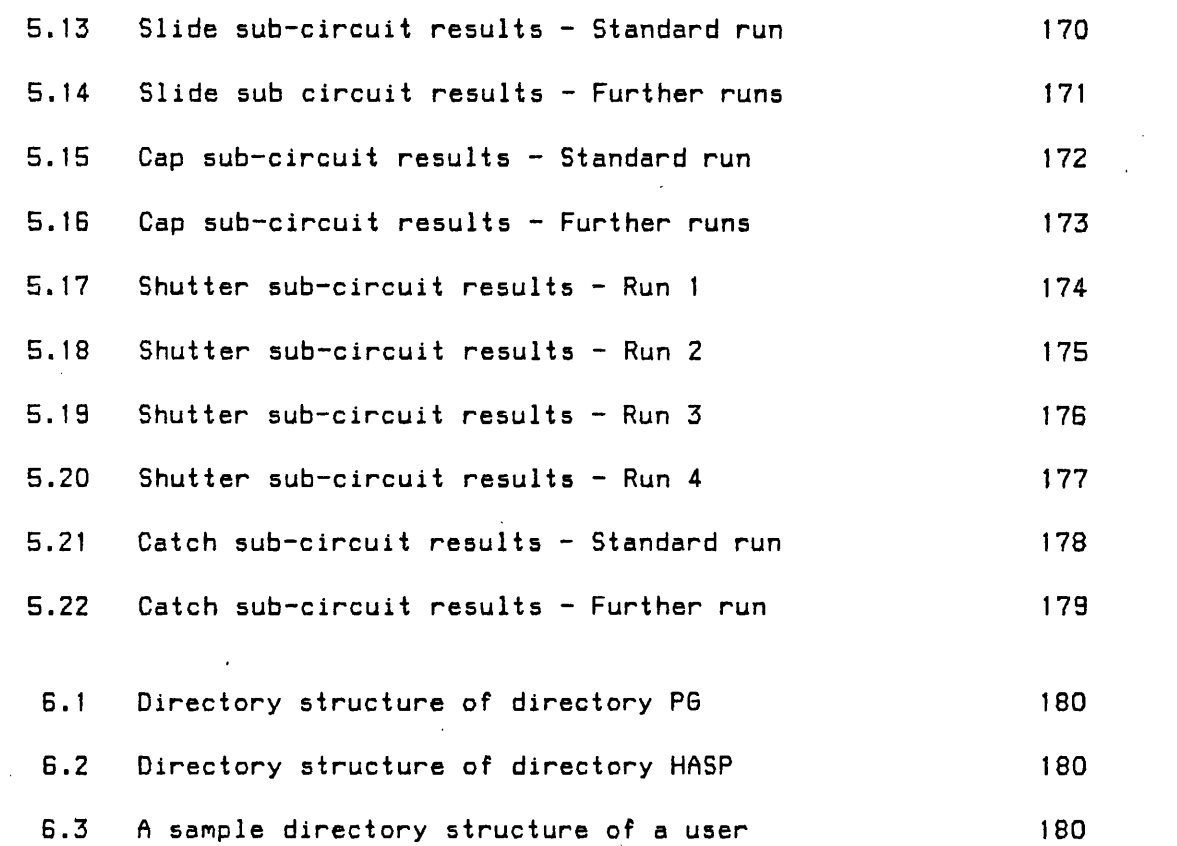

# LIST OF TABLES

 $\frac{1}{2}$  ,  $\frac{1}{2}$  ,  $\frac{1}{2}$  ,  $\frac{1}{2}$  ,  $\frac{1}{2}$ 

 $\sim$   $\sim$ 

 $\sim 10$ 

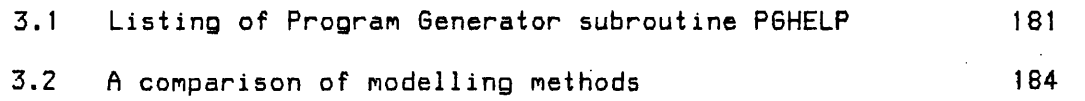

 $\frac{1}{2} \frac{1}{2} \frac{1}{2} \frac{1}{2} \frac{1}{2}$ 

 $\mathcal{A}^{\mathcal{A}}$ 

 $\mathcal{L}^{\text{max}}_{\text{max}}$ 

 $\sim$ 

 $\mathcal{L}^{\pm}$ 

 $\mathcal{A}_\mathrm{c}$ 

 $\sim 10$ 

 $\sim$ 

 $\hat{\mathcal{L}}$ 

 $\sim 10^7$ 

 $\sim$ 

 $\sim$ 

# **NOMENCLATURE**

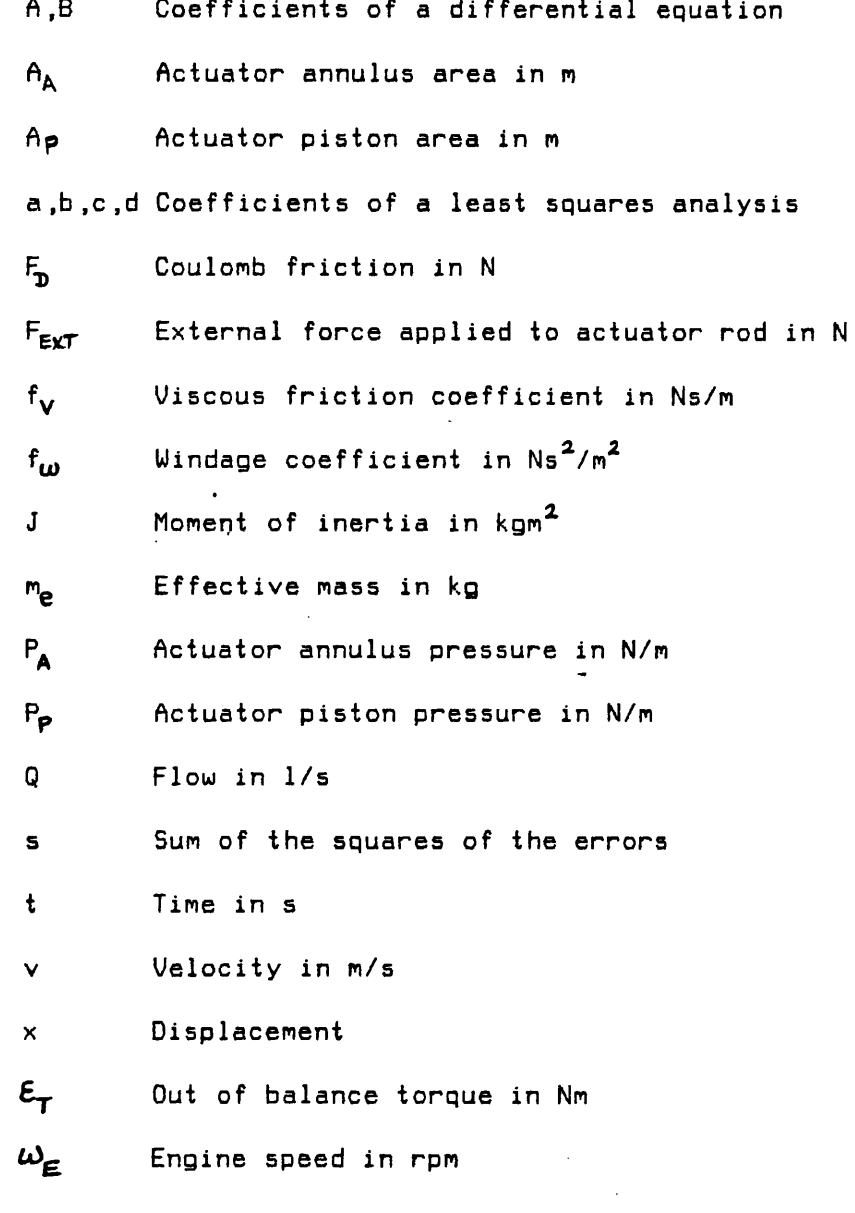

 $\hat{\mathcal{A}}$ 

 $\mathcal{L}(\mathcal{A})$  .

## $- x i -$

 $\label{eq:2.1} \frac{1}{\sqrt{2}}\left(\frac{1}{\sqrt{2}}\right)^{2} \left(\frac{1}{\sqrt{2}}\right)^{2} \left(\frac{1}{\sqrt{2}}\right)^{2} \left(\frac{1}{\sqrt{2}}\right)^{2} \left(\frac{1}{\sqrt{2}}\right)^{2} \left(\frac{1}{\sqrt{2}}\right)^{2} \left(\frac{1}{\sqrt{2}}\right)^{2} \left(\frac{1}{\sqrt{2}}\right)^{2} \left(\frac{1}{\sqrt{2}}\right)^{2} \left(\frac{1}{\sqrt{2}}\right)^{2} \left(\frac{1}{\sqrt{2}}\right)^{2} \left(\$ 

 $\mathcal{L}(\mathcal{L}^{\mathcal{L}})$  and  $\mathcal{L}(\mathcal{L}^{\mathcal{L}})$  and  $\mathcal{L}(\mathcal{L}^{\mathcal{L}})$ 

 $\label{eq:2.1} \frac{1}{\sqrt{2}}\int_{\mathbb{R}^3}\frac{1}{\sqrt{2}}\left(\frac{1}{\sqrt{2}}\right)^2\frac{1}{\sqrt{2}}\left(\frac{1}{\sqrt{2}}\right)^2\frac{1}{\sqrt{2}}\left(\frac{1}{\sqrt{2}}\right)^2\frac{1}{\sqrt{2}}\left(\frac{1}{\sqrt{2}}\right)^2.$ 

 $\label{eq:2.1} \frac{1}{\sqrt{2}}\int_{\mathbb{R}^3}\frac{1}{\sqrt{2}}\left(\frac{1}{\sqrt{2}}\right)^2\frac{1}{\sqrt{2}}\left(\frac{1}{\sqrt{2}}\right)^2\frac{1}{\sqrt{2}}\left(\frac{1}{\sqrt{2}}\right)^2\frac{1}{\sqrt{2}}\left(\frac{1}{\sqrt{2}}\right)^2.$ 

 $\mathcal{L}^{\text{max}}_{\text{max}}$  and  $\mathcal{L}^{\text{max}}_{\text{max}}$ 

 $\label{eq:2.1} \frac{1}{\sqrt{2}}\int_{0}^{\infty}\frac{1}{\sqrt{2\pi}}\left(\frac{1}{\sqrt{2\pi}}\right)^{2}d\mu_{\rm{max}}^{2}$ 

 $\mathcal{L}^{\text{max}}_{\text{max}}$ 

 $\sim$ 

 $\mathcal{L}(\mathcal{L}(\mathcal{$ 

 $\label{eq:2.1} \frac{1}{2} \int_{\mathbb{R}^3} \left| \frac{d\mathbf{x}}{d\mathbf{x}} \right| \, d\mathbf{x} \, d\mathbf{x} \,$ 

 $\mathcal{A}$ 

#### CHAPTER 1

#### INTRODUCTION

#### THE SIMULATION OF HYDRAULIC SYSTEMS

100. The design of fluid power systems, along with the requirements of most other technologies, has become more demanding. The systems must be both efficient and reliable in order to reduce the running and maintenance costs to a minimum. Also, the systems must provide the often demanding level of control required. Nowadays, designs must be practicable and competitive if the contracter is to stay in business.

101. The designer of hydraulic systems may be required to perform dynamic as well as steady state analyses on the systems he considers to be feasible. The options open to the designer are to perform classical paper calculations or to employ a computer to perform a simulation of the response of the circuit in either the time or the frequency domain. In the past, the use of digital computers has been neglected for two main reasons, these being firstly, the fact that computers were expensive items of equipment and secondly, that a great deal of specialist knowledge and fami1iaristaion was required in order to use them.

102. With the advent of the micro-electronic chip, the cost of computers reduced dramatically. Conversely, their power has become

significantly greater. However, even with inexpensive computing facilities, it is still difficult to use the computer efficiently due to the experience and time required in the production of a simulation program for a particular hydraulic circuit.

103. The purpose of this work, is to develop some aspects of a computer software package which allows both experienced and inexperienced computer users to produce pertinent simulation programs economically in both time and effort.

#### THE HISTORY OF COMPUTER SIMULATION

104. At this point, it is useful to examine the wealth of experience that has been gained over the years in the use of the computer in simulating physical systems. Computer simulation began over thirty five years ago following the advent of the analogue computer. When using such a device, the mathematical model describing the system to be simulated is depicted as a block diagram. The diagram consists of symbols which represent mathematical functions to be simulated by electrical components. For example, rectangles represent arithmetic functions and the circles represent generators.

105. In 1955, following the introduction of the digital computer, R.6. Selfridge produced the first of a large number of so-called digital analogue simulators. These were programs written for digital computers, or more specifically, they were digital representations of sets of analogue elements. The elements normally appeared as

 $\hat{f}$  is the contract of the construction of the contract of the contract mass of the contract of the contract of the contract of the contract of the contract of the contract of the contract of the contract of the contr

 $- 2 -$ 

subroutines or functions. In the case of an analogue simulation, the elements of the circuit were normally connected using a patch-board. Similarly, users of a digital analogue simulator would be expected to write main segments linking the subroutines and functions in the required manner. The simulators that followed developed in terms of the complexity of systems that could be simulated and also in terms of the integration method employed. For example, the first simulator used Simpson's rule to perform the integration, whilst by the early 1SGO**5** , fourth-order Runge-Kutta and fifth-order predictor-corrector methods were being employed by packages such as DYSAC (Digitally Simulated Analog Computer) and HYBLOC [13.

10G. In 19G5, a compiler called MIMIC was written which was closely related to its predecessor MIDAS (Modified Integration Digital Analog Simulation). They differed in two respects. Firstly, MIDAS was an interpreter which translated the user-defined commands into a language called FAP (an IBM assembly language), whereas MIMIC was a compiler which translated the commands directly into machine code. Secondly and more importantly, MIMIC allowed its own commands to be interspersed with Fortran-like algebraic statements. MIMIC was closely followed by DSL/90 (Digital Simulation Language) which not only allowed mixing of DSL and Fortran 10 statements but also provided a facility for automatically sorting the statements. The DSL compiler translated the statements into Fortran 10 subroutines which are then compiled.

107. The general philosophy of simulation languages has remained

**Contractor** 

- 3 -

largely unaltered fron this tine, more recent effort being placed in ease of use, scope of application and the development of efficient integration routines with particular emphasis on step-control. However, since the appearance of SIMULA in 1967, simulation languages have been split into two broad but distinct groups: methods to simulate continuous systems and methods to simulate discrete event systems.

108. A continuous system consists of components which have the ability to interact in a continuous fashion due to an internal or an external excitation. The continuity is generally with respect to time but may also be a function of other system features. Mathematical representation of continuous systems is done with the aid of time (and other) dependent differential equations. Examples of the simulation of continuous systems are the representation of the time (and possibly displacement) dependent pressure transients of an hydraulic circuit as an actuator encounters a sudden increase in load, and the changing stability of an aircraft as it passes through its stalling condition. Since the digital simulation of continuous systems inevitably involves numerical integration and lengthy algebraic manipulation, simulation languages and packages such as those mentioned above tend to be based upon the most popular high level scientific language, Fortran.

109. A discrete event system, as the name suggests, consists of components which interact in a discontinuous or discrete fashion. If an event occurs, the operation of the system may be altered in some

- 4 -

respect. However, the transient behaviour, i.e. the manner in the system moves between states is of no interest. The simulation of discrete event systems generally involves logical decisions and optimisation based upon statistical data. Examples of the simulation of these systems are the response of say a traffic system to a bus breaking down in the rush hour, and the analysis of the cause of an hydraulic actuator sticking using failure mode analysis. Since the digital simulation of discrete event systems often involves logical decisions, simulation programs and packages tend to be based upon high level languages which support rich Boolean algebra features such as Algol and more recently Pascal (e.g. the simulation language Simula 121). It has been found that the literature concerned with discrete event simulation has little relevance to the development of a dynamic simulation package and an extensive appraisal of past work in this field has not been carried out.

110. The basic problem with simulation languages is that the user must still perform a large amount of mathematical modelling in order to adequately describe his system. This is inevitable if such a general purpose tool is to be used. However, if the package is to be used in limited applications, then it is possible to produce simulation packages which reduce the need for mathematical modelling.

111. The McDonnel Aircraft Corporation released an important package\* for simulating hydraulic systems in 1977. The package consists of several programs which simulate different aspects of several generalised hydraulic systems. For example, the program HYTRAN 131

 $-5 -$ 

analyses hydraulic transients and the program SSFAN C4] analyses the steady state behaviour of a system. The programs are supplied with additional modules which may be added by the user with few amendments to the coding of the main program. Two problems with these programs have been identified. Firstly, it is necessary to understand the complex structure of the program in order to include additional blocks, a necessary task if the program is to be used to simulate a wide range of systems. Secondly, the data the user must define in order to run the programs is often difficult to obtain. McDonnel Douglas suggest that this is not a burden since the components which require the attention are common to many systems, e.g. DC-10 pumps are used on the Boeing 747, the Lockheed L— 1011 and the Airbus A300 [53. However, the dimensions and characteristics of this pump are unlikely to be applicable to pumps in fields of interest outside aeronaut ics.

112. In West Germany, a package called DSH (Digital Simulation of Hydraulics) has been developed by Backe et al [6]. This package is intended to have the versatility and a degree of user-friendliness which allows an inexperienced computer user to simulate any hydraulic system. The set of programs which form DSH can be run on relatively small computers (less than 64k bytes of core). The user of the package defines his circuit in terms of 'macro' or 'micro' words. The macro word defines a mathematical model which already exists in the package. A micro word defines a single mathematical operation. By defining a sequence of micro words, it is possible to represent a

 $- 6 -$ 

model not catered for by the basic package. The package consists of five programs controlled by a coordinating program.

113. The major drawbacks of this package lie in two distinct areas. Firstly, the static nature of the programs which constitute DSH tends to limit the types of models which one can write. Secondly, the user interface is extremely basic; users having to define information in terms of data fields. To quote Gordon and Riesenfeld C7], 'In order to be successful, a (CAD) system must have appeal to the designer it must be simple, intuitive and easy to use. Ideally, an interactive design system makes no demands on the user other than those to which he has been formerly accustomed through ... design experience'. It would be unreasonable to suggest that a system which requires a user to define a great deal of information in terms of data fields can ever be considered as simple, intuitive and easy to use. The current work aims to provide' a system which satisfies the requirements quoted above.

#### THE HYDRAULIC AUTOMATIC SIMULATION PACKAGE

#### The aims

114. A package known as the Hydraulic Automatic Simulation Package has been developed at the University of Bath over a period of years. Its aim is to allow a user to produce computer programs which will perform a dynamic simulation of any hydraulic system of his choice. Furthermore, it is desirable that the user need not learn a great deal of the skills normally associated with the use of digital

فالتعاقل التساد وفاركه فسيقح وحاويا وبالمنافذ ومستشفيتين التارين سالته والمتناوست وستداو سينتزئ

computers. In particular it is intended that the package should:

- (i) not require the user to have any previous knowledge of comput ing;
- (ii) not require the user to spend a great deal of time learning the procedures to be adopted;
- (iii) allow a user to produce a simulation program and obtain results in a matter of hours;
- (iv) provide a library of components sufficient to build a large number of practical circuits;
- (v) provide a standard method of modelling such that if a new component is required, the construction of that model is neither laborious nor error-prone.

#### A description of the package

115. The manner in which the first three aims were achieved was to produce a program generator together with a comprehensive libarary of models. The program generator creates a set of controlling routines for a simulation program and is subsequently attached to the necessary routines from the model library. Having used the program generator, the user is left with a unique simulation program corresponding to his unique hydraulic circuit. The simulation programs are considered as temporary whereas the program generator is permanent and is the most important program of the package.

116. There is one principal difference between this package and the multitude of other packages that are available. In general, the user of simulation packages must perform a large amount of mathematical modelling in order to describe his system, a task which is normally unnecessary when using HASP. Accordingly, almost all other simulation packages are actually simulation languages C8,91. It should be emphasised that HASP is not what one would normally consider a language: it is a complete package of programs, databases, libraries and command procedures and requires nothing of the user other than a definition of the layout of his circuit. Therefore, the user need never learn a language and need never directly produce a file; all necessary files being produced by the programs following an interactive session.

117. Since HASP relies upon a fixed library of hydraulic components, an inexperienced user is restricted to simulating circuits described by the components that have already been modelled. (However, the structure of the package and the standardisation of modelling techniques would allow more advanced users to include their own models into the library). Therefore, at the user level, HASP is not as versatile as simulation languages which require the user to develop his own complete mathematical algorithms. However, that is not to say that HASP cannot be adapted to simulate other continuous systems. In fact, it could be adapted to simulate any physical system which can be described in terms of discrete mathematical models. A proviso is of course that these models should be of a form where they may be considered constituent parts of many different configurations of the overall system.

.<br>التحرير المستحدث الأربي التي يتحرك التي التي يتحرك المصدر في التوليد المصدر في التي يتحرك المصدر المصدر السلام

- 9 -

118. It is useful to consider the tasks the user of HASP must carry out, from the initial conception of a hydraulic circuit configuration to being able to examine the behaviour of that circuit. At the same time, it is worthwhile introducing some of the software that has been designed to achieve these aims.

119. Initially, the user must produce a proposal for the hydraulic circuit to be designed. His use of HASP begins with a search throughthe component model library to find models which suitably represent the components which constitute his circuit. This may be done by consulting the documentation which exists or perhaps more easily by using the online help facility provided by the package. To use this facility, the user must be operating within the package. To enter the package, the user simply types HASP. The online help facility is offered when the user issues the command to generate a new simulation program.

120. Whichever method the user adopts in determining the required components (i.e. online information, written reports or experience), he must produce a description of his circuit in terms of HASP component models and interconnecting links. An example of a simple hydraulic circuit that one might wish to simulate is given in figure 1.1 and the corresponding linking diagram is shown in figure 1.2. The blocks represent component models, the HASP code name of the components being inserted in the blocks. The interconnecting links indicate information transfer between models and should be arbitrarily numbered for reference.

121. The user is now ready to generate the controlling segments of the simulation program. This is done by invoking the program generator (assuming it has not already been invoked to give advice on component model selection), then answering the questions posed. The questions issued by the generator are entirely concerned with the definition of the linking diagram produced by the user and the production of a file to store that information for possible retrieval, amending and regenerating in the future. The program generator employs an efficient method of user-error diagnosis.

122. Assuming the circuit configuration data defined by the user is acceptable, several routines (mostly written in Fortran) a*r&* generated. They are then compiled and linked with other necessary routines. These routines are the selected component models, the fluid properties definition routine and the standard integrator. The integrator employed by the simulation program is based on a method developed by Gear [10]. The method is particularly useful in the solution of the differential equations produced in the analysis of hydraulic systems due to its ability to select the most efficient combination of order and integration timestep.

123. The user is now ready to run the simulation program that has been produced. The simulation is best considered as being split into two. The first section is concerned with the definition of the parametric data required by the component models. Again, this process is carried out completely interactively, posing questions relevant to the size and performance characteristics of the hydraulic

 $-11 -$ 

components. The information is again stored in a data file which, on subsequent runs of the simulation program, may be retrieved and amended. The first section also calculates all the parameters that will remain constant throughout the simulation. The second section of the simulation program is concerned with the calculation of all time dependent variables. These results are collected in another data file.

124. Finally, the results are viewed graphically using one of the graphics programs associated with HASP. Based on these results, the user can then decide whether or not it is worth considering components with different dimensions. If so, he simply reruns the simulation program, retrieves and amends the parametric data then repeats the simulation process. Alternatively, he may wish to alter the basic configuration of his circuit in which case he returns to the program generator. He retrieves and amends the circuit configuration data and generates a new simulation program with which he can investigate further.

125. It should be emphasised that the time scale involved in carrying out the process above can vary greatly depending on the size of the circuit, the relative values of certain system parameters and of course, the experience of the user. However, at most, the whole process may be carried out in a matter of hours.

#### The user of the package

126. The hypothetical user that has been described in the preceeding

 $- 12 -$ 

paragraphs is seen as being at best, inexperienced, and at worst, totally ignorant of computing. However, it must be emphasised that this ignorance should not extend to the design of hydraulic systems. The computer will not carry out the creative thought required in engineering. It is merely a tool to examine the possible solutions quickly and as accurately as the known parametric data will allow. With the aid of HASP, it should be possible to produce a good prototype design, but the prototype and the experimental work should not be cast aside. However, with diligent use, HASP has in the past, and will in the future prove to be a useful and potent tool in the design and trouble-shooting of hydraulic systems.

#### AN QUERUIEW OF THE AUTHOR'S CONTRIBUTION

127. The aim of the current work is to ensure that the package meets the aims set out in para.114. Put rather more simply, these aims are to present a package which can be used to both produce simulation programs by engineers with no knowledge of computing, and to ensure that modellers may produce new component models as quickly and effectively as possible. To this end, the author has produced several versions of the program generator and also written many component models and standard modelling utilities intended not only to enhance the component model library, but also to indicate new techniques and provide tools for modellers in the future. Also, a command interpreter has been written in order to provide an interface between the user and the computer operating system.

 $-13 -$ 

128. Chapter 2 includes a description of this command interpreter as it provides a useful vehicle with which to describe the overall structure of the package in more detail. Its primary purpose is, of course, to explain what the user of HASP will see. Its secondary purpose is to show the interaction of the different programs and files which collectively form the package.

129. Chapter 3 describes the structure of the program generator in more detail, this being the first part of HASP a user will experience. Chapter 4 logically continues with a description of the simulation program. This involves a description of all its constituent parts and therefore covers component models, modelling aids (the special utility routines) and the general structure of the program. Chapter 5 describes how the package was used to simulate a large practical hydraulic circuit. Chapter G looks at the management of such a large software package. This includes information on computer file and directory structure, documentation, portability and also mentions certain legal aspects. Finally, chapters 7 and 8 present a discussion and a conclusion of the work carried out.

130. The appendices present additional details on the command interpreter, a selection of component models, the special utility routines, integrator control from component models and several ideas for future work.

#### Computer operating systems

131. The package was initially developed on a DIGITAL PDP-11

 $- 14 -$ 

computer operating under the RSX-11M, version 4.0 operating system. Originally, it was attempted to employ standard Fortran IV [11] throughout. However, more recently, the use of Fortran 77 [123 has been encouraged due to its wide acceptance. This has allowed the use of a more structured approach to the development of the code. Nevertheless, certain parts of the package are necessarily system dependent. One important part of the package that is totally system dependent is the routines which write the component selector file. Under RSX, this file takes the form of an overlay descriptor file written in DIGITAL's overlay descriptor language (ODL), obviously incompatible with other operating systems. Also, much of the directory organisation and file manipulation is carried out by command files which issue system commands.

132. Recently, the whole package has been transported to a DIGITAL VAX 11/750 operating under VMS. The transition from one system to the other was trouble free and although these systems are produced by the same manufacturer, it does indicate that transporting the package to any other system is feasible.

133. A special note is made if any part of the software described in the text is peculiar to a particular operating system.

134. The manuscript of the thesis has been prepared using the text formatters DSR operating under VMS and mm/nroff operating under UNIX. It was printed on a Hewlett-Packard ThinkJet printer using a courier 12 type-face.

 $- 15 -$ 

#### CHAPTER 2

#### THE HASP ENVIRONMENT

#### **INTRODUCTION**

200. The acronym HASP has heen used to describe the software designed to simulate the response of hydraulic systems. However, if we examine the construction of this package in terms of its constituent parts, a host of files are found, each with its own particular role. The software consists of files containing source, object code, executable task images, data and commands. Some of the files are accessible by all users, others are stored in secure directories. Some of the files must always exist, others are transient. Some of the programs must be used on specific terminals, others are terminal independent.

201. In the early development of HASP, it was necessary for the user to acquaint himself fully with this vast array of files. He would have to learn all the commands required by the operating system in order to control the creation and storage of files. Also, there would be no safeguard against him accidentally misusing the system.

202. It became obvious that, in order to produce a system which is inviting to the computer-layman, a user interface was highly desirable. It was decided that such an interface should remove the necessity of the user becoming directly involved in issuing system

and the same of the complete state

commands. The commands required to operate HASP should be single words reminiscent of English. This interface has been designed, written and implemented by the author on the VAX-11/750 operating under VMS. It is an interpreter which takes a user-defined high level command such as "SIMULATE'' or "DRAW" and translates the requirement into a series of commands native to the operating system. The interface is written in a language known as DCL (Digital Command Language). With this interface, the user is led through HASP and, if required, he is given guidance and advice. The command interpreter controls the constituent parts of HASP to present a structurally cohesive, but more importantly, a practicable package.

203. The general architecture of HASP is shown in figure 2.1. The figure is split into two distinct sections: one section shows the tasks a user must carry out in order to simulate a circuit, the other shows the corresponding tasks the computer must carry out. A description of the structure of the command interpreter is a convenient manner in which to\* introduce the various tasks and procedures which are collectively known as HASP. Figure 2.1 will be found of use throughout the following description.

#### THE HASP COMMAND INTERPRETER

204. The HASP command interpreter (HASP-CI) has been implemented using the command procedures known collectively as the Digital Command Language (DCL). Therefore, it must be understood that references to specific system commands apply only to operating

 $- 17 -$ 

systems which support DCL (i.e. VMS and more recent versions of RSX-11). However, it is possible to emulate HASP-CI on most other modern operating systems.

205. Two levels of commands exist under HASP-CI. Having typed a level 1 command, it may be possible to type subsequent commands in order to complete the instruction. The commands available under the first level of the interpreter are as follows:

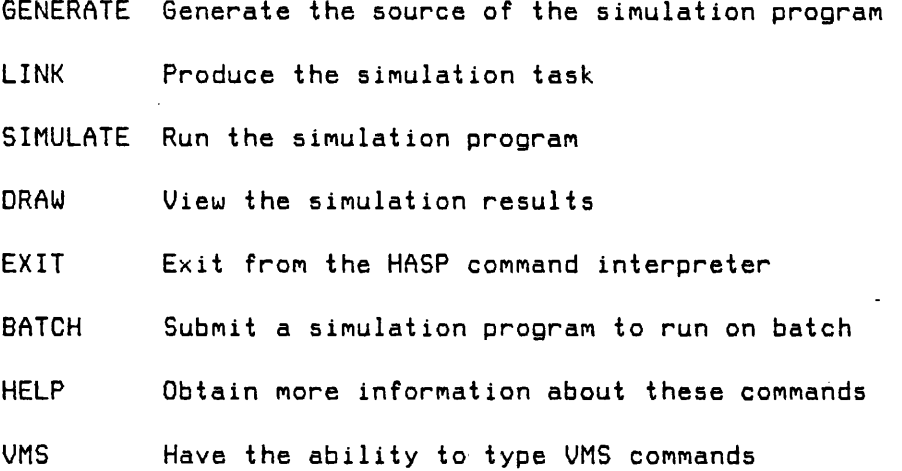

In all cases, it is merely necessary for the user to type sufficient characters to make the command unambiguous. For the commands shown above, this means that only the first character need be typed.

#### The GENERATE command

206. The command GENERATE invokes the current standard HASP program generator. (The term standard is used since more than one program generator exists. Non-standard generators have been written for specific applications, further details of which are given in Chapter 3.) In order to use the program generator, the user must have

available sufficient information to describe the hydraulic circuit he wishes to simulate. This data takes the form of a list of HASP component model names together with link numbers defining the connections between these models. The program generator produces several files which will form the basis of the simulation program. Both the program generator and the simulation program are described in detail in the following chapters.

#### The LINK command

207. In simple terms, the command LINK takes the generated segments and creates a simulation program from them. Specifically, the tasks carried out are as follows:

- 1. Files created by previous generations are deleted and parametric and results data files are maintained for the three most recent versions.
- 2. The generated source of the simulation program is compiled.
- 3. The compiled version of the generated source is linked with the required component models from the library and the standard integrator to form the executable task image of the simulation program.

#### The SIMULATE command

208. The command SIMULATE runs the most recently produced simulation program. If it is the first time a simulation program has been run, then the user will be required to interactively define the parametric data for every component in the simulation. On completion of the

- 19 -

first run, this data is stored in a file on disc. On subsequent runs, the data nay be retrieved and amended by the user as required. Furtther information on the simulation program is given in Chapter 4.

#### The DRAW command

209. The command DRAW allows the user to run a graphics program in order to view the results of simulation runs. The user effectively enters another level of HASP-CI commands. He now has the option of running one of four different graphics programs. These programs, together with the commands associated with each, are displayed every time the user enters the command DRAW and are listed below.

- 1. ONE Plots any item of information from the latest results file against time.
- 2. XY Plots any item of information against any other item of information, both from the latest simulation.
- 3. TWO Plots any two items of information from the latest results file against time.
- 4. UPDATE Plots the same item of information from two consecutive simulations against time.

#### The EXIT command

2t0. The command EXIT returns the user to the normal operating system.

#### The BATCH command

211. The command BATCH invokes a further command procedure which allows the user to run a simulation program as a background task. By

doing so, the issuing terminal is left free. This command is useful when a simulation program has been tried and tested and one or more sets of results are required.

212. The procedure requires the user to define the job to be submitted to the batch queue. This entails the definition of the total time for which the simulation is to be carried out and the print interval. The user is also given the options to set a CPU time limit of one hour on the job (useful in the case of a logical error) and to request that the job be held until after 1700 hrs, i.e. outside the period of maximum usage of a multi-user operating system. (The latter option is obviously not given if it is already after 1700 hrs. >  $\sim 10$ 

#### The HELP command

213. The command HELP gives on-line assistance to the user by producing a list of possible commands and describing any selected command in detail. Each description consists of a general overview of what the command does and also details of the system commands which will be issued by that particular HASP command.

#### The UMS command

214. The command UMS allows the user to type standard operating system commands without leaving the HASP-CI. This is useful for more experienced users who wish to carry out functions not catered for under the interpreter.
## CHAPTER 3

## THE PROGRAM GENERATOR

## AN INTRODUCTION AND AN EXAMPLE

300. The program generator is a program which takes a user defined hydraulic circuit and using this information, produces a corresponding simulation program. Specifically, it produces four Fortran source files which form the main segment and three controlling subroutines of the simulation program together with a selector file which, in effect, instructs the component library which models are to be attached to the controlling segments. The form of this selector file is totally dependent upon the computer operating system being used. It will be described in detail in paras. 315 to 342.

301. As an example, consider the simple open loop transmission system shown in figure 1.1. The first step the user must take is to select appropriate HASP component models. These models normally represent their hydraulic counterparts on a one-to-one basis. The schematic block diagram of the circuit in terms of these component models may then be constructed as shown in figure 1.2, the interconnecting links being numbered arbitrarily. It should be emphasised that the links in no way represent physical components such as pipes or shafts but merely indicate an exchange of information between two models.

302. Until recently, the development of this linking diagram was carried out manually i.e. the user would have to search for suitable components by reading the literature associated with the model library and then draw his own diagram. However, the author has added a "help" routine to the program generator where lists of components of a given type are presented in the form of a menu and additional information subsequently presented for any particular model should it be required (to be described in para.311).

303. The final task the user must complete in the manual method of linking, is to convert the linking diagram into a table of information in a format acceptable to the program generator. The table of data corresponding to figure 1.2 is shown below.

 $\sim 10^{-1}$ 

304. The first line indicates that there are nine component models in the circuit. The remaining lines list the component models in an arbitrary order and define the links, between them. Each line consists of the four character mnemonic for the component model, the two digit identifier to indicate multiple occurrences of the same model, and the external links in the form of two digit numbers separated by single blank spaces. The asterisk next to the LR00

 $- 23 -$ 

entry indicates that this model is experimental and will be found in the user's own directory rather than in the standard component model library (directory structure is described in detail in paras.604 to 620).

305. At this stage, the user is ready to employ the program generator. The information outlined above is defined in a simple interactive manner, the user being given the chance to correct typing and logical errors. The generator employs a sophisticated algorithm to check the validity of defined data and displays diagnostic error messages as necessary. A file produced by the developers of component models , termed the component model attributes file, is interrogated at various stages of the generation procedure in order to aid in checking the validity of the data and also to set up the order and form of call statements to the component model subroutines. Provided the defined data is acceptable, four Fortran files and one component selector file are produced. At this point, the program generator has completed its task and it is now necessary to link the generated segments to selected segments from the component model library.

# THE STRUCTURE QF THE PROGRAM GENERATOR

30B. In total, the program generator alone consists of some three thousand lines. It is unnecessary to give a complete listing of the program generator in this thesis. However, it is worthwhile to list just one of the segments as an example. A routine known as P6HELP

\*

has been chosen since it was written using the structured approach allowed by the language Fortran-77 and also due to its brevity (Table 3.1). It will be noticed that comments in the coding tend to be placed to the right of the statements rather than being interspersed with them. Although this is not allowed under ANSI X3.9-1978 [123, it is recommended that all future program generator software contain this type of commenting since it allows the graphic nature of the indented coding to show through. Should it be necessary to transfer the software in source form to a computer with a compiler which does not allow this form of commenting, then it can be readily removed with the aid of a screen editor or a simple specially written editing tool.

307. The program generator consists of three levels of segments (figure 3.1). The highest is the main segment, its only purpose being to call all five segments of the second level (figure 3.2). The second level of segments make up the primary logic of the generator. The lowest level of segments carry out single specific tasks such as character manipulation, interrogation of the component model attributes file and variable type conversion. Third level segments form a set of thirteen utilities which may be employed by one or more of the second level segments.

308. It is useful to restrict the description of segments to those in the second level since, as mentioned, it is here that the primary logic is based. The tasks of the third level segments are given in Appendix F.100. The second level can be broadly divided into three

 $- 25 -$ 

- t. The function of the routines known as PGIN and PGHELP is to allow the user to describe his circuit.
- 2. The function of the routine known as PGCOMP is to check the validity of the circuit so described and to set up an acceptable call sequence.
- 3. The function of the routines known as PGOUT and PGSEL (or PGODL under  $RSX$ ) is to write the five files which constitute the control and selector segments of the program generator.

The specific tasks of each of the five second level segments are briefly described below.

#### Segment PGIN - Definition of the hydraulic circuit

309. The segment PGIN is the first routine to be employed when running the generator. PGIN is essentially the user/generator interface in that the majority of questions and replies are controlled in this segment. Its primary purpose is to obtain all the information necessary to produce the simulation program. The user is allowed to define his circuit interactively or to recall his circuit from an existing data file. If he chooses to define his circuit interactively, then he is given the option of storing the data in a file for further use or reference. If he chooses to retrieve his data from a file, then he is given the option of interactively editing his circuit data and storing in either a new data file or the initial file.

310. There is a great deal of interaction between this routine and a routine PGHELP (para.311) which gives the user aid in selection of appropriate component models. There may also be interaction between this routine and a sorting routine PGCOMP (para.312) should the user have defined an unacceptable circuit. A flow chart for PGIN is shown in figure 3.3 from which this interaction may be better appreciated.

# Seament PGHELP - Aid in component selection

311. The segment PGHELP is employed if the user requires information about a single component or a group of components. The purpose of the file is to access the component model attributes file and the information text file called INF0RM.DAT. The latter should contain a written introduction to every model in the component model library. It is suggested that this text should be the introduction given in the model report together with the relevant model assumptions. When a developer has completed a new model, he is expected to insert entries into both C0MP0N.DAT and INF0RM.DAT. Figure 3.4 is a flow chart for segment PGHELP. At present , PGHELP is included in the program generator. However, it is feasible to extract this utility and merge it with a program which allows the graphical definition of the circuit (to be described in para.711 and Appendix E.200).

## Seament PGCOMP - The sorting routine

312. The segment PGCOMP serves two purposes. Firstly, it examines the attributes of the models with the aid of a utility subroutine, LOOKUP. If the user has defined a circuit which is unacceptable, then it produces a diagnostic error message then returns control to PGIN to allow the user to reconsider (possibly with the aid of PGHELP). Secondly, PGCOMP uses the information gained from C0MP0N.DAT to set up an acceptable component model call sequence. The algorithm of this routine has remained unchanged since the original development of HASP. Minor alterations have been carried out by the author in order to maintain compatibility with revised and new routines. A flow chart of PGCOMP is included for completeness and is shown in figure 3.5.

#### Segment PGOUT - Write the simulation program source files

313. Though the largest of all the generator routines, the segment PGOUT has perhaps the simplest and certainly the most mechanical task. Its sole purpose is to write the four Fortran routines which will control the simulation program ultimately produced, using the information already gained by PGIN and PGCOMP. The coding is completely sequential and, as such, does not require a flow chart. This routine has been substantially altered by the author in order to introduce the simulation program corrections and modifications mentioned in Chapter 4.

## Seoment PGQDL/PGSEL - Urite the component selector file

314. This is the part of the generator which is dependent upon the operating system being used. PGSEL is used in the generator which operates under UMS and PGODL is used in the generator which operates under RSX. Their primary objective is to create a selector file for the linker. Under UMS, this takes the form of a simple options file (called CAD.OPT) which merely lists the names of the object files to

be included in the simulation task. However, under RSX, the purpose of the selector (called CAD.ODL) is twofold. Firstly, it carries out the same function as the VMS options file. Additionally, it describes to the linker (called the taskbuilder under RSX) the method by which the simulation program is to be overlaid. CAD.ODL is written in a form of assembler called the Overlay Descriptor Language. Due to the rather complex nature of the routine PGODL and the fact that this routine is system dependent, a complete section is devoted to its structure (paras.315 to 342). This section also serves to introduce the structure of the simulation program (Chapter 4).

## THE COMPONENT SELECTOR FILE (RSX)

315. This section describes the selector file written for RSX (i.e. the file written by the generator segment PGODL) since this description also covers the rather more trivial task of writing the selector file for VMS (i.e. the file written by segment PGSEL).

31G. The primary addressing mechanism of the PDP 11 is the IB bit word. The maximum physical address space that the PDP 11 can reference at any one time is 177777 bits (in octal) i.e. the maximum virtual address of a task must be less than 177777. This effectively means that the size of any task or any segments of a task in memory at any one time must be less than 32k words.

317. A simulation program produced by the program generation and

 $- 29 -$ 

subsequent linking pocedures consists of a large number of subroutines and therefore requires a large amount of computer memory. The amount of memory required is evidently a function of the complexity of the hydraulic circuit to be simulated. However, the space required would almost inevitably exceed the 32k words of virtual address space available. This problem is overcome using the principle of overlays.

318. Using overlays saves memory space by reducing the size of the executing section of the task. The task must be carefully designed to have discrete sections which can execute independently of the other sections. These sections reside on disc until they are required thereby saving memory space.

319. An example of where overlaying may be used is given below. Consider a main segment which calls a subroutine which we shall call subroutine A. Subroutine A carries out its function then returns to the main segment. The main segment subsequently calls another subroutine, B. It is evident that subroutine A and subroutine B need not both be in memory at the same time. They are said to be logically independent. A task consisting of this main segment and the two subroutines could be overlaid so that either the main segment and subroutine A or the main segment and subroutine B is in memory. However, had the program been written such that the main segment called subroutine A which in turn called subroutine B, then the task could not have been overlaid.

- 30 -

320. For clarity, this section is divided into two. The first part describes the nature of the overlaying employed by the simulation program and the second describes the structure of the subroutine PGODL, i.e. that part of the program generator which writes the overlay descriptor file. A far more detailed description of the principle of overlaying is given in the RSX— 11M task-builder manual C13].

## Memory resident and disc resident overlays

321 . A principle of overlaying is that any segment which calls other segments must be resident in memory whilst the other segments are being used. It follows that the main segment must always be in memory. This common part of the task is called the root.

322. The RSX-11M computer operating system provides two types of overlaying. One type of overlaid task reads in segments of the program from disc as and when required, overwriting segments previously in memory. This procedure is termed "disc-resident" overlaying. Segments which use the same memory address space must be logically independent. Because segments of a disc resident overlaid task can occupy the same memory space, the overall task size will be smaller than if the task was not overlaid. However, the task may take longer to execute than tasks which are not overlaid since more disc input/output transfers are required.

323. The other type of overlaid task reads in segments of the program from disc as and when required, appending them sequentially to the root of the task. This procedure is termed "memory-resident" overlaying. A memory-resident overlaid task will take up more memory than a disc-resident overlaid task but will execute faster due to the fact that there are fewer disc input/output transfers.

324. We will now turn to the problem of overlaying the HASP simulation program. The simulation program may be divided into two primary sections. One section must ensure that all the parametric data has been defined either by reading this information from a data file or by asking the user to type in this data interactively. The other section must perform the mathematical simulation of the hydraulic circuit thus defined. These two sections are logically independent provided the parametric data may be transferred from the input segments to the calculation segments via a root. In the case of HASP, disc-resident overlaying is employed since the disc transfer will occur only twice during a standard simulation run (once following the completion of the input section, then once following the completion of the mathematical simulation). Therefore, a great deal of memory space has been saved without making the run time measurably greater.

325. Considering each section in detail, it is found that the root together with only the input routines are often collectively greater than 32k words. Therefore overlaying must also be incorporated within the input section of the simulation program. Again, discresident overlays are employed since the additionall time taken to carry out the disc transfers are of little significance when compared to the reaction tine of the user. On the other hand, due partly to efficient progranning, the root together with the calculation segnents have never been found to be greater than 32k words. Therefore, no overlaying seens to be required within this section.

#### The overlay tree and memory diagram

32G. An overlay tree is a diagrannatic representation of the nanner in which a task is overlaid. At the base of the tree is the root segnent of the task. Each branch of the tree represents a segnent of the task. Parallel branches denote segnents which overlay one another and nust therefore be logically independent. A path is a continuous vertical route fron the root to the end of a series of branches. Any nodule nay call any other nodules that exist in the sane path.

327. Figure 3.G shows an overlay tree for a sinulation progran. The sections are arbitrarily called INPUT and CALCS. The segnents contained in these two sections are listed below.

#### Subroutine NAME

(i > INPUT CONTRL Collectively called IPERM MESAGE FPROP \*\*\*\*IN Overlaid in groups of up to 3 (Groups called IA,IB,..etc - up to IJ) \*\*\*\*IN Single input subroutine with the General required general utility (Collectively called IREG1 ,IREG2 , etc ) input ut i1ity

(ii) CALCS AUX

 $\omega$  , a second  $\omega_{\rm{opt}}$ 

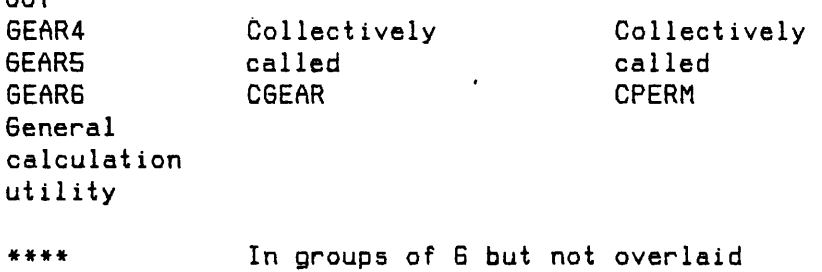

 $- 34 -$ 

(Groups called  $C1, C2, ...$ etc - up  $C5$ )

Note: *\*\*\*\** represents the four character mnemonics of the model subroutines.

OUT

328. An alternative method of visualising the manner in which the overlaying is carried out is to construct a memory diagram. Figure 3.7 is a memory diagram of a particular simulation program. The rectangle represents the virtual address space available to a task, the base being address zero and the top of the rectangle being address 177777 (32k words). Segments shown vertically above each other reside in memory at the same time. Segments shown beside other segments are overlaid and are logically independent. It can be seen that for this particular simulation program which incorporates ten different component models, the maximum virtual address space required is 2G7S0 words. If the task were not overlaid, over 42k of virtual address space would be required, i.e. a reduction in size of approximately 40% has been obtained using the principle of overlays.

#### The Overlay Descriptor Language (ODL)

329. The overlay descriptor language is a form of assembly code. Its purpose is to describe to the taskbuilder (the system software which links segments of a program) the manner in which the overlaying is to be carried out.

330. The first line of the file nust be a line terned .ROOT which inforns the conputer of the general structure of the overlay. It nust start with a nain section which is always in nenory and nust list the renaining sections of the task. These nay be either progran file nanes or arbitrary nanes (terned factors) which are defined in terns of file nanes later in the overlay descriptor file. The first line of the overlay descriptor file written by the progran generator is always

.ROOT MAIN-\*( INPUT ,CALCS 5\*

A hyphen neans that the following factors will be stacked above the preceding segnent. The asterisk neans that the following factors will be overlaid in a disc resident fashion. The conna neans that the two factors INPUT and CALCS will overlay each other.

331 . The files or factors which nake up INPUT and CALCS are defined on naned lines which nust contain the tern .FCTR following the nane. Therefore, for the overlay descriptor file to define CALCS, the following lines nust exist:

(i) The group of files which nake up the integrator.

CGEAR: .FCTR GEAR4-GEAR5-GEARG

(ii) The group of calculation subroutines whose nanes are independent of the particular hydraulic circuit to be simulated, including those named in the factor above.

## CPERM: .FCTR AUX-OUT-CGEAR

If any of the models require the standard port area subroutines PTI/PTC (to be described in paras.437 to 438) then -PTC is appended to CPERM.

(iii) The groups of model calculation subroutines. Each factor contains up to six model file names and the overlay descriptor file will include only as many factors as are necessary.

e.g.

Cl: .FCTR AB01-AB02-AB03-AB04-AB05-AB06 C2: .FCTR AB07-AB08-AB09...etc

where AB0n refers to a model mnemonic.

(iv ) Finally,the line which describes the whole calculation section of the task.

CALCS: .FCTR CPERM-C1-C2...etc

332. Similarly in order to define the input section of the task, the following lines must exist:

(i> The subroutines which control the model input subroutines, i.e. CONTRL and MESAGE (to be described in paras.434 to 436)

والمعارض والمتعاط والمحارب

 $\sim 10^{11}$  km s  $^{-1}$ 

IPERM: .FCTR CONTRl-MESAGE

المن المتحدة التي التي تتحدد المنهور في التي تتحدد التي تتحدد التي تتحدد التي تتحدد التي تتحدد التي تتحدد التي<br>التي تتحدد التي تتحدد التي تتحدد التي تتحدد التي تتحدد التي تتحدد التي تتحدد التي تتحدد التي تتحدد التي تتحدد

(ii) The groups of model input subroutines. Each factor contains up to three model file names and the overlay descriptor file will include only as many factors as are necessary,

e.g.

IA: .FCTR AB01IN-AB02IN-AB03IN IB: .FCTR AB04IN-AB05IN-AB06IN IC: .FCTR AB07IN...etc

However, if any model requires the use of certain general purpose subroutines, then this model input file name would be extracted from its position shown above.

e.g. Model input subroutines AB05IN requires the use of the regression subroutines RE6R and SIMUL (to be described in para.439). The factor IB above now becomes,

IB: .FCTR AB04IN- AB0GIN

The file name AB05IN together with the general purpose subroutines would be inserted below the model input factors as shown below.

IRE61: .FCTR AB05IN-REGR-SIMUL

At present, a maximum of four component models may use these general purpose subroutines in any one simulation.

The reason for extracting this routine from its position in the factor is that three input routines plus up to three general routines in the same factor may cause the task to attempt to address more than the 32k words allowed.

(iv) The following factor groups together the fluid properties

definition section and all the model input factors.

 $IMOD: .FCTR .(FPROP ,IA ,IB ,IC , . . . etc.)$ 

(v) Finally, the line which describes the whole input section of the task.

INPUT: .FCTR IPERM-(IMOD, IREG1...etc)

333. The end of the description must be defined by an end line ( .END).

334. An example of a complete overlay descriptor file is shown below. The simulation for which this file was written has eight different component models, one of them requiring the general purpose regression subroutines. The simulation is in fact described in paras.516 to 518.

## .ROOT MAIN-\*<INPUT,CALCS)

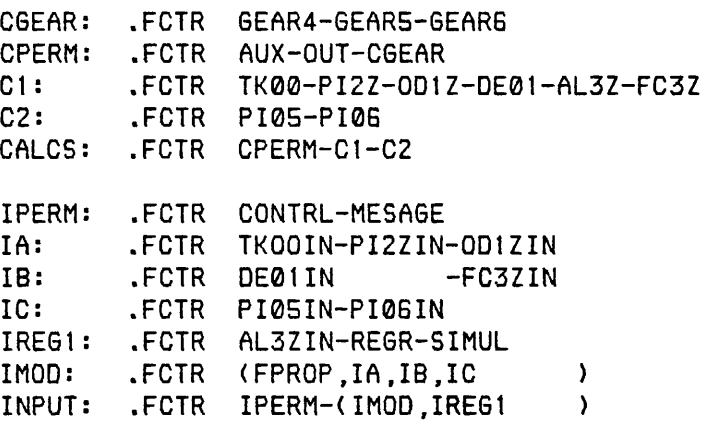

.END

335. The names used and the layout incorporated is largely arbitrary, being chosen merely for clarity.

336. The format of the overlay descriptor file is slightly changed if the computer library version of the package is used (a version where all component model object code is contained in a single object module library). There are two features which must be revised.

(i) Previously, the terms subroutine name and file name have been interchangeable since, in general, they are the same. The names which appear in th overlay descriptor file shown above inform the taskbuilder which models must be found in the disc, i.e. They are file names. However, if an object module library is used to store the object code of component model subroutines, then the taskbuilder must be informed of the filename of the object model'1ibrary and the names of the object modules required, i.e. The subroutine names. (ii) For subroutines contained in an object module library, the hyphen separator is replaced by a colon (:).

#### The structure of the prooram generator segment PGQDL

337. The subroutine P60DL described in this chapter automatically writes the overlay descriptor file outlined previously for any hydraulic circuit during the program generation stage. The component model subroutines required to form the simulation program are, in this case, assumed to be resident in their own files on disc and not in an object model library. The version of PGODL which writes overlay descriptor files for use with an object model library differs only in minor details from the version described here. Only a general explanation of the algorithm of the subroutine is necessary rather than a line by line account.

338. Careful inspection of the example of an overlay descriptor file given above shows that a substantial proportion of the file always exists, no matter what the configuration of the hydraulic circuit to be simulated may be. Therefore, this portion of the file may be written simply using Hollerith or literal strings. The remainder of the file is stored in a series of arrays of type L0GICAL\*1 i.e. arrays containing short integers where one element of the array contains one byte (representing characters).

339. The general structure is best understood with the aid of the flow diagram shown in figure 3.8. An explanation of the flow diagram is given below.

- (i) The number of different component models, NOCDS, must be calculated from COMP(N), which contains all the components required for the particular hydraulic circuit to be simulated.
- (ii) If the total number of components is greater than 30, then write an error message on the terminal. Also, the flag NBIG initialised as zero in the main segment PGMN is set to 1. Control is then returned to the main segment and the program generation is aborted.
- (iii) If any model requires the use of the general subroutines PTI/PTC (port area routines, to be described in paras.437 to 438), set IPT to 1.
- (iv) If a model CQMP(I) requires the use of the general subroutines REGR/SIMUL (regression routines, to be described

 $- 40 -$ 

in para.439), set IREG(I) to 1.

- (v) If more than four different component models require the use of the regression routines, then write an error message on the terminal. As in the case outlined in step 2 above, the flag NBIG is set to 1 and the program generation is aborted.
- (vi) The LOGICAL arrays are cleared and counters set to zero.
- (vii) Set the variable NFCTR (number of components still to be dealt with) equal to NOCOS.
- (viii) Define the LOGICAL arrays for up to 6 components. (This operation is discussed more fully later).
- ( ix ) Calculate the number of components still to be dealt with by subtracting G from NFCTR.
- $(x)$  If NFCTR is less than or equal to zero, then the overlay list is completed.
- (xi) If NFCTR is positive, return to step 8. and repeat the process for the next set of up to G components.
- (xii) When all components have been inserted into the LOGICAL arrays, then write literal strings and these arrays into logical unit 12 (CAD.ODL).

340. The majority of this subroutine is self-explanatory. However, step 8 above (definition of the LOGICAL arrays) is an important feature of the program and will therefore be explained in more depth. Figure 3.9 shows a flow diagram for this section of the subroutine. It must be emphasised that the diagram arbitrarily shows the definition of the LOGICAL arrays for the second set of six components. For the third set, for example, NL00P2 becomes NL00P3,

C2 becomes C3 and so on. The flow diagram is described in detail below.

- (i> The variable NL00P2 is set to NFCTR, the number of components left to be dealt with.
- (ii) However, if NFCTR is greater than G, then NL00P2 equals G. The excess components will be dealt with by the sections which define C3 etc.
- (iii) Insert C2 into the array CALCS and insert IC into the array INPUT.
- (iv) If NL00P2 is greater than 3, then also insert, ID into the array INPUT.
- (v) Call subroutine XTRACT(X). This subroutine extracts the name of a particular component from the array COMP defined elsewhere in the program generator. This name is assigned to the four element L0GICAL\*1 array X.
- (vi) Call subroutine CNAME(C2,X,1). This subroutine inserts the current array X into the correct position in array C2 together with the required hyphen.
- (vii) Call subroutine INAME(IC ,X ,1 ). Similarly, this subroutine inserts the current array X into the correct position in array IC together with a hyphen preceding the entry and "IN" following the entry. (The characters "IN" indicate that the file thus named contains an input subroutine). However, if the current component is the fourth, fifth or sixth of the current set of G, then call subroutine INAME <ID,X,J) where J=I-3. This will insert the array X into the correct

ģ.

position in array ID.

(viii) Repeat the procedure from step 5. above for all components in the current group i.e. for 1=1, to I=NL00P2.

#### Limits on number of components

34t. At present.the maximum number of different components that can be dealt with by P60DL is thirty and the maximum number requiring the use of regression subroutines, four. These limits are completely arbitrary and either limit may be extended relatively simply. However, it should be remembered that the total number of components which make up the circuit being simulated cannot exceed fifty. Increasing this limit would require changes not only to subroutine PGODL, but also to the other subroutines of the program generator.

342. Whenever the overlaying procedure is altered for any reason, it is advisable to examine the structure of a simulation program with the aid of a map file (called CAD.MAP). The map file is created during the taskbuild procedure C13I. With the aid of a map file, one can construct a memory diagram for the simulation program and therefore ensure that the desired refinement has been successfully incorporated.

## THE COMPONENT MODEL OBJECT MODULE LIBRARY

343. The reason for producing a version of the program generator which is compatible with a software library of component object modules (called COMPON.OLB) is concerned with the management of the

 $- 43 -$ 

package. It is sufficient to note that this version of the program generator does exist and the difference between this and the standard generator is solely in the format of the overlay descriptor file (CAD.QDL). An example of an overlay descriptor file created by this non-standard version is given below. (This file would build an identical simulation task to that formed by the example given in  $para.334 above.$ 

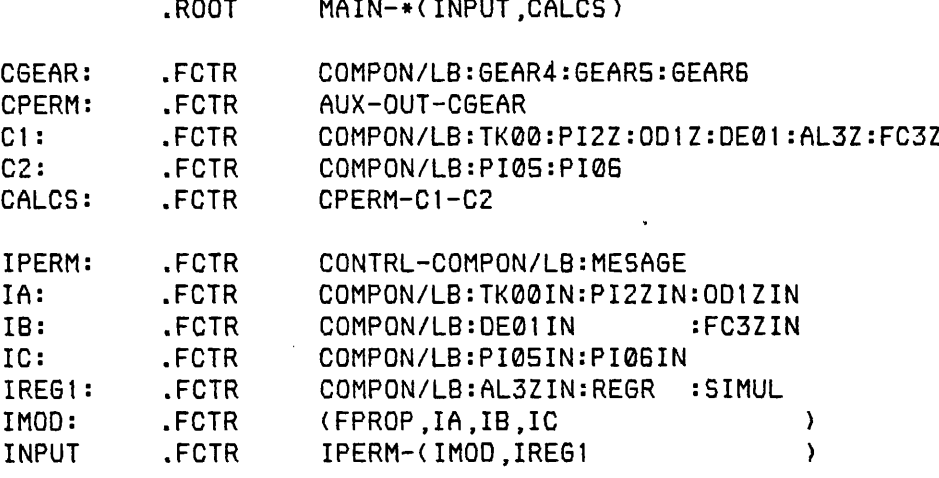

.END

## THE COMPONENT MODEL ATTRIBUTES FILE AND ITS EDITOR

# The attributes file CQMPQN.DAT

344. The component model attributes file COMPQN.DAT is the keystone to the program generator. It is a database which contains information about every model in the component model library. It describes the manner in which a model hay be permissibly linked to other models, it notes the derivatives and state variables of the model (if applicable) and it describes the form of the argument list

of the nodel. Every tine a new nodel is produced, its developer must insert a corresponding entry into C0MP0N.DAT.

## The COMPQN.DAT editor

345. During the developnent phase of a nodel, the conponent attributes file is continually being anended naking this inportant file open to accidental corruption. In a nulti-user systen, such corruption can be catastrophic leading to incorrectly linked sinulations (often affecting nodels other than the one whose entry contains the error). Therefore, it was seen as necessary to safeguard the database by ensuring that all entries are vetted by a utility. This was achieved by the developnent of an interactive editor.

34G. The heirarchical structure of the COMPQN.DAT editor (CDE) is sinilar to the progran generator. There are three levels of segnents as shown in figure 3.10. The first level is the nain segnent which sinply deternines the user requirenents and calls the appropriate segnent accordingly as shown in the flow diagran in figure 3.11. The second level controls all prinary functions. The third level is a set of five utilities which are used by level two segnents. Unlike the generator, it is useful to describe both level 2 and level 3 segnents in sone detail.

## The seanent CDEX

347. The routine CDEX exanines an entry in the database C0MP0N.DAT and, writes this information to the screen (figure 3.12). Initially,

it enquires which component is required and checks the validity of the mnemonic and if necessary, calls the error diagnostic utility CDERR. Having set the locate flag, it moves the pointer to the required entry with the aid of the utility CDLOC. Finally, it displays the information contained in C0MP0N.DAT on the screen in a readable form with the aid of the utility CDOUT.

#### The segment CDED

348. The routine CDED edits an existing entry in COMPQN.DAT (figure 3.13). Having determined the name of the component and checked its existence, CDOUT is employed to list the information on the screen. The user is invited to change specific items of data in an interactive manner, calling the utility CDQES to ask. specific questions as necessary. Finally, the utility routine CDCOM is called in order to write the updated version of C0MP0N.DAT to disc.

#### The segment CDAD

349. The routine CDAD adds a new entry to C0MP0N.DAT (figure 3.14). It is similar in construction to CDED except that the utility CDQES asks all questions rather than a selection. Again, the utility CDCOM is called in order to write the updated version of C0MP0N.DAT to disc.

### The segment CDDEL

 $\sim$ 

350. The routine CDDEL simply deletes an existing entry in C0MP0N.DAT. The only utility routine used is CDLOC in order to locate the required entry. Due to its simplicity, a flow diagram for

 $- 46 -$ 

## The segment CDCQM

351. The routine CDCOM is a level three routine which writes an updated version of C0MP0N.DAT and it is employed by any level two routine that requires a change be made to the existing database. Again, a flow diagram is unnecessary.

# The segment CDLOC

352. The routine CDLOC locates an entry in C0MP0N.DAT (figure 3.15) and is employed by every level two routine. If the required component is found, it sets the locate flag. Otherwise, the locate flag remains unchanged and the level two routine acts accordingly.

#### The segment CDOUT

353. The routine CDOUT writes an entry onto the screen in a readable form. It is employed by the level two routines CDEX, CDED and CDAD.

# The segment CDQES

354. The routine CDQES carries out an interactive session with the user in order to determine the new or updated C0MP0N.DAT entry required. It is employed by the level two routines CDED and CDAD. If the user is editing an existing entry, then specific questions will be posed as dictated by the routine CDED. If a new entry is being added, CDQES poses all questions that are necessary (some being dictated by the user's response to previous questions).

355. The routine CDIN writes a complete entry into COMPQN.DAT. This routine is only used by the level three utility CDCOM when creating a new version of C0MP0N.DAT.

#### The segment CDERR

35G. The routine CDERR is used universally to display an error diagnostic. The utility is called from any routine where the user may have made an unacceptable reply. A flag is transferred to CDERR in order to point to the particular diagnostic message required.

# The form of the file COMPQN.DAT

357. The type of file used to store the component attributes has traditionally been a formatted sequential file since the file was constructed using the standard operating system editor. Now that access to the file has been automated by the development of CDE, a better form for C0MP0N.DAT would be the indexed type of file structure. This allows data to be stored in formatted "pockets" and also allows specific records of these pockets to be designated as keywords. A file of this type is obviously the most suitable for our application. Unfortunately, this type of file is not standard though it is available under UMS and also under later versions of RSX (provided the Record Management Services utility, RMS-11, has been built into the operating system during the system generation). Due to the non-standard nature of this file, its use has been regretfully avoided.

358. COMPON.DAT, at present, is still in the form of the simple formatted sequential file. This means that every time a change is made via CDE, a new version of COMPON.DAT must be created, an annoying and time consuming process.

359. A more efficient method of storing this information would be to use two direct access files where the information is stored in binary. The first file would contain the names of all the models in the library together with a pointer. This pointer is the record number of the second file where the attributes of the model may be found. This is effectively creating a simple indexed file using standard file structure. Figure 3.16 is a schematic of this proposed file structure.

## A REUIEU OF THE WORK CARRIED OUT BY THE AUTHOR

360. In the case of the C0MP0N.DAT editor, the requirement was identified and the software developed solely by the author. The same is true for the object library software described in para.343. However, in the case of the standard program generator, matters are not that simple. It must be appreciated that when several people work on the same project (albeit different aspects of that project), it is difficult to accurately quantify the overall effect of any single developer. One could simply look at how much of the software can be contributed to a particular member of the team but that would be to ignore the influence, that and other work might have on the remainder of the package. Since the author is evidently unable to give a totally objective view of the impact of the work, it will have to be sufficient to simply examine the coding developed.

## Program generator level one segments

361. The main segment has been rewritten in order to accommodate modifications to the remainder of the generator. However, its basic function has remained (and should always remain) unchanged. That is, to simply arrange the calling of level two segments with the aid of error and user requirement flags.

## Program generator level two segments

362. This is certainly the area where the most important work has been carried out. The segments are listed below together with a description of the amendments or reconstructions made.

The segment PGIN has been completely rewritten.

The segment PGHELP is a new addition.

The segment PGOUT has been significantly amended in order to introduce the modifications outlined in Chapter 4.

The segment PGCOMP has remained largely untouched, the only changes being to maintain compatibility between this routine and other rewritten routines or new additions.

The segment PGODL has been completely rewritten.

The segment PGSEL is a new addition and was written to allow HASP to be used under VMS. It is similar in structure to its RSX counterpart, PGODL.

# Program generator level three segments

3G3. Like the main segment , the thirteen level three segments have remained unchanged, other than for minor amendments to utilites such as LOOKUP to cater for the changing form of COMPON.DAT. As stated previously, these routines are merely "tools" for the level two segments and their development should not be contributed to the author.

#### CHAPTER 4

## THE SIMULATION PROGRAM

#### THE STRUCTURE OF THE SIMULATION PROGRAM

400. Having described the basic principles of the program generator, it is now useful to look in more depth at the simulation program it produces. This section looks at the program from two different angles. Firstly, it is examined from the user's viewpoint. Secondly, it is worthwhile to examine the different segments of the program.

401. Figure 4.1 shows the interaction between the user, the simulation program and the associated data files. When a user runs a particular simulation program for the first time, it is necessary for him to define a great deal of data relating to the construction and/or operation of each component model in his circuit. Whenever it is thought likely that a user would not be able to supply a particular item of important information, the simulation program gives advice and, in some cases, is able to retrieve parametric information from a database. Figure 4.2 shows a typical set of questions the user may be asked together with his response shown underlined. At the end of this first simulation run, the parametric data is stored in a sequential data file called PARAM.DAT (PARAMetric DATa). On subsequent runs of the simulation, this information is retrieved and the user given the option of changing

 $-52 -$ 

any item(s) of data.

402. The simulation also produces a great deal of numerical data with which the user may examine the response of any item of information which appears on the links. The information is stored in a direct access file called CADRES.DAT (CAD RESults DATa). The user may examine the information either in numerical form or with the aid of one of the graphics programs (see para.209).

403. The reason that CADRES.DAT is termed a direct access file, is that it resides in memory until completion of the simulation (the information being stored in binary form). This type of access is much more efficient than a that with a sequential file since the data is held in memory and no translation into ASCII code is required.

404. A further option developed by the author is to view the simulation results as they are being produced. This allows the user to gain some feedback by interrupting the simulation in order to investigate the results. He may then choose to continue or abandon the simulation. This graphics/simulation interaction facility is considered an important part of a simulation package. However, the structure of its software is complex. As such, a complete section is devoted to its description (paras.446 to 455).

405. From the structural point of view, the standard simulation program is not especially complicated. Figure 4.3 is a schematic of the standard simulation program. As can be seen, the program is broadly divided into two. One half of the program is concerned with

the definition of the parametric data, the other with the production of the results. The program has been structured in this manner in order to trim the calculation coding to a minimum. It is desirable that the whole of the calculation coding be resident in memory continuously, i.e. there should be no overlaying of the calculation segments. Therefore, all coding not directly concerned with the calculation must be overlaid. Under UMS , this structuring is less critical since overlaying is not required. However, this structure still minimises the degree of page swapping necessary.

40G. For the reasons stated above, the parametric definition section is heavily overlaid. Unlike the calculation section where any particular routine may be called tens of thousands of times, routines in the parametric definition section are only called once or twice. Also, the time taken to perform a disc transfer (necessary in the case of disc resident overlays - paras.322 to 325) is of little significance when compared to the reaction of the user.

407. The heirarchy of the simulation program is not as clear cut as the programs described in Chapter 3. The main segment only calls two routines. Firstly it calls routine CONTRL which controls the parametric definition process. It then calls the integrator GEARKC which controls the calculation process. When the calculation is complete, CONTRL is again called in order to determine if there are any further user requirements. Figures 4.4 and 4.5 are flow diagrams for the parameter definition process and the calculation process of the simulation program respectively.

 $-54 -$ 

408. An important group of subroutines are the standard utilities. These are a set of routines which may be employed by any of the models and carry out a calculation of a general nature. These routines are described in more depth in paras.433 to 445.

#### COMPONENT MODELS

409. Once the structure of a simulation package has been finalised, then there still remains the mathematical models that simulate the real system. It could be argued that the mathematical models are the mainstay of the package. If they are considered incorrect or ineffiecient, then no matter how efficient the structure of the software which manipulates these models may be, the package as a whole is worthless. In the case of HASP, the mathematical models are subroutines which simulate the behaviour (dynamic or instantaneous) of the physical components. Each mathematical model consists of two subroutines; one concerned with the definition of parametric data and the calculation of associated constants, the other concerned with the actual time varying calculation.

4t0. The author has attempted to categorise the component models as shown in table 4.1. It is possible to model a component, say a pressure relief valve, in any of the four methods outlined. It is important to choose a model which adequately represents the operation of the valve in the particular case being simulated. For example, it may be realistic to assume that the dynamic response of the valve is such that it is unimportant compared to other dynamic effects .within the circuit. If this is the case, then the user nay opt for an instantaneous model in order to reduce the computational overheads associated with simulations described by a large number of differential equations. On the other hand, the speed at which the valve opens may be of prime importance in which case the user will be forced to use a model which includes differential equations to describe the dynamic behaviour of the valve. Use of this type of model will undoubtedly cause the simulation program to take longer to execute. The other choice open to the user is between characteristic and first principle models. The main question here is "what information about the component is available?". The engineer using HASP to aid initial design is unlikely to know any more information than is available from a manufacturer's catalogue. In this case, a model requiring operating characteristics may be used to good effect. However, an engineer using HASP to aid in the trouble-shooting of an existing circuit may suspect a particular component as being the cause of a problem. In this case, he will require a component model which employs a highly sophisticated analysis of the behaviour of the component accepting the fact that this makes his simulation program relatively bulky and slow running.

411. Many reasearchers have created HASP models during its existence and Tomlinson C141 has produced information on the standard modelling techniques that have evolved. In this thesis, the description of component models is restricted to a selection of those developed by the author and these have been chosen to show important new modelling

 $-56 -$ 

techniques. These models are discussed below and a more complete mathematical description may be found in Appendix B.

## Actuator/mechanical linkage models AL2Z and AL5Z

412. AL2Z models the behaviour of a double acting linear actuator which operates a mechanical linkage. This model has been included merely as an introduction to another actuator/linkage model, AL3Z. AL3Z models the behaviour of the actuator/linkage shown in figure 4.G. The mathematical model representing the motion of the actuator is identical to the standard HASP actuator model C141. However, the interest in this model lies in the representation of the mechanical load.

413. The actuator model consists of two first order differential equations which describe the motion of the piston and effectively solve Newton's second law. These are

$$
\frac{dx}{dt} = V
$$

 $\Delta$ 

$$
\frac{dv}{dt} = \frac{P_{P}A_{P} - P_{A}A_{A} - f_{v}V - f_{w}V^{2} - F_{D} + F_{ext}}{m_{E}}
$$

Special care must be taken with the frictional terms in order to account for the difference between the level of stiction and that of coulomb friction. These equations require that the mechanical load be calculated in terms of force and mass reflected to the actuator piston. This calculation, though not complex as far as an engineering principle is concerned, is extremely lengthy in terms of
algebra. The corresponding Fortran coding requires the use of a large number of the standard trigonometric functions. When one considers that in a typical simulation, the calculation routines may be called in the order of 10 to 10<sup>5</sup> times, then it follows that the trigonometric functions will be called in the order of  $10^{\textstyle\epsilon}$  to  $10^{\textstyle\epsilon}$ t imes

414. The manner in which this problem was overcome, is of general interest. The information required by the calculation routine was simply the variation of effective mass and external force with respect to piston rod displacement. Therefore, it was decided to calculate these functions before entering the calculation routine and represent them approximately by a polynomial. The function was calculated at one hundred equally spaced postions of rod displacement and these points used in a regression analysis to find a polynomial of a suitable order. The calculation was carried out in the calculation section of the parameter definition routine and a function segment called in order to carry out the regression analysis. The regression analysis is carried out ten times, for polynomial order one to ten inclusive. The two equations describing the applied force and effective mass now become simply

$$
F_{\text{ext}} = \alpha + \sum_{i=1}^{n} b_i x^{i}
$$

$$
m_{\text{E}} = c + \sum_{j=1}^{m} d_j x^{j}
$$

where n and m are the orders of the polynomials chosen by the user. The sum of the absolute values of the residuals is also calculated. These residuals are displayed in order that the user may select the order of the polynomials which best suit the functions.

415. It is considered that this technique of fitting polynomials to complex functions in order to simplify the simulation may be of use to other models which may be developed. Therefore, the regression function (REGR) and its associated function which solves the sets of normal equations by the Gauss-Jordan elimination method (SIMUL) have been incorporated into the general structure of HASP so that they may be easily employed by future model developers. The two routines are based on algorithms presented by Carnighan et al C151. Further details of these functions may be found in Appendix C.300 and a complete description of AL3Z is given in Appendix B.100.

## Directional control valve model DC4Z

416. DC4Z models the behaviour of a three way, four port directional control valve. This model has been chosen in order to illustrate the principle of generalising a model which may be required for a specific purpose. A model of a tandem centre directional control valve was required but at the time, such a model did not exist in the component model library. Models of a closed centre valve and an open centre valve do exist and normal practice had been to simply amend the coding of one of these models in order to produce the required central configuration. It was decided to adopt a rather more general approach and to write a model which accounts for any possible

configuration of the centre position.

417. The wanner in which this generalisation is achieved is by always assuming that all six possible flow paths exist (ports: S to A, S to B, S to R, A to B, A to R and B to R). The flows are calculated for all paths but are subsequently factored by 0 or 1 depending upon whether that particular flow path actually exists in the configuration chosen by the user. This factor is set in the parametric definition routine of the model. The flows are then summed algebraically to give net port flows. This method allows the calculation routine to be completely free from decisions even though the model offers thirteen possible configurations. It does, of course, mean that unnecessary calculations are carried out. However, in this case, this is a small price to pay for the generality offered. A complete description of DC4Z is given in Appendix B.200.

## Pressure compensated flow control valve model FC8Z

 $\mathcal{A}(\mathbf{x},\mathbf{y})$  ,  $\mathcal{A}(\mathbf{y},\mathbf{y})$ 

418. FC8Z models the dynamic behaviour of a pressure compensated flow control valve fitted with an orifice in parallel with the compensating orifice which eliminates the possibility of hunting at high differential pressures.

419. As stated earlier, four methods of modelling components exist. FC8Z is an example of perhaps the most unusual of these methods - the dynamic characteristic model. This model is based on FC3Z which is an instantaneous version of the pressure compensated flow control valve. FC8Z calculates this instantaneous flowrate in an identical

 $-60 -$ 

fashion to FC3Z. The differential pressure/flow characteristic is defined in the parametric definition routine leaving the calculation routine to merely compare the differential pressure defined by adjacent models to the characteristic. However, the dynamic model then calculates the "dynamic" flowrate by comparing the current condition of the valve to its previous condition then considering these variables as a demand and assuming the response is a first order lag. The differential equation used is

$$
\frac{dQ}{dt} = -A \frac{(\Delta P_n - \Delta P_{n-1})}{(t_n - t_{n-1})} - BQ_T
$$

where  $\Delta P_n - \Delta P_{n-1}$  is the change in differential pressure during the time interval  $t_n - t_{n-1}$ .

420. Of course, the user is unlikely to know the values of the two coefficients A and B or even what their effect is in physical terms. Therefore, a chart has been developed which allows the user to read values of A and B given physical information concerning the transient response. A further step would be to code this chart such that the user need never know the existence of the coefficients A and B.

421. When developing a model of this kind, a great deal of care must be exercised in developing the algorithm and it is difficult to make rules that are water-tight. Evidently, this idea of calculating the intantaneous response of a component and then superimposing a first or second order transfer function, is sensible if the instantaneous variable being calculated is displacement (since it is the

$$
- 61 -
$$

differential equation with respect to displacement with which we are attempting to approximate). However, when the instantaneous variahle is a co-ordinate of a pressure/flow characteristic, then it is difficult to know what to use as the forcing function of the differential equation.

422. In the case of the pressure compensated flow control valve, a change in differential pressure causes the compensating spool to change position. Therefore, differential pressure is taken as the disturbing parameter which causes a transient response of the flow rate. If.one considers a pressure compensated flow control valve which has a perfectly flat characteristic, then an increase in differential pressure would cause the compensating orifice to close. Looking at the instantaneous characteristic, there is no change in flowrate. However, the dynamic response is likely to show an initial increase in' flowrate, returning to the instantaneous characteristic as the compenstaing spool takes up its new position. Conversely, if there is a decrease in differential pressure, then the flowrate would show an initial decrease, again returning to the set value when the compensating spool takes up its new position. A more detailed description of FC8Z is given in Appendix B.300.

### Synchronous electric motor model GE1Z

423. GE1Z models the dynamic behaviour of a synchronous electric motor. The reason for using this model as an example is to demonstrate a method of writing first principle dynamic models which are not defined by the simple second order equation of motion or the

 $- 62 -$ 

first order fluid compressibility equation. The model is described in terms of a control block diagram employing the s-operator (figure 4.7). The model may be used as a motor or a generator since the algorithm is valid for a lead or lag condition of the rotor. The model also accounts for the effect of damper windings, friction and rotor and shaft inertia.

424. The algorithm in general terms is as follows: Determine the difference between the synchronous speed (the demand) and the current generator speed (the response).

Integrate this error to get the lead/lag angle, and thus the generated electrical torque due to rotor slip.

- Also calculate the effect of the damper windings. The damping torque produced is a linear function of speed error C1B1.

Sum these two torques to give the total electrical torque.

- This electrical torque is then used, together with the applied torque (for example from an hydraulic motor) and the frictional torque, in the normal inertia equation to provide the generator speed at the next time step.

A complete description of GE1Z is given in Appendix B.40Q.

## Meter In Pressure Compensator

425. PCDZ models the instantaneous behaviour of a meter in pressure compensator (for example, the Rexroth ZDC pressure compensator). This model calculates the flowrate through the valve algebraically. It does not employ differential equations. However, it does employ a simple iteration process to calculate intermediate parameters. In many ways, this type of model is often the most complex algebraically.

426. It is intended that the component be used in conjunction with a 4-way proportional valve (such as the Rexroth 4WRZ16). The purpose of the compensator is to maintain a constant pressure drop across the proportional valve thus maintaining a constant flow for a given proportional valve position. Used in this manner,, the combination forms a pressure compensated flow control valve with an electrically variable flow setting.

427. The interest in this model lies in the method for performing the force balance on the spool. Firstly, the spool position is calculated assuming static equilibrium and ignoring the effects of momentum force. This defines that the valve is acting in a certain mode. The momentum force can now be included into the force balance and a new position of spool displacement calculated. The valve may still be acting in the same mode (though with a different spool displacement), in which case, the latest spool displacement calculated is acceptable. However, alternatively, the valve may now be acting in a different mode, with the result that an incorrect equation for the equilibrium has been used. The momentum force as defined by this latest operating mode is then included into the force balance and a new spool position calculated. This process continues until the equation used and the result obtained both correspond to the same operational mode. PCDZ is described fully in. Appendix B.500.

## Diesel enaine model PM3Z

428. PM3Z models the dynamic behaviour of a diesel engine. Like GE1Z, the mathematical model is represented by a control block diagram. The model uses certain equations (such as the equation of motion) which would dictate that this reside in the dynamic first principle category. However, In order to calculate the applied torque, the algorithm requires the definition of a speed torque characteristic (accounting for normal speed droop, maximum torque and motoring). Therefore, PM3Z may be considered a "hybrid model". The differential equation employed is

$$
\frac{d\omega_{\epsilon}}{dt} = \frac{60 \epsilon_{\tau}}{2\pi J}
$$

where  $\epsilon_{\text{T}}$  is the difference between the developed engine torque (from the torque/speed characteristic) and the applied pump torque.

429. The model is also included in order to illustrate the manner in which to produce the most versatile linking arrangement. The engine was intended for use in driving a hydrostatic transmission system which incorporated an electronic control system. The control system compared a demand signal to an engine feedback signal controlling the hydraulic motor swash accordingly. It was possible that the control circuit would require angular speed, angular acceleration or torque feedback (or any combination of these). Therefore, PM3Z was developed such that these three items of information were available,

but need not necessarily be connected to the electronic control models.

430. A further feature of PM3Z is that the engine governor setting is variable with respect to time. The governor setting is required as an external input and in general, the model would be connected to an external duty source. Further details of PM3Z may be found in Appendix B.600.

### PU0Z Diesel engine/hydraulic pump

431. PU0Z models the instantaneous behaviour of a diesel engine and fixed displacement hydraulic pump combination. If an instantaneous model of a diesel engine were developed and connected to an instantaneous model of a hydrauluc pump, then an implicit relationship between the two models would exist. Therefore, to avoid introducing differential equations, the two components are combined into one model and the equations for hydraulic torque and angular velocity solved simultaneously.

432. However, a problem occurs in the attempt to reduce the equations. The torque speed characteristic incorporates extremely small smoothing regions in order to avoid a discontinuity between operating regions such as the speed droop and the maximum torque characteristics (This technique is applied generally and will be discussed in paras. 440 to 443 and Appendix C). These smoothing polynomials are cubics and, as such, are difficult to work with algebraically. Therefore, an iterative scheme is employed in order

to calculate the position on the speed/torque characteristic at which the engine is operating. PU0Z is described in more detail in Appendix B.700.

### STANDARD UTILITIES

433. It was realised by the author that a set of routines was required in order to carry out procedures which occur in several Models. These routines, for which the name standard utilities is suggested, eliminate the need for a modeller to develop coding which has been developed in a similar form previously. For example, many first principle valve models calculate the flow area of a port. If the standard routines did not exist, a modeller would be tempted to extract the necessary parts of coding from an existing model - an unnecessary and dangerous process. There are at present, four sets of utility routines available to the HASP modeller.

# Unreasonable input data

434. A subroutine MESAGE has been developed to give a warning to users who define parametric data considered to be "unreasonable". The routine has since been employed by all parametric definition subroutines. Whenever a user defines a parameter, then its value should be checked at two levels. Firstly, it should be determined if the value of the parameter would cause a fatal error. This is normally achieved with a simple IF statement. However, a check should also be made to ensure that the value of the parameter is not unreasonable. This might be due to the user not reading the question correctly or simply due to ignorance.

435. To cite an example, a user was once found entering a value of 500 for the stroke of an actuator thinking that the variable was required in mm. In fact, the question clearly stated that the actuator stroke should be in metres! (This would not be a fatal error but defining an actuator as being 500m long is certainly unreasonable.) In a case such as this, the user should be warned that the defined value is outside normal working limits and he should be given the chance to redefine. However, since the limits specified in the program are somewhat arbitrary, the user should be allowed to continue if he defines the same value twice. If the redefined value is different and still outside these limits, then the value should again be queried.

436. Due to its structured nature, the coding required to carry out this logic is best contained in a subroutine which may be called after each question. The upper and lower limits of the parameter may be defined explicitly in the argument list. A detailed description of MESA6E is given in Appendix C.100.

## The flow area of valve ports

437. The subroutines PTI and PTC calculate the flow area of a valve port. The subroutine PTI is called from the parametric definition subroutine of a model and determines the configuration of the port i.e. whether it is an annular port, a circular port or a triangular port and its relevant dimensions. The subroutine PTC is subsequently

**- 68 -**

called from the calculation subroutine of a model and determines the underlap of the valve) and also the spool displacement. actual flow area given the port dimensions (including the overlap or

438. The use of these routines obviously reduces the time taken to develop, debug and test a model. However, the modeller should be aware of the fact that use of these subroutines (particularly PTC) often constitutes an inefficient use of cache memory (Cache memory is a small, high speed memory that maintains a copy of frequently selected portions of main memory for faster access to instructions and data). Therefore, a simulation program which incorporates a valve model using the logic of PTC will undoubtedly take longer to execute than the same simulation with the port area calculation included as inline coding. Furthermore, the whole principle of modular programming almost inevitably causes cache memory to be used inefficiently. It does, however, form a package which is manageable by users who do not have a large amount of programming experience and expertise. A complete description of these two subroutines is given in Appendix C.200.

# The representation of functions bv polynomial regression

439. The fuctions REGR and SIMUL perform a two-dimensional regression analysis on a set of data points. The regression analysis is completely standard and produces a polynomial

$$
y = a + b_1x + b_2z^2 + ... + b_kz^k + ... + b_nz^n
$$

- G9 -

by minimising the sum of the squares of the errors

 $S = \sum (y-a-b_1x-b_2x^2-...-b_nx)^2$ 

It is envisaged that these functions could be used for two different purposes. Firstly, they could be employed' by a parametric definition subroutine of a model which requires the definition of a characteristic available from test results. Secondly, they could be employed by a model where a complex calculation is required to define a function. This second case has been described in some detail in paragraph 413 (actuator/load model AL3Z). The arguments of efficient use of cache memory mentioned in paragraph 438 above does not really apply in this case since these functions are a part of the interactive input section of the simulation program where speed of execution is less critical. The functions REGR and SIMUL are described in Appendix C.300.

# The smoothino of discontinuous functions

440. The integra'tor used in the simulation program is based on a method developed by Gear [101. The method is particularly useful in the solution of the differential equations produced in the analysis of hydraulic systems due to its ability to select the most efficient combination of order and integration timestep. However, the drawback with this method is its inability to cope with derivatives which vary discontinuously with time. The derivative would vary in such a manner if any of the coefficients varied with time. As an example, consider a simple pressure/flow characteristic of a single stage relief valve. When idealised to two straight lines, a discontinuity in the characteristic exists at the cracking pressure. Therefore, an adjacent pipe would find that the flowrate required in the differential equation which describes the compressibility of the fluid does not vary continuously with respect to time. The integrator logic becomes extremely inefficient at this discontinuity and may even fail [171.

441. The method used to overcome this problem consists of fitting an exact cubic polynomial through an extremely small region either side of the discontinuity. This allows the characteristic to be continuous in function and first derivative. The modeller was expected to calculate this cubic for every discontinuity in first derivative that existed in the characteristics of his models.

442. In order to simplify matters, a standard method of deriving the cubic in terms of a non-dimensional parameter, z, (rather than the independent variable, x) was produced (see Appendix D.100 for the derivation). The derivation of the coefficients of z is simpler than the derivation of the coefficients for a cubic expressed in terms of x. In order to simplify matters further, it follows that a standard routine for calculating these coefficients could be written. However, expressing the equation in terms z dictates that this nondimensional parameter be calculated on every visit to the model calculation routine and for every discontinuity. Since it was decided to adopt a generalised routine called from the input section to calculate the coefficients, the extra algebra involved in calculating coefficients of x was irrelevant.

443. The routine CUBIC is called from the calculation section of the parametric definition routine of a model and calculates coefficients of a cubic polynomial which is expressed in terms of an independent variable, x. The routine requires the values of the function and its first derivatives at the limits of the smoothing region. A detailed derivation of the cubic polynomials is given in Appendix D.100 and a description of the routine CUBIC is given in Appendix C.400.

#### The method of invokino standard utilities

444. It is almost certain that the routines MESAGE and CUBIC will be used in every simulation program produced. Therefore, it was considered unnecessary to expect the modeller to inform the generator whenever the routines are included in a model. These routines are built automatically into every simulation program produced.

445. On the other hand, the routines REGR/SIMUL and PTI/PTC will be used only occasionally and are substantial in length. Therefore, it is necessary for the generator to discriminate between simulation programs which require these routines and programs which do not. This is achieved by the user adding an entry to the model attributes file C0MP0N.DAT. At present, any one model may use only four standard utilities. This is an arbitrary limit dictated by the logic of the overlay descriptor writer PGODL (see para.341 ) which may be easily overridden. However, at present, no models in the HASP

**I**

library requires the use of more than one (set) of these optional utility routines.

## GRAPHICS/SIMULATION INTERACTION

44G. A good CAD system allows the user to exercise his potential to the full. His creativity should not be hindered. An important facet of this requirement is that he must get feedback from his simulations as quickly as possible. It follows that it is necessary to write models as efficiently as possible and also to employ an efficient numerical integrator. Another important method is to give the user useful feedback during the running of a simulation. Due to the fact that a great deal of information is required from the simulation of a hydraulic circuit, it is insufficient to list the output in numerical form. The output must be graphical.

447. It may be thought that the simplest manner in which to plot graphs during a simulation would be to add several plotting routines to the end of the output subroutine (OUT). This is not the simple answer it appears since it would certainly require overlaying to be carried out during the calculation section of the simulation. Therefore, it was decided to write a separate graphics program which would lie dormant (in dynamic memory if available) until required. The graphs that are produced are any item of information appearing on an external link against time.

448. It was decided that the most useful graphics program would

remain inactive until the user decided to investigate various system responses. This program was developed and called the "interrupt" graphics program. When the simulation starts, the graphics program writes a prompt to the screen inviting the user to interrupt the simulation. The simulation continues unhindered until the user types the interrupt. At this point the simulation is temporarily halted and the user is able to investigate any of the system parameters. When he has obtained sufficient information, he is able either to allow the simulation to continue or to abort the simulation should the results show unsatisfactory behaviour.

449. The graphics program described above obviously requires a great deal of interaction between the user and the simulation. Therefore, a further graphics program was developed which automatically plots a single graph at user defined intervals of simulation time. To the user, this form of graphics output is identical to that which would be achieved by appending graphics routines to the output routine (OUT). This program is termed the "refresh" graphics program. At the beginning of a simulation, the user is given the option of choosing one of these graphics modes.

450. This form of programming structure requires that two separate tasks should have the ability to communicate. This is achieved by using inter-task communication commands (often termed memory management directives). Important tools used in these programs are the event flags. Event flags are special addresses used by the system to determine whether or not a particular function should be

- 74 -

carried out. Different levels of event flags exist. The local event flags are known only to an individual task. The group global event flags are known to every task operating under user identification codes (UIC) of the sane group and are the flags used in the graphics prograns described in this section. The global event flags are known by every task in the system. The directives used in this application are those concerned with suspending and resuning tasks and reading, clearing and setting event flags. The logic of the two options are described below in more detail.

## The interrupt graphics program

 $\sim 100$  km s  $^{-1}$ 

451. Figure 4.8 is a flow diagram of the logic of the interrupt graphics program and the relevant logic of the simulation program. At the start of a simulation, the group global event flags are cleared. This is required in the event of a previous simulation being aborted via a monitor console routine. Assuming the interrupt graphics program is required, the user defines the terminal. At this point , the graphics program writes the prompt onto the screen inviting the user to interrupt or abort the simulation. The graphics program halts at this point waiting for a response. In this state, the program will lie dormant either in dynamic memory, or checkpointed onto disc if many other tasks are active and the space in dynamic memory required.

452. Whilst the graphics program has been carrying out these functions, the simulation program has been active but has been sharing the processor. After every calculation step, the simulation program reads event flag 72 in order to ascertain whether or not the simulation is to be aborted. If this flag is set, the simulation program closes the results data file then stops. If the flag is still clear, then event flag 70 is read. This ascertains whether or not the user has requested that a graph be drawn. If it is set, then the data file is closed the graphics program resumed and the simulation suspends itself.

453. Whilst the simulation program had been active as described above, the graphics program had obviously set event flag 70, then read event flag 71 to find out if the simulation had finished. If the simulation had not finished, then the graphics program suspends itself until the simulation program has had chance to read event flag 70 and close the data file. When resumed, the data file is opened and the required data read. The simulation is then resumed and time shares until the graphics program is again dormant. The required graphs are then plotted. If the simulation is complete, the graphics then stops. Otherwise, the interrupt prompt is again displayed to the user and the graphics program suspended.

#### The refresh graphics program

454. Figure 4.9 is a flow diagram of the logic of the refresh graphics program and the relevant logic of the simulation program. In fact, this simulation program is identical to the one described with the interrupt graphics in paragraph 451 above. The logic of the refresh program is simpler than that for the interrupt program since there is only interaction between the two programs rather than the

 $- 76 -$ 

user creating the three way interaction described above. As for the interrupt program, at the start of a simulation, the group global event flags are cleared. Assuming the refresh graphics program is required, the user defines the terminal and also defines which particular parameter he requires. Whilst these functions are being carried out, the simulation has been suspended.

455. The simulation program is resumed and the graphics suspended. The simulation continues until it reaches a time where the graph is to be refreshed. At this point, the simulation closes the data file, resumes the graphics then suspends itself. The graphics program plots the required graph then reads event flag 71 to ascertain whether or not the simulation is complete. If it is not, the graphics program resumes and the simulation then suspends itself until the next refresh interval occurs. If flag 71 is set, then the graphics simply stops.

# A REVIEW QF THE WORK CARRIED OUT BY THE AUTHOR

45G. The most notable changes to the structure of the simulation program carried out by the author have been the inclusion of the special purpose utility routines (both the optional and compulsory variety) and the inclusion of the graphics interaction directives. As with any change to the structure of the simulation program, corresponding changes to the program generator must be made. As far as component models are concerned, over sixty have been written, some of which are included in this thesis (Appendix B). The models included are intended to show new modelling techniques that have been developed during the course of this work, and also to show the use of the utility routines in practical applications.

 $\sim 10^{-1}$ 

 $\sim$ 

# CHAPTER 5

## A PRACTICAL APPLICATION

#### INTRODUCTION

500. This chapter describes the simulation of a large hydraulic circuit intended to operate four actuators at different constant velocities. The circuit consists of a supply system and four subsystems. The supply system is common to six operating circuits (i.e. a total of 24 actuators). In order to simplify the simulation, an initial assumption was made. This assumption was that the dynamic response of any one of the four sub-systems had a negligible effect on any of the other sub-systems. In fact, these sub-systems certainly have some effect since the pressure level of the supply is dependent upon how many of the actutors operate at once. However, provided the effect on the supply pressure could be accounted for, then it was considered feasible to simulate the four sub-systems separately. Each of the four simulation programs produced incorporates the supply system together with flow sinks to simulate the remaining three sub-systems. The assumption that the sub-systems did not interact dynamically was subsequently borne out by investigating the dynamic response of the pipes connecting the subsystems.

501. The supply for the circuit is common to all the sub-systems and is therefore presented separately. In order to gain a complete picture of a particular sub-system, it is necessary to combine the hydraulic diagram and the computer linking diagram for the supply (figures 5.1 and 5.2) with those for the sub-system in question.

502. The names given to the sub-circuits are derived from the mechanical devices that they operate. They are termed the slide sub-circuit, the cap sub-circuit, the shutter sub-circuit and the catch sub-circuit.

## SUPPLY SYSTEM

503. Figure 5.1 shows the supply system. The external hydraulic supply consists of a fixed displacement hydraulic pump, a relief valve and two accumulators which may be supplying utilities other than the six circuits. Each particular operating circuit incorporates an accumulator which affects only the pressure levels in that circuit due to the inclusion of an anti-back flow check valve.

504. This complete supply delivers flow to the slide, cap, shutter and catch sub-circuits. In addition, it supplies other utilities within a particular circuit.

505. Figure 5.2 shows the computer linking diagram corresponding to the supply system hydraulic circuit in figure 5.1. Brief descriptions of the mathematical models are given below:

> TK0B01 represents the two port hydraulic tank. It supplies a user-defined pressure to the adjacent models which is

independent of both flowrate and tank volume.

PM0001 represents the prime mover. It supplies a userdefined angular velocity to the pump. The effects of speed droop, maximum torque and motoring are ignored.

PU0001 represents the fixed displacement hydraulic pump. The analysis of the behaviour of the pump is based upon the Wilson model. Pump dynamics are ignored.

PC0101 represents the supply system relief valve. The model supplies flowrate to the adjacent models based upon a userdefined pressure/flow characteristic. The characteristic is assumed linear and leakage, saturation and valve dynamics are ignored.

AC2R models the dynamic and steady state response of a bladder accumulator and pipe combination. AC2R01 represents the two large accumulators of the external hydraulic supply. AC2R02 represents the accumulator serving the particular operating circuit being examined.

DF0A models a flow source with up to six time dependent constant flow stages. In general, this model will be used as a flow sink rather than a flow source. Therefore, the user must define the flow as being negative. DF0A01 represents the other utilities served by the external hydraulic supply, DF0A02 represents the five other operating circuits and DF0A03 represents other suh-circuits of the sane operating circuit. With correct use, these models will allow interaction between different hydraulic circuits to be examined.

GR3Z01 represents the flow limiting orifice.

PC0001 represents the anti-back flow check valve. Mathematically, PC00 is identical to the relief valve model PC01, the only difference being in the advice given concerning the user defined parameters.

PI0501 represents the length of pipe connecting the flow limiting orifice to the anti-back flow check valve. This dynamic model accounts for the effects of air release and cavitation.

506. Links 15 and 16 connect the supply circuit linking diagram to the sub-circuit linking diagram. The slide and cap circuits are both regenerative and as such, require both links 15 and 16. However, the shutter circuit requires only link 15. Therefore, link 16 is not present in the shutter program. The supply to the catch circuit is connected to the pipe which supplies the rod end of the slide actuator. However, the flow to the catch is extremely small and the supply is therefore assumed to remain at a constant level.

#### SLIDE SUB-CIRCUIT

507. Figure 5.3 shows the slide sub-circuit. The sub-circuit is regenerative on extension of the actuator and employs meter out flow control on both extension and retraction. Situated on the supply port of the directional control valve is a sharp edged orifice, the purpose of which is to create an additional pressure drop whilst the actuator is extending, thus limiting the actuator annulus pressure to an acceptable level. Orifices also exist on the actuator ports, the purpose of these being to dampen the pressure transients in the connecting pipes.

508. The by-pass relief valves connected to the inlet ports of the pressure compensated flow control valves are not included in the simulation programs. The set cracking pressure of these valves is extremely high and they should not pass fluid except in the case of emergency. However, the pressure levels at the flow control valve inlets must be noted following each simulation to ensure that this cracking pressure has not been exceeded.

509. The interlock valve should remain in the position shown throughout the operation of the slide. Therefore, this valve is not included as a model in the simulation programs. However, its effect in terms of pressure loss should be noted and accounted for in an appropriate manner (see para.511).

510. It was required that it be possible to determine the effect of the sharp-edged orifice on the annulus side of the actuator to the

l

extent of its removal from the circuit. It would be possible to include the orifice and in order to reduce its effect, the user could define an orifice diameter equal to the pipe diameter. Unfortunately, this would produce a system which was, mathematically, extremely stiff and would result in unacceptably long run times. Therefore, two simulation programs were produced: FC1A which does not include the orifice and FC1B which does.

SI 1. Figure 5.4 shows the computer linking diagram corresponding to the hydraulic circuit in figure 5.3. Brief descriptions of the mathematical models are given below:

> DC3Z01 represents the slide "open" directional control valve. The model also incorporates the orifice on the supply port of the directional control valve. The dynamic response of the spool is ignored.

> DE0101 is a valve controller which defines the fractional displacement of the spool of the directional control valve DC3Z01.

TK0001 represents the return tank.

PI05 models the dynamic response of a frictionless pipe. The model also accounts for the effects of air release and cavitation. PI0502 represents the fluid volume between the directional control valve and the pressure compensated flow control valve. PI0503 represents the pipe line between the pressure compensated flow control valve and the damping orifice. PI0504 exists only in task FC1B and represents the pipeline between this optional damping orifice and the pressure compensated flow control valve. The pressure loss in these lines should be accounted for by adjusting the effective restriction of the adjacent orifices or valve models.

FC1V models the instantaneous response of a pressure compensated flow control valve. The model includes the effect of limiting the compensating spool travel. FC1V01 represents the retraction flow control valve and FC1U02 represents the extension flow control valve.

0R3Z models a restrictor. OR3Z02 represents the damping orifice situated on the full bore side of the slide actuator. OR3Z03 exists only in task FC1B and represents the optional damping orifice situated on the rod side of the actuator.

PI0G is similar to PI05 the difference being that PI0G accounts for a variable effective pipe volume. In this case, the variation in volume is due to the motion of the actuator rod.

ALAT01 represents the slide actuator. ALAT models the dynamic response of the actuator rod and accounts for stiction, coulomb friction, viscous friction and windage.

 $- 85 -$ 

The level of these friction effects are user defined and so may be ignored if required. Internal leakage is also accounted for.

### CAP SUB-CIRCUIT

512. Figure 5.5 shows the cap circuit. The basic design philosophy is the same as that of the slide circuit. However, an overcentre valve which also operates as a pilot operated reverse free flow check valve and a two stage pressure relief valve is also incorporated in the line connected to the piston side of the actuator. When the cap is to be kept fully retracted, the check valve is piloted open allowing the piston pressure to be maintained at tank pressure. Therefore, since the pressure on the annulus side of the actuator is always of the same order as the supply pressure, the cap will remain retracted even under high external acceleration forces. Furthermore, the differential area of the main stage poppet of the overcentre valve is such that if the actuator piston pressure increases, then the force holding the poppet on its seat also increases. Thus, if the cap is extended and the system is subjected to high acceleration forces, then only the fluid in the line connecting the overcentre valve to the actuator will be compressed. Therefore, any tendancy for the actuator to retract will be eliminated. However, this is only true provided this piston pressure does not exceed the cracking pressure of the second stage of the overcentre valve. The main overcentre pilot line is connected to the directional control valve.

This pilot is connected to supply during retraction of the actuator, thus holding the valve open.

513. As in the slide simulation programs, the by-pass relief valves connected to the inlet ports of the pressure compensated flow control valves are not accounted for. Similarly, the tube sealed interlock valve is not included.

514. Also, as in the case of the slide simulations, two cap simulation programs were produced: FC2A and FC2B (see para.510).

515. Figure 5.G shows the computer linking diagram corresponding to the hydraulic circuit in figure 5.G. Brief descriptions of the mathematical models are given below:

> OR2Z01 represents the pressure reducing orifice. It is intended that the orifice should affect the flow on extension of the cap actuator but not on retraction. Therefore, a reverse free flow check valve was fitted in parallel with the orifice. It was decided to introduce the orifice model upstream of the supply port of the cap directional control valve since this would have a similar overall effect and such a model already existed (OD0Z).

> PI05 models the dynamic response of a frictionless pipe. PI0502 represents a non-existent pipe and is required solely for linking purposes. PI0503 represents the fluid volume between the overcentre valve and the pressure compensated

flow control valve. PI0504 represents the pipe line between the pressure compensated flow control valve and the damping orifice. PI0505 exists only in task FC2B and represents the pipe line between the optional damping orifice and the pressure compensated flow control valve. The pressure loss in these lines should be accounted for by adjusting the effective restriction of the adjacent orifices or valve models.

OD0Z01 is an instantaneous combination model which represents the cap directional control valve and the overcentre valve (latch cap open).

DE0101 is a valve controller which defines the fractional displacement of the spool of the directional control valve.

TK0001 represents the return tank.

FC1U models the instantaneous response of a pressure compensated flow control valve. FC1V01 represents the retraction flow control valve and FC1V02 represents the extension flow control valve.

0R3Z models a restrictor. OR3Z02 represents the damping orifice situated on the full bore side of the cap actuator. OR3Z03 exists only in task FC2B and represents the optional damping orifice situated on the rod side of the actuator.

PI0G is similar to PI05 the difference being that PI0G

accounts for a variable effective pipe volume. In this case, the variation in volume is due to the motion of the actuator rod.

ALBT01 represents the cap actuator and its associated load. This load consists of the variable effective inertia of the cap and also of the direct force which exists when the actuator is not horizontal.

### SHUTTER SUB-CIRCUIT

516. Figure 5.7 shows the shutter circuit. The circuit is not regenerative on extension or retraction. The circuit employs meter out flow control in both the extend and the retract strokes by switching the actuator outlet line to the pressure compensated flow control valve via the directional control valve. The two overcentre valves are similar to the overcentre valve of the cap circuit, the difference being that the reverse free flow checks are not pilot operated. The overcentre valves are held open when the external pilot pressure is greater than some fraction of the main inlet pressure. This has the effect of minimising the possibility of cavitation should the shutter tend to over-run. As in the case of the cap, the shutter is locked open by the overcentre valve connected to the piston side of the actuator. Furthermore, it is locked open by the overcentre valve connected to the annulus side of the actuator. The reason for there being two overcentre valves in the shutter circuit whilst in the cap circuit there is only one is that in the case of the cap, the line connectd to the rod end of the actuator is always connected to supply. However, in the case of the shutter, following retraction the line connected to the rod end of the actuator is exhausted to tank. Therefore, in order to ensure that the piston remains on its end stop when retracted, pressure must be trapped in the rod end of the actuator, a requirement achieved by the inclusion of the second overcentre valve.

517. As in the slide simulation programs, the by-pass relief valve connected to the inlet port of the pressure compensated flow control valve is not accounted for. Similarly, the tube sealed interlock valve is not included.

518. Figure 5.8 shows the computer linking diagram corresponding to the hydraulic circuit in figure 5.7. Brief descriptions of the mathematical models are given below:

> PI2Z01 is a dynamic model of a pipe. This model has been included since, in the case of the shutter simulation, there are no models which can account for pressure loss between the accumulator (AC2R02) and the shutter directional control valve (OD1Z01). Great care had to be exercised to ensure that the friction loss along the pipe is significant since if a user defines parameters which result in an extremely low pressure loss, then he runs the risk of creating a simulation which is mathematically stiff and may therefore take an unusually long time to complete.

OD1Z01 is an instantaneous combination model which represents the shutter directional control valve and the two overcentre valves (latch shutter open, latch shutter shut).

DE0101 is a valve controller which defines the fractional displacement of the spool of the directional control valve.

PI0G is similar to PI05 the difference being that PI0G accounts for a variable effective pipe volume. In this case, the variation in volume is due to the motion of the actuator rod.

AL3Z01 represents the shutter actuator and its associated load. This load consists of the variable effective inertia of the shutter and also of the direct force which exists on the shutter.

PI05 models the dynamic response of a frictionless pipe. PI0502 represents the fluid volume between the directional control valve and the pressure compensated flow control valve.

FC1V01 models the instantaneous response of the pressure compensated flow control valve used for both the extend and the retract strokes.

TK0001 represents the return tank.

**- 91 -**

519. Figure 5.9 shows the catch circuit. Due to the low flowrates and extension/retraction times of the catch actuator, the supply pressure can be assumed constant. Therefore, the supply system is not modelled.

520. Neither the shutter open interlock valve nor the shuttle valve are required in the simulation. However they do restrict the flow and their effect must be accounted for in an adjacent model.

521. Figure 5.10 shows the computer linking diagram corresponding to the hydraulic circuit in figure 5.9. Brief descriptions of the mathematical models are given below:

> DE00 models a pressure source, the level of which may vary with respect to time as defined by the user. DE0001 represents the pressure source connected to the catch circuit via the slide, cap and shutter open interlock valves. DE0002 represents the pressure source connected to the circuit via the slide annulus pipe line.

> PI2Z is a dynamic model of a pipe. The model accounts for pressure loss along the pipe due to friction. PI2Z01 represents the pipe line connected to the circuit via the interlock valves. Pressure loss across these valves should be accounted for by increasing the effective length of the pipe represented by PI2Z01. PI2Z02 represents the pipe line

connecting the circuit to the slide valve annulus pipe line. This pipe model should also account for the pressure loss due to the reverse flow through the pressure compensated flow control valve (figure 5.3). Great care should be exercised to ensure that the friction loss along the pipe is significant. If a user defines parameters which result in an extremely low pressure loss, then he runs the risk of creating a simulation which is mathematically stiff and may therefore take an unusually long time to complete.

OR3Z01 represents the catch lower flow controlling orifice.

PC0001 represents the reverse free flow check valve connected in parallel with the flow controlling orifice. The model supplies flowrate to the adjacent models based upon a user-defined pressure/flow characteristic. The characteristic is assumed linear and leakage, saturation and valve dynamics are ignored.

PI05 models the dynamic response of a frictionless pipe. PI0501 represents the fluid volume between the check valve, the flow limiting orifice and the catch actuator.

AL1V01 represents the catch actuator and its associated load. This load consists of the variable effective inertia of the gears, the top stop and the rear catch and also of the direct force which exists due to the weight of the top stop and rear catch.
### MODEL UALIDATION AND VERIFICATION

522. It is important to recognise that model verification and model validation are distinct processes. To verify a model, one must ensure that the equations developed to represent a component are correctly coded. When validating a model, one is in fact validating the equations that have been derived. This validation process may take a variety of forms depending upon the model(s) being validated.

523. All models developed are verified in isolation. Some models are also validated either in isolation or as a combination as required. The verification process consists of linking the model under test to a series of algebraic test models. These test models take the form of sources of pressure, flow, torque etc. With the aid of the test models, the model under test may, for example, be subjected to step changes in torque, or to a differential pressure which sweeps across a complete operating characteristic. Diagnostic write statements are occasionally included in a model to aid verification.

524. Provided a model has been adequately verified, it is not always necessary to carry out a lengthy validation process. For example, a model of a relief valve which consists of pressure/flow characteristics relies purely upon the information obtained from a manufacturer'5 catalogue. It can be argued that a model is valid in certain conditions and not in others, thus making its validity dependent, amongst other things, upon user defined parameters. Therefore, it is necessary to clearly state the assumptions upon

 $-94 -$ 

which a model is based and place the onus upon the user to ensure that these operational limits are not violated. However, a certain amount of validation is carried out, primarily on models where the equations being used have lengthy derivations, or on combinations of models which initially produce dubious results. For example, the shutter model (AL3Z) includes a great deal of trigonometric formulae which tend to attract mistakes. Therefore, a graphical validation of the effective inertia of the shutter and the resultant force on the actuator rod was carried out (see Appendix B.100). This particular validation method also verified the coding. A further example of validation is given below in the form of a test rig to validate the slide valve simulation.

525. A small amount of test work was carried out in order to validate the slide circuit with particular emphasis being given to the retraction stroke. The reason for this is that the retract stroke displays somewhat oscillatory behaviour. The parameters used in the simulation program were adjusted in order that they should match the parameters of the test rig. Figure 5.11 shows the test circuit and figure 5.12 the test results. Comparing these test results with the simulation results to be decsribed in the next section, good aggreement is found.

## THE RESULTS

52G. Figures 5.13 to 5.22 show selected results from a series of simulation runs of the circuits described. Not all results are shown

- 95 -

since just one run of all four simulations would produce approximately 180 graphs. Many of these are, of course, of little interest and with experience, a user can select and view the relevant results quickly and easily.

#### Results of the Slide simulations

527. Figure 5.13 shows a selection of responses of the slide simulation. This was considered as a standard run since the data defined represented the proposed normal running of the circuit. Figure 5.13(a) shows the variation of the displacement of the actuator with respect to time. The time taken for the actuator to reach maximum stroke is slightly, less than 0.75 seconds. The actuator is held open for only a fraction of a second before retraction. This time interval is kept short due to the fact that the simulation often runs at the same speed or even slightly slower when actuators are at their end stops. The time interval between extension and retraction is, of course, large enough to ensure any system transients have died away. Figure 5.13(b) shows the variation of actuator velocity with respect to time.

528. Figure 5.14(c) shows the variation of the actuator piston pressure. These systems incorporate tanks which are pressurised at 1 bar (gauge). Therefore, when the actuator is fully retracted, the pressure in the piston end is that of the tank (or the pressure in the return line should other sub-circuits be active). When the directional control valve is actuated, the pressure in the actuator

rises until the stiction is overcome and the mass begins to move. Once the actuator piston is moving, the friction reduces to the normal level of coulomb friction (plus viscous friction if applicable) causing the pressure response to overshoot slightly. The pressure quickly reaches a stable value though it does slightly decrease during the extension of the actuator. This is due to the fact that, even though the system is regenerative, the flow required from the supply system is large enough to cause the supply pressure to reduce. After approximately 0.75 seconds, the actuator reaches its end stop and the pressure rises to that of the supply system (again assuming that no other systems are active). The pressure now rises slightly as the accumulators recharge. After a short length of time, the directional control valve is returned to its original position and the pressure reduces. Again, the response overshoots due partly to the effects of stiction and inertia as mentioned above, and partly due to the response of the flow control valve, the compensating spool having to move from an inactive state to a controlling state.

529. This is a region where a design engineer should pay particular attention. A requirement of the system designers was that the system should be reasonably quiet. The oscillation in the pressure level would almost certainly cause some vibrational noise and there is also the remote possibility of cavitation occurring. A system designer should recognise these facts and be aware of the parameters which affect the response. The simulation should be rerun, varying

- 97 -

relevant parameters, in order to investigate the possible adverse consequences. It should be remembered that these parameters should be varied beyond what may be considered as reasonable for the particular components in order to account for the effect of modelling inadequacies.

530. Figure 5.13(d) shows the variation of flowrate into and out of the piston side of the actuator. It should be noted that a sign convention is applied to flowrate throughout the package. A flow is positive if it flows into a pipe such as PI05. The variation of flowrate is of course similar to that of actuator velocity, the only difference being due to acuator leakage and the sign convention mentioned above.

531. Figure 5.13(e) shows the variation of pressure in the annulus side of the actuator. The only interesting feature of this response is the pressure intensification during extension of the actuator causing a pressure level of almost 300 bar. Again, the levels slowly increase and decrease due to the recharging and discharging of the supply system accumulators. The supply system pressure is shown in figure 5.13(f).

532. Figure 5.14 shows the effect of changing certain parameters from the standard set defined above.

533. Figure 5.14(a) shows the variation of actuator piston pressure for a circuit which includes the damping orifices on the actuator ports. As can be seen, the oscillatory response has been reduced without adversely affecting the 'steady state' pressure levels.

534. Figures 5.14(b) to (e) show the effect of starting the simulation with a substantially lower system pressure. This is possible following a series of operations of the four circuits. In this case, the pressure in the actuator piston rises even during extension due to the rapid recharging of the accumulators. The pressure compensated flow control valves still operate normally, thus ensuring that the extension and retraction times of the actuator remain around 0.75 seconds. The only possible problem is in the level of piston pressure following commencement of actuator retraction. The pressure now reduces to approximately 10 bar warning of possible problems.

535. Figure 5.14(c) shows the effect of a low initial system pressure on the circuit including the damping orifices. It can be seen that the oscillatory response is reduced still further.

53B. These simulation runs have shown three important points. Firstly, the system behaves acceptably under normal conditions. Secondly, an initial pressure level of half the normal value does not have an adverse effect on the extension and actuation times of the actuator. Finally, a possible problem exists in the slightly oscillatory response of the actuator piston pressure warrenting further investigation.

- 99 -

537. Figures 5.15 and 5.1G show a selection of responses of the cap simulation. Figure 5.15 shows the standard run. The design and operation of this circuit is similar to the Slide circuit and, as such, little detailed explanation is required. However, there are two important points to note. Firstly, due to the much lower velocity of the actuator piston on retraction, the worrying pressure oscillation present in the slide circuit results is not of an important magnitude in this simulation. Secondly, due to the design of the cap actuation mechanism, the effective mass of the cap is extremely high (approx. 1750 kg, figure 5.15(c)).

538. Figure 5.16 shows the results of two further simulation runs. Figures 5.16(a) and (b) show the actuator piston and annulus pressure (respectively) due to a low initial system pressure. The remaining two graphs also show these two pressures but due not only to low initial pressure, but also to an operational temperature of 0 C. As can be seen, the important features of actuator extension and retraction times are not affected.

## Results of the Shutter simulations

539. Figures 5.17 to 5.20 show a selection of responses of the shutter simulation. In this case, there is no standard run since the load on the shutter is not known sufficiently accurately. Therefore, the purpose of this simulation is to show the limits of operation.

The four figures show the change in responses due to increasing shutter loads.

540. Figure 5.17 shows the system response due to a shutter load starting at IGkN when the shutter is closed (actuator retracted) and reducing in a linear fashion with respect to shutter angle, becoming zero when the shutter is horizontal. Figure 5.17(a) shows the variation of actuator displacement. The extension and retraction times are significantly longer than those of the previous simulations (approx 5.5 and 8 seconds respectively).

541. Figure 5.17(b) shows the variation of force on the actuator rod due to the external shutter force with respect to actuator displacement. It can be seen that at approximately half stroke, the load of 5kN is intensified to approximately 30kN at the actuator rod. Similarly, figure 5.17(c) shows the variation of shutter inertia reflected to the actuator as an effective mass.

542. Figure 5.17(d) shows the variation of actuator piston pressure with respect to time. In this case, the effect of the external load can be seen on the pressure response. On extension, the pressure is that of the supply system, apart from a small pressure loss in the supply lines. However, on retraction, the pressure level reduces to compensate for the external load, becoming a minimum at approximately half the actuator stroke. It should be noted that this pressure is approximately the inlet pressure of the pressure compensated flow control valve. Therefore,.the compensating spool of the flow control

**- 101 -**

valve is moving in order to attempt to maintain a constant pressure drop across its preset metering orifice.

543. The pressure transient present in both previous simulations exists also in the shutter simulation. In this case, due to the much lower velocities, the amplitude of the transient is smaller than in the slide or cap simulations. However, it does seem that the oscillation is less well damped. It was, in fact, this response which caused the dynamic pressure compensated flow control valve model (FC8Z) to be written. This simulation was carried out with an instantaneous version of the model (FC3Z) which implicitly assumes that the response of the compensating spool was instantaneous. By replacing FC3Z with FC8Z, this oscillation could no longer be detected on the simulation responses. This example emphasises the importance of the correct selection of models by the user, an ability relying upon hydraulics experience rather than computational ability.

544. Figure 5.17(e) shows the variation of the actuator annulus pressure. Again, the effect of the external load can be seen, this time as a pressure intensification during actuator extension. The pressure level reaches a maximum of approximately 335 bar and it should be noted that the pressure/flow characteristic of the pressure compensated flow control valve begins to droop significantly at around 350 bar.

545. Figure 5.18 shows the effect of increasing the external load on the closed shutter to 35 kN. The remainder of the load definition

 $- 102 -$ 

remained the same. Qualitatively, the reponses are similar to those in the previous run described above. However, an important difference exists. Firstly, due to the intensification of the actuator annulus pressure causing pressure levels of around 460 bar, the pressure compensated flow control valve no longer controls at the set value and the actuator takes longer to extend. This can be seen in figure 5.18(e) which shows the flow through the valve (the set level being 0.25 l/s).

546. Figure 5.19 shows the effect of increasing the shutter load still further. In this case, the load on the closed shutter is defined as 40kN. Figure 5.19(a) shows a significant problem in the motion of the actuator. On retraction, the actuator slows for a time before returning to its original velocity. Figure 5.19(c) shows the cause of this problem. The differential pressure across the pressure compensated flow reaches an extremely low level and the valve no longer accuractely controls. The differential pressure is, in fact, lower than that required across the preset metering orifice of the valve. The valve has become a simple restriction.

547. Figure 5.20 shows the logical conclusion of this examination. The load on the closed shutter is increased to over 50kN. In this case, the extension time of the actuator is affected, but on retraction, the supply pressure is insufficient to close the shutter. This effect could obviously be obtained with a lower system pressure and a lower load.

 $- 103 -$ 

548. This simple series of simulation runs shows the important facility of being able to examine the effects of various load conditions. This is extremely important since it is the often the • load which is most difficult to define to any degree of confidence.

### Results of the Catch simulations

549. Figures 5.21 and 5.22 show a selection of responses of the catch simulation. The extension of the catch actuator is extremely fast since there is no pressure compensated flow control valve present. In fact, there is little restriction of any kind. However, on retraction, the check valve closes and the flow is metered out of the actuator. Figure 5.21(a) shows the variation of actuator displacement and 5.22(b) the variation of the velocity of the actuator rod. As can be seen, the response times are approximately 0.05 seconds on extension and 0.2 seconds on retraction.

550. Figure 5.22 shows the effect of operating the circuit with a reduced system pressure and without recharging the accumulators of the supply system. The important point to note is the now much slower response of the actuator, requiring 0.2 seconds to extend and 0.35 seconds to retract.

### Conclusion of the results

551. With these results, it was the author's intention to give the reader an idea of what is possible. It was not intended that they

should show the complete design process from initial concept to the tuning of components with the aid of the simulations, though the feasibilty of this process should be clear.

552. The results show how a user can investigate extremes of expected operating conditions (the effects of initial supply pressure and low temperatures in the slide, cap and catch simulations), or search for failure conditions (the external load on the shutter). In some cases, it was the dynamic response which of most interest (the transient response of the actuators when commencing retracting and the response of the pressure compensated flow control valve); in others, the steady state operation was important (the shutter simulation). In all cases, whatever system could be imagined by the user, can be simulated.

 $- 105 -$ 

## CHAPTER 6

 $- 106 -$ 

### MANAGERIAL ASPECTS

#### INTERNAL MANAGEMENT

GOO. The method of management of HASP that has been adopted, though a somewhat vague subject , is of general interest and may be found to be applicable to many other CAD packages. The.particular topics of interest are documentation, categorisation and standardisation.

## Documentat ion

GOt. The production of detailed documentation is a generally accepted necessity. However, it is still considered a chore and the lesson is always learnt through experience (usually through bad experience). There are two types of HASP documents produced. The first is the manuals which describe the overall structure of HASP. The second type of document is the component model report. This consists of a detailed report of a component model and should contain an introduction, basic modelling assumptions, information on linking, the parameters to be defined by the user and finally a complete explanation of the equations which have been used to represent the behaviour of the component. These reports should contain sufficient information for any other modeller to enhance or debug the model. Due to the number of equations in these reports, it is impractical to employ a computer word processor to produce them. The onus is upon individual modellers to produce such a report and this documentation

must be screened by all users before the corresponding model is accepted into the component model library.

### **Categorisation**

G02. All new and updated software produced for HASP is categorised. In general, there are three categories. The lowest category contains experimental software. The second category contains software which has been employed by users other than the developer and to which some degree of confidence may be attached. The highest category contains software which has been used a great deal by a number of users and which seems to have no outstanding problems. Software from one category may be promoted to a higher category following a meeting of HASP users. Loss of integrity of the program generator is obviously very serious. Therefore, great care is exercised in replacing existing program generators by experimental generators and the retiring standard version is always archived. Though this method of categorisation applies to all HASP software, component models are the most usual to be dealt with.

### **Standardisation**

603. Once a large program such as the generator or the graphics programs have been produced, then the general structure is set. However, component models are produced by many modellers and provided the link between these subroutines and the main simulation routines is in order, modellers are able to produce coding of any form. Unrestricted production of model coding would have two adverse consequences. Firstly, it would mean that any person attempting to

debug or enhance a model of which he is not the author would be faced with unfamiliar coding making the model extremely difficult to amend. Secondly, there would be few guidelines for new modellers. It is obviously important to attempt to pass on any good or bad experience gained through modelling. Therefore, standard methods of mathematical modelling and coding have been developed C181. In fact, the methods have become so refined, that a component model generator now seems feasible (see para.711).

### DIRECTORY STRUCTURE

804. An important but often neglected aspect of the installation of a CAD package is the location of the files and who should have access to them. Ultimately, this is obviously the decision of the system or group manager. However, certain elements of the package are tailored for the computer system employed at the University. An explanation of the directory structure adopted by the author will aid the adaptation of the package to other operating environments in the future.

605. Users of the UMS operating system are given the option of creating sub-directories. The use of sub-directories basically arranges the contents of the user directory into segments. Therefore, certain types of files may be grouped for easier access. An example of a user directory might be [HULL]. An example of a sub-directory associated with this user directory might be [HULL.PHD] (in fact, the sub-directory where the manuscript of this thesis was

 $- 108 -$ 

prepared).

GOG. HASP is contained in several user directories, each sectioned into several sub-directories. The program generator, the command line interpreter and the graphics programs should not require a great deal of access and furthermore, access other than that required for execution should not be granted to general users. These programs together with their source reside in.the directory [PG3. Figure G.1 is a schematic of the sub-directories associated with CPGl.

G07. The sub-directory [PG.A] contains the source of the standard program generator PGA. It also contains the task image of this program generator and the system files required to produce it. The users known as group users and world users are only granted "execute" access.

608. The sub-directory IPG.Z] contains experimental versions of the program generator created by the author. Any new program generator resides in this directory until it is decided that it may be promoted to PGA. The file protection is as for [P6.A1.

609. The sub-directory CPG.ARK3 contains old versions of the standard program generator which have been superseded. Again, the file protection is as for [PG.A].

610. The sub-directory [PG.GRAF3 contains the task images of the four graphics programs. It also contains the source of the main segments and certain controlling subroutines of the graphics programs

 $-109 -$ 

and the system files required to produce them. There is also an associated sub-directory (a level 2 sub-directory) called [PG.GRAF.P10] which contains the Tektronix Plot-10 graphics source and the corresponding object module library. These files have the same protection as those mentioned above.

611. Finally, the sub-directory [P6.CLI] contains the HASP command line interpreter. This consists of several files containing command procedures. As such, the file protection must allow read access to all users.

612. The second directory used is called [HASP]. Primarily, this directory contains the component models. Therefore, unlike CPG], the file protection associated with [HASP] is greatly relaxed. A schematic of its sub-directories is shown in figure 6.2.

613. By far the largest and also the most important sub-directory of [HASP] is [HASP.COMPON]. This sub-directory contains both the source and the object code of all the component models. It may be considered as the library of components though the obect code exists as separate files rather than being accumulated in an object module library. This sub-directory also contains the component model attributes file CQMPON.DAT. Modellers must have free access to [HASP.COMPON] in order to add new models to the system and also to obtain copies of existing models upon which new models may be based.

614. The sub-directory [HASP.COMPONARK] is, as the name suggests, an archive for obsolete or superseded versions of a component model.

Its file protection is identical to that for [HASP.COMPON].

61S. The sub-directory [HASP.MANUALS] contains the user manuals that have been produced to provide sufficient documentation for all levels of user. The manuals have been created using the word processor known as Digital Standard Runoff (DSR). In a working environment, all users should have online access to these manuals. Therefore, the file protection for this sub-directory must allow "read" access to all HASP users.

GIG. It is also useful to look at a typical user directory belonging to a HASP user as this details certain interesting features of the program generator. Figure G.3 is a schematic of the directory structure of a typical HASP user.

G17. The most important group of sub-directories are [HULL.HASP.SIMUL] and [HULL.HASP.TEST]. The former is the subdirectory where all HASP simulations are carried out. The directory contains all the data files describing the circuit layout, the component parameters and the simulation results. The directory may also contain the source and object code of experimental component models. When a component model is being developed and undergoing trials, it would be extremely tiresome to continually copy files to and from the standard model library [HASP.COMPON], Therefore, a facility exists for the user to specify that a model is experimental and will be found in the user (default) directory rather than in the standard library. This is achieved by placing an asterisk (\*) after

**- Ill -**

the component name when defining the circuit data for the program generator (para.304). The generator segment PGIN then sets flags to indicate which components are experimental. The segment PGSEL reads these flags and duly acts upon them when writing the options file CAD.OPT.

G18. The sub-directory [HULL.HASP.TEST] was used to develop experimental versions of the program generator and to investigate structural changes to HASP without endangering the integrity of the standard version of HASP.

G19. The sub-directory [HULL.PAPERS] contains reports written using the word processor DSR, the sub-directory [HULL.PRIVATE] contains source, object code and other files not associated with HASP, and [HULL.SETUP] contains programs which setup terminal characteristics and also contains the log-in command procedure. The log-in command procedure is a useful file which sets characteristics when the user begins a session. It also sets up a large number of command abbreviations. For example, a useful abbreviation might be to set WORK to represent the command SET DEFAULT [HULL.WORK.SIMUL].

G20. The file protection of the various sub-directories should be left largely to the user. However, it should be remembered to always allow the system access to all files. The same is obviously true with respect to the owner's access. Furthermore, it is important to ensure that the default protection set to files edited within the same group is sufficiently relaxed. It is likely that the user would edit the component attributes data file [HASP.COMPON]COMPON.DAT from his own directory, thus forcing his own file protection on the new version (since he is in fact the owner of the new version).

#### METHODS QF USE

**Service** 

والمتعاون والمرابط المتراب

G21. An important consideration in the development of a CAD system is the method of implementation that is likely to be adopted. It is necessary to determine the type of personnel who are to use the system. If possible, it is desirable to produce a system which may be applied by different types of users, albeit to different levels of problems. It is worth considering the types of users likely to find HASP useful.

622. Firstly, there is the experienced user. He will have an understanding of the simulation program at the source level and will be able to amend existing models or create new models manually as required. The package probably caters for this type of user better than any other. The user can assemble simulation programs in a matter of minutes and if necessary, produce new component models in a matter of hours provided he follows the standard methods of modelling.

623. Secondly, there is the so-called "computer-naive" user. He cannot be expected to have any understanding of high level languages. In practice, he may be a hydraulics design engineer involved in initial design or in system trouble-shooting. The package has been designed with this type of user in mind. However, at present he must suffer the restriction of only being able to employ component models which already exist in the component model library. The development of a model generator would greatly alleviate this problem (see para.711).

G24. Finally, there is the person who will require the simulation work to be carried out by others. He would not be directly involved with the package. The person carrying out the simulation work need not have an understanding of basic hydraulic principles as he would be directed and closely supervised by an experienced hydraulics engineer. This is a perfectly feasible method of use. However, the purpose of the package is to entice engineers to make use of the computer and to break away from the tradition where the engineer defines a problem and a programmer sets out to solve it. As such, this type of user has not shaped the development of the package in any way.

625. Furthermore, it is important that in all the categories outlined above, the user must thoroughly understand the engineering problem. In the development of HASP, the goal has always been to produce a package which allows the user to define problems in a very simple manner. However, it is possible to envisage this ease of use becoming counterproductive. The author has experience of users of the system who had badly thought out their problems; ones which create simulations of hydraulic circuits which are at best inapplicable and at worst unrealistic. The manner in which this

problem can be overcome is not obvious since taking away the chore of computing necessarily allows the user to create a multitude of possibly useless simulations. However, the problem has been overcome to some degree by the inclusion of the warning routine MESAGE (see para.434 to 436) which causes the user to think twice about data of "unusual" proportions. Furthermore, it should be stressed that the user should take as much care in preparation of the data and analysis of the results as would be taken if equivalent calculations had been carried out by hand.

### INSTALLATION OF THE SYSTEM

G2G. An important question which should never be overlooked when producing a CAD is system is 'what problems are there in transporting the package onto other computers?'. This introduces several aspects; computational portability, patents and copyright and legal liability.

### Portability

627. The problem of portability, i.e. system dependence, is one of a very mechanical nature. Firstly, it must be accepted that at best, HASP will only work on a machine which has a Fortran compiler. When developing HASP, it had to be decided which level of Fortran should be used. The package was originally developed in Fortran IV (ANSI-X3.9 19GG) with few deviations. In the main, the rich library of functions available under DEC Fortran were ignored. However, when one considers the compilers available under other operating systems C193, then some deviation is justified. An example of such a

 $-115 -$ 

deviation is the use of quotes to denote literal strings in FORMAT and OPEN statements rather than the near obsolete Hollerith character. A more recent decision has been made to adopt Fortran-77 (ANSI-X3.9 1978) as the standard language and to make use of its facilities such as the block IF and ELSE statements. This language is no more permissive than Fortran IV but does allow the programming to become more structured and also maintains a high degree of portability.

628. A further aspect when considering portability is the accessing of internal files (i.e. accessing files directly from a program). Internal files are used by both the program generator (system data file, component attributes file and the simulation program source) and the simulation program (parametric data and results data). Both sequential and direct access files are used, their structure being defined in the OPEN statements. The keywords used in the OPEN statements all conform to the Fortran-77 standard and should therefore be compatible with any Fortran-77 compiler. However, the file names defined by the FILE keyword often contain directory names and will therefore not be common to all operating systems.

629. A number of files associated with HASP are not (and cannot) be standard. All command procedures such as the command line interpreter can only be used on machines that support the Digital Command Language (DCL) (see para.204 and Appendix A). However, the basic structure of the procedures may be applied to other operating systems. The other important file which is system dependent is the

 $- 116 -$ 

 $-117 -$ 

paras.315 to 342). Again, the structure of the routines designed to write the selector file (PGODL or PGSEL) may be adopted for use with other systems.

G30. If the package were to be transferred to a compatible user system where there would be no further modelling carried out, then the library version of HASP outlined in para.343 would be of use. The package would then merely consist of five permanent command procedures (HASP-CI), seven task images (the program generator and six graphics programs), one data file (the component attributes file) and one library (the component object module library); a total of thirteen files occupying approximately 0.8 mega-bytes of disc space (with a library of one hundred component models and the files compiled and linked under VMS). All other files are transient and are automatically kept in order by the interpreter.

### Patents and **coovriQht**

G31. The legal problems associated with computer software have been investigated by several authors [20,211 and only a brief summary is required here. As far as ownership is concerned, the two main paths open to developers of goods is to attempt to patent them or to accept their copyright. If they are patented, then in return for their disclosure, the supplier is given a monopoly in their use for twenty years [22 para.3011. However, the United Kingdom Patents Act of 1977 specifically states that computer software (together with mathematical methods and scientific theory) cannot be

patented C22 para.5661. The possibilty of patenting, however, still exists if the software is associated with a piece of hardware in some way. For example, a read-only micro-electronic chip containing a program (often termed firmware) can be patented. The possibility of producing chips containing HASP is obviously remote and therefore the question of patenting the package is inapplicable.

632. A more effective method of asserting ownership of computer software is through copyright laws. Copyrights do not provide a monopoly but they do protect the form in which an algorithm is coded. Copyright is not concerned with originality of ideas but with expression of thought [23 para.831]. The United Kingdom Copyright Act of 1956 states that all literary work is automatically copyrighted from the time the work was produced even if it remains unpublished [23 para.8341. For the purposes of this Act, computer programs are considered literary works [23 para.8353. Further requirements of the Act are that the work should be original, should be documented and should be written by a "qualified person" [23 paras.830-8313. Therefore, HASP is automatically copyrighted under this Act.

## **Liability**

633. The problem of liability is complex in comparison to those of patenting and copyright and any conclusions that may be drawn from the statutes are far more vague. The Acts which normally affect the legal rights of the two parties are concerned with contract law [233 and misrepresentation [243. Liability is a problem which is of great

 $-118 -$ 

importance to software developers since their product may be used in circumstances where undetected errors or unintentional misrepresentation by the developers may cause substantial loss to the user.

G34. It is useful to examine the two methods in which HASP may be used which are most affected by legal liability. Firstly, if the package were to be used in industry and the subject of cost was important, then as with the majority of software packages, it should be leased rather than sold. This allows the developers to retain a proprietary interest in the package since only object code need be supplied and no information concerning the design philosophy of the software need be revealed C201. Secondly, it is possible to supply only a set of programs which simulate hydraulic circuits specified explicitly by a customer. In this case, the customer would probably attempt to secure a fixed price contract since the estimation of the time and cost required to develop software is an extremely difficult task.

G35. In both these cases, it is possible to provide a contract with a general exemption clause which limits the liability of the developers to a sum such as the total cost of the contract. There can be no exemption from liability due to a breach of contract, but software developers can do their best to exempt themselves from liability due to accidental misrepresentation and undetected errors. However, exclusion clauses are now governed by the United Kingdom Unfair Contract Terms Act of 1977 C25 para.3663. This states that

contracts nay include exclusion clauses but only if they satisfy certain tests of "reasonableness". For example, it is reasonable to write an exclusion clause if the software is known to be of an experimental nature [201. However, the most secure method of writing an exclusion clause is to involve an arbitrator since the Act states that a person with relevant experience is better able to decide what is reasonable than the Court [25 para.366A.23.

## CHAPTER 7

### **DISCUSSION**

### AN QUERUIEW

700. The objective of this work was to take an existing CAD package and to examine and correct its downfalls. The package had to be looked at with the eye of a user, not a simple task when the complete structure of the package and its subsequent use has become second nature. Making the package usable necessarily entails correcting anything that might be construed as being detrimental to the smooth running of the package and also the development of new features to achieve the aim.

701. To quantify the work carried out by the author is not simple. It is insufficient to examine the state of the package as others have contributed to its advancement. It would be possible to merely list the work carried out but that would be to ignore the overall effect of this work. The magnitude of a particular task does not reflect its impact on the basic operation of the package. In this discussion, an attempt has been made to examine the effect of each of the advancements in terms of the overall philosophy of HASP, be it on the small scale of introducing a new modelling technique or on the somewhat larger scale of producing a new user interface. It must be accepted that the fact that some of the work has been involved with the further development or rewriting of existing software should not

wanner. The remainder of this section discusses the work in the order it has been presented in the thesis.

### The command interpreter

702. Having attained the original requirement of not requiring programming experience in order to use HASP, the user was still left to understand the complete structure of the package together with the an array of system commands. The command interpreter has made the package accessible by users with no experience of computer systems. With its use, the engineer need not learn any system commands other than those concerned with logging in and logging out.

#### The program generator

703. The program generator is the most important feature of the package and has required a great deal of attention. It is unique in the field of hydraulic simulation. Other simulation languages employ coding generators but these work from a description of the mathematical model in the syntax of that language. The HASP program generator produces coding which controls existing mathematical models.

704. During development of the package, changes to the basic structure of the simulation program usually necessitates larger changes in its creator, the program generator. In addition, the structure of the program generator itself has been substantially altered in order to correct, extend or make the generator more

efficient. Four versions of the program generator have been produced by the author: Firstly, the standard version of the generator which operates under RSX; secondly, the version of the standard generator which is compatible with an object module library containing all the component models (para.343); thirdly, the version of the standard generator which produces a simulation program allowing graphics interaction (paras.44G to 455); and finally, the program generator which operates under VMS.

## The object module library

705. Transferring the package from one installation to another can be a cumbersome and time-consuming process. This task is made worse by the fact that there are so many files. This problem can be alleviated to a great extent by employing an object module library to contain the object code of the complete set of component model subroutines and also the routines which constitute the integrator. Using a library reduces the number of files necessary to produce a running version of HASP from several hundred to approximately ten.

### The attributes file editor

706. The component attributes data file C0MP0N.DAT is an important file. It is essential that its integrity is not violated if simulation programs are to be successfully generated. However, during the devlopment of component models, this file is extremely susceptible to errors in the form of erroneous components descriptions. These errors can be, difficult to detect. The C0MP0N.DAT editor alleviates this problem by providing an interface between the user and the data file.

### New modelling techniques

707. Many models have been developed, a large number of which are mundane and show no new techniques. However, several of the models do bring forward new ideas in terms of HASP modelling. The most important of these are the use of the standard utilities in models such as AL3Z and PC1Z, the instantaneous characteristic model such as FC8Z, the use of iterative techniques as employed by PU0Z and LL1Z and the modelling of complex mechanisms as in AL2Z and AL3Z.

### The standard utilities

708. The standard utilities provide a set of useful routines which may be used in any number of new component models. The work required to incorporate these tools into HASP included amendments to the program generator.

#### Graphics/simulation interaction

709. The online graphics facility now available is an important feature of HASP. It employs an interrupt process which allow the user to interrogate the simulation whilst the calculation is in progress. This has proved a valuable asset in the day-to-day use of HASP.

### The practical application

710. The practical application described in Chapter 6 shows the package being used for a complex mechanical handling circuit. The example shows the manner in which the circuit may be segregated and the assumptions which may be made when a circuit is constructed. It shows how the onus of making assumptions rests with the user as much as with the modeller. The modeller provides a set of component models, often several versions of the same component, each having different assumptions. However, the user is left to connect these components as he will. Therefore, the complete set of assumptions for a simulation is dictated by the user.

### THE FUTURE

71t. In terms of usability, the package would benefit from several further advancements. Firstly, the development of a model generator would alleviate the problems involved with users having to write their own models should they not exist in the standard library. The user would still be expected to define the fundamental equations of the model but would not be burdened with such tasks as editing, calculating smoothing polynomials or implementation of region indicator logic. Secondly, the manual method of producing linking diagrams could be superseded by an automated method. This would allow the user to produce diagrams on the computer terminal and to have this diagram automatically compiled into the data required by the program generator. Thirdly, it would be desirable to produce a large data base which contained dimensional and other parametric data for a large number of commonly used components. The data file would be produced by the component parameter definition routines which would insert all the user defined data together with the

manufacturer's name and component code number. Any user could then retrieve the data by simply stating the particular make and number of the the required component.  $\sim 10$ 

712. Feasibility studies have been carried out on the model generator and the graphical input program and are described in Appendix E. Sufficient work has been carried out to indicate the algorithms required and a possible structure for the software.

ولايته والمحارب المراجي

 $\sim$   $\sim$ 

## CHAPTER 8

#### CONCLUSION

800. The simulation package described provides a valuable tool for hydraulics engineers, including those with no previous experience of comput ing.

801. Firstly, the package goes further than simulation languages in that the user need not learn a vocabulary of mathematical mnemonics. This is achieved by the development of a program generator and the provision of a comprehensive library of component models. The author has structured a major portion of the program generator, developed the simulation program control segments and produced new modelling techniques which may be adopted by both users of HASP and others in the future.

802. Secondly, a package has been built around the coding generator and the simulation program. This package consists of all the necessary graphics programs and also an automatic editor which allows advanced users to carry out modelling more efficiently by reducing the possibility of logical errors. Further work on the graphics programs has given the user the important capability of interrupting simulations and examining results. The editor and the simulation interrupt logic were produced solely by the author.

803. Finally, a command interpreter was produced which is able to carry out a complete range of system operations following a simple high level command issued by the user. This interpreter is a shell around the whole package and means that the user need never explicitly issue a command to the computer operating system. The interpreter allows efficient use of the rich capabilities of HASP by reducing the possibility of user-errors. An equally important facet of the interpreter is that it creates'a facade which is simple to understand, practicable and aesthetically pleasing.

8Q4. Gordon and Riesenfeld [71 have succinctly described the aim of all interactive design systems: 'In order to be successful, a system must have appeal to the designer  $-$  it must be simple, intuitive and easy to use. Ideally, an interactive design system makes no demands on the user other than those to which he has been formerly accustomed through ... design experience.' Though obvious, this aim is rarely seen so clearly.

805. Through the current work, a system has been developed which can be considered as the only package in the field of hydraulics engineering to approach satisfying this criterion.

 $- 128 -$ 

# **ACKNOWLEDGEMENTS**

The author would like to thank his supervisor D.E. Bowns and also Steve Tomlinson for the many useful discussions. Also, thanks go to Jennifer Griffin for her help in preparing the manuscript. The financial support given by the Science and Engineering Research Council, the Fluid Power Centre of Bath University and the Institution of Mechanical Engineers is gratefully acknowledged. Finally, the author would like to thank Will Richards for carrying out much of the groundwork of the package.

 $- 129 -$
#### $- 130 -$

#### **REFERENCES**

1 . CHU, Y. Digital Simulation of Continuous Systems. McGraw Hill, 1969.

2. BIRTWISTLE , G. Discrete Event Modelling on Simula. Macmillan Computer Science Series, 1979.

3. AMIES, G . , LEVEK, R., STREUSSEL, D.

Aircraft Hydraulic System Dynamic Analysis, Volume II - Transient Analysis (HYTRAN). Computer Program Technical Description. McDonnel Douglas Corporation. Report AFAPL-TR-76-43, 1977.

4. LEVEK, R., YOUNG, B.

Aircraft Hydraulic System Dynamic Analysis, Volume VI - Staedy State Flow Analysis (SSFAN). Computer Program Technical Description. McDonnel Douglas Corporation. Report AFAPL-TR-76-43, 1977.

5. AMIES, 6., LEVEK, R. , STREUSSEL, D.

Aircraft Hydraulic System Dynamic Analysis, Volume I - Transient Analysis (HYTRAN). Computer Program User Manual. McDonnel Douglas Corporation. Report AFAPL-TR-76-43, 1977.

6 . BACKE, W. The hydraulics simulation program DSG. Proc. of the Instn. of Mechanical Engineers, Vol. 199, 1985. 7. GORDON, W.J , REISENFELD, R.F.

B-spline Curves and Surfaces. Computer aided geometric design (Barnhill and Reisenfeld - editors). Academic Press, 1974.

- 8. McARTHUR, C.D. A User's Guide to CSMP. Scientific and Social Sciences Program Library, University of Edinburgh. Program Library Services No. 7, 1972.
- 9. ANONYMOUS Advanced Continuous Simulation Language (ACSL). User Guide/Reference Manual. Mitchell and Gauthier, 1975.
- 10. GEAR, C.W. Numerical Initial Value Problems in Ordinary Differential Equations. Prentice Hall, 1971.
- 11. ANONYMOUS Fortran IV. ANSI X3.9, 19G5.
- 12. ANONYMOUS Fortran 77. ANSI X3.9, 1978.
- 13. ANONYMOUS User Manual for RSX-11M, Version 3.2, Volume 3a. The Taskbuilder (pp. 4.1-4.44). Digital Equipment Corporation, 1980.
- 14. TOMLINSON, S.P. The Hydraulic Automatic Simulation Package (HASP), User Manuals Volume 2 - Component Model Library. University of Bath, School of Engineering, Report No. G02, 1981.

15. CARNAHAN, B., LUTHER, H.A., WILKES, J.O.

Applied Numerical Methods. John Wiley and Sons, 1 969.

16. KIMBARK, E.W. Power System Stability, Volume III - Synchronous Machines. John Wiley and Sons, 1964.

17. BOWNS, D.E., BONSON, L.A. , RICHARDS, C.W. , CANEY, K.

The simulation of Hydraulic Systems. International Federation of Automatic Control, IFAC Symposium, Warsaw, May 1980.

18. HULL, S.R. , BOWNS, D.E.

The Development of an Automatic Procedure for the Digital Simulation of Hydraulic Systems. Proc. of the Institution of Mechanical Engineers, Volume 199 No. B1, 1985.

19. ANONYMOUS Fortran Dialects. Cranfield Institute of Technology Computer Centre, April 1979.

20. NIBLETT, B. Legal Aspects of Numerical Software. Proceedings of the IFIP TC-2 Working Conference on Performance Evaluation of Numerical Software, December 1978. North-Holland 1979.

21 . TAPPER, C. Legal Remedies for Misrepresentation of Software. Proceedings of the IFIP TC-2 Working Conference

on Performance Evaluation of Numerical Software, December 1978. North-Holland 1979.

- 22. LORD HAILSHAM Halsbury's Laws of England, Fourth Edition, Volume 35. Patent and Inventions paras.301-733. Produced under the editorship of Lord Hailsham of St. Marylebone, Butterworths 1981.
- 23. LORD HAILSHAM Halsbury's Laws of England, Fourth Edition, Volume 9. Contract paras.201-B99 , Copyright paras.801-970. Produced under the editorship of Lord Hailsham of St. Marylebone, Butterworths 1974.
- 24. LORD HAILSHAM Halsbury's Laws of England, Fourth Edition, Volume 31. Misrepresentation and Fraud paras. 1001-1137. Produced under the editorship of Lord Hailsham of St. Marylebone, Butterworths 1980.

25. LORD HAILSHAM Halsbury's Laws of England, Cumulative Supplement, Fourth Edition 1979, Volume 9 paras. 201-B99. Produced under the editorship of Lord Hailsham of St. Marylebone, Butterworths 1979.

2B. EL6ERD, 0.1. Electric Energy System Theory: An Introduction.

John Wiley and Sons, 1971.

27. KIMBARK, E.W. Power System Stability, Volume II - Power Circuit Breakers and Protective Relays. John Wiley and Sons , 1965.

28. JOHNSON, L.W., RIESS, R.D.

Numerical Analysis. Addison Wesley, 1982.

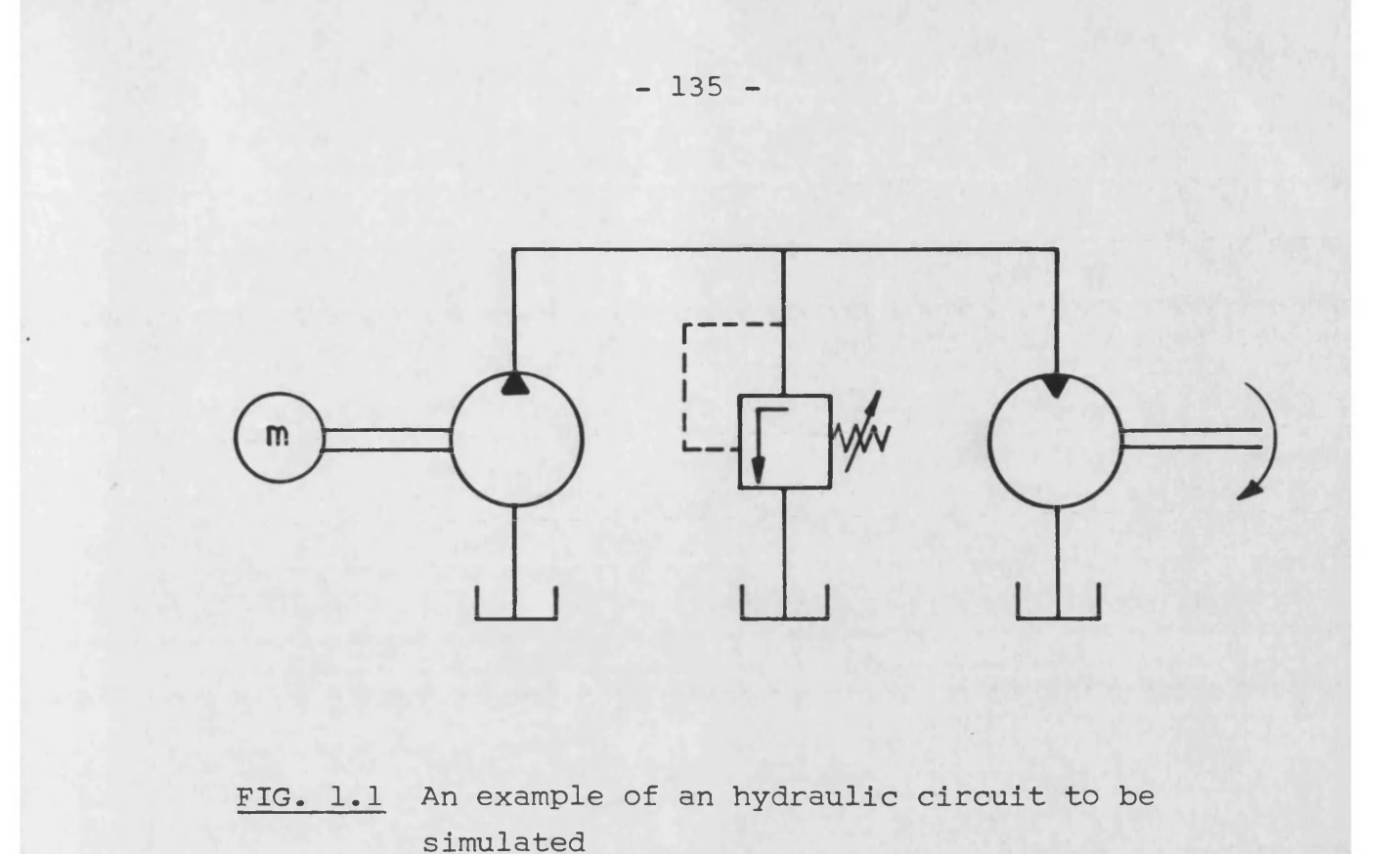

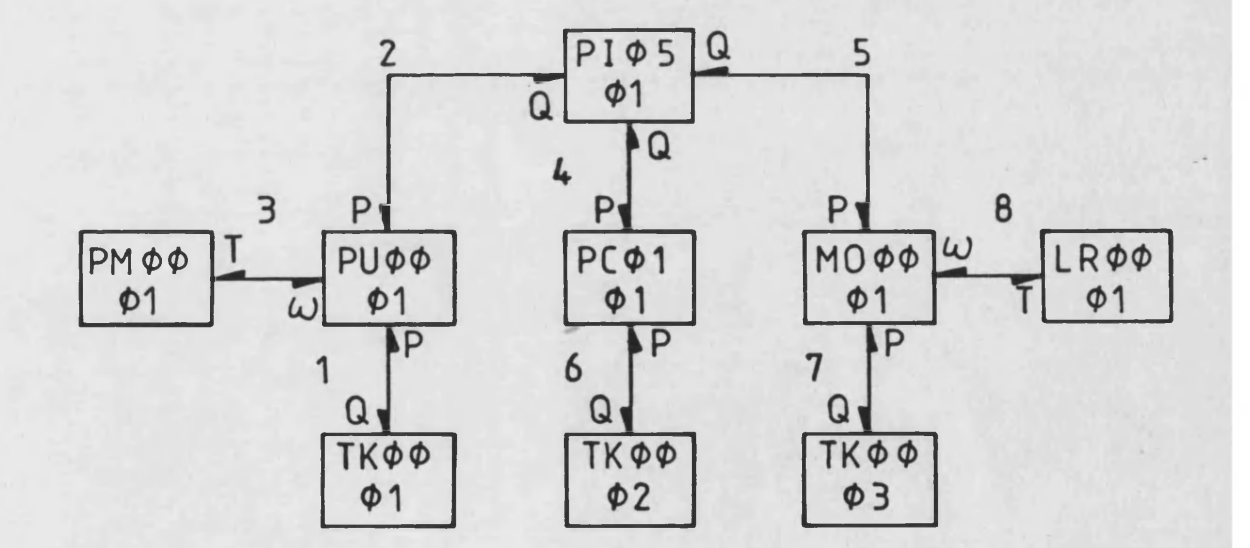

**FIG. 1.2 The circuit linking diagram corresponding to figure 1.1**

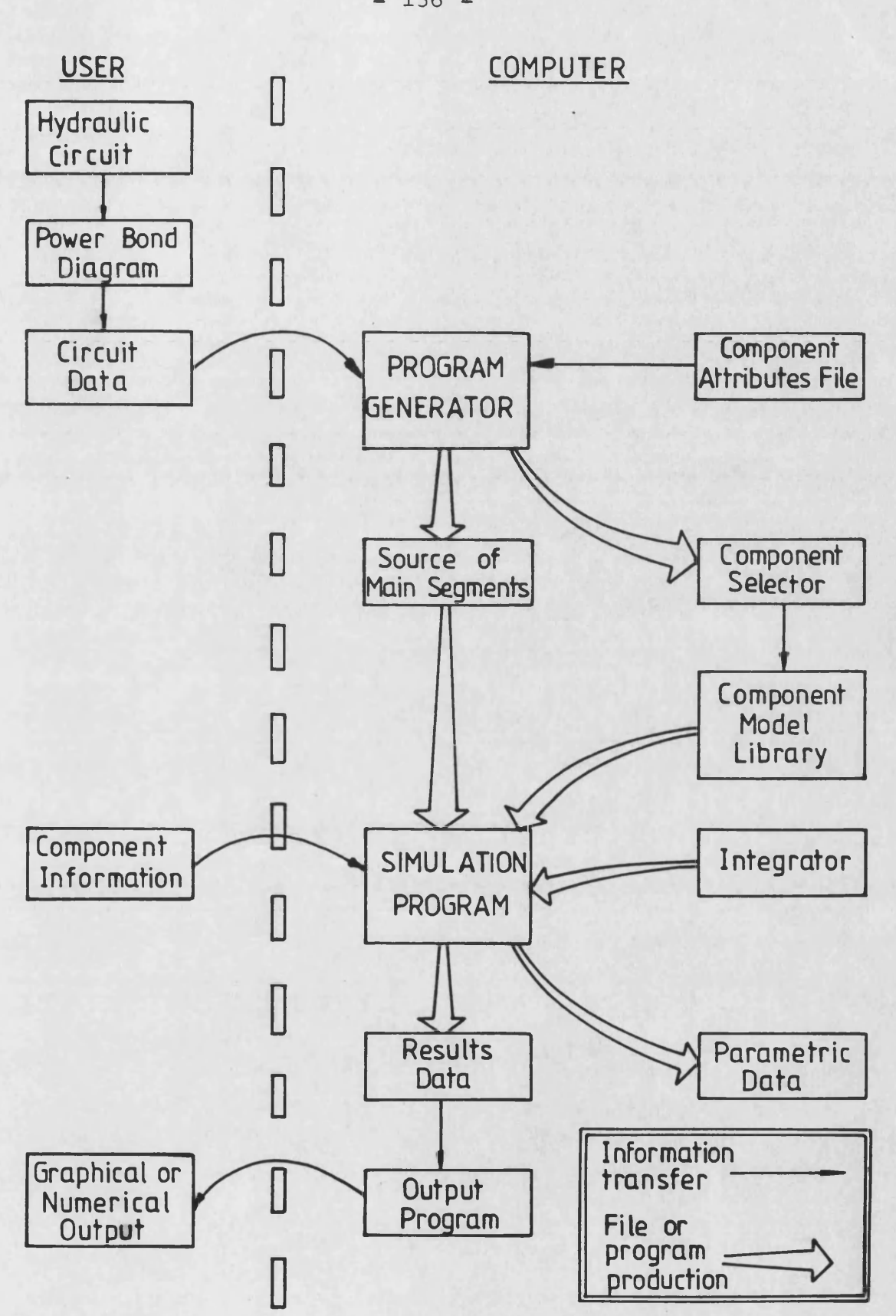

**- 136 -**

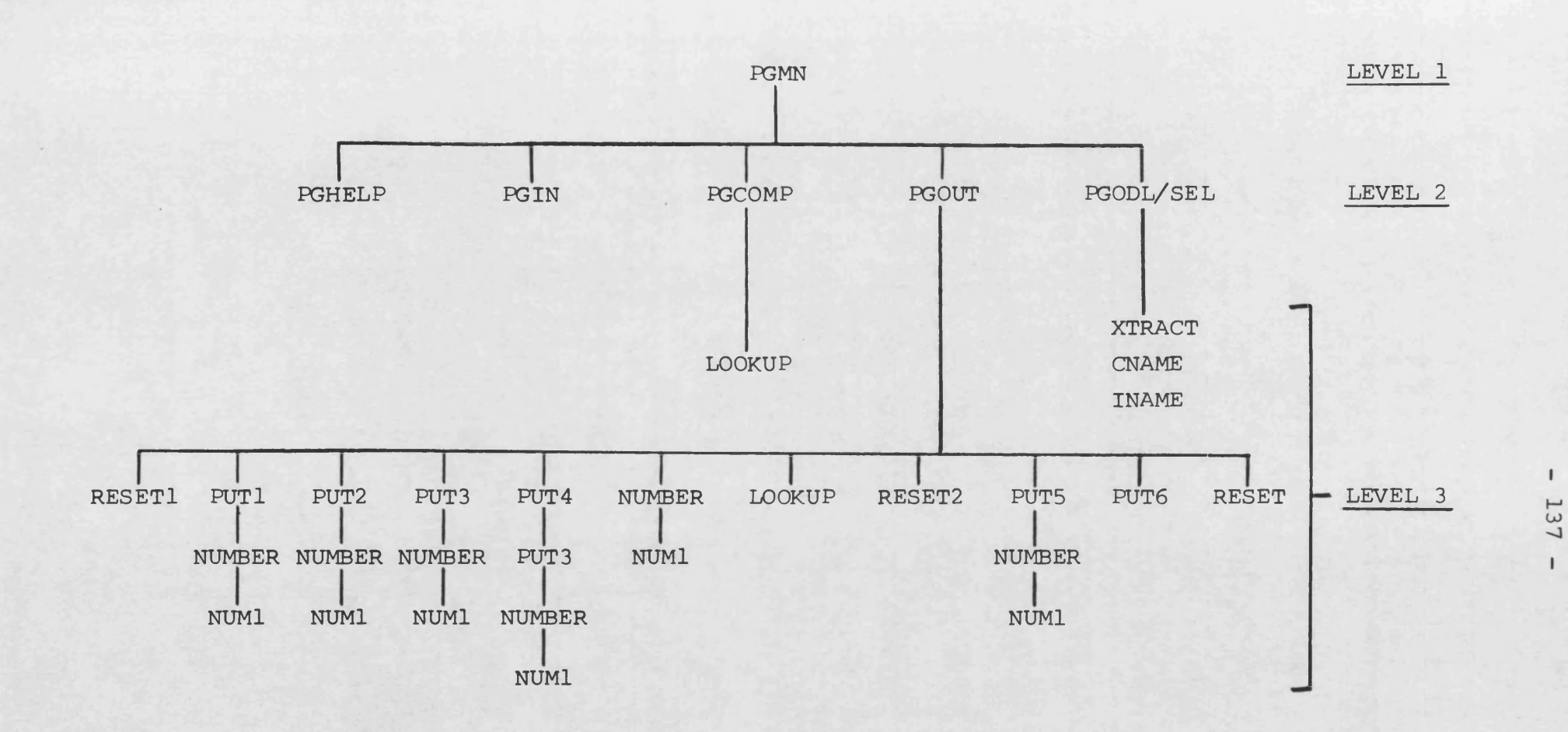

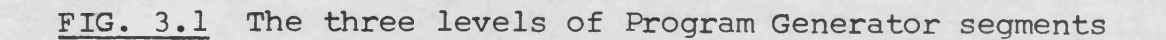

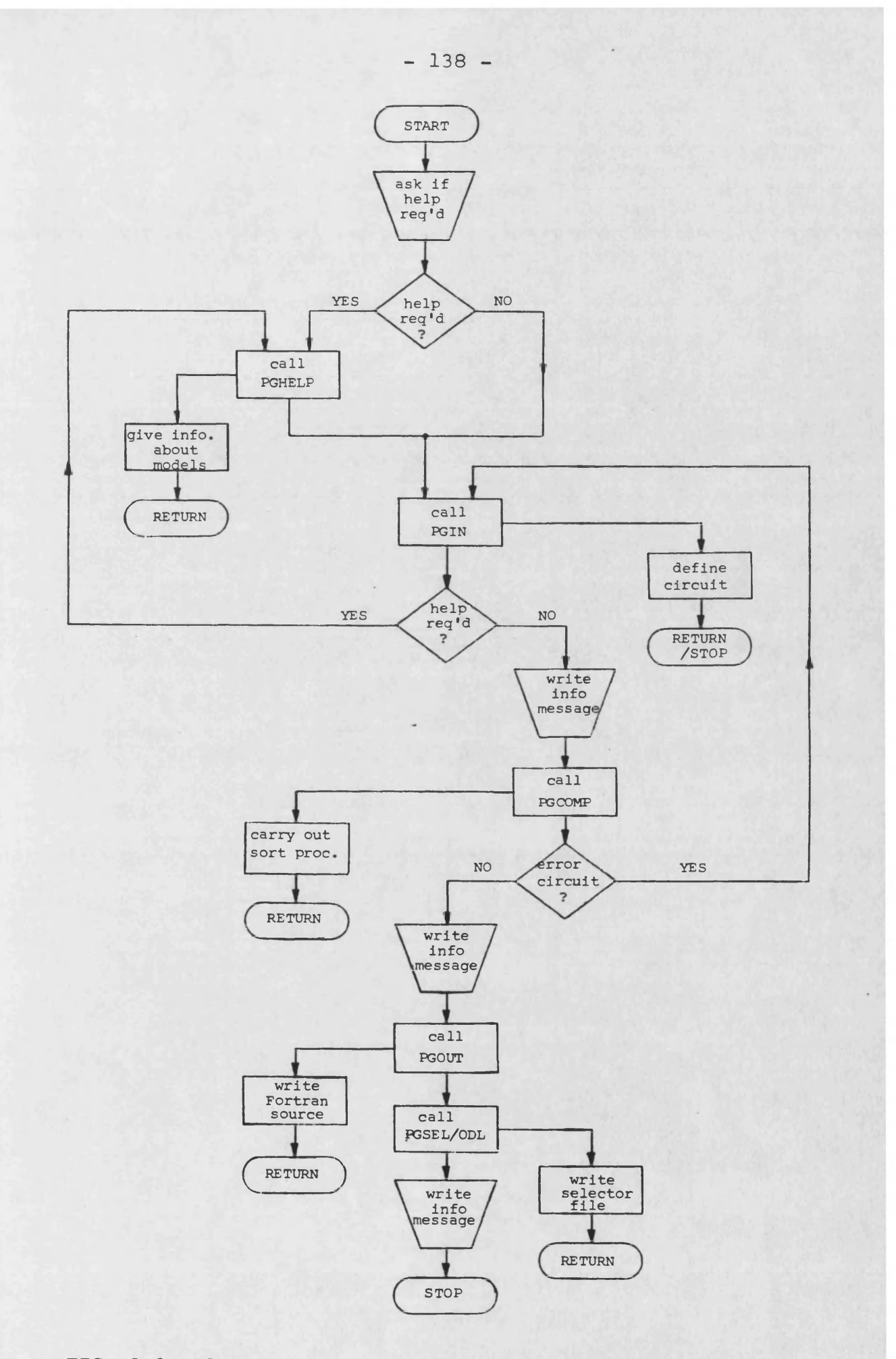

**FIG. 3.2 Flow diagram for Program Generator main segment**

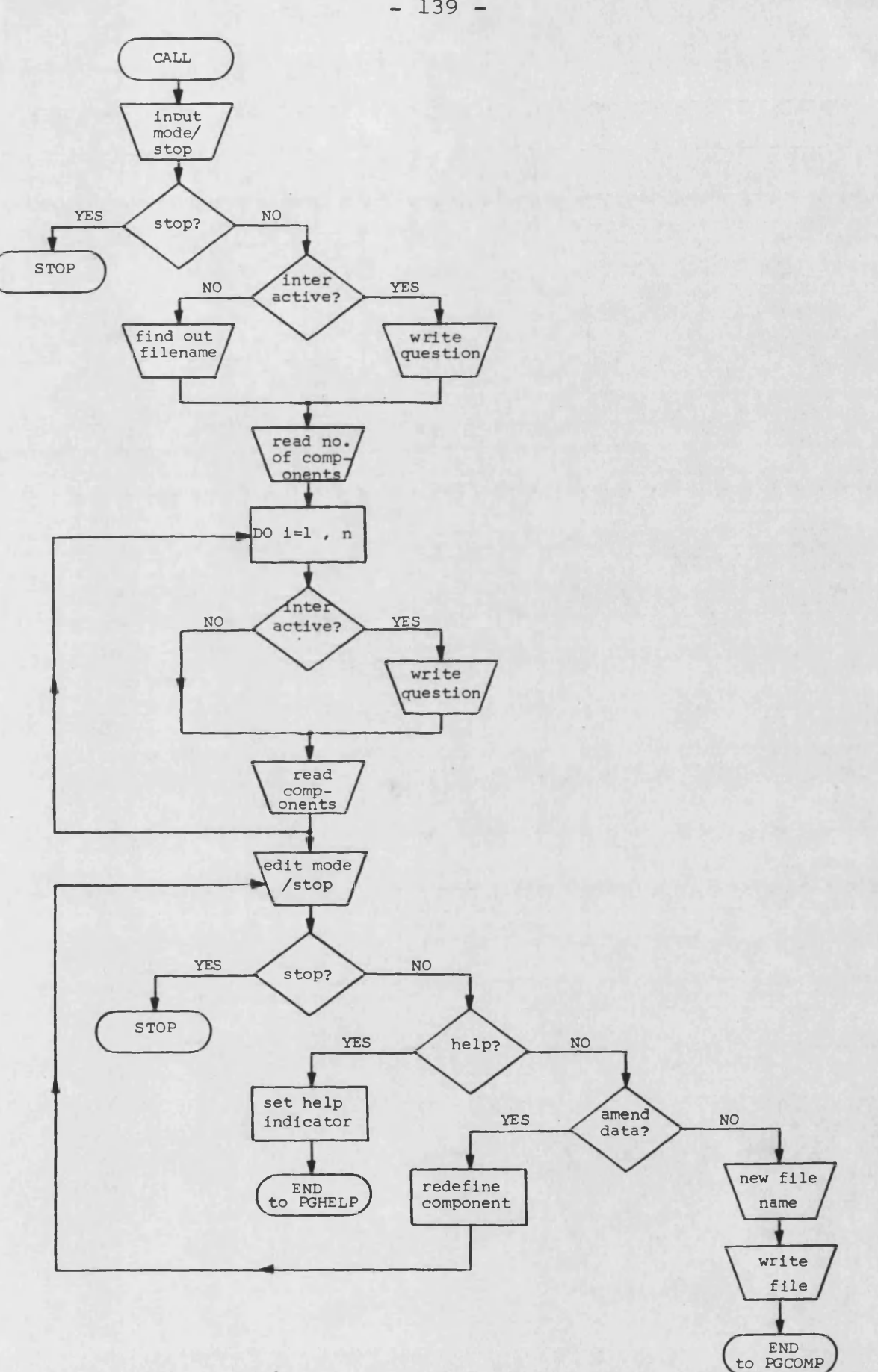

**FIG. 3.3 Flow diagram for subroutine PGIN**

**- 139 -**

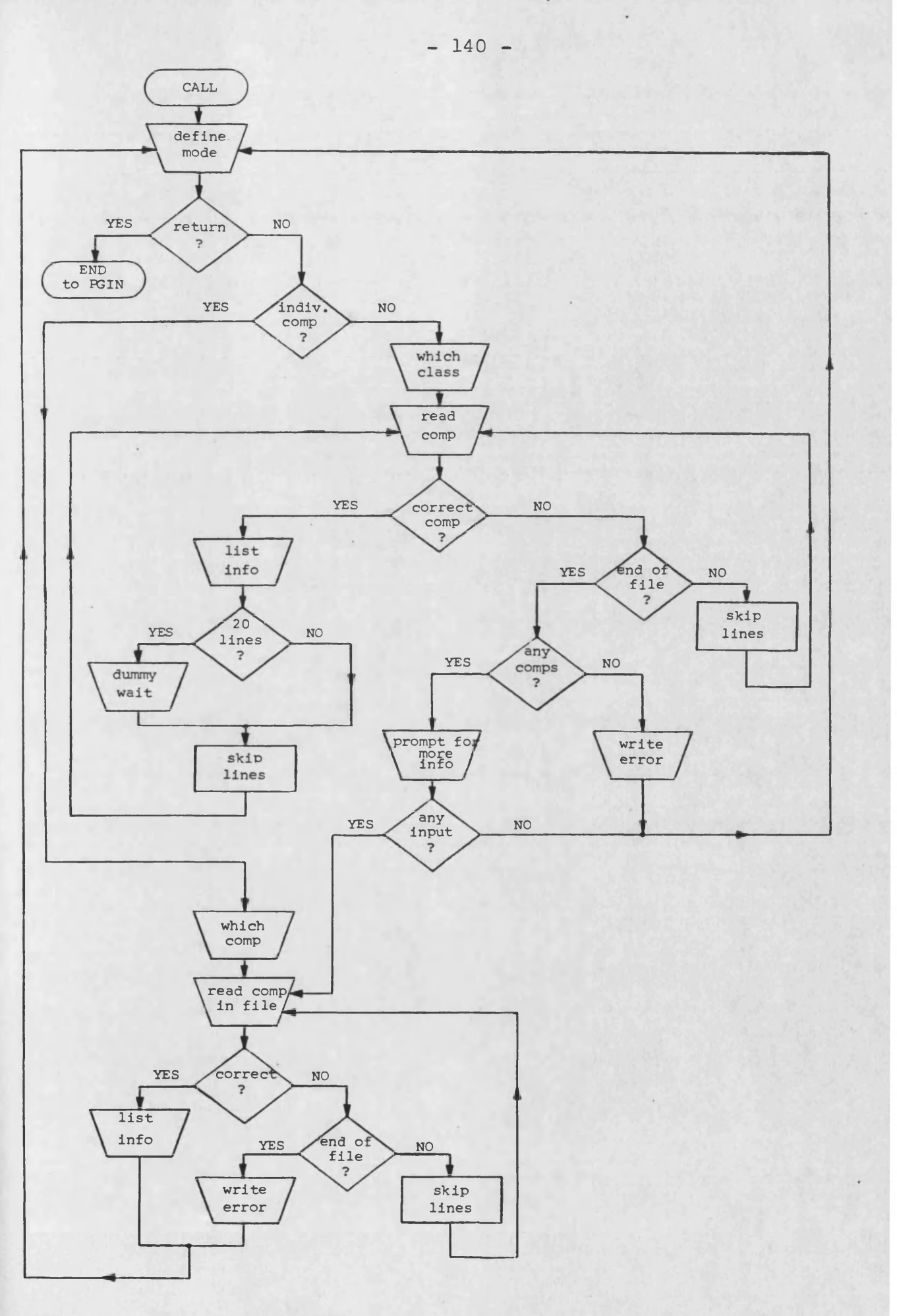

**FIG. 3.4 Flow diagram for subroutine PGHELP**

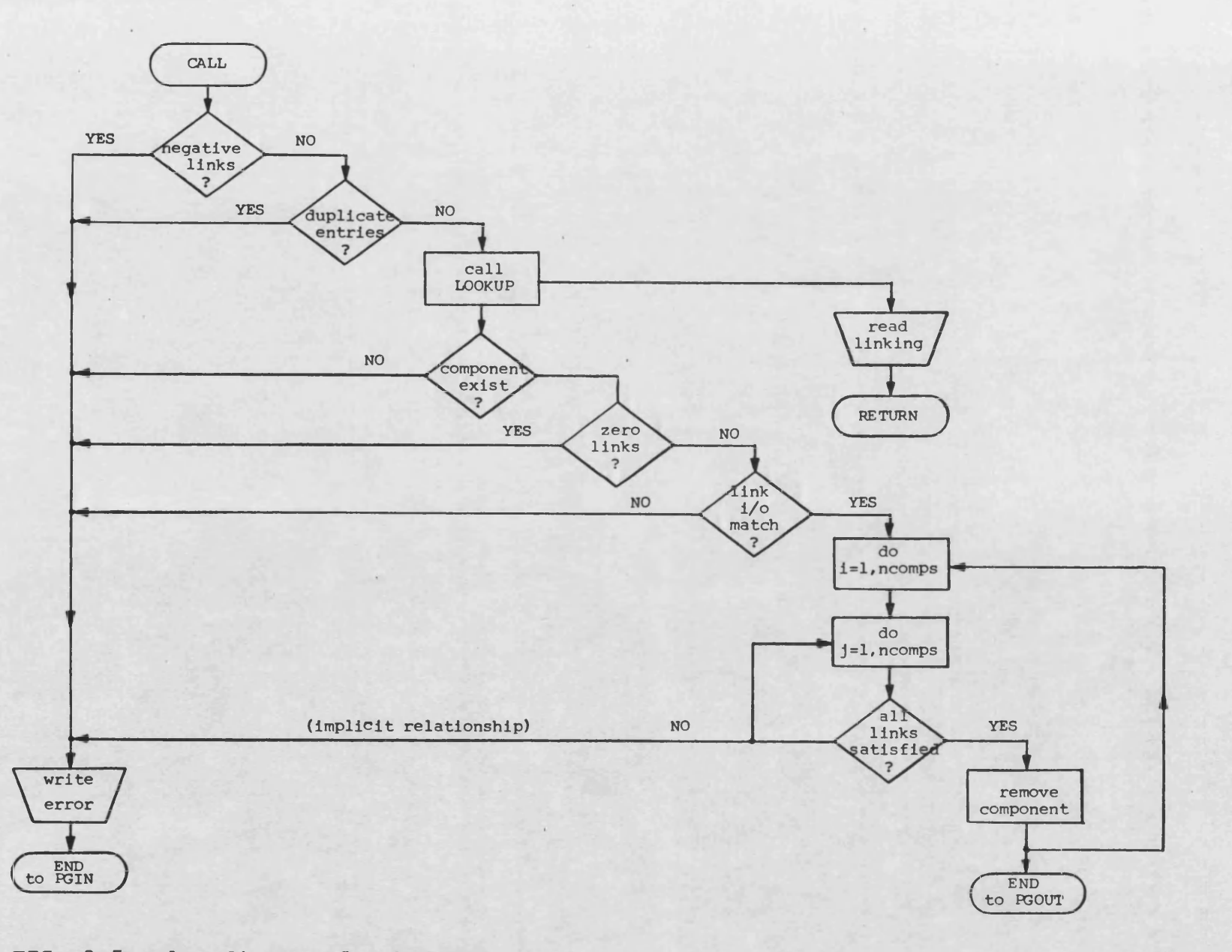

## **FIG. 3.5 Flow diagram for FGCOMP**

141  $\mathbf{I}$ 

 $\mathbf{I}$ 

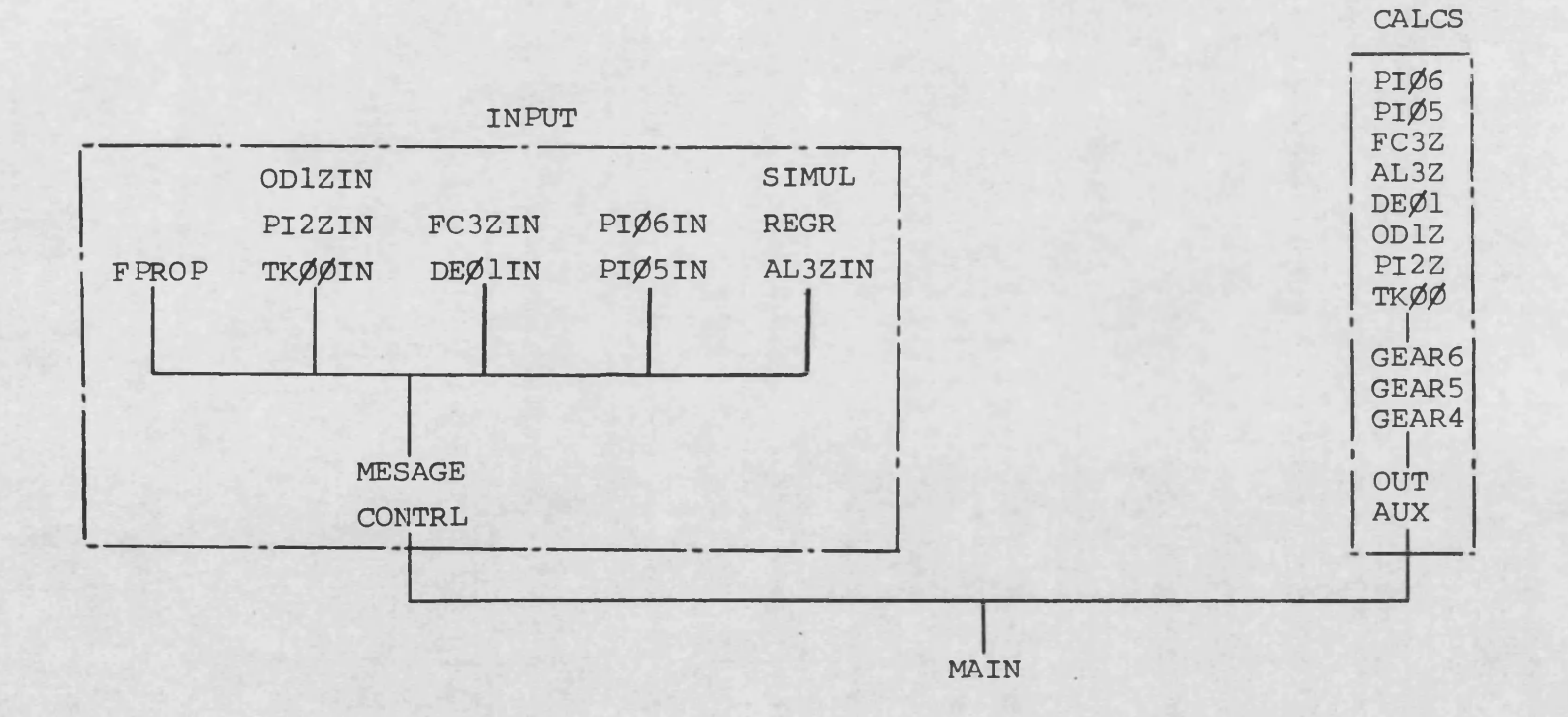

## **FIG. 3.6 An overlay tree for a simulation program**

 $\mathbf{I}$ 142  $\mathbf{I}$ 

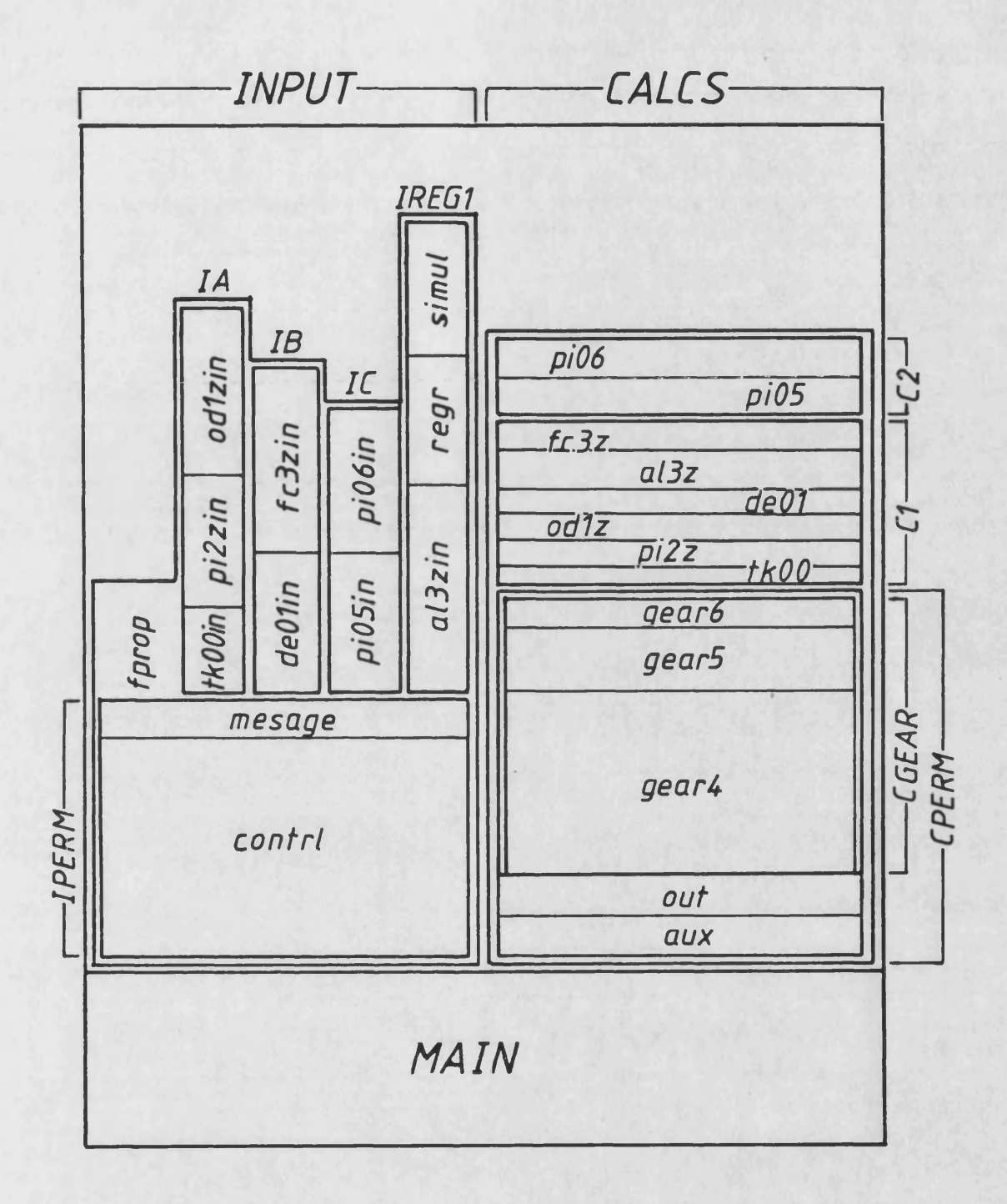

**FIG. 3.7 A memory diagram for a simulation program**

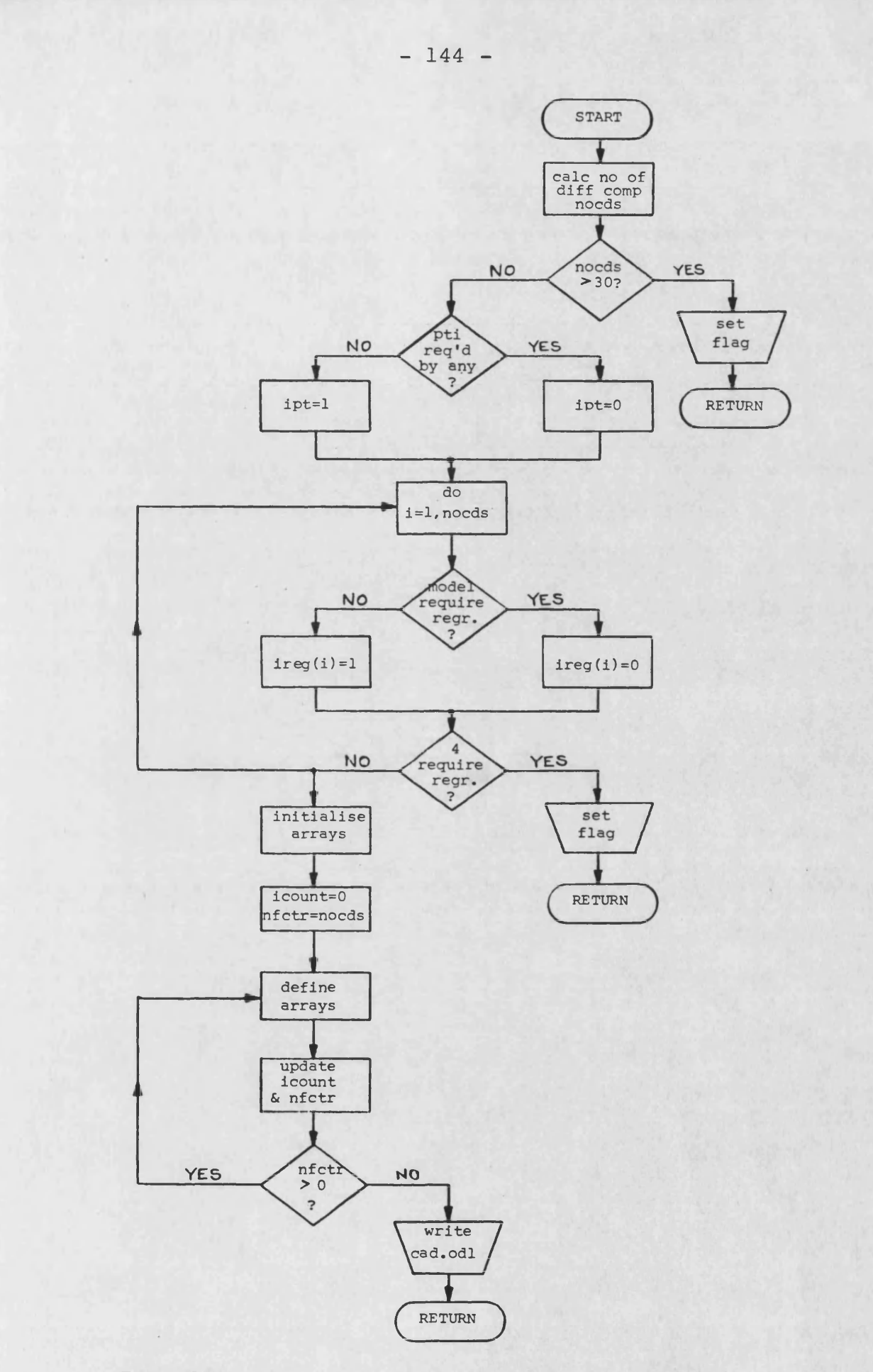

**FIG. 3.8 Flow diagram for subroutine PGODL**

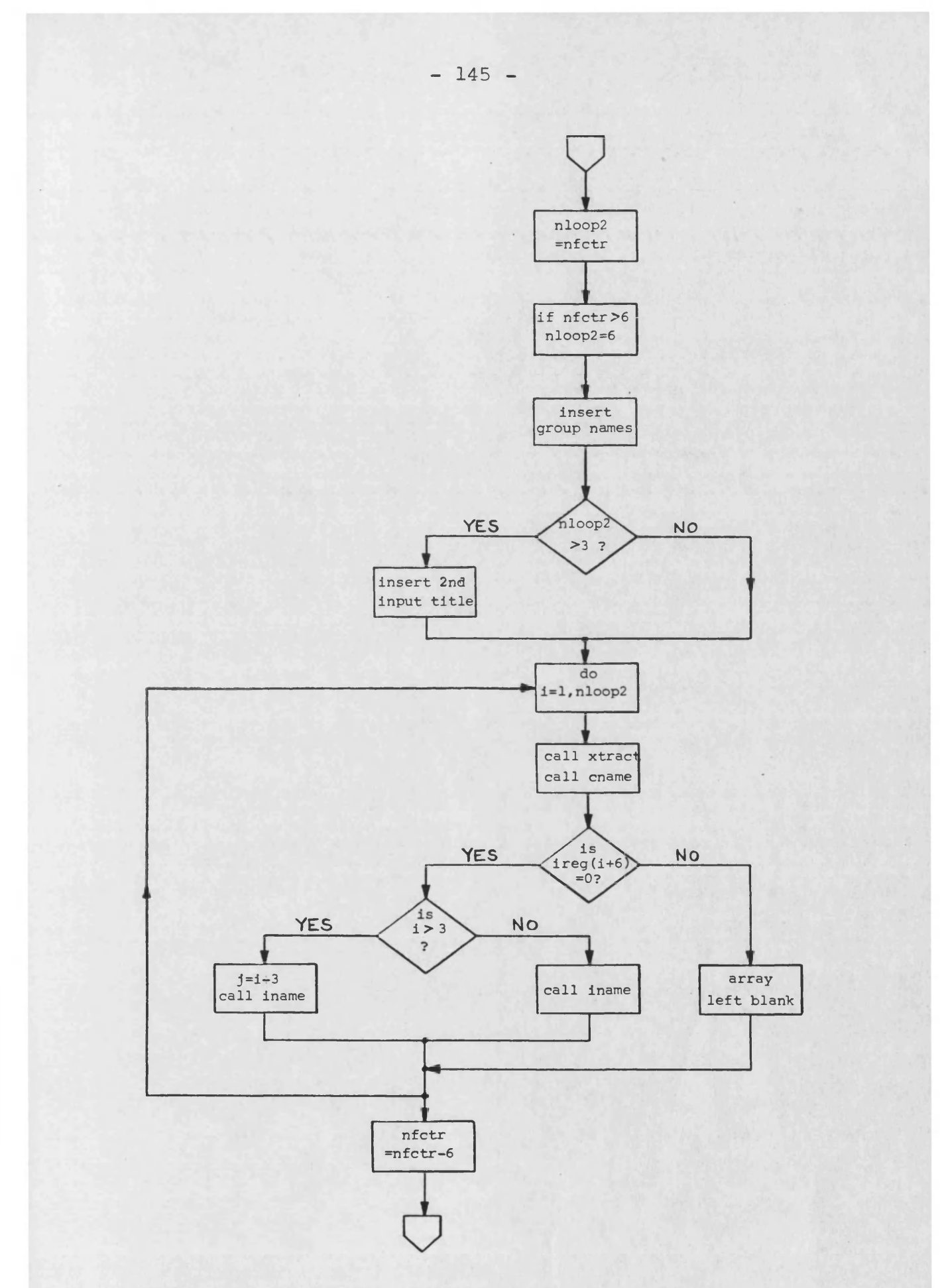

**FIG. 3.9 Flow diagram for the definition of the logical arrays in subroutine FGODL**

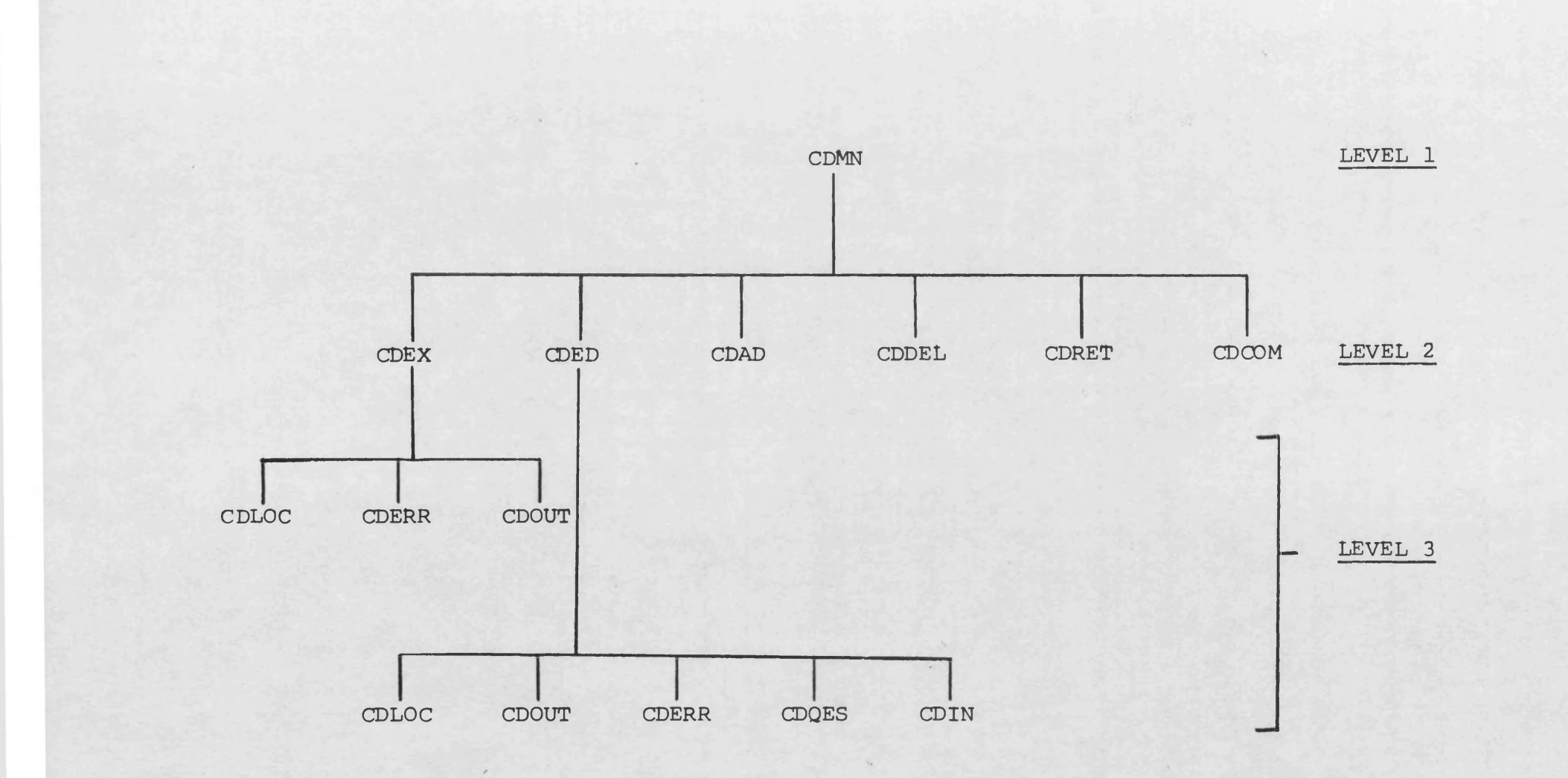

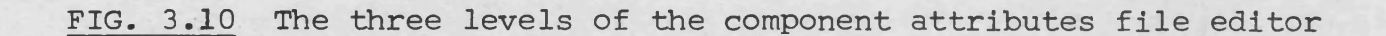

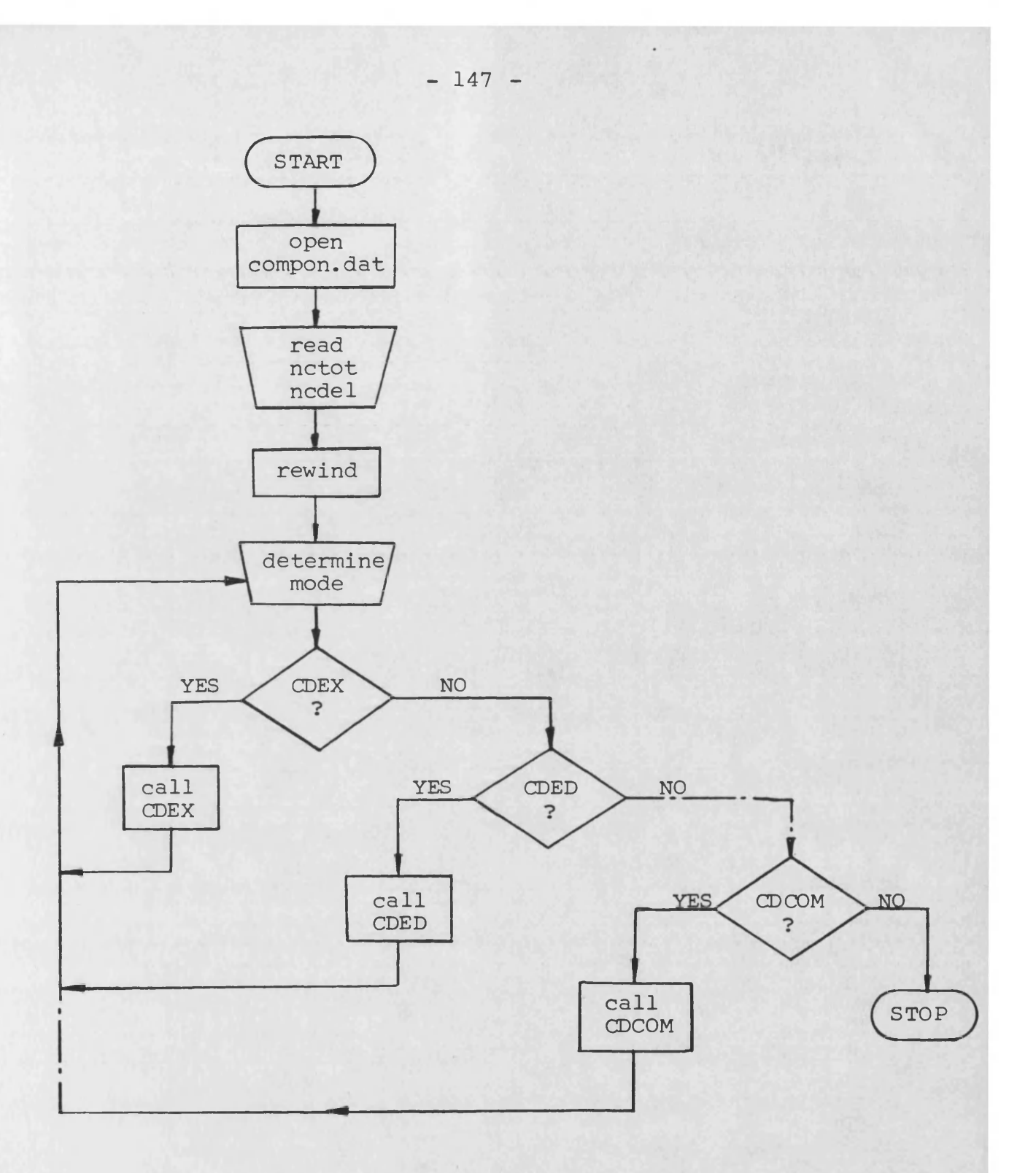

**FIG 3.11 Flow diagram for component attributes file editor main segment**

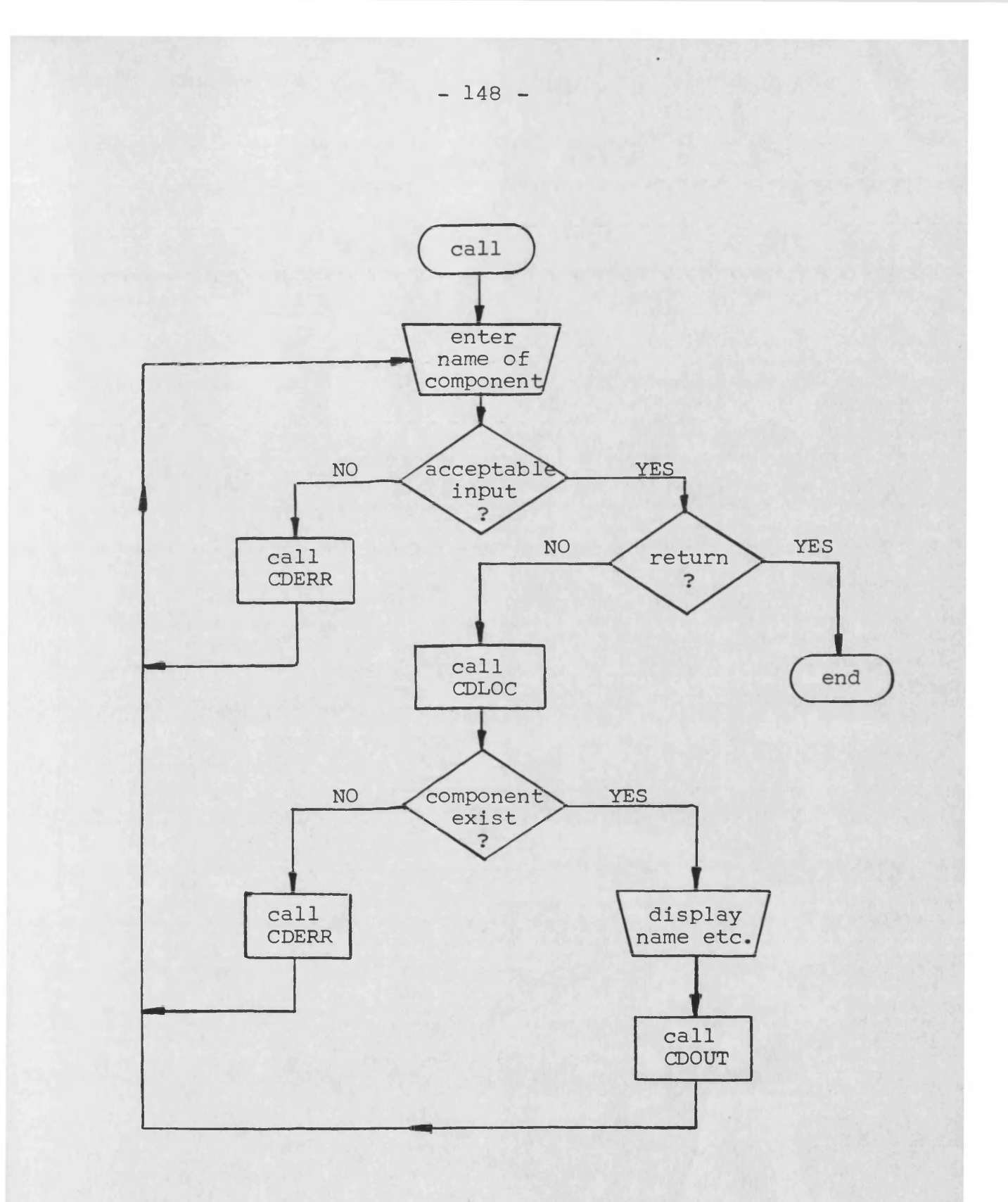

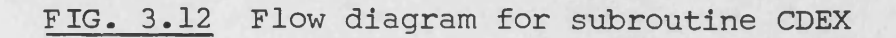

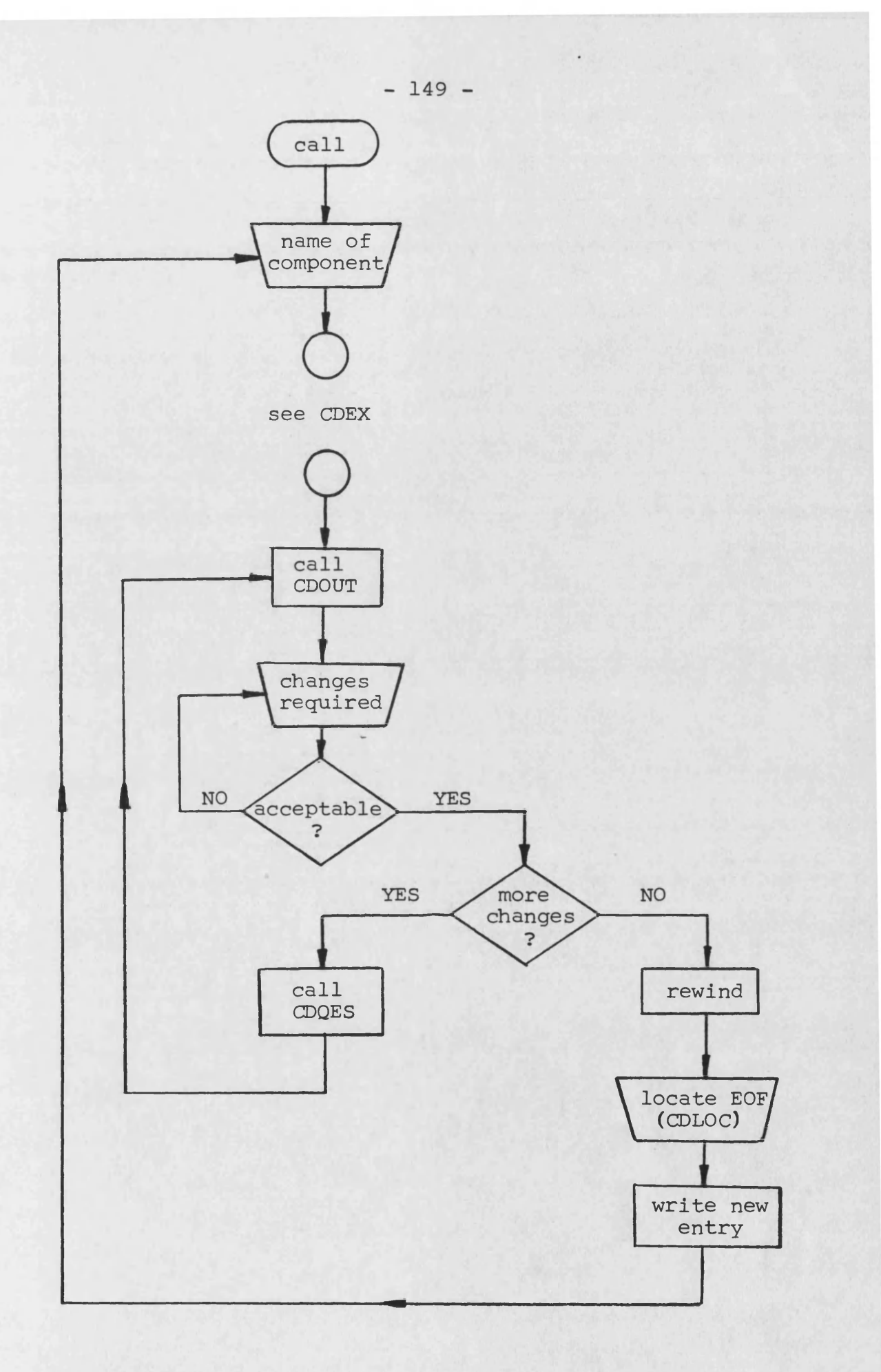

**FIG. 3.13 Flow diagram for subroutine CDED**

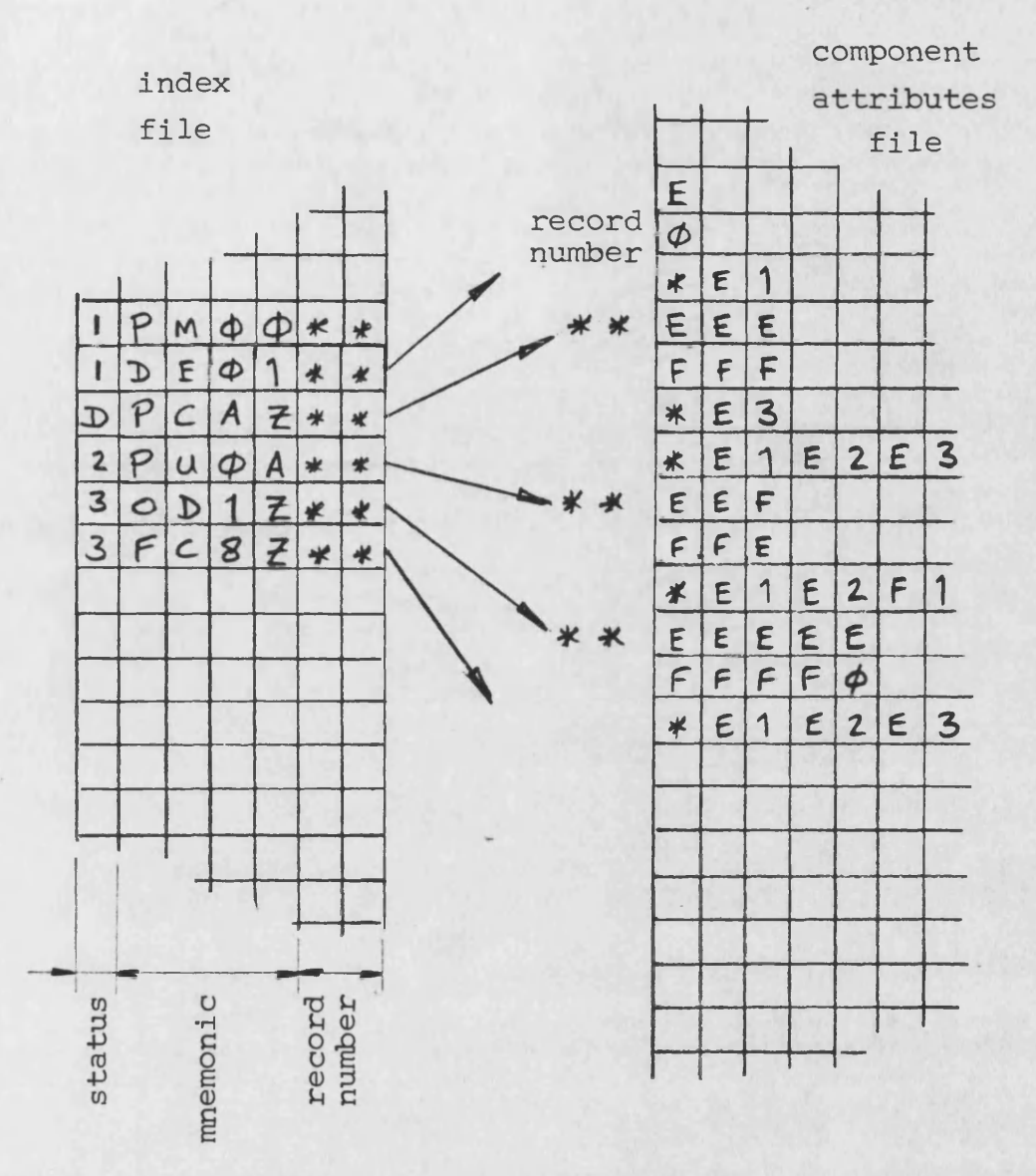

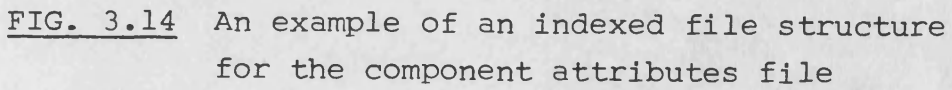

**USER**

**1st run**

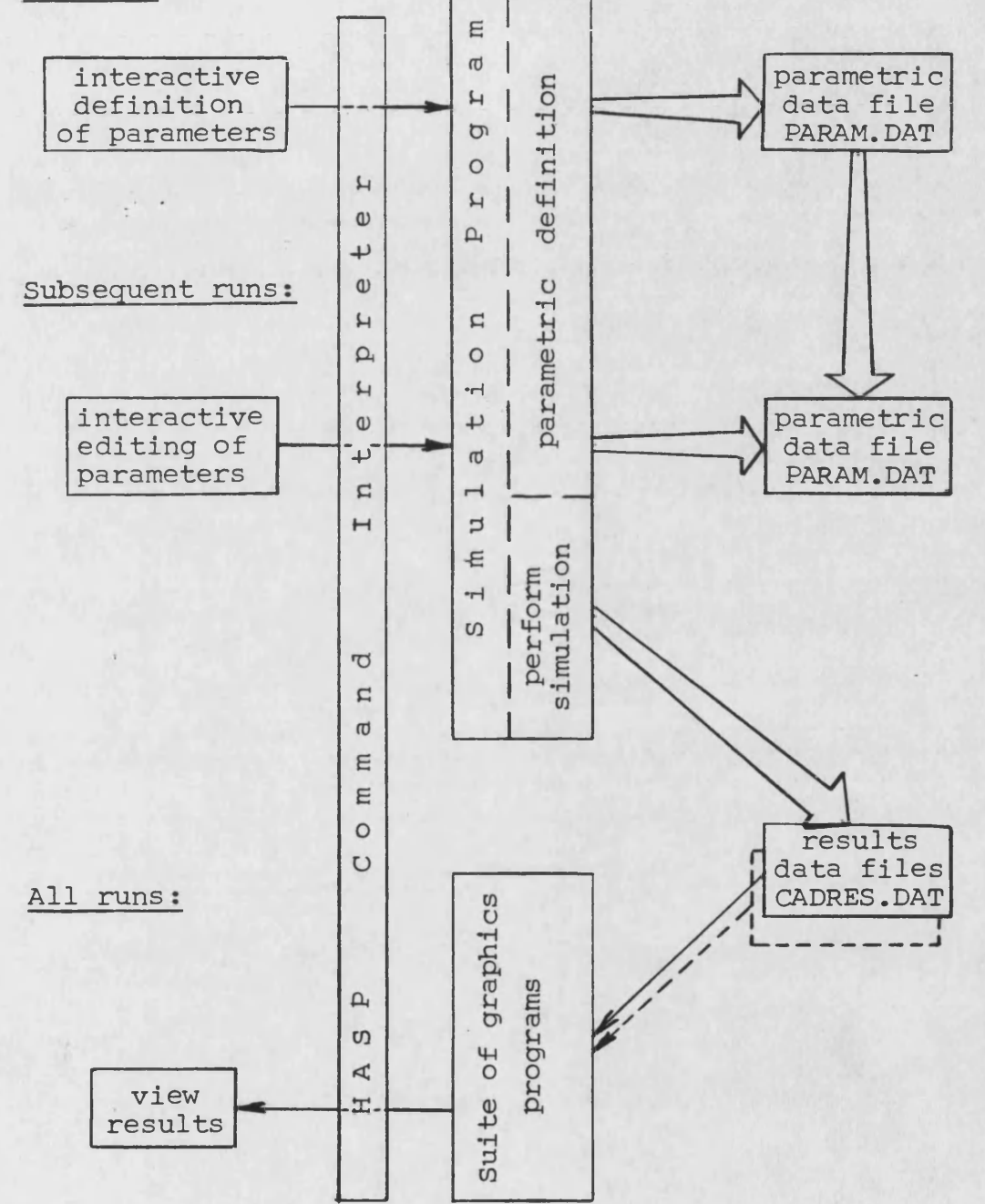

# **FIG. 4.1 A schematic of the interaction between the user and the simulation program**

```
Type internal diameter of pipe in mm 
20
Type pipe length in m 
1000
*** value is outside normal working limits ***
Type pipe length in m 
1000
Type 0 to input effective bulk modulus
     1 to calculate a value based on pipe dimensions
1
Select a pipe material from the following options:
```
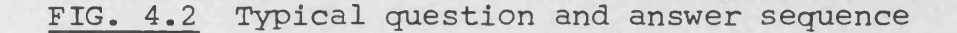

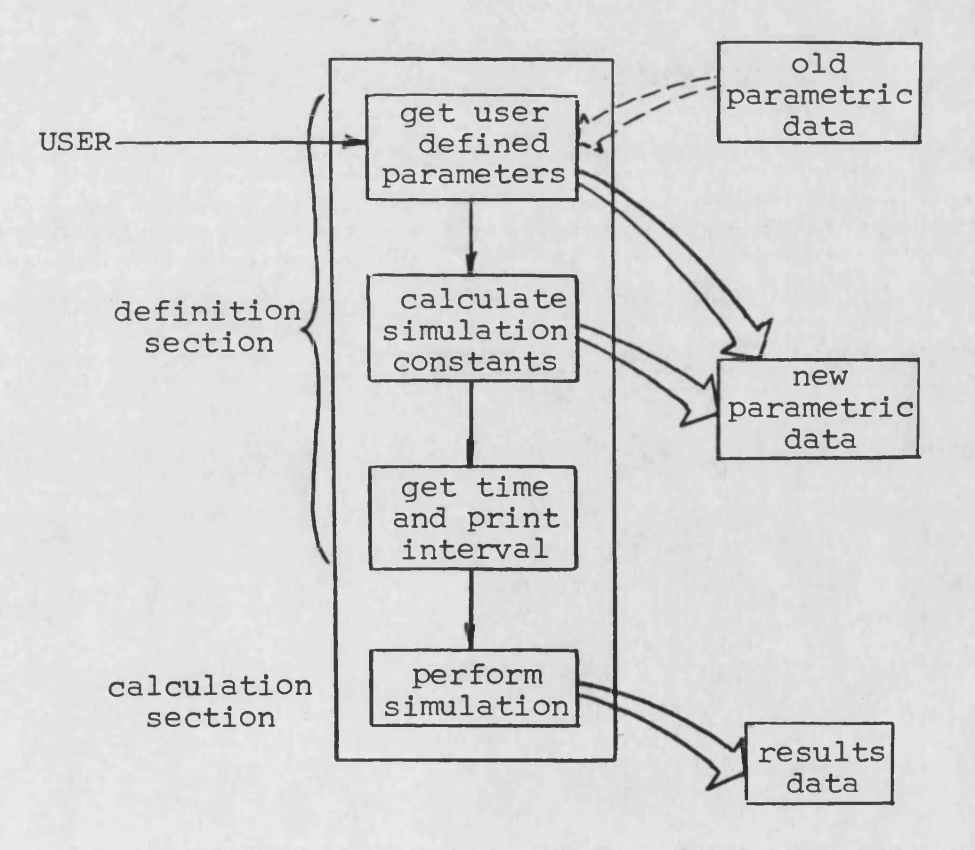

**FIG. 4.3 A schematic of the standard simulation program**

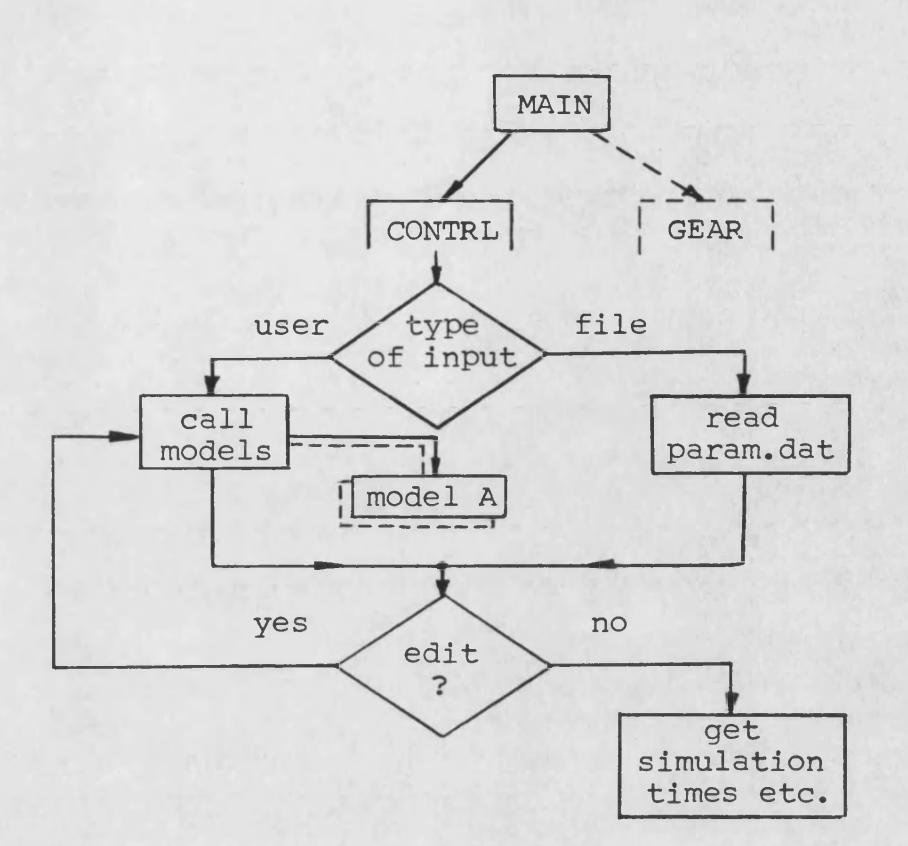

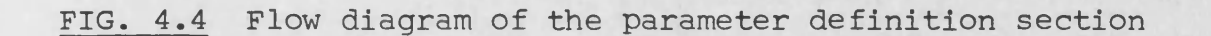

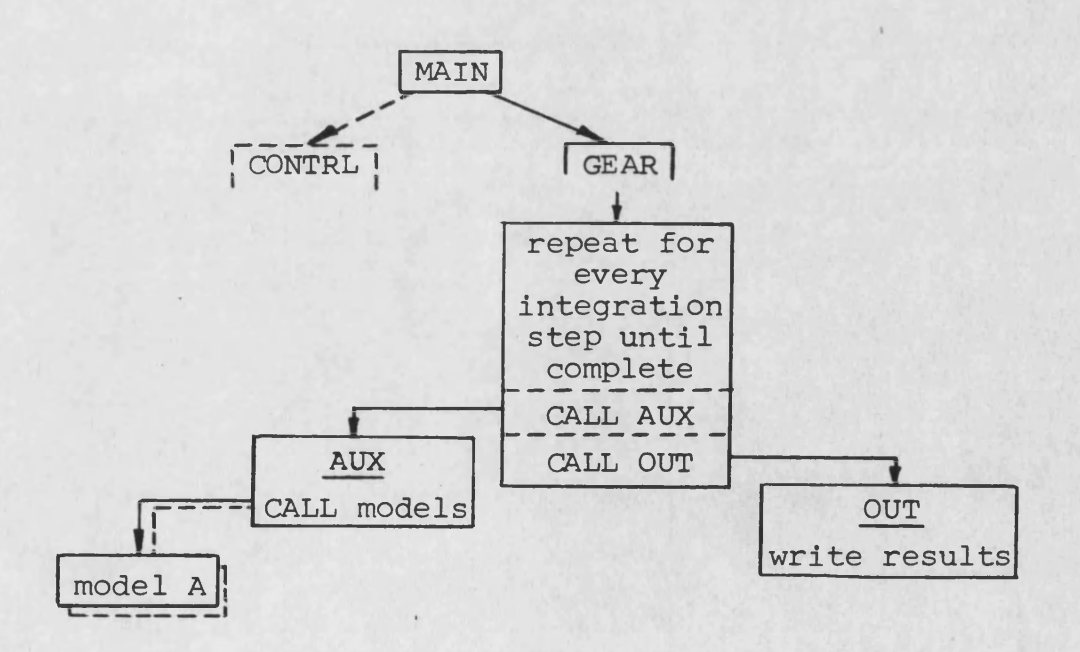

**FIG. 4.5 Flow diagram of the calculation process**

**- 153 -**

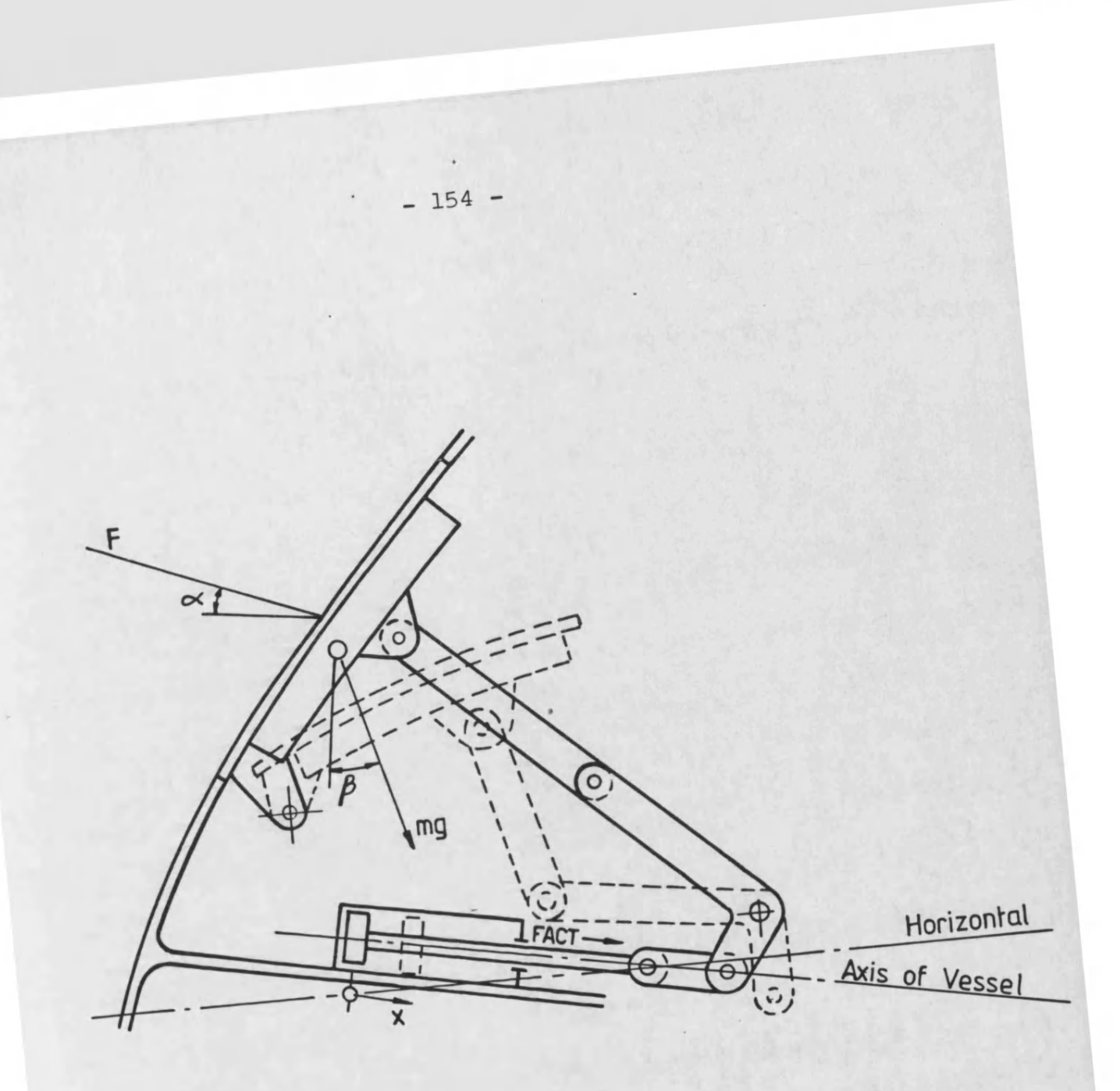

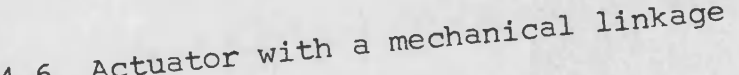

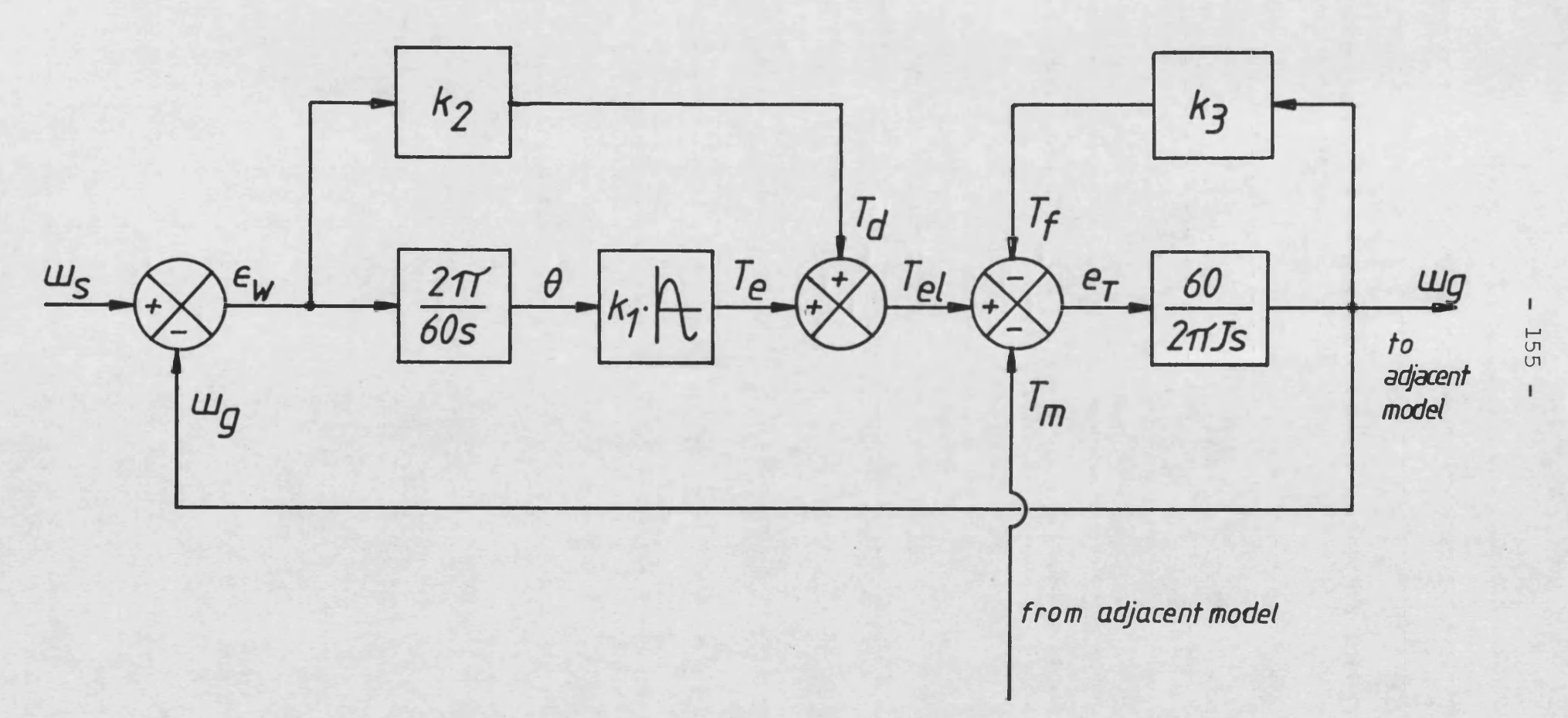

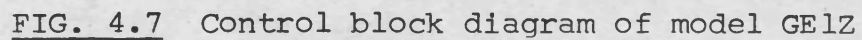

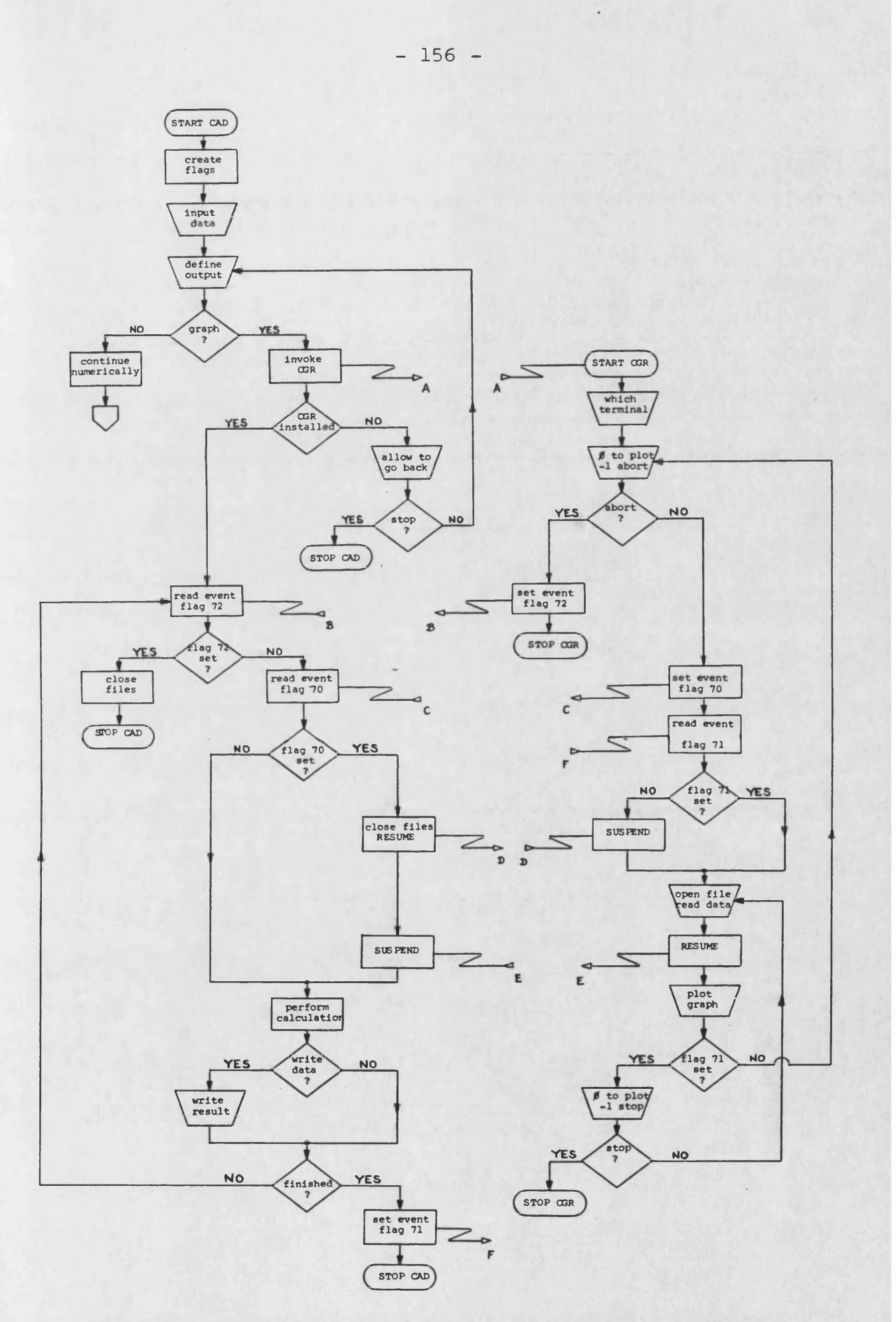

**FIG. 4.8 The simulation program with interrupt graphics**

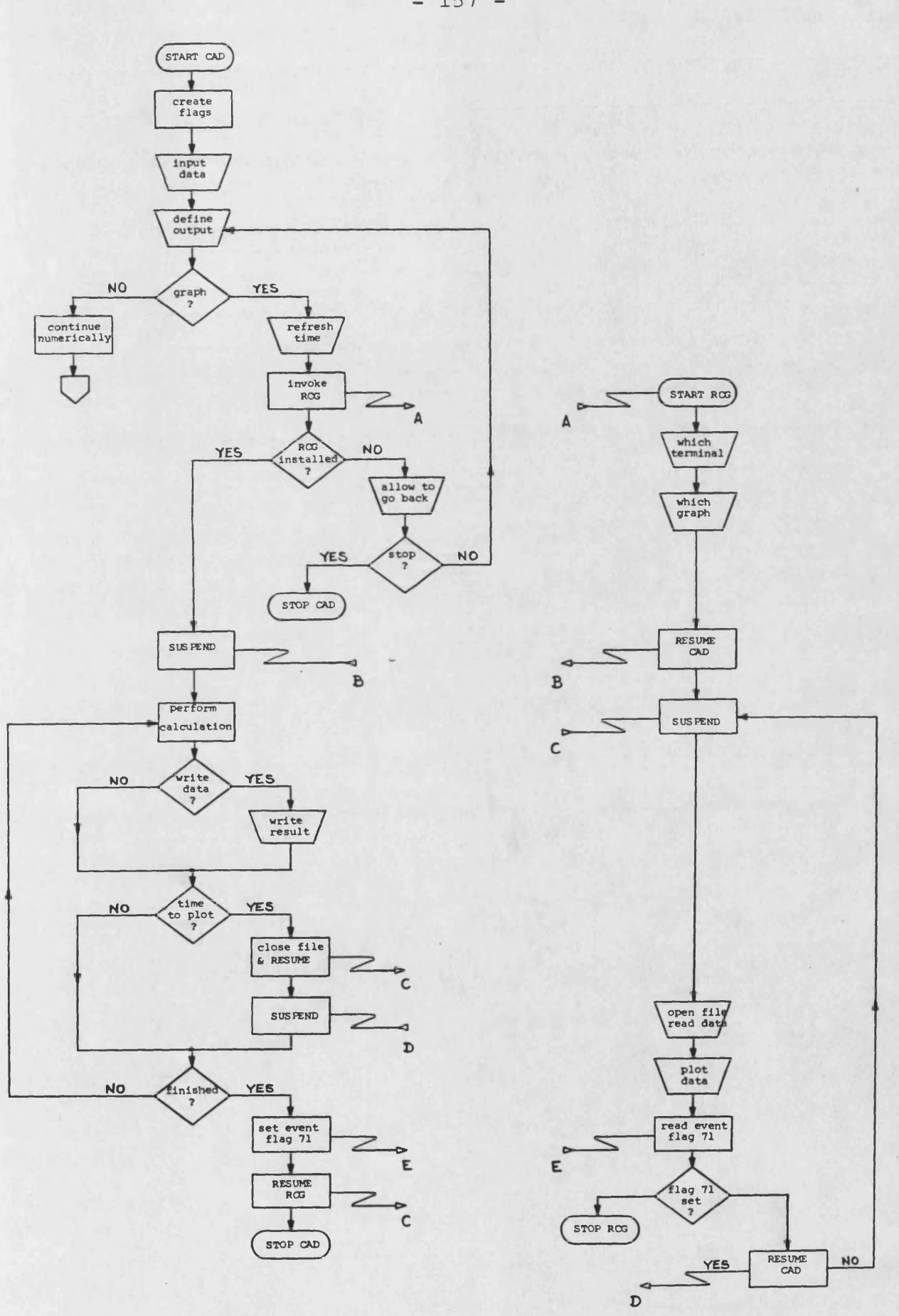

**FIG. 4.9 The simulation program with refresh graphics**

**- 157 -**

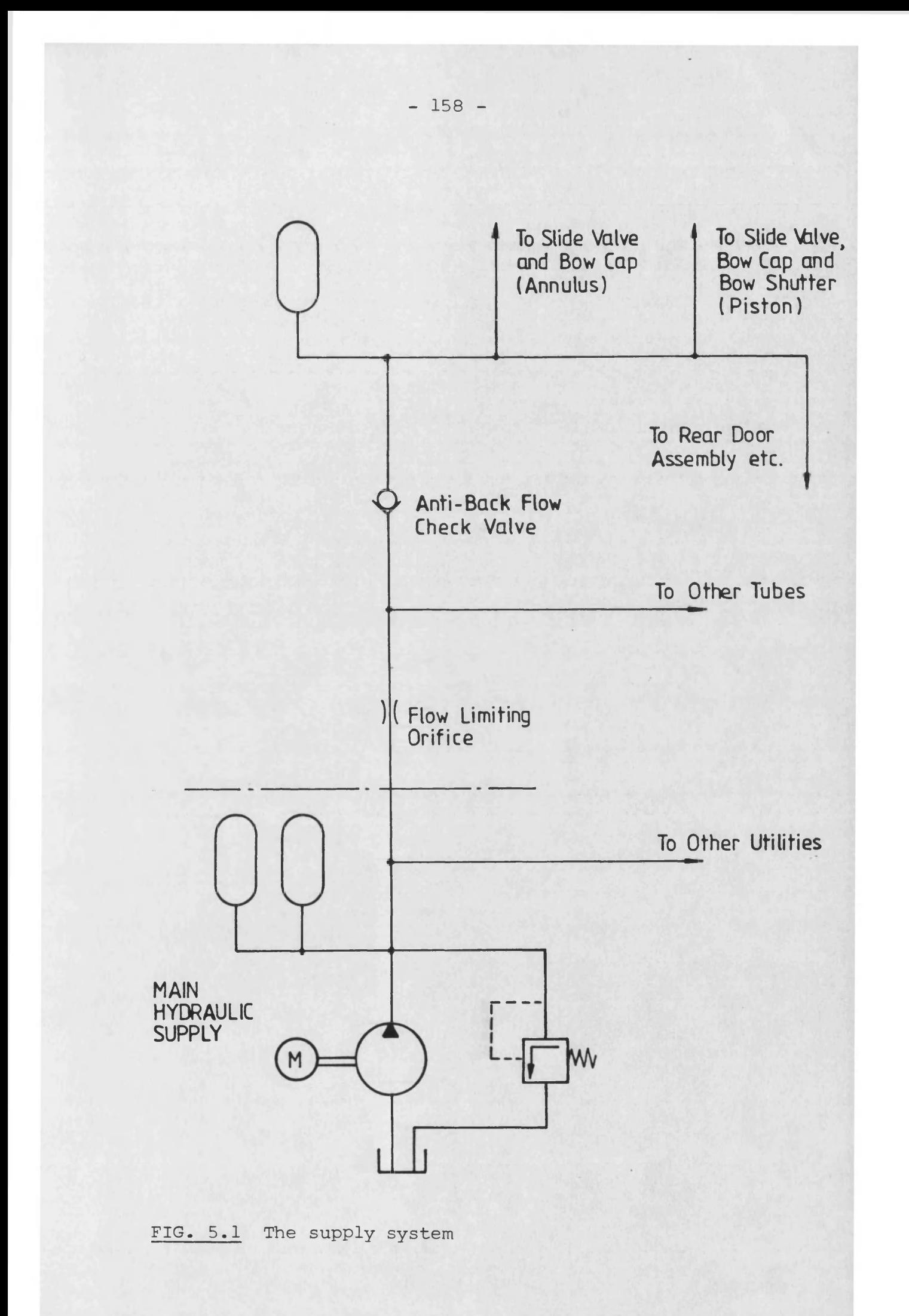

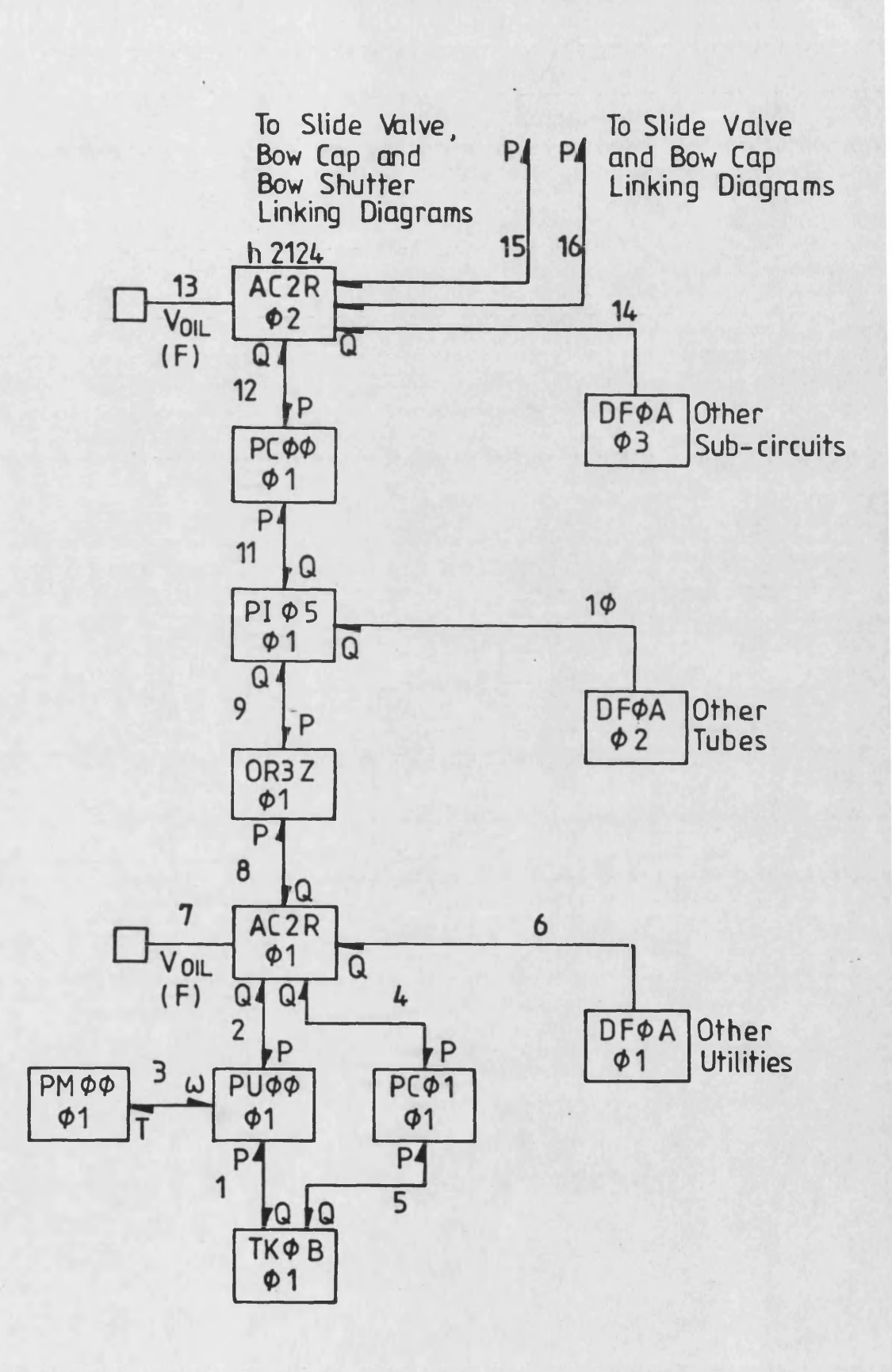

**FIG. 5.2 The linking diagram for the supply system**

**- 159 -**

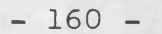

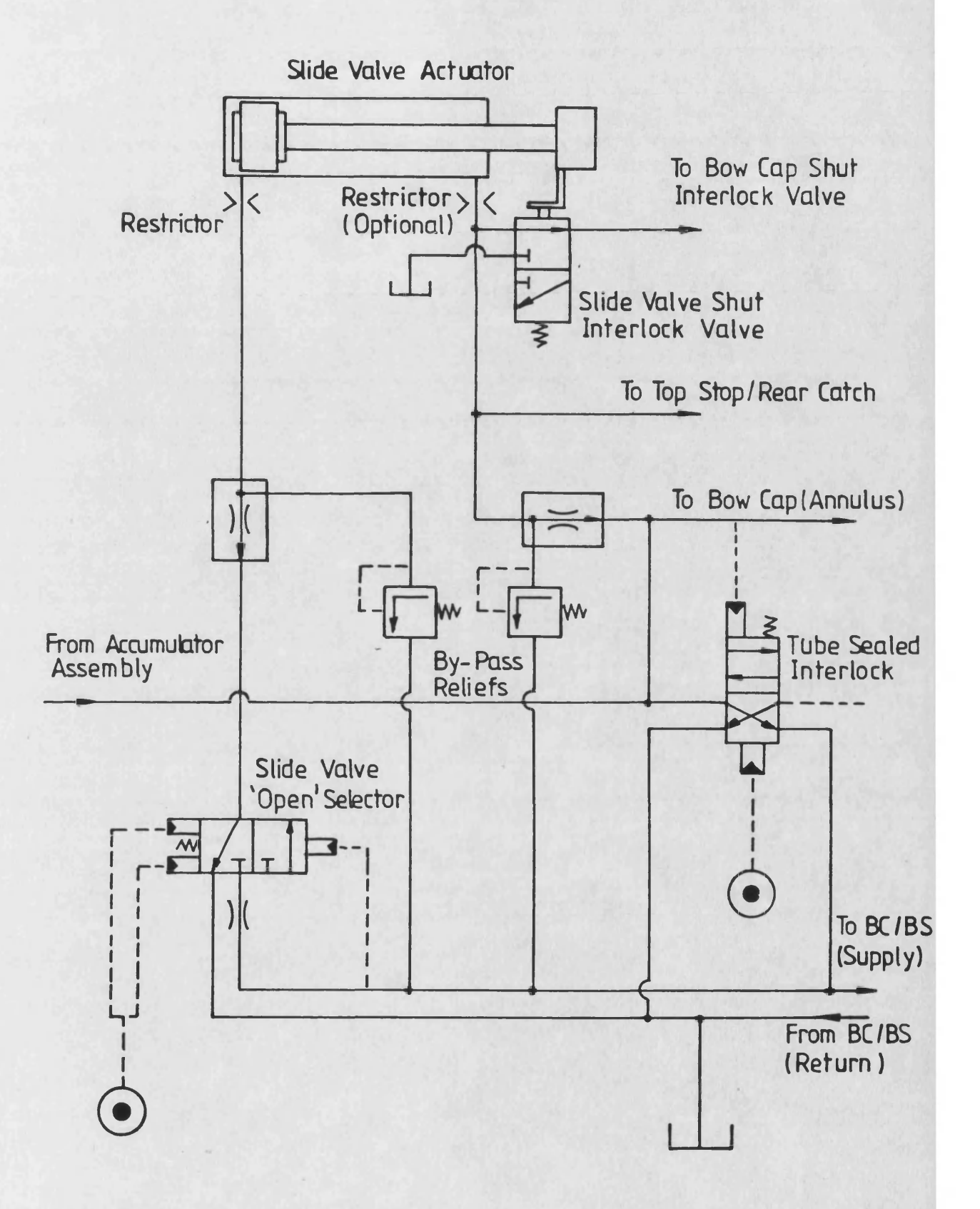

### **FIG. 5.3 The slide sub-circuit**

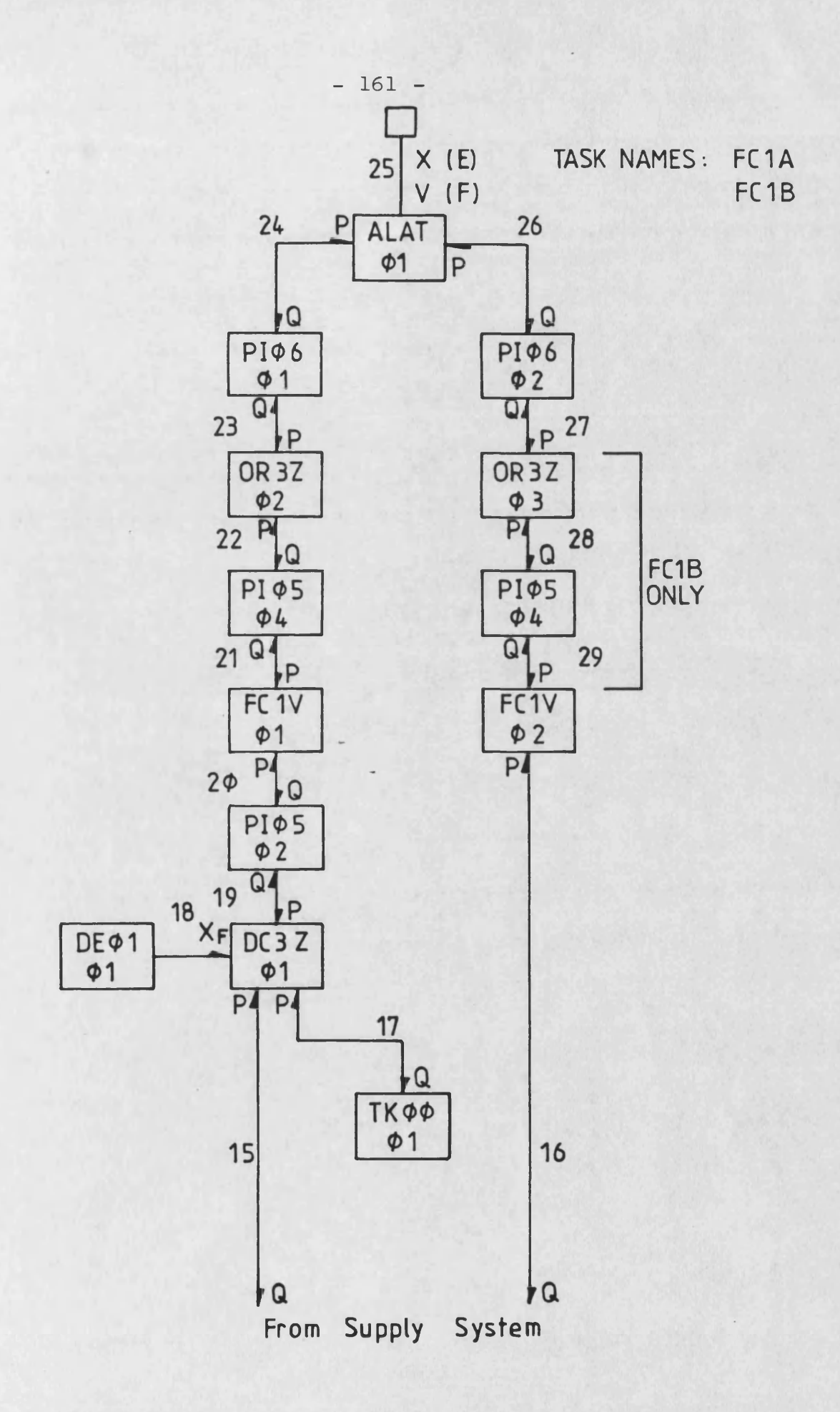

**FIG. 5.4 The linking diagram for the slide sub-circuit**

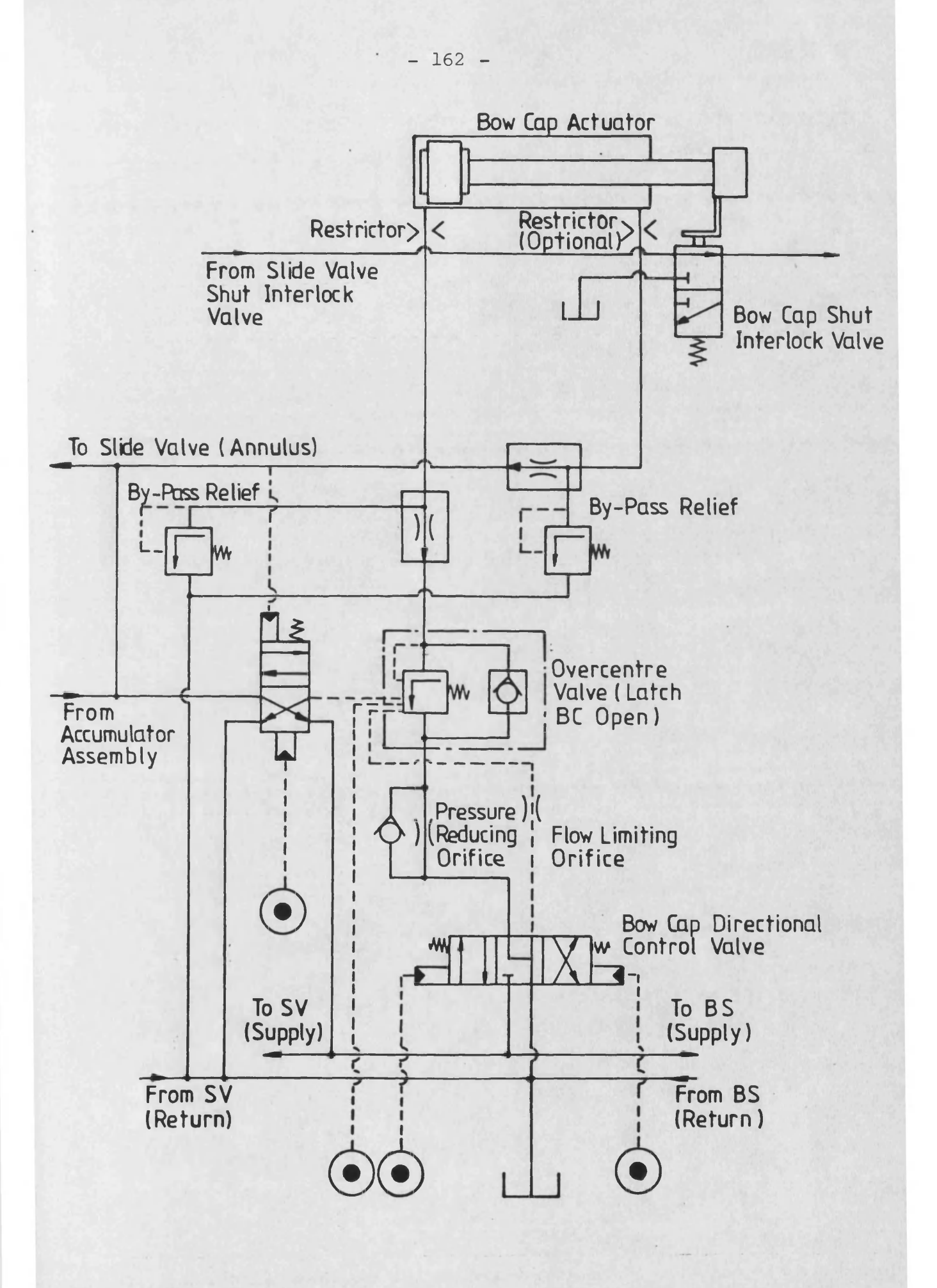

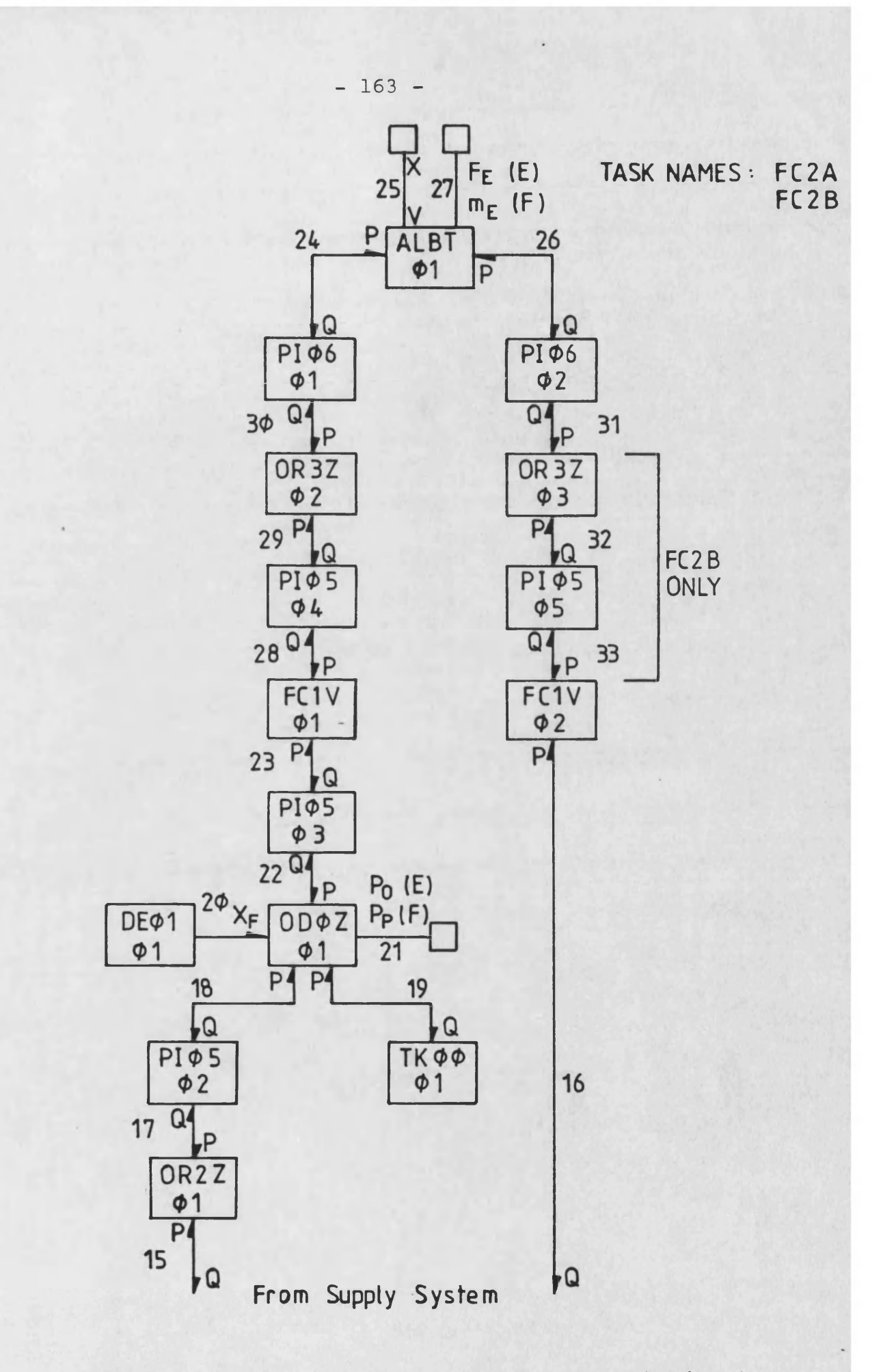

**FIG. 5.6 The linking diagram for the cap sub-circuit**

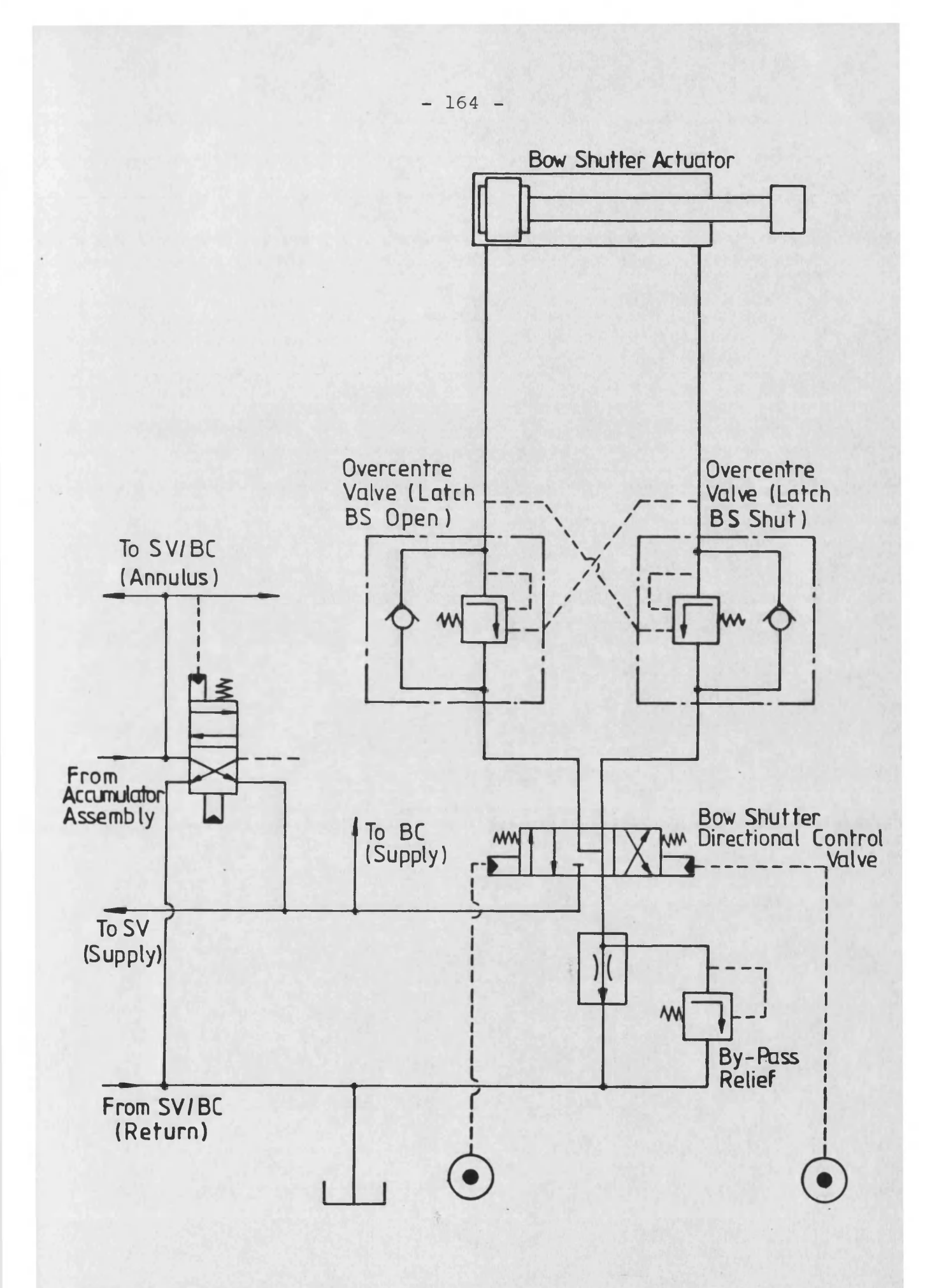

**FIG. 5.7 The shutter sub-circuit**

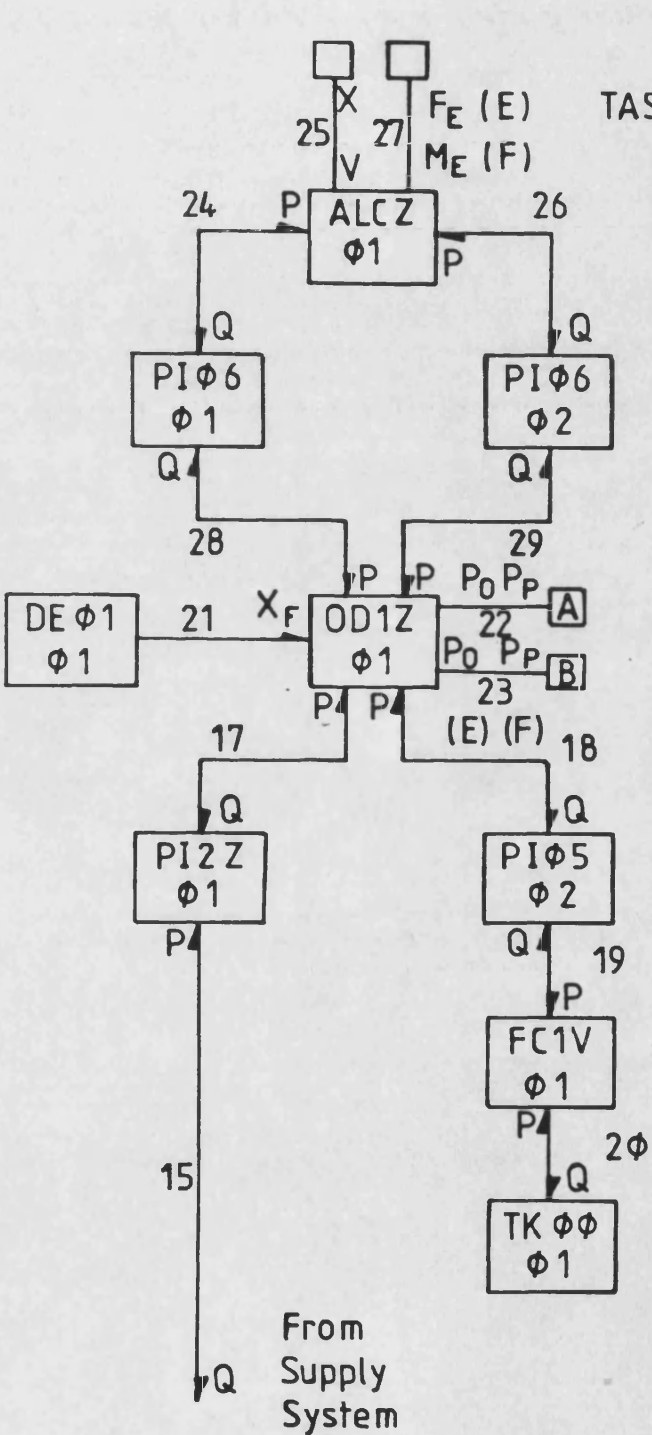

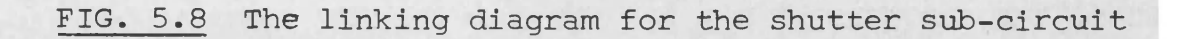

**TASK NAME FC3 «r**

**- 165 -**
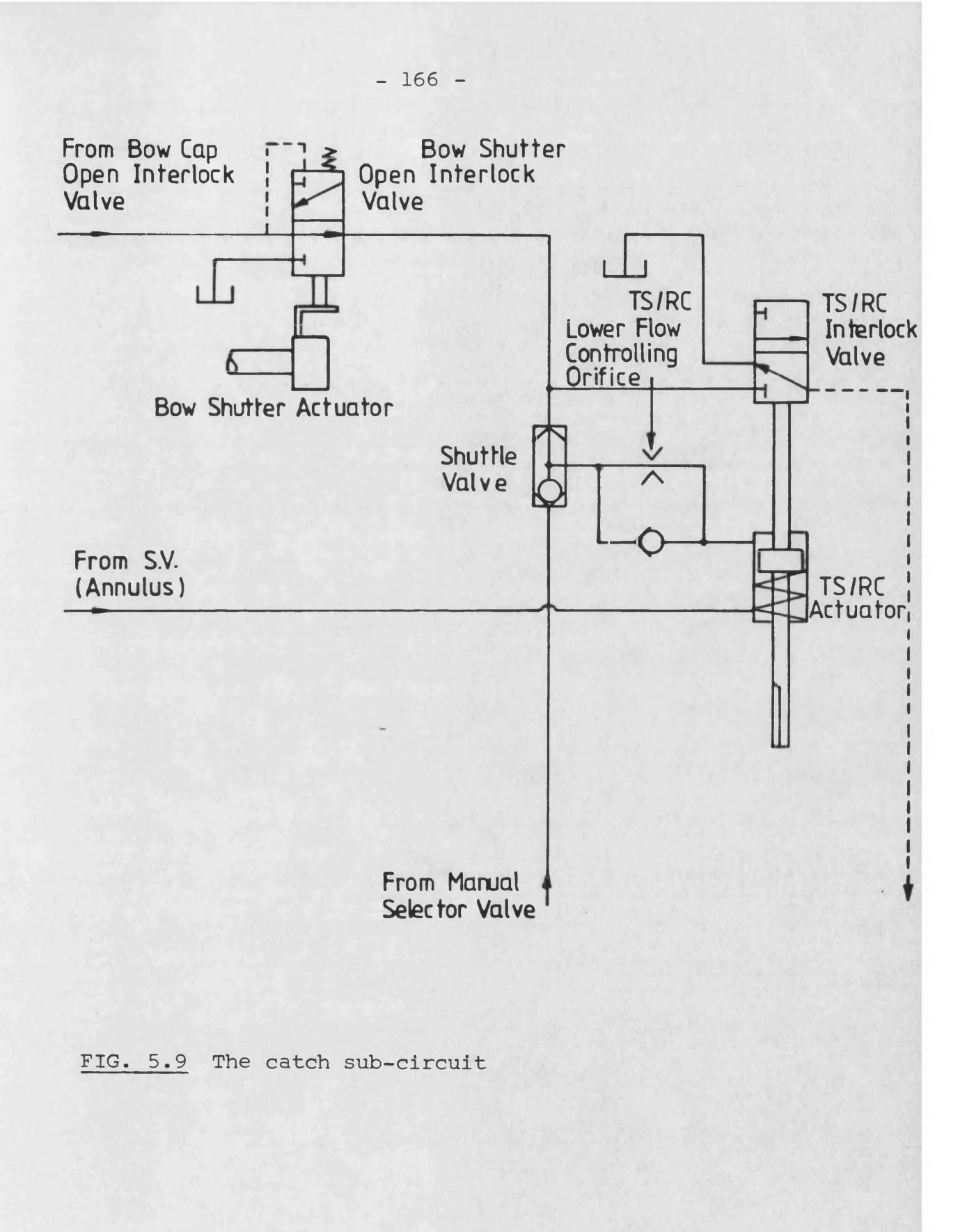

TASK NAME: FC4

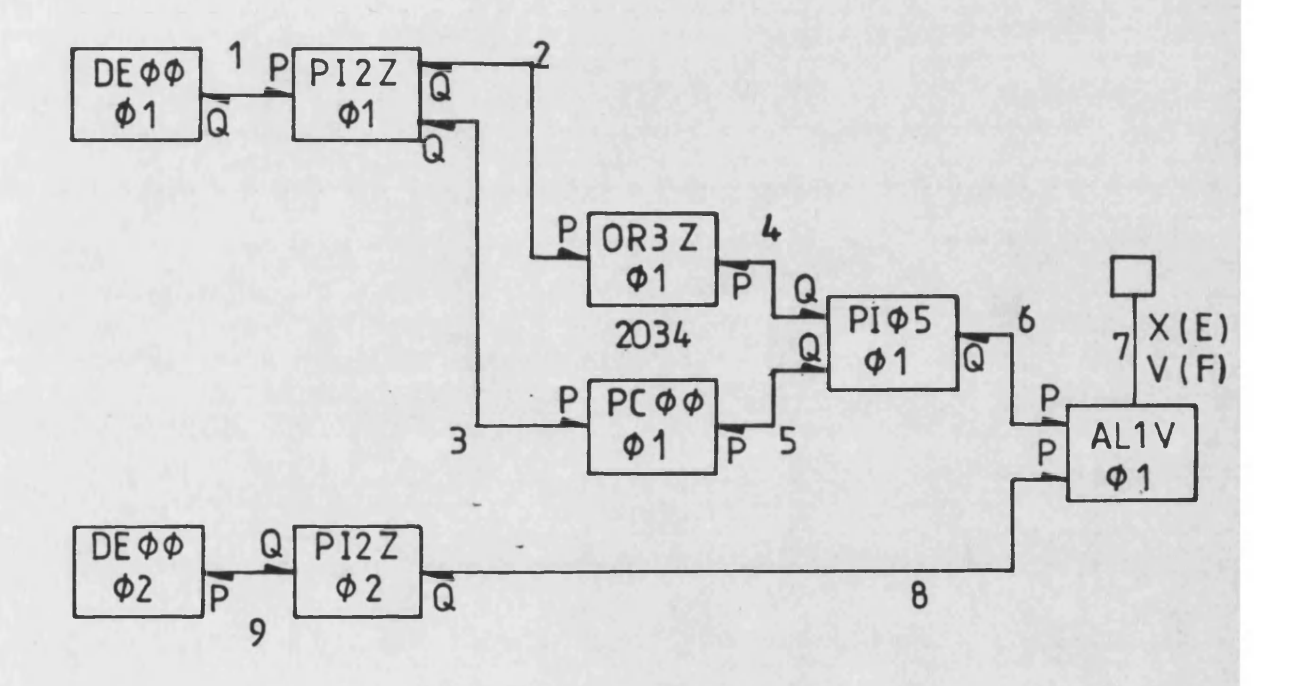

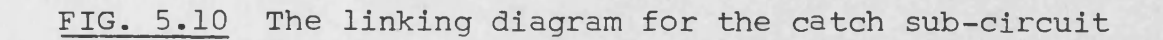

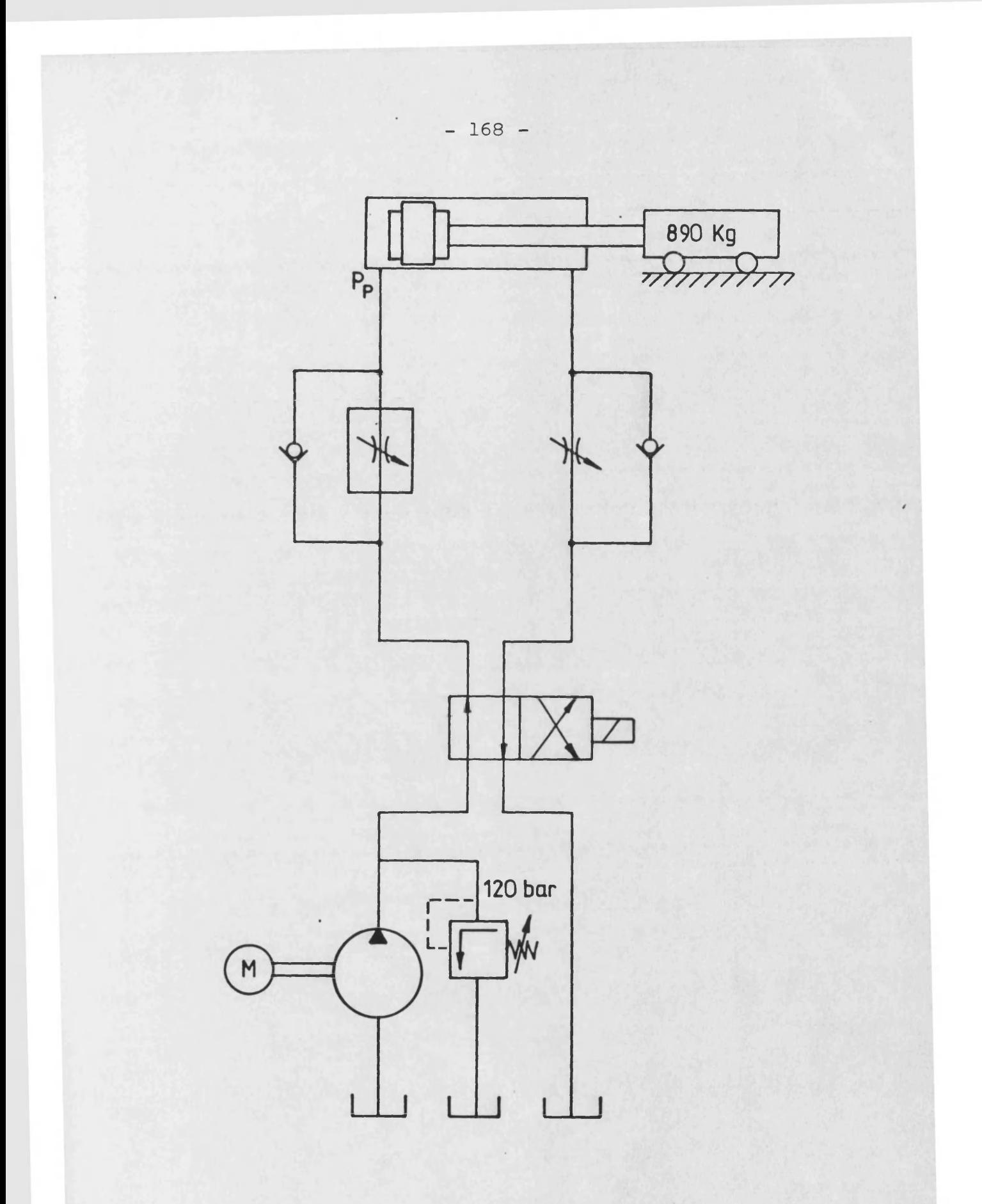

FIG. 5.11 The test rig

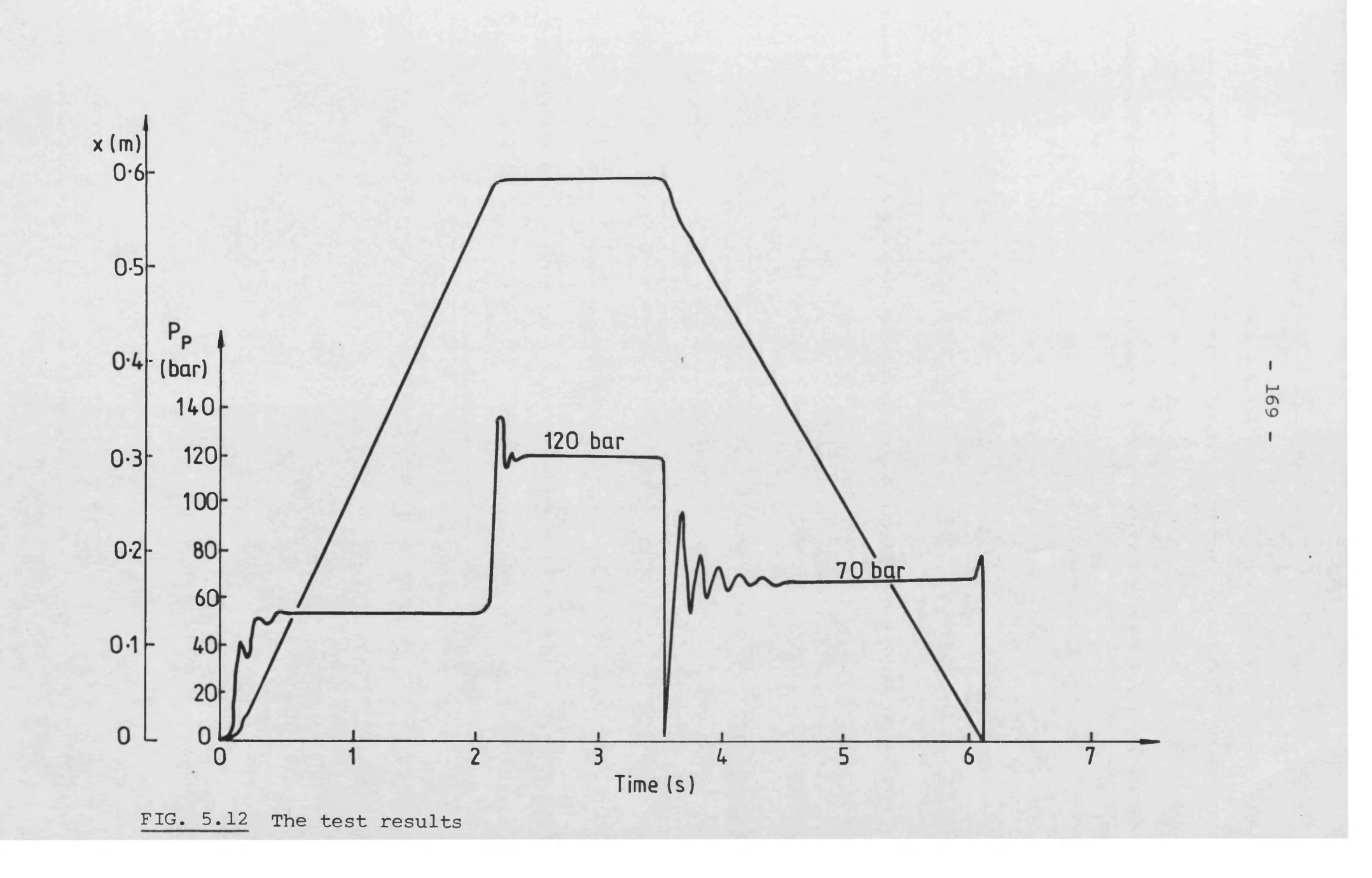

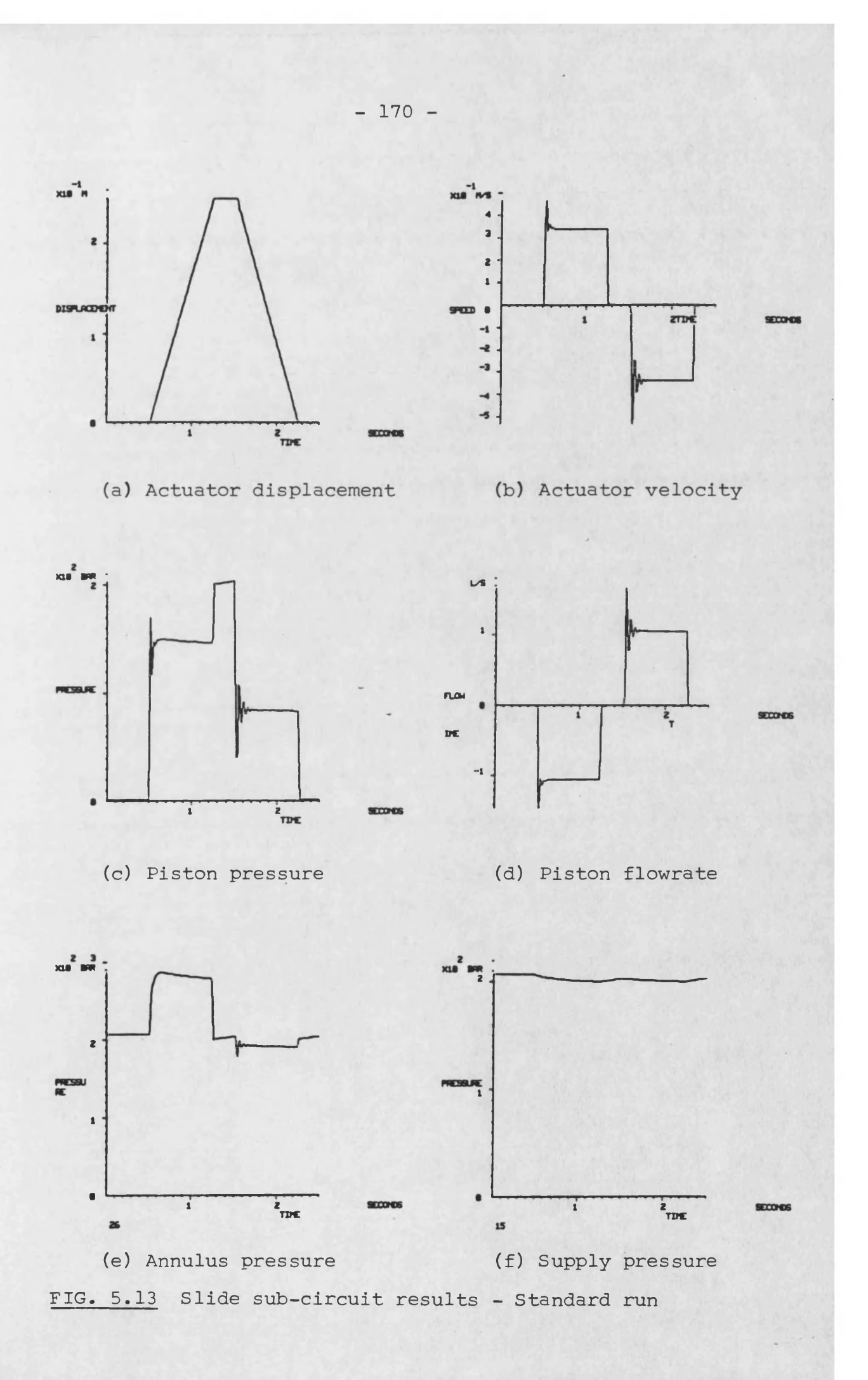

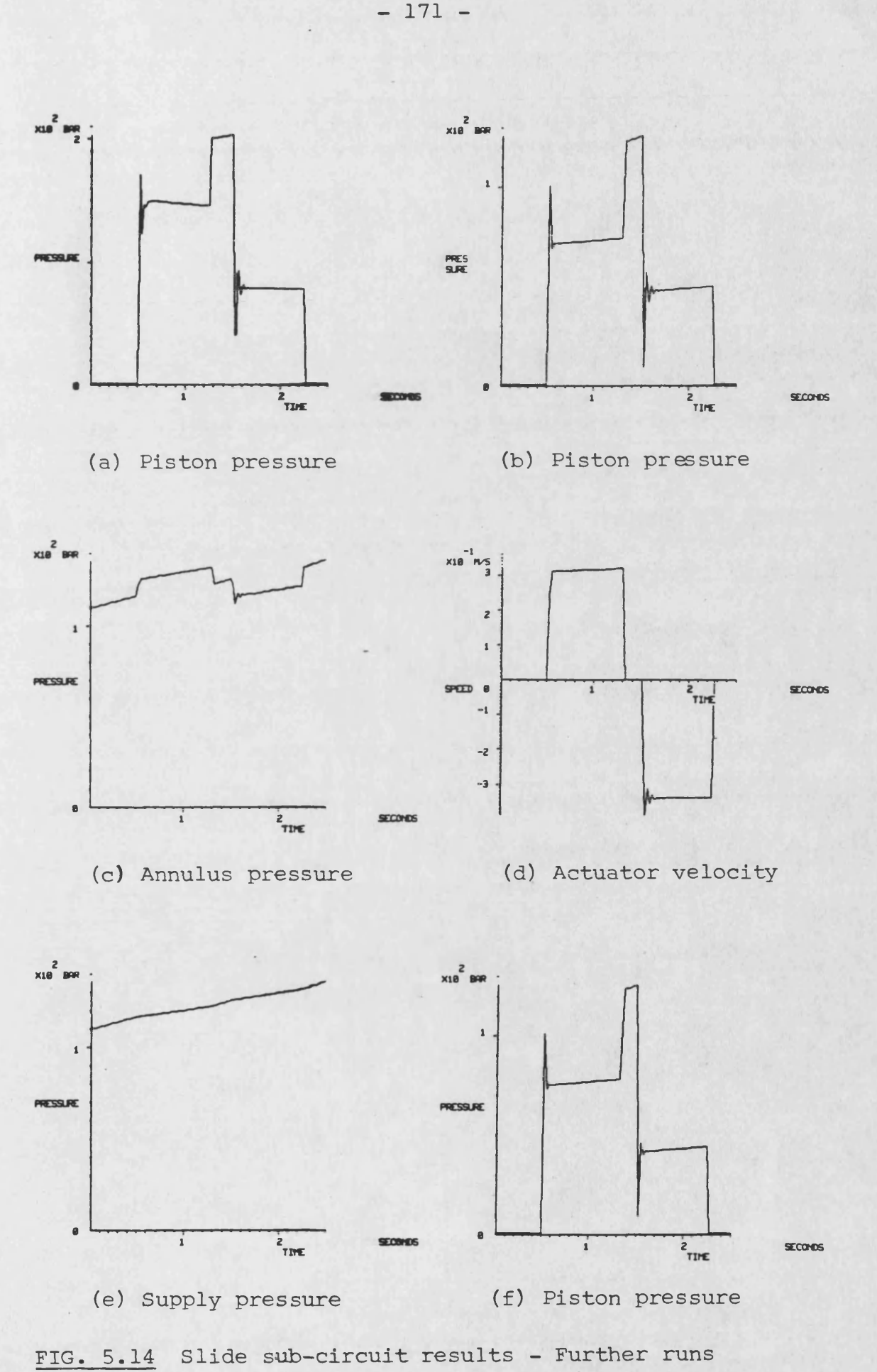

**- 171 -**

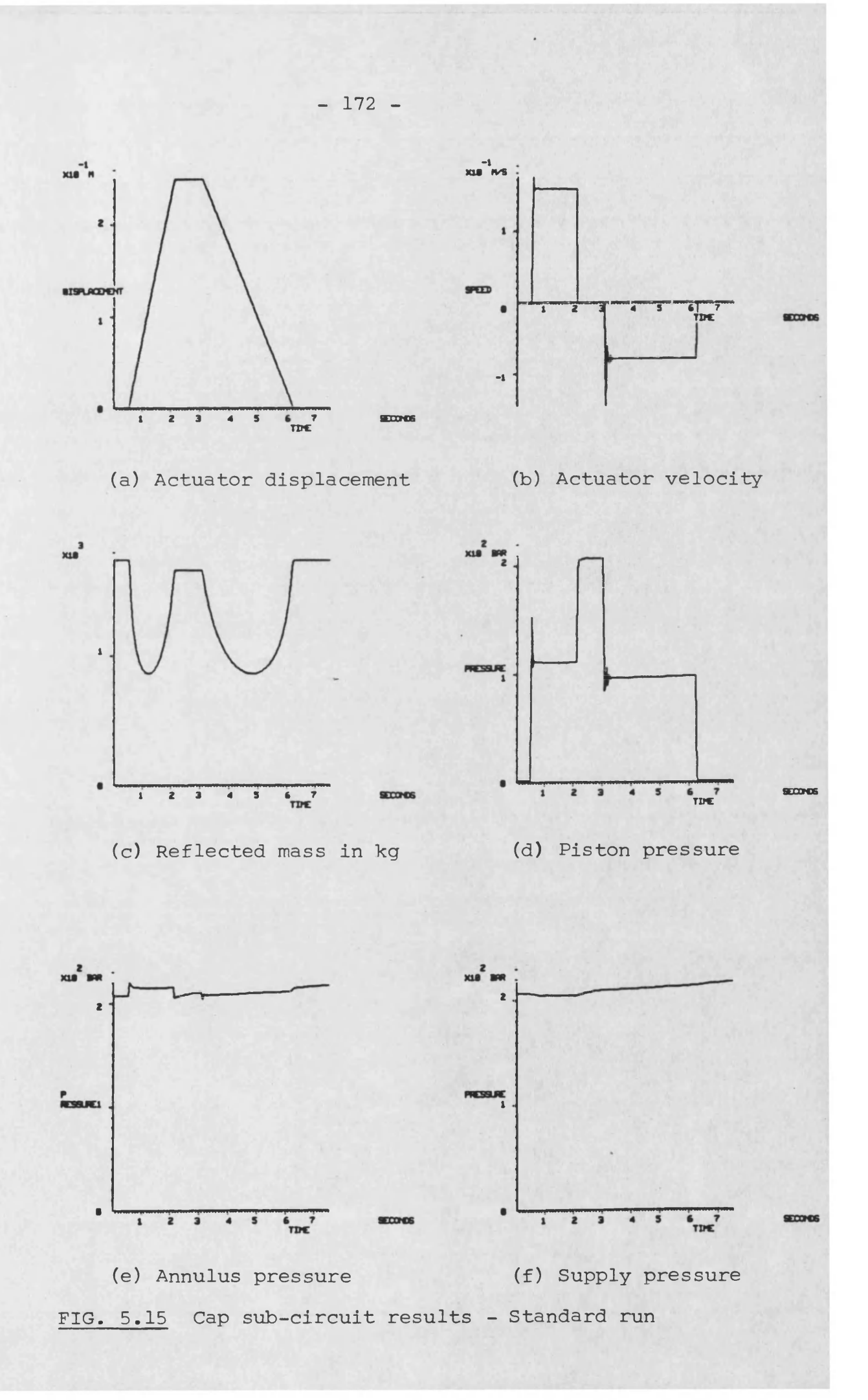

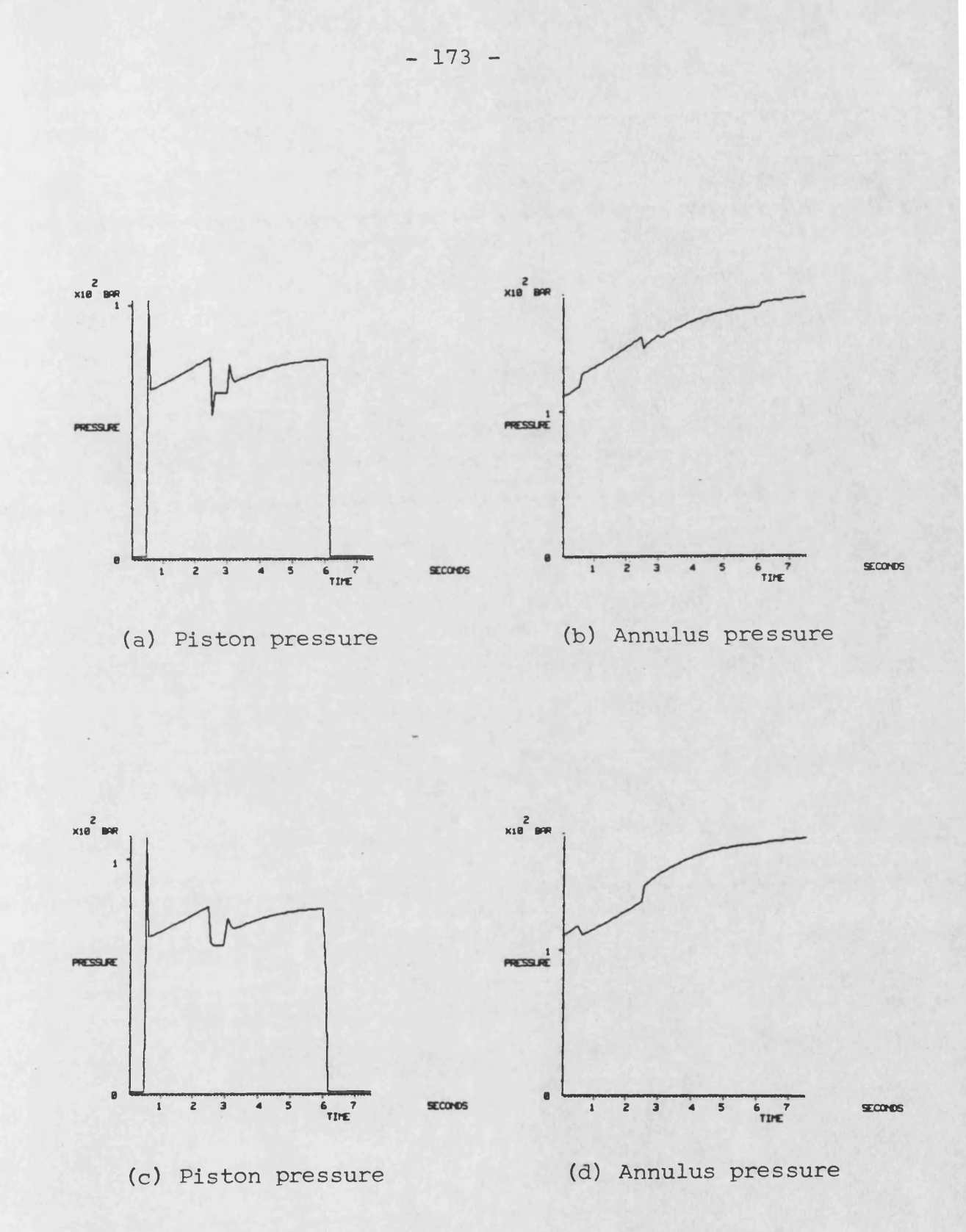

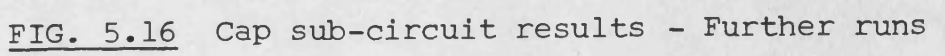

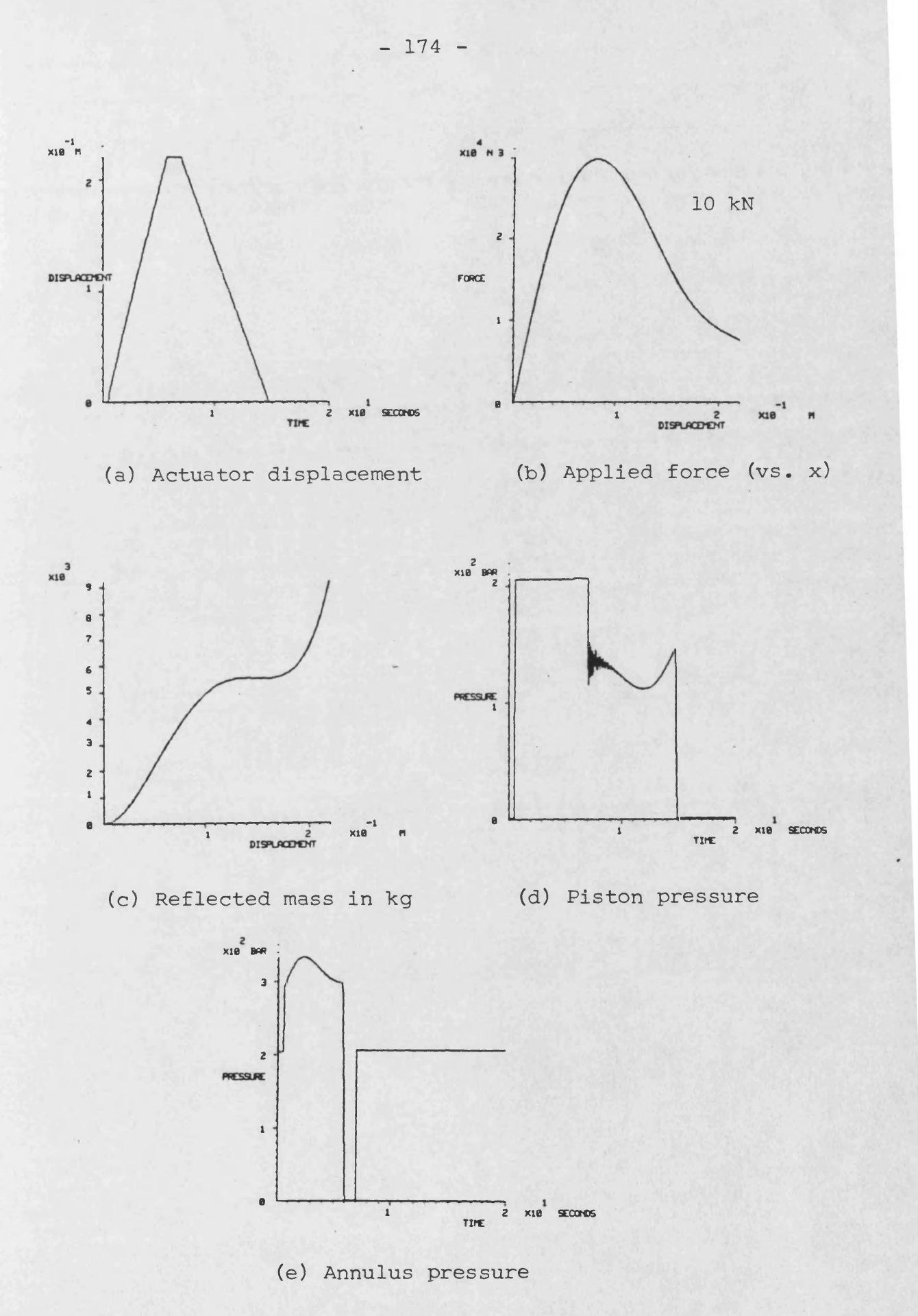

**FIG. 5.17 Shutter sub-circuit results - Run 1**

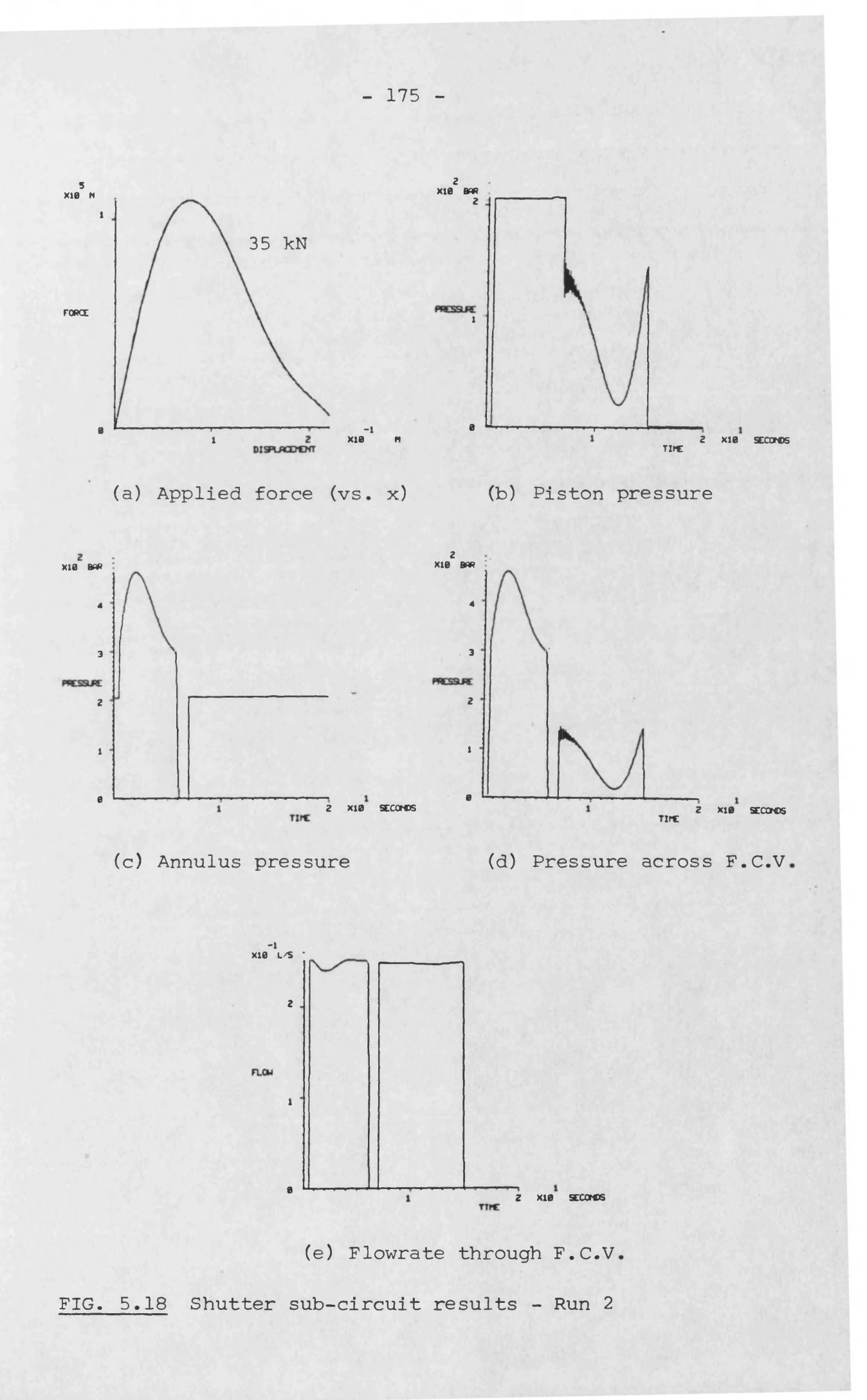

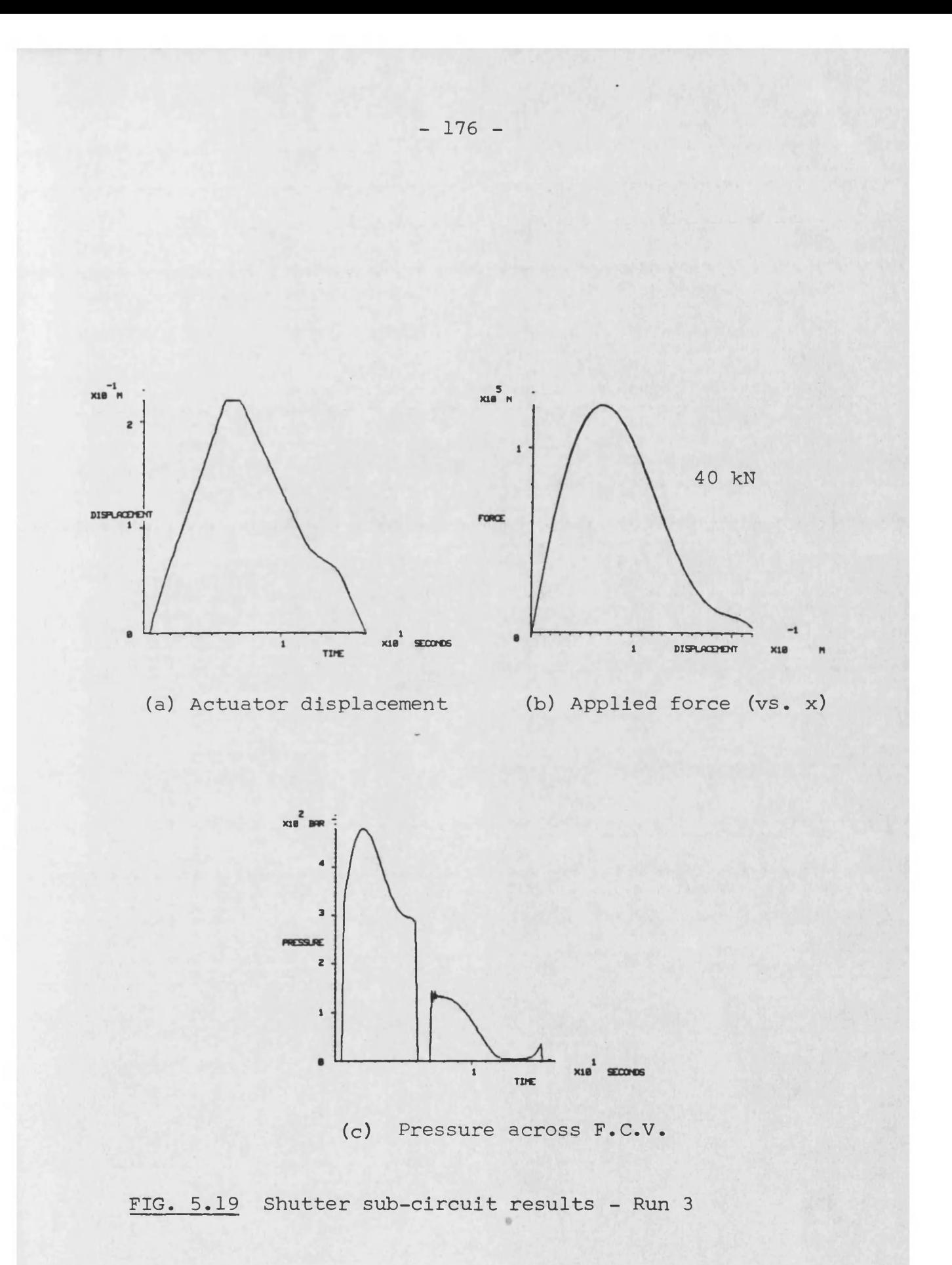

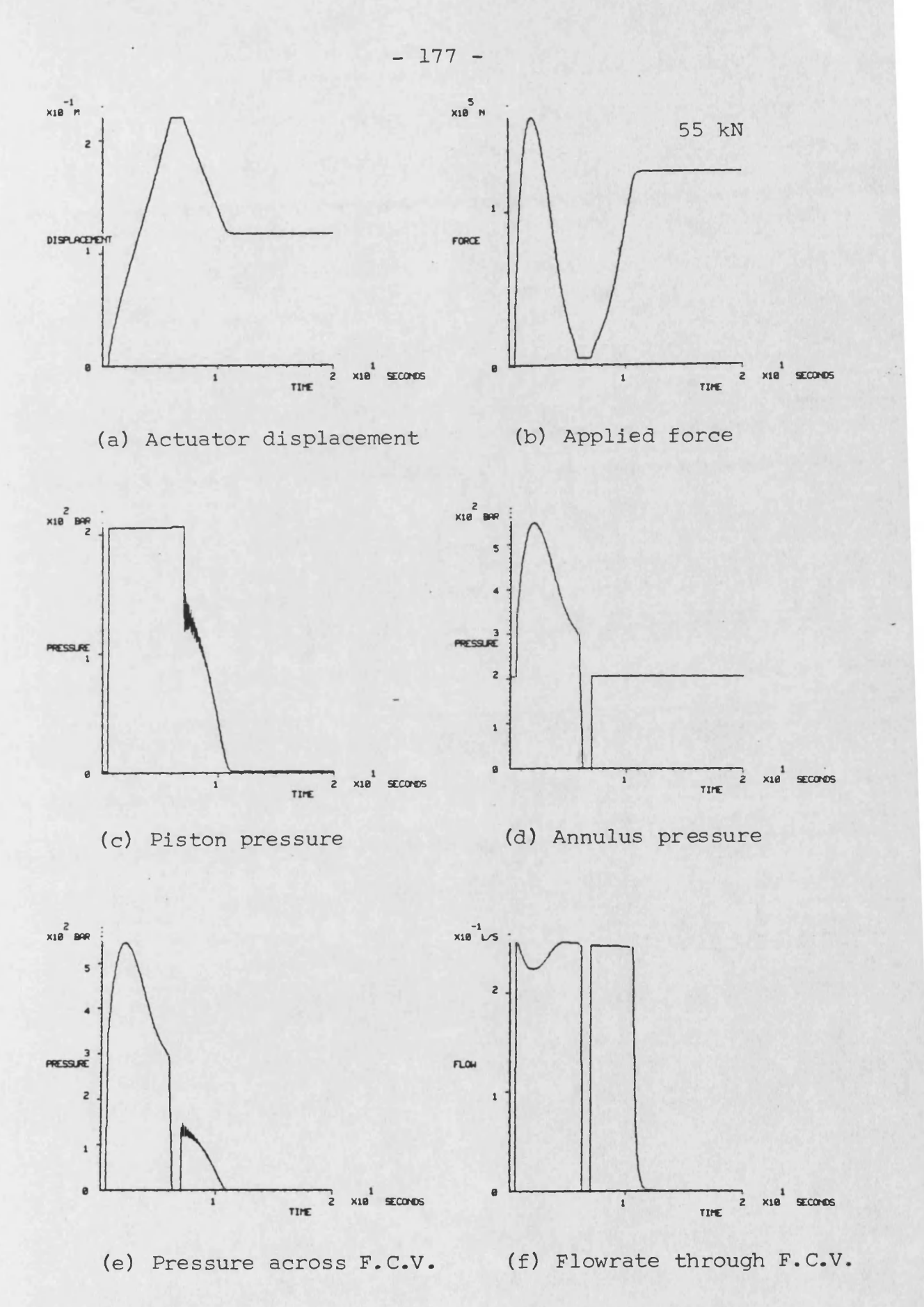

**FIG. 5.20 Shutter sub-circuit - Run 4**

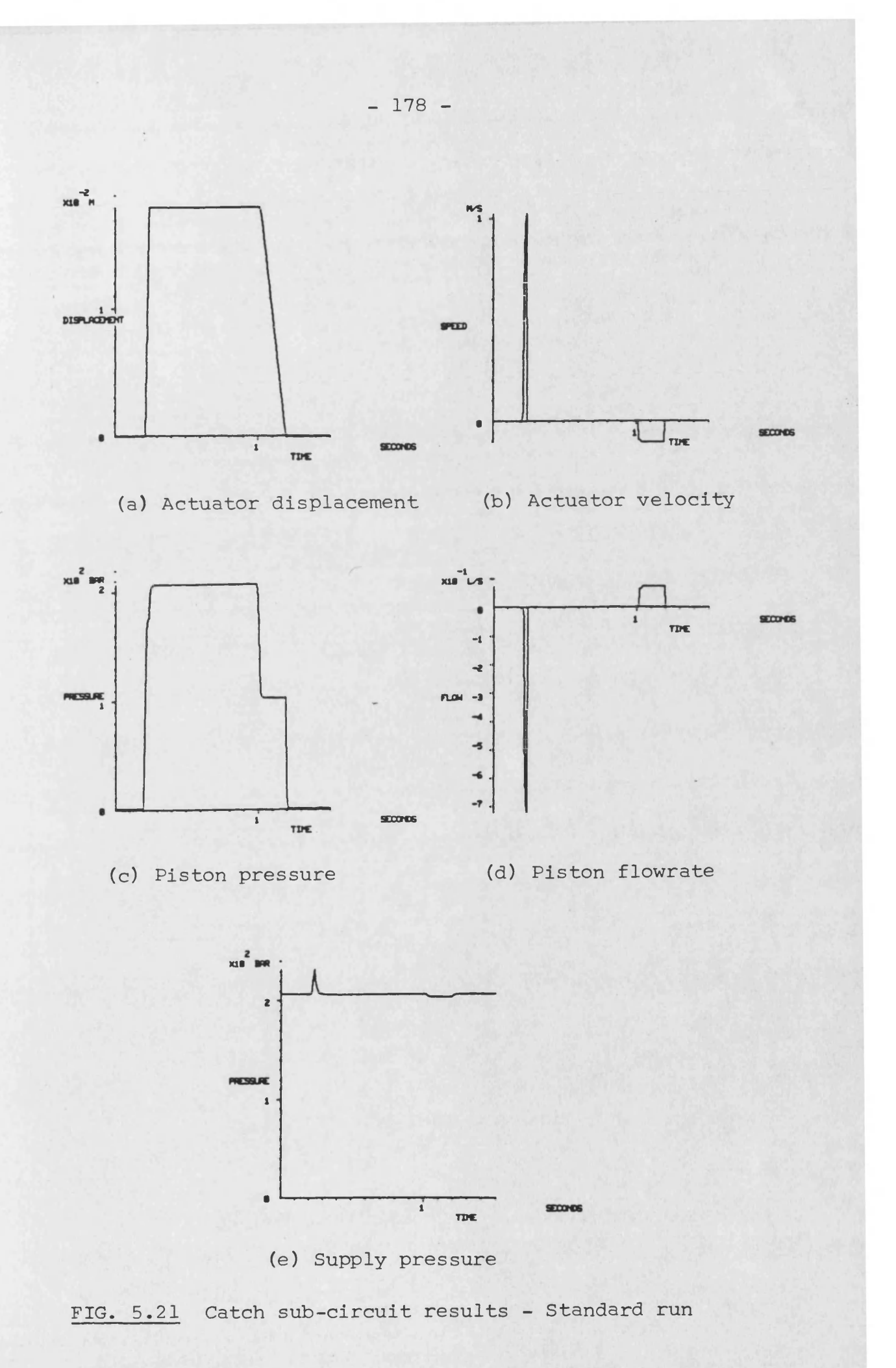

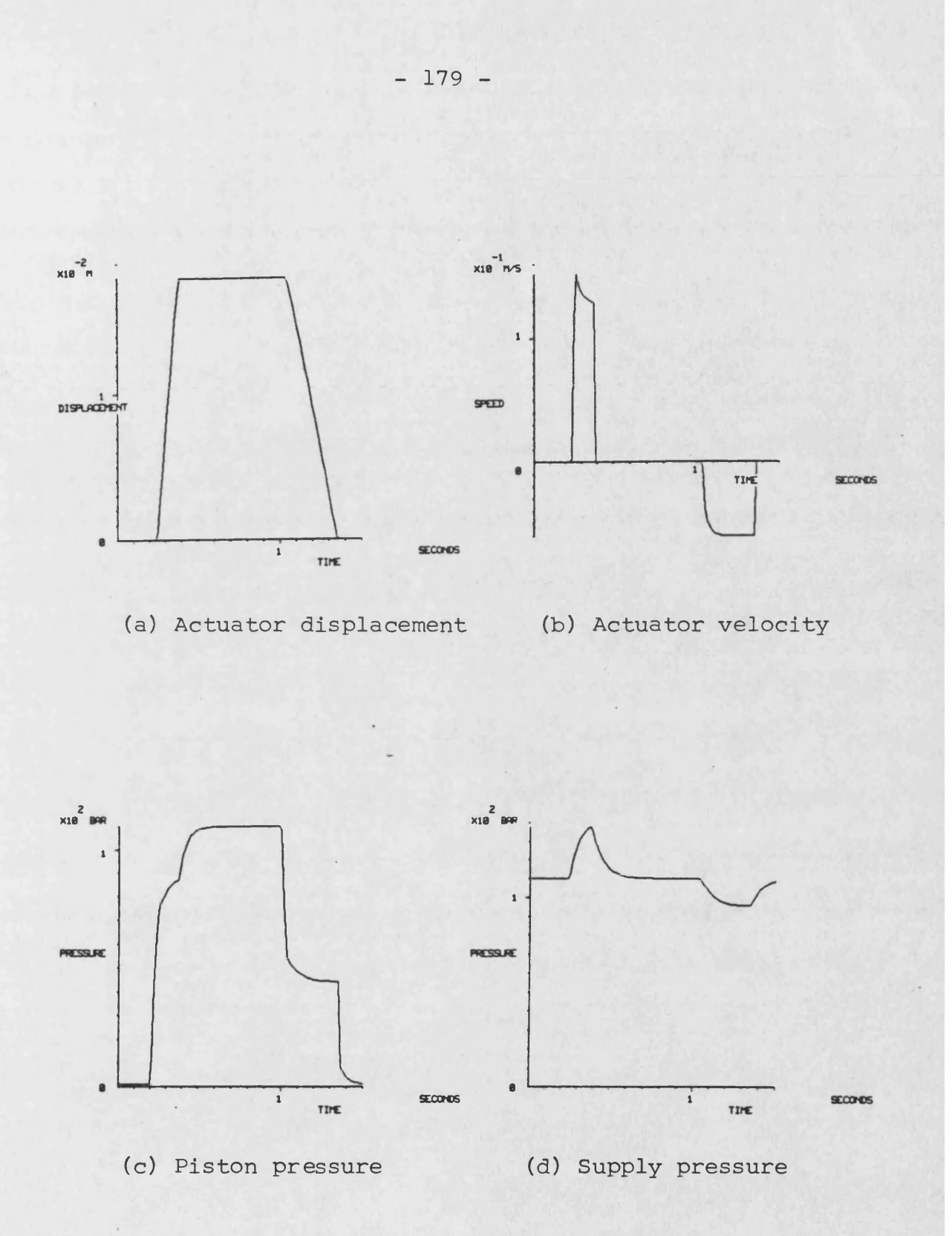

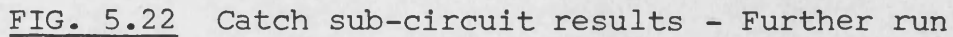

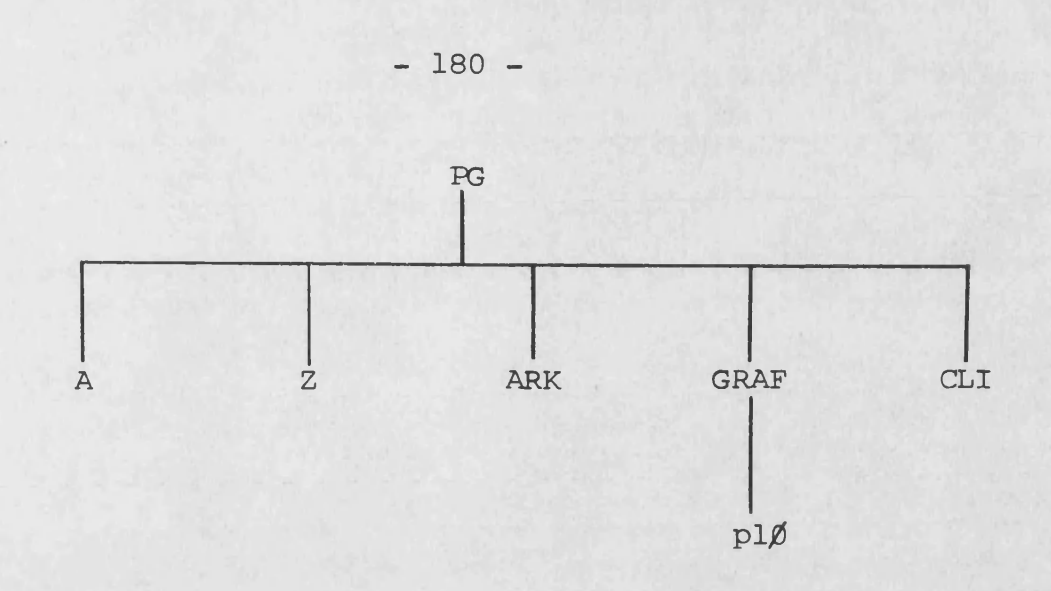

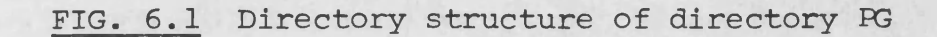

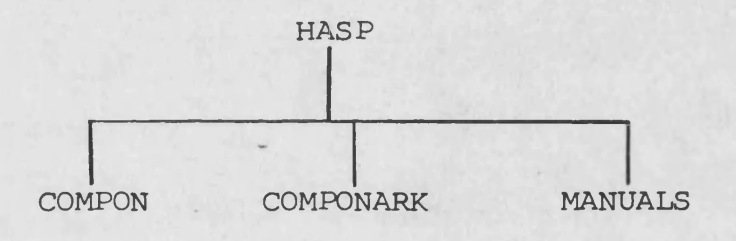

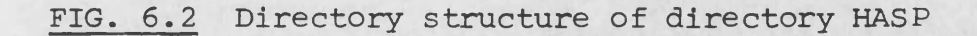

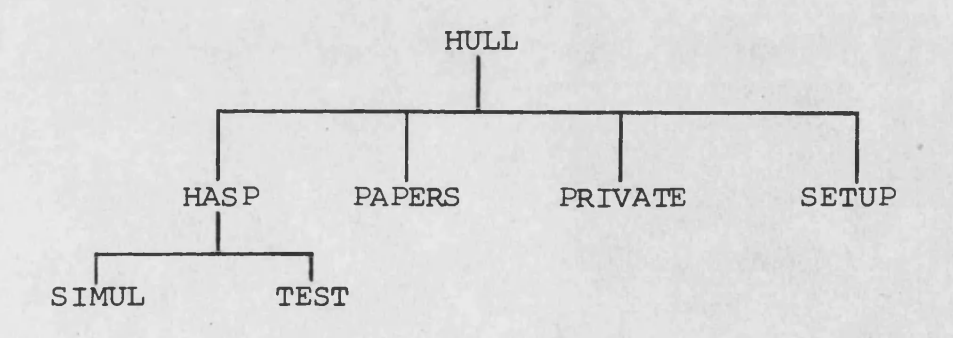

# **FIG. 6.3 A sample directory structure of a user directory**

#### **SUBROUTINE PGHELP**

**AAAAAAAAAAAAAAAAAAAAAAAAAAAAAAAAAAAAAAAAAAAAAAAAAAAAAAAAAAAAAAAAAAAAAAAAAAAAA o n n n o n o n o n o o o n o n o n n n o n o n o n n o o o o n o n o n n n o n AAAAA SUBROUTINE TO SUPPLY USER WITH INFORMATION ABOUT ANY COMPONENT MODEL** C.  $\mathbb{C}$ **AAAAAAAAAAAAAAAAAAAAAAAAAAAAAAAAAAAAAAAAAAAAAAAAAAAAAAAAAAAAAAAAAAAAAAAAAAAAA**  $\mathbb{C}$  $\mathbb{C}$ **SCHOOL OF ENGINEERING**  $\Gamma$ **UNIVERSITY OF BATH CLAVERTON DOWN**  $\Gamma$  $\Gamma$ **BATH**  $\Gamma$ **developed: s. r. hull 02** C. **-03-84**  $\Gamma$ **AAAAAAAAAAAAAAAAAAAAAAAAAAAAAAAAAAAAAAAAAAAAAAAAAAAAAAAAAAAAAAAAAAAAAAAAAAAAA**  $\mathbb{C}$  $\Gamma$ **ARRAYS:**  $\mathbf{c}$ **ELIN (8) EXTERNAL LINK INPUTS (E OR F) CHA1**  $\mathbf c$ **ELOUT (8) EXTERNAL LINK OUTPUTS (E OR F)** CHAI  $\mathbf C$ **INPUT2 (2) INPUT FROM DATA FILE - 4 CHARACTERS IN 2 ELEMENTS CHA2 NAME REQUIRED - 4 CHARACTERS IN 2 ELEMENTS CHA2**  $\mathbf{c}$ **NAME2 (2)**  $\mathbf{C}$  $\mathbf{c}$ **VARIABLES:** C **DUMMY DUMMY CHARACTER VARIABLE - USED FOR BREAKS IN CHA1**  $\mathbb C$ **OUTPUT OR TO SKIP UNWANTED LINES IN DATA FILES**  $\mathbf{C}$ **LOOP COUNTER IA4 COUNTER TO KEEP TRACK OF NUMBER OF MODELS LISTED IA4**  $\bar{c}$ **ICOUNT**  $\mathbb C$ **INFO LINES OF INFORMATION FROM CHASP.COMPON3INFORM.DAT CHA80**  $\mathbf c$ **INPUT4 INPUT FROM DATA FILE CHA4**  $\Gamma$ **IPAGE COUNTER TO KEEP TRACK OF THE NUMBER OF PAGES OF IA4**  $\mathbf C$ **MODELS LISTED**  $\mathbf{C}$ **LAST FINAL ENTRY IN INFORM.DAT AND COMPON.DAT CHA4**<br>MAXIMUM NUMBER OF EXTERNAL LINKS TA4  $\mathbb{C}$ **MAXEL MAXIMUM NUMBER OF EXTERNAL LINKS IA4**  $\mathbb{C}$ **MINEL MINIMUM NUMBER OF EXTERNAL LINKS IA4** USER MODE TAA AND TAA ALL ENGINEERING TAA ALL ENGINEERING TAA ALL ENGINEERING TAA ALL ENGINEERING TAA ALL ENGINEERING TAA ALL ENGINEERING TAAL ENGINEERING TAAL ENGINEERING TAAL ENGINEERING TAAL ENGINEERING TAAL ENGINEERING  $\mathbf c$ **MODE**  $\tilde{c}$ **NAME4 NAME REQUIRED CHA4 NUMBER OF INTERNAL LINKS IA4**  $\mathbf c$ **NIL**  $\mathbf c$ **NLINES NUMBER OF LINES OF DATA TO BE SKIPPED IA4 NUMBER OF SIGNALS IA4**  $\overline{c}$ **NSIG**  $\mathbb{C}$ **NSV NUMBER OF STATE VARIABLES IN COMPON.DAT CHAZA**<br>TITLE OF COMPONENT HELD IN COMPON.DAT CHAZA  $\mathbb C$ **STRING TITLE OF COMPONENT HELD IN COMPON.DAT**  $\mathbb{C}$ **AAAAAAAAAAAAAAAAAAAAAAAAAAAAAAAAAAAAAAAAAAAAAAAAAAAAAAAAAAAAAAAAAAAAAAAAAAAAA** ( **CHARACTERA1 DUMMY,EL IN(8),ELOUT<8) SET UP CHARACTER VARIABLES AND ARRAYS. CHARACTERA2 NAME2<2>,INPUT2<2> CHARACTERA4 NAME4,INPUT4,LAST CHARACTERA74 STRING EQUIVALENCE CERTAIN CHARACTERA80 INFO CHARACTER VARIABLES**  $\mathbf{I}$ **FOR EASE OF REFER-EQUIVALENCE (NAME2,NAME4)**  $\mathbf{I}$ **ENCE AND COMPARISON. EQUIVALENCE ( INPUT2, INPUT4)**  $\mathbf{1}$ **DATA LAST/'LAST'/ C AAAAAAAAAAAAAAAAAAAAAAAAAAAAAAAAAAAAAAAAAAAAAAAAAAAAAAAAAAAAAAAAAAAAAAAAAAAAA C AAAAA OPEN THE INFORMATION DATA FILE C AAAAAAAAAAAAAAAAAAAAAAAAAAAAAAAAAAAAAAAAAAAAAAAAAAAAAAAAAAAAAAAAAAAAAAAAAAAAA** <sup>I</sup> **OPEN THE COMPONENT OPEN (UN IT = 6 , FILE\*'CHASP.COMPON3INFORM.DAT', INFORMATION DATA FILE**  $\overline{1}$ **STATUS='OLD', READONLY) C AAAAAAAAAAAAAAAAAAAAAAAAAAAAAAAAAAAAAAAAAAAAAAAAAAAAAAAAAAAAAAAAAAAAAAAAAAAAA C AAAAA USER OPTION C AAAAAAAAAAAAAAAAAAAAAAAAAAAAAAAAAAAAAAAAAAAAAAAAAAAAAAAAAAAAAAAAAAAAAAAAAAAAA**

**TABLE 3.1 Listing of Program Generator subroutine PGHELP**

**- 181 -**

WRITE(5,20) 10 FORMAT(//,<br>' TYPE 1 TO LIST CLASSES OF MODELS',/,<br>' TYPE 2 TO LIST INFORMATION ABOUT A PARTICULAR MODEL',/,! 20  $\star$  $\Delta$ ' PRESS RETURN TO PROCEED WITH GENERATION')  $\star$ CHECK USER MODE AND READ(5,510, ERR=10)MODE<br>IF(MODE.NE.1.AND.MODE.NE.2)MODE=3 CHANGE 0 TO 3 IN ! ORDER TO USE LOGICAL GOTO(100.300.500).MODE  $1.80.70$ . C \*\*\*\*\* LIST CLASSES OF MODELS IN GROUPS OF UP TO 19 **WRITE(5,110)** 100 EXTRA ENTRIES MAY BE FORMAT(///, INCLUDED BUT ONLY UP 110 ŧ. ' ''AC'' REPRESENTS ACCUMULATORS', /, ! TO 19 CONTINUATION  $\star$  $\cdot$   $\cdot$   $\wedge$   $\wedge$   $\cdot$ ACTUATOR-LOADS', /, ! LINES ALLOWED.  $\cdot$   $\cdot$  AM $\cdot$ ! (DEFAULT).  $\star$  $\cdot$   $\cdot$  DC  $\cdot$   $\cdot$  $\star$ DUIY CYCLES - EFFORT SOURCES',/,!<br>DUIY CYCLES - ELOW SOURCES',/,!<br>ELOW CONTROL VALVES',/, !<br>HEAT EXCHANGERS',/, !<br>PUMP/MOTOR UNITS',/, ! ALL  $'$  ''DE''  $\star$  $'$  ' DF''  $\star$  $\cdot$   $\cdot$   $\cdot$  FC $\cdot$  $\star$  $'$  /  $'$  HE  $'$   $'$  $'$  //HU// ! ALLOW A BREAK IN THE  $\cdot$   $\cdot$   $LR$ . ! LISTING TO STOP<br>! OPTIONS SCROLLING OFF  $\frac{1}{2}$ ROTARY LOADS') WRITE(5,120)<br>FORMAT('OPRESS RETURN TO CONTINUE LISTING') C I SCREEN. 120 READ(5,520)DUMMY<br>WRITE(5,130)  $\mathbb{C}$ NOT YET REQUIRED ! THEREFORE COMMENTISED 130 **FORMAT(** HYDRAULIC MOTORS', /, | FURTHER AMENDMENT:<br>ORIFICE RESTRICTORS', /, | FURTHER AMENDMENT:<br>PRESSURE CONTROL VALVES', /, | PUT CLASS OPTIONS IN  $\frac{1}{100}$  $\frac{1}{2}$  $\cdot$   $\cdot$   $\cdot$   $\cdot$   $\cdot$  $\cdot$   $\cdot$   $\cdot$   $\cdot$ PIPES', /,<br>PRIME MOVERS', /,<br>HYDRAULIC PUMPS'  $\star$  $\cdot$   $\cdot$   $\cdot$   $\cdot$   $\cdot$ I REMOVE NEED TO EDIT  $\frac{1}{2}$  $(1)$ HYDRAULIC PUMPS', /,<br>SWASH CONTROLLERS', /, PROGRAM GENERATOR.  $\star$  $\cdot \cdot \cdot$ sc $\cdot \cdot$  $\frac{1}{2}$  $'$  /  $'TK'$  / HYDRAULIC TANKS', /,<br>TEST SOURCE MODELS')  $\star$  $'$   $'$   $'$   $T$ S'' WRITE(5,140)<br>FORMAT('OTYPE REQUIRED CODE')  $140$ **EDAMARY VILLE REGOT<br>READ(5,530)NAME2(1)**<br>WRITE(5,150) FORMAT(///) 150 AAAAA LIST ALL MODELS IN CHASP.COMPONJCOMPON.DAT BEGINNING WITH NAME2(1) C SET COUNTERS TO ZERO.  $ICOUNT=0$  $IPAGE = 0$ READ ENTRY IN COMPON.DAT. 200 READ(7.540) INPUT2.NLINES.STRING ! IF REQ'D COMPONENT, IF(INPUT2(1).EQ.NAME2(1))THEN ICOUNT=ICOUNT+1 ! UPDATE COUNTER. ! IF 21ST ENTRY, ALLOW IF(ICOUNT.EQ.21)THEN I A BREAK IN LISTING. WRITE(5,120) I RESET COUNTER ICOUNT. READ(5,520)DUMMY<br>ICOUNT=ICOUNT-20 I AND UPDATE PAGE

TABLE 3.1 Listing of Program Generator subroutine PGHELP (continued)

**IPAGE= IPAGE+1 ! COUNTER BY 1.** i **END IF URITE(5,210)INPUT4, STRING • THEN WRITE MNEMONIC 210 FORMAK IX,A4,2X,A74 ) ! AND DESCRIPTION.** SKIP REQ'D NUMBER OF **DO 220 IS1, NLINES 220 < LINES. GO BACK TO READ(7,520)DUMMY GOTO 200 ! READ NEXT ENTRY. ELSE IF( INPUT4.EQ.LASDTHEN ! IF COMPONENT NOT IF <ICOUNT.EQ.O.AND.IPAGE. EQ.0)THEN ! REQ'D, CHECK IT'S URITE(5,230)NAME2(1 ) ! NOT LAST ENTRY. IF IT 230 FORMAK 1 IS, AND NO MODELS**  $\star$ **'OSORRY - NO MODELS IN CLASS " ' , A2,' " EXIST')! REUIND 7 ! FOUND, WRITE ERROR GOTO 10 • MESSAGE AND GO BACK END IF ! TO INITIAL OPTION. GOTO 250 ! OTHERWISE GO TO THIS • PARTICULAR COMPONENT ELSE ! OPTION. DO 240 1=1,NLINES • IF COMPONENT NOT 240 « REQ'D AND NOT LAST, READ<7,520)DUMMY GOTO 200 SKIP REQUIRED END IF • NUMBER OF LINES AND END IF • READ NEXT ENTRY. • 250 REUIND 7 URITE(5,260)NAME2(1) 260 FORMAT < A 'OCOMPLETE COMPONENT NAME FOR HELP ON THAT COMPONENT',/,! ,//, ! COMPLETE CLASS NAME A ' PRESS RETURN FOR MAIN HELP OPTIONS' A ' ',A2,\*) ! FOR HELP ON PARTIC- ! ULAR COMPONENT. READ(5,530)NAME2<2) IF<NAME2<2).EQ.' ')GOTO 10 • IF RETURN, GO TO • MAIN HELP OPTION.** i **C AAAAAAAAAAAAAAAAAAAAAAAAAAAAAAAAAAAAAAAAAAAAAAAAAAAAAAAAAAAAAAAAAAAAAAAAAAAAA C AAAAA LIST INFORMATION ABOUT A PARTICULAR MODEL CONTAINED IN INFORM.DAT C AAAAAAAAAAAAAAAAAAAAAAAAAAAAAAAAAAAAAAAAAAAAAAAAAAAAAAAAAAAAAAAAAAAAAAAAAAAAA** ! **300 IF(MODE.EQ.2)THEN ! IF MODE IS 2, FIND**<br>310 WRITE(5,320) | OUT COMPONENT NAME **310 WR ITE(5,320) ! OUT COMPONENT NAME. 320 FORMAK///, ! A ' TYPE 4 CHARACTER MNEMONIC REPRESENTING COMPONENT',/,!**  $\star$ **' PRESS RETURN FOR MAIN HELP OPTIONS READ(5,550)NAME4 IF RETURN, GO TO IF(NAME4.EQ.' ')GOTO 10 MAIN HELP OPTION. END IF 330 LOCATE ENTRY IN READ(7,560) INPUT4,NLINES IF( INPUT4.EQ.NAME4)THEN COMPON.DAT AND READ COMPONENT ATTRIBUTES. READ<7,570)MINEL,MAXEL,NIL,NSIG,NSV READ(7,580)ELIN READ(7,580)EL0UT DO 340 1 = 4,NLINES READ(7,520)DUMMY 340 ELSE IF ENTRY IS NOT REQ'D IF( INPUT4.EQ.LAST)THEN AND IS LAST, THEN WRITE(5,350) INPUT4 WRITE ERROR MESSAGE. 350 FORMAK** 'OSORRY – NO INFORMATION ON MODEL ',A4)!<br>REWIND 7<br>GOTO 250 **GOTO 250 ELSE • IF ENTRY IS NOT REO'D DO 360 1=1,NLINES ! BUT IS NOT LAST, THEN**

**TABLE 3.1 Listing of Program Generator subroutine PGHELP (continued)**

 $-183.1 -$ 

I SKIP LINES AND READ 360 READ(7.520) DUMMY GOTO 330 I NEXT ENTRY. END IF END IF READ(6,560) INPUT4, NLINES<br>IE(INPUT4.EQ.NAME4) THEN 370 **! DO THE SAME SORT OF** THING IN THE INFORM-WRITE(5,380)NAME4,STRING<br>FORMAT('1',A4,2X,A74)<br>DO 390 I=1,NLINES<br>READ(6,590)INEO ATION DATA FILE. IF ENTRY FOUND, WRITE<br>THIS INFORMATION TO<br>THE TERMINAL 380 390 WRITE(5,400) INFO TOGETHER WITH THE FORMAT(1X, A80) 400 **! ATTRIBUTES READ FROM** WRITE(5,410) MINEL, MAXEL, ELIN, ELOUT, NIL, NSIG, NSV! COMPON.DAT 410 **FORMAT(** MINIMUM NUMBER =  $',11,17$ <br>
MAXIMUM NUMBER =  $',11,17$ <br>
INPUTS =  $',841,7$ <br>
OUTPUTS =  $',841,7$ 'OEXTERNAL LINKS: A  $\frac{1}{\sqrt{2}}$  $\frac{1}{\sqrt{2}}$  $\star$  $\begin{array}{lll} \text{\textbf{\texttt{\texttt{7}}}} & \text{NUMBER OF INTERIAL LINKS} & = & \text{\textbf{\texttt{'}}}, 11, \text{\textbf{\texttt{'}}}, \\ \text{\textbf{\texttt{'}}}\ & \text{NUMBER OF SIGNALES} & = & \text{\textbf{\texttt{'}}}, 11, \text{\textbf{\texttt{'}}}, \\ \text{\textbf{\texttt{'}}}\ & \text{NUMBER OF STATE VARIABLES} & = & \text{\textbf{\texttt{'}}}, 11, \text{\textbf{\texttt{'}}}, \\ \end{array}$  $\star$  $\frac{1}{2}$  $\Delta$ 'OPRESS RETURN TO CONTINUE', \$)  $\star$ READ(5,520) DUMMY **ELSE** IF NO ENTRY IN INFO-IF(INPUT4.EQ.LAST) THEN ! RMATION DATA FILE. WRITE(5,410)HINEL, MAXEL, ELIN, ELOUT, NIL, NSIG, NSV!<br>READ(5,520)DUMMY | THEN JUST WRITE THE ATTRIBUTES READ IN COMPON.DAT. IF ENTRY NOT YET **ELSE** FOUND, SKIP REQUIRED<br>NUMBER OF LINES AND<br>READ NEXT ENTRY. DO 420 I=1, NLINES **READ(6,520) DUMMY**<br>GOTO 370 420 END IF END TE REWIND 6 GO TO MAIN HELP REWIND 7 OPTION. **GOTO 10** C \*\*\*\*\* PROCEED WITH SIMULATION CLOSE THE INFORMATION 500  $CLOSE (6)$ REWIND 7 DATA FILE - SAME LUN RETURN USED IN PGIN FOR SYSTEM DATA FILE. REWIND COMPON.DAT AND RETURN. C \*\*\*\*\* ALL INPUT FORMATS BUT NONE OF THE OUTPUT FORMATS 510 FORMAT(II) 520 FORMAT(Al) 530 FORMAT(42) 540 FORMAT(2A2, I2, A74) 550 FORMAT(A4) FORMAT(A4.I2) 560 570 FORMAT(511) 580 FORMAT(8A1) 590 **FORMAT(ABO)** EMD

TABLE 3.1 Listing of Program Generator subroutine PGHELP (continued)

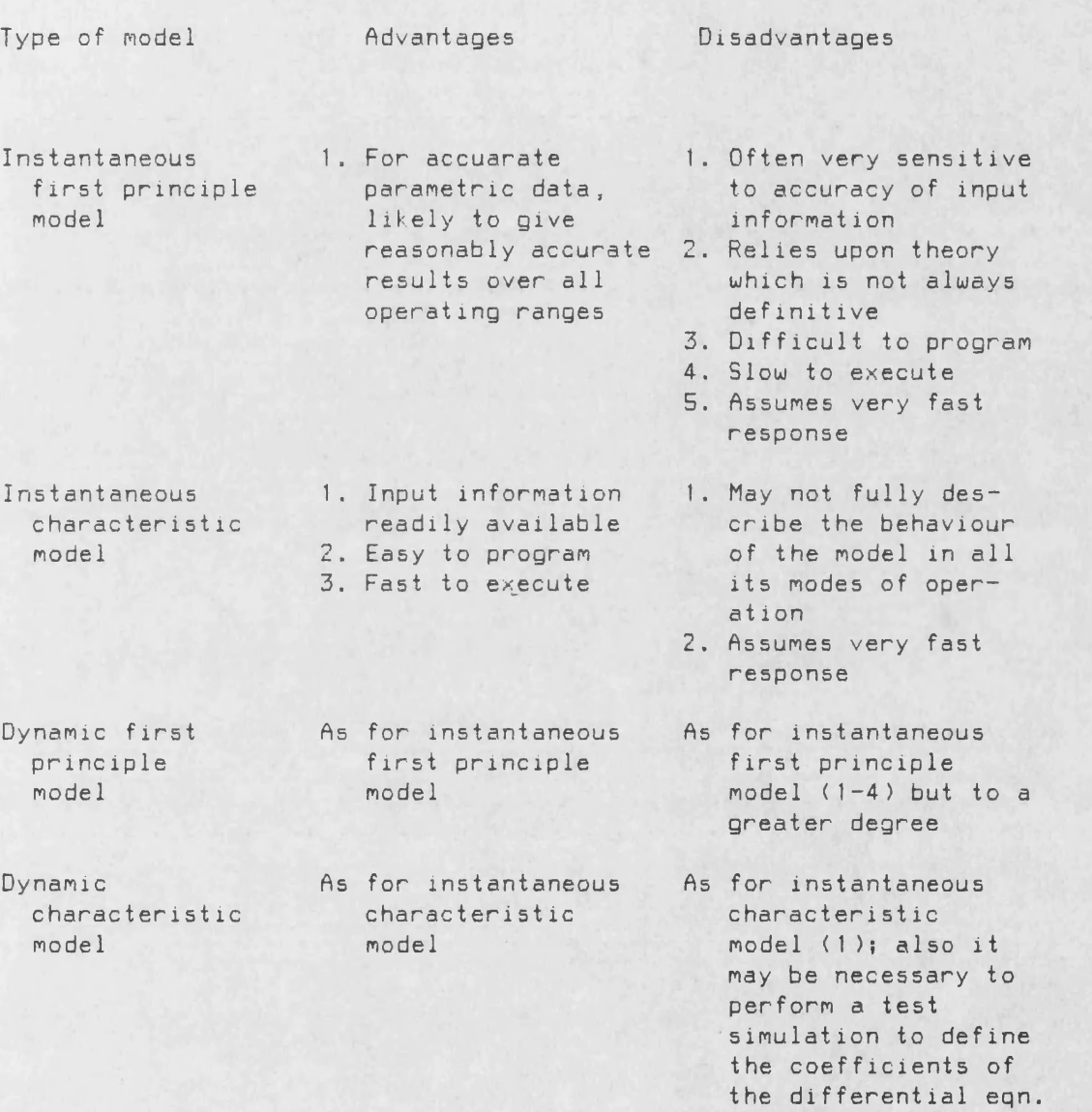

TABLE 3.2 A comparison of modelling methods

#### APPENDIX A - THE INTERPRETER STRUCTURE

# A.1 INTRODUCTION

100. The purpose of the HASP command interpreter has heen discussed in Chapter 2. This Appendix gives a more detailed account of the structure of the interpreter. Under the UMS operating system, the interpreter takes the form of a command procedure, i.e., a procedure defined by the Digital Command Language (DCL). A complete listing of the procedure is given in table At. The information contained in this Appendix should be sufficient to produce a similar interpreter for an operating system other than UMS. In fact, the interpreter can be written in any language which supports logical if statements, character manipulation and the issuing of system commands. Special attention is given to the use of intrinsic system functions.

# A.2 PRIMARY LOGIC

200. Figure A1 gives an outline of the interpreter structure. Initially, an introductory message is displayed as shown in figure A2. A prompt is displayed inviting the user to type a command such as "GENERATE" or "SIMULATE" etc. A series of logical if statements direct control to the relevant program section. If none of the if statements are satisfied, then the user has typed an unacceptable command. In this case, a list of acceptable commands is displayed followed by the prompt.

201. A facility of the' interpreter is that the user may opt to be

 $- 185 -$ 

taken through a standard sequence of tasks without specifying the commands explicitly. This sequence is GENERATE, LINK, SIMULATE, DRAW, EXIT i.e. generate a new circuit, produce the simulation program, run the simulation program, look at the results then stop. The user is informed of the task that would automatically follow at each stage. This facility can of course be overridden by simply typing an acceptable command.

202. This facility is achieved by using a simple character flag. The flag is initially set to "1". The command GENERATE transfers control to the program section STAGE\_1. At the end of the generation process, the flag is set to "2". Similarly, the command SIMULATE transfers control to the program section STAGE\_2, the flag is subsequently set to "3" and so on. If the user simply presses <RETURN> rather than typing a command, then the statement

\$ IF COMMAND .EQS. "" THEN GOTO STAGE\_'FLAG'

will transfer control to the next command in the automatic sequence.

203. In detail, the statement compares the contents of the variable COMMAND to the string contained between the double quotes. If they are the same (i.e. the user has not typed a command),then control is transferred to the program section whose name is made up of the characters STAGE followed by the contents of the variable FLAG (i.e. 1, 2, 3 etc.).

204. A further facility of the interpreter is that the user need

only type sufficient characters to make the command unambiguous. For example, in the case of GENERATE, then the command G is sufficient. However, the procedure compares all of the characters defined by the user to the relevant part of the acceptable ,commands. Therefore, commands such as GEN or GENER would be acceptable but GRAPH would not.

2Q5. When command procedures are invoked, the operating system assumes that the input required by programs is contained in the procedure. However, when a program such as the program generator is being run, then the input must obviously be provided by the user. Therefore, the input stream must be redefined. This is achieved in DCL by the command

\$ DEFINE/USER\_MODE SYS\$INPUT SYSSCOMMAND:

This command applies only to the following executable task.

20G. Three of the options (GENERATE, SIMULATE and EXIT) are simple and require no further detail. For example, the command GENERATE causes the procedure to issue the DEFINE command shown above followed by the commands RUN CPG.AIPGA and FLAG="2". The commands which do require further description are LINK, DRAW, HELP, BATCH and UMS.

#### The LINK proaram section (STAGE 2)

207. The LINK command carries out four tasks. Firstly it deletes generated object code and simulation programs remaining from previous simulations. Secondly, it purges all related data files and

 $- 187 -$ 

generated simulation source. Thirdly, it compiles the newly generated source and finally, it links all the necessary object modules to form the new simulation program. In simple terms, it is the link between the program generator and the simulation program. The commands related to this process are contained in a separate command file called CAD.COM, a listing of which is given in table A2.

208. The feature which requires explanation is concerned with the reassignment of the two streams SVS\$ERR0R and SYS\$QUTPUT. Whenever an attempt is made to delete files which do not exist, the system considers that a non-fatal error has occurred and duly transmits messages to this effect down ihe two streams mentioned above. However, during the deleting and purging process carried out under the LINK command, it is likely that a large number of the files catered for, will not actually exist. The resulting error messages are prolifically produced and are at best, of little interest, and at worst, annoying. Therefore, the messages are dumped in two temporary files. The stream SYS\$ERR0R is assigned to the file SYSERR.TMP (the extension TMP to denote temporary) and the stream SYSSOUTPUT is assigned to the file SYSOUT.TMP. As soon as the deleting and purging process is complete, these two temporary files are deleted and the two streams are deassigned.

# The DRAW program section (STAGE 4)

209. Figure A3 shows a flow diagram for the program sections employed to produce graphs of simulation results. Four graphics programs are currently available:

 $- 188 -$ 

GRF plots any item of information against time (default) XYP plots any item of information against any other item

P2P plots two items of information against time

UPD plots the same item of information from two consecutive simulations against time

In addition, the command EXIT may be typed.

210. The logic of this part of the procedure is similar to that employed to transfer control based upon the initial options as described above. However, the prompt now displayed is GRAPHICS: rather than HASP: indicating to the user the fact that control has passed to another part of the procedure. Again, the first character of the command is sufficient to be unambiguous.

### The HELP program section

211. The logic of the HELP preogram section is similar to the primary logic described above. However, a different prompt is displayed (HELP: ) and only the first character of the command need be typed.

#### The BATCH program section

**/**

212. The VMS operating system does not allow more than one command issued from a given terminal to be active at any one time. Therefore, if a user wishes to run more than one simulation at once, then he must submit them to the batch queue. The batch processor will allow a number of jobs to be active but they will be run with a lower priority than the foreground jobs i.e. those run from a

terminal. When a job is submitted to batch, all four streams normally taken as the terminal must now be reassigned to various files. These streams are given below.

SYS\$COMMAND commands sent to the operating system SYS\$INPUT interactive input required by a program SYS\$ERR0R messages from the operating system to the user SYS\$OUTPUT interactive output from a program

213. If a user of the HASP command interpreter issues the BATCH command, then the auxiliary command file CADBATCH.COM will be invoked, a listing of which is given in Table A3. This command file determines the nature of the job\_to be submitted to the batch queue. It is also a form of coding generator since it writes the two files required to satisfy the input streams SYSSCOMMAND and SYS\$INPUT. The commands are almost entirely sequential. Therefore, a step by step literary description is all that is required.

(i) The procedure determines the directory or sub-directory from which the job is to be run. When a job is submitted to batch, the user effectively logs in again (though the user is unaware of it). Therefore, a sub-directory from which the command interpreter is being run will not be the sub-directory from which the batch job will be run unless it is specifically stated as being so.

(ii) The procedure determines the name of the simulation program to be submitted. The default is CAD.EXE which resides in the directory or sub-directory defined above.

 $\sim$   $\sim$ 

(iii) The procedure determines the name of the data file containing the parametric data required by the simulation program. This is normally PARAM.DAT but if more than one job is to be submitted, then the data files must be named differently to ensure that each job uses the correct data file.

(iv) The procedure determines the name of the job to be submitted. This name is attached not only to the job entered in the batch queue, but also to all the four files satisfying the four streams. Again, if more than one job is to be submitted, then they must each have a unique job name.

 $(v)$  If the procedure is being used before 1700 hrs, then the user is given the option to hold the job until after 1700 hrs in order to avoid peak computer usage times.

(vi) The user is also given the option of attaching a CPU time limit of one hour to the job. This is useful in the case of an experimental simulation program where the integrity of the coding is uncertain. If a job is terminated due to this CPU limit being exceeded, the simulation results up to that point are saved.

(vii) The procedure then determines the simulation time and the print interval in seconds. This information is normally supplied by the user at run time but as stated previously, the SYSSINPUT stream must be satisfied by a file.

(viii) The files satisfying the SYS\$CQMMAND and SYS\$INPUT are then written using the information gained above. An example of these two files are given in Table A4.

<ix) Finally, an appropriate SUBMIT command is issued, again based

upon the information gained above.

214. The two output streams are satisfied by the files jobnameOUT.TMP and jobname.LOG. The first contains all the simulation output normally seen at the terminal. The second contains all system messages including information about CPU time used etc. The two files satisfying the command and input streams, jobname.COM and jobnamelN.TMP are both deleted upon completion of the batch job.

#### The UMS program section

215. UMS is perhaps the most unusual of the commands, its purpose being to allow users to issue standard UMS instructions whilst operating in the procedure. In practise, VMS has proved to be a very useful command allowing the • user to quickly investigate without losing continuity in terms of his work within HASP.

21G. The program section concerned with UMS performs three functions. Firstly, it gives a UMS: prompt and waits for a UMS command. The command is stored in the variable called UMS\_COMMAND. If the user presses <RETURN> , control is returned to the main option list. Secondly, a check is made to ensure the user has not typed the command MONITOR (or any part of the command). MONITOR is a UMS utility which requires the use of an abort control character in order to stop its operation. The abort control character also aborts the command interpreter and is therefore considered illegal within HASP. Finally, if the command is acceptable, the procedure simply issues the command to the system taking care to redefine the input stream in

case the ensuing VMS operation requires user interaction.

217. Experienced users of both HASP and VMS will almost certainly find this feature a little cumbersome, preferring simply to leave the interpreter. However, it must be remembered that one of the objectives of this package is to appeal to engineers who are not experienced with VMS. To these users, it must seem as if the computer system is HASP with VMS simply providing a subset of commands.

# Intrinsic functions

218. A small number of intrinsic functions are used by the interpreter. Although these may not be available under other operating systems in the form shown, there should normally be some equivalent.

219. The first intrinsic function used is F\$TIME. This function simply returns the current time and date. It is used for two reasons. Firstly, it is used in order to give a greeting when the procedure is first invoked. Secondly, it is used in batch mode in order to decide whether or not the question concerning holding jobs until after 1700 hrs should be asked (para.213). This function is obviously superfluous to the basic running of the interpreter.

220. The second function used is F\$LENGTH which returns the number of characters which constitute a given string. An example of the use of this function is given below.

# \$ SIZE « F\$LENGTH(COMMAND)

This line finds the number of characters in the string variable COMMAND and assigns it to the integer variable SIZE.

221. Finally, the third intrinsic function used is F\$EXTRACT which extracts certain characters from a given string. An example of the use of this function is given below.

\$ IF F\$EXTRACT(0 .SIZE,"GENERATE"> .EQS. COMMAND THEN GOTO STAGE\_t

This line extracts a number of characters from the string "GENERATE" and compares the resulting string to the string contained in the variable COMMAND. The first argument defines that the offset should be zero characters. The second argument defines the number of characters to be extracted from the string, i.e. the integer contained in the variable SIZE. In simple terms, the command checks to find if the contents of COMMAND is any portion of the string "GENERATE" and if it is, control is transferred to the program section which carries out the generation process.

 $- 194 -$ 

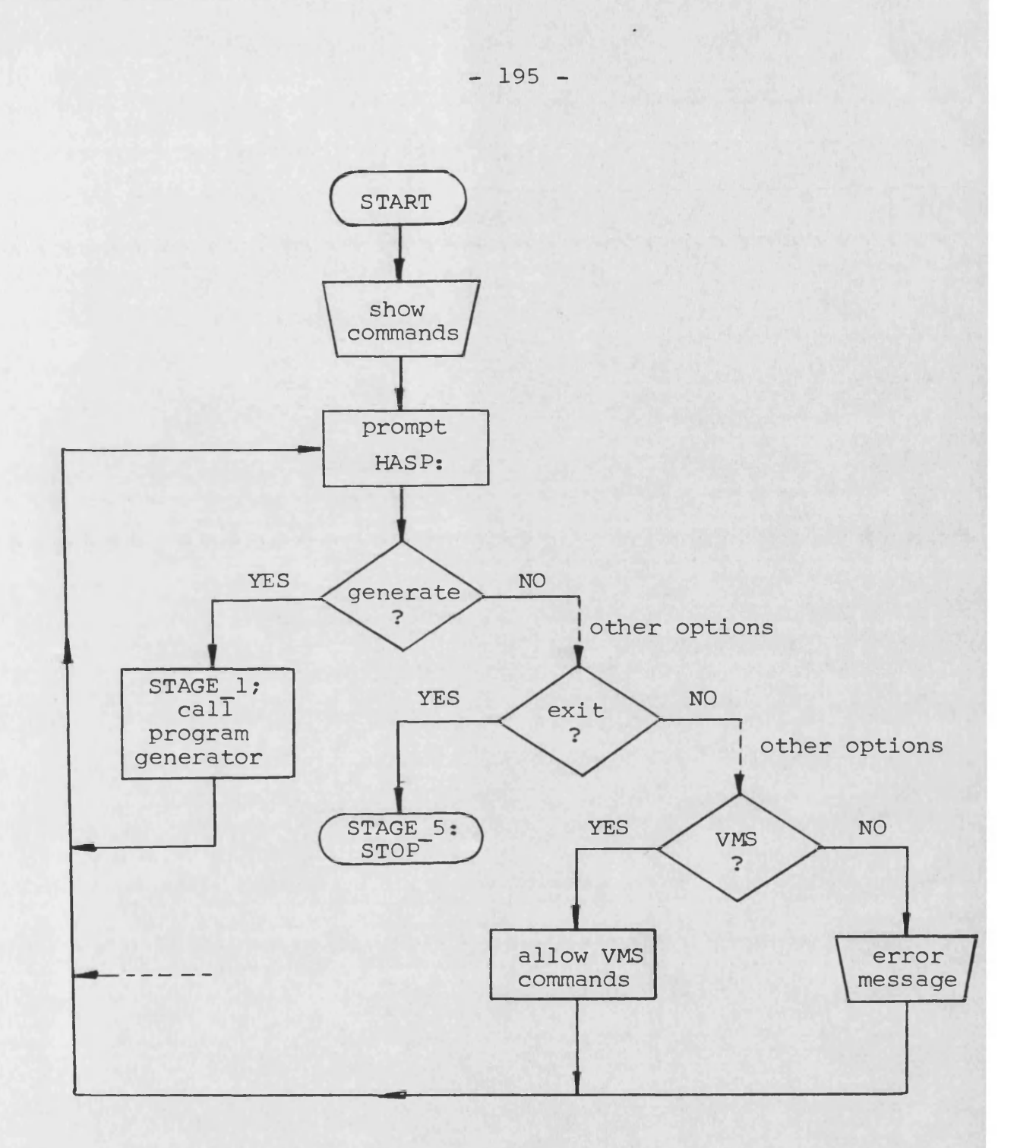

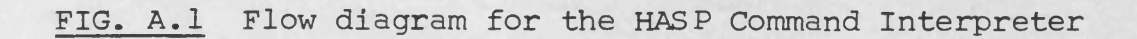

**- 196 -**

HASP Command Interpreter Version 1.0 University of Bath

Good morning

The commands you can enter are:

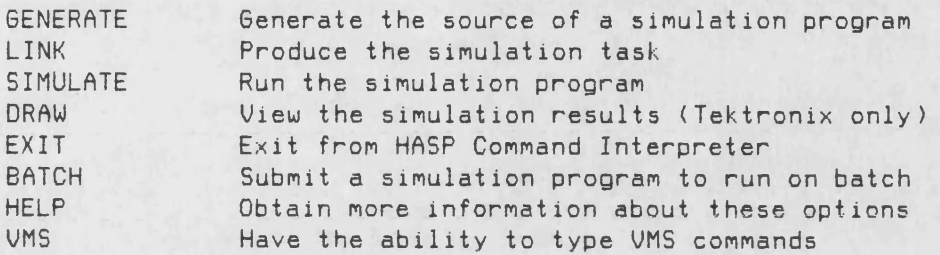

HASP:

**FIG. A. 2 The introductory message**

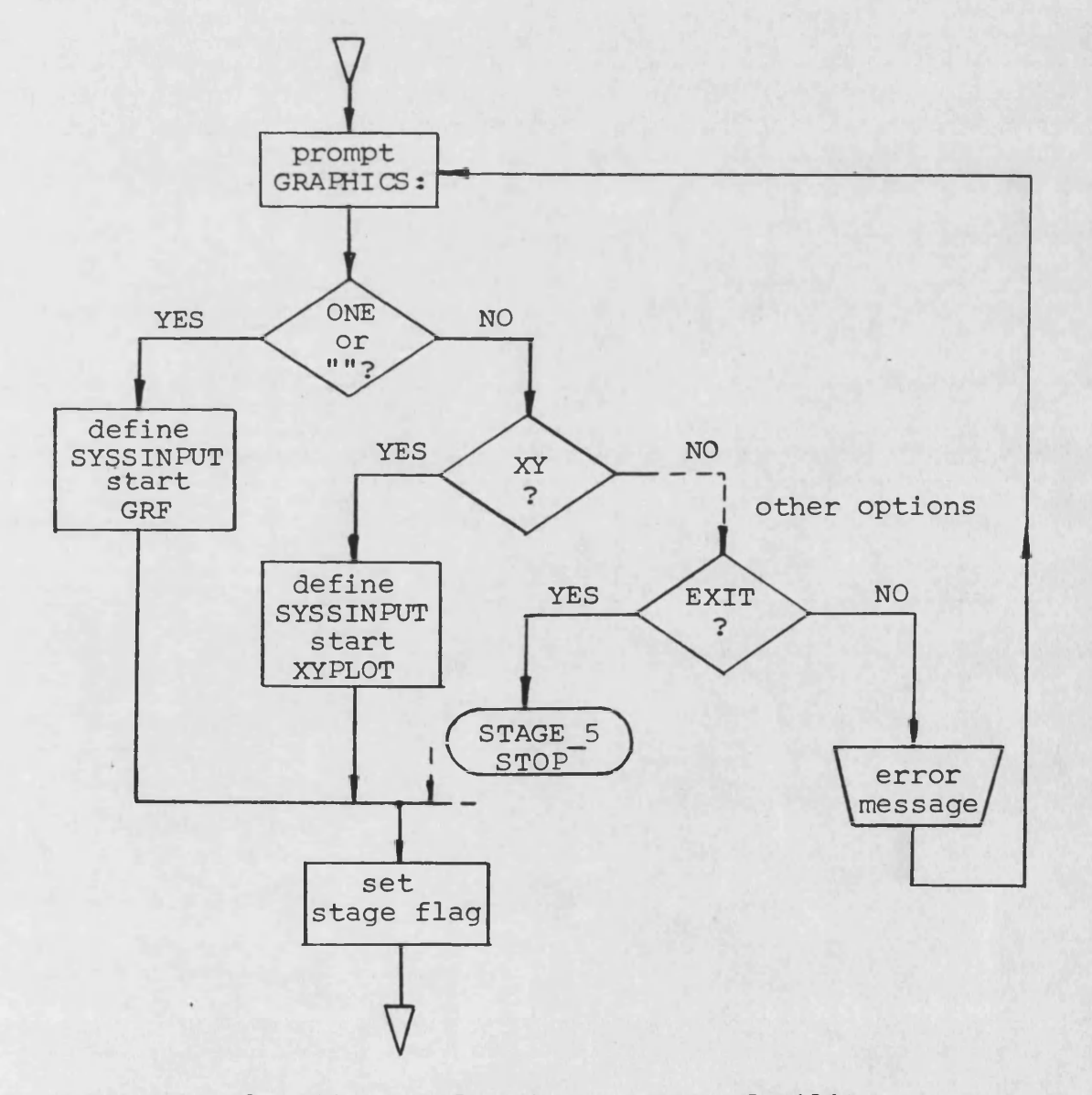

**FIG. A.3 Flow diagram for the GRAPHICS facility**

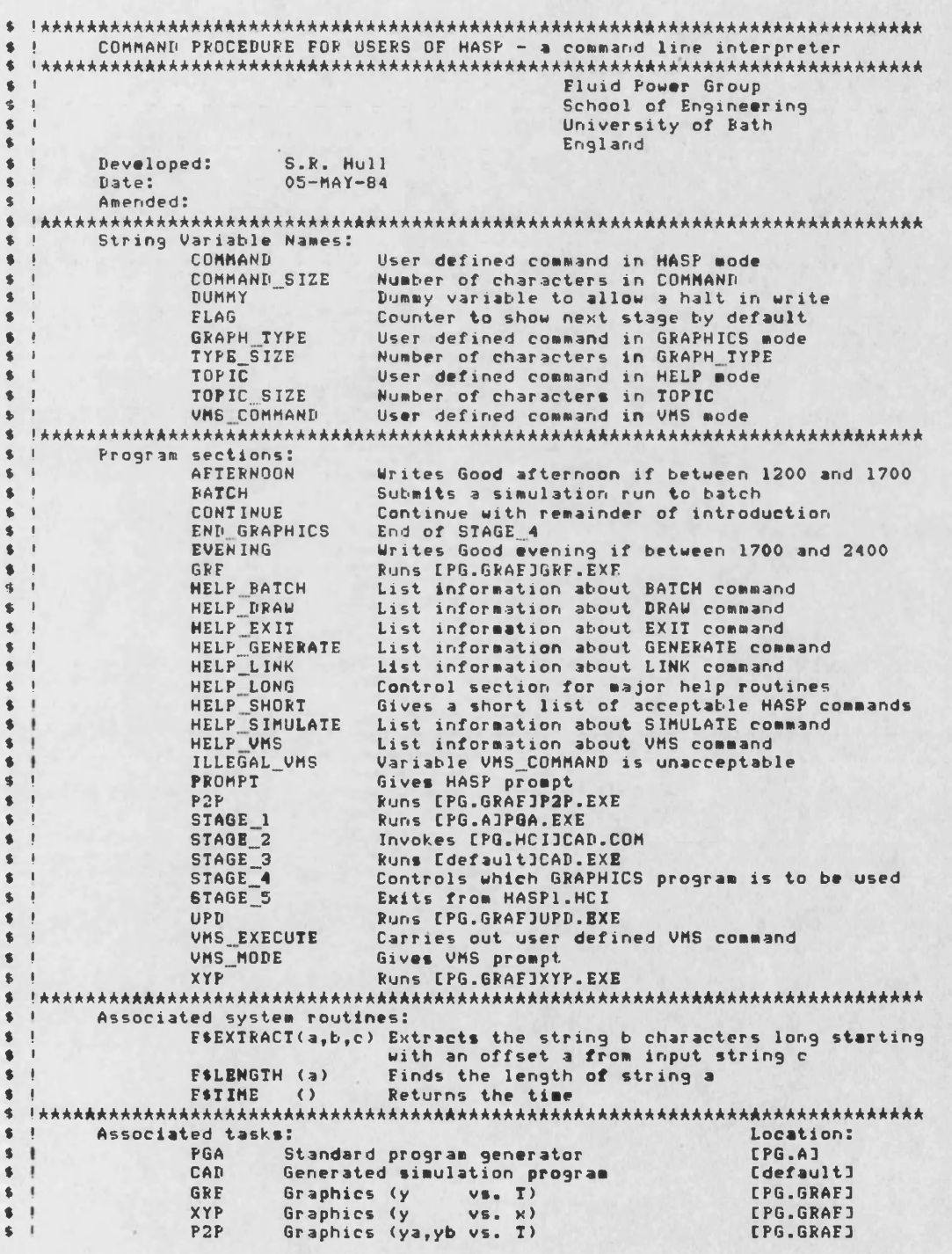

**TABLE Al(a) Listing of the command interpreter**

**- 197 -**

```
\bullet8<sup>1</sup>Associated command files:
                                                                      Location:
                CAN.COM
\bulletProduces CAD. EXE
                                                                      CHASP.COMPONT
 \bullet\blacksquareLoc'n and type:
5<sup>1</sup>Associated data files:
                                  User named file containing a
\sim 1
                 system.DAT
                                                                     [default]
$ - 1description of the circuit
                                                                      (sequential)
6 - 1COMPON.DAT
                                   File containing the attributes [HASP.COMPON]
                                   of all components
\bullet(sequential)
                                   File containing a parametric
\bulletPARAM.DAT
                                                                      [default]
s - 1description of the components
                                                                      (sequential)
s<sub>1</sub>CADRES.DAT
                                   File containing the simulation [default]
                                   results
\bullet \bullet(direct access)
\blacksquare$ !AAAA Initialise FLAG
S<sub>1</sub>FLAG = '1'\bullet\bullet$ !**** Type Introduction
\bulletTYPE SYS$ INPUT
        HASP Command Interpreter Version 1.0
                                                           University of Bath
\blacksquare$ 14AAA Find out if it is morning, afternoon or evening
8 - 1$ MORNING:
        IF F*EXTRACT(12,2,F*TIME()) .GES. 12 THEN GOTO AFTERNOON<br>WRITE SYS*OUTPUT " Good morning"
\bullet\pmb{\ast}GOTO CONTINUE
\pmb{\mathsf{s}}& AFTERNOON:
        IF FORXTRACT(12,2, FOTIME()) .GES. 17 THEN GOTO EVENING<br>WRITE SYSOUTPUT * Good afternoon*
\bullet\blacksquareGOTO CONTINUE
\bulletS EVENING:
         URITE SYS$OUTPUT *
                                    Good evening"
5<sup>1</sup>$ ! AAAA Give a short summary of the HASP commands
\bullet$ CONTINUE:
\pmb{\$}GOTO HELP SHORT
\bullet$ !**** Give a HASP prompt
\bullet* PROMPT:
         INQUIRE COMMAND "HASP"
\pmb{\$}\bullet$ I**** Continue to next stage by default
\bulletIF COMMAND .EQS. .. THEN GOTO STAGE_'FLAG'
\bullet\bullet$ !**** Find out length of command
\bullet\blacksquare\bulletCOMMAND_SIZE = FSLENGTH(COMMAND)
\pmb{\$}least Check that the command typed in is acceptable and if so, go to the
\bullet! **** corresponding section
\bullet\bullet\sqrt{2}IF ESEXTRACT(0, COMMAND_SIZE, "GENERATE") .EQS. COMMAND -
\bulletTHEN GOTO STAGE_1
                                                     .EOS. COMMAND
\blacklozengeIF FSEXTRACT(0, COMMAND_SIZE, "LINK")
                                                              THEN GOTO STAGE 2
         IF FSEXTRACT(0, COMMAND_SIZE, 'SIMULATE') .EOS. COMMAND
\pmb{\$}THEN GOTO STAGE 3
                                                     .EQS. COMMAND
         IF FSEXTRACT(0, COMMAND_SIZE, 'DRAW')
\bulletTHEN GOTO STAGE_4
```
TABLE A1(b) Listing of the command interpreter (continued)

 $-198 -$ 

```
IF F*EXTRACT<0,COWMAND_SIZE,'EXIT*) .EQS. COMMAND -
\bulletTHEN GOTO STAGE_5<br>.EQS. COMMAND -
        IF F*EXTRACT(0,COMMAND SIZE, 'BATCH')
\bulletTHEN GOTO BATCH_MODE<br>.EOS. COMMAND -
        IF F*EXTRACT(0, COMMAND SIZE, 'HELP')
                                                    THEN GOTO HELP_LONG<br>.EQS. COMMAND -
\ddot{\phantom{a}}IF F*EXTRACT(0, COMMAND SIZE, 'VMS')
                                                            THEN GOTO VMS_MODE
\blacksquare'AAAA Command is unacceptable - Write error message and give a short
  •AAAA list of acceptable commands
i
£
        WRITE SYS$OUTPUT * Invalid command*
\mathbf{S}\pmb{\$}GOTO HELP__SHORT
s<sub>i</sub>•AAAAAAAAAAAAAAAAAAAAAAAAAAAAAAAAAAAAAAAAAAAAAAAAAAAAAAAAAAAAAAAAAAAAAAAAAAAA
        I Stage 1: Run the prograa generator.
\bullet* Do not allow user to interrupt the prograa.
  1 Update FLAG to allow user to continue with LINK by default.
  •AAAAAAAAAAAAAAAAAAAAAAAAAAAAAAAAAAAAAAAAAAAAAAAAAAAAAAAAAAAAAAAAAAAAAAAAAAAA
I
\bulletSTAGE_1:
        DEFINE/USER MODE SYS*INPUT SYStCOMMAND:
\bulletRUN CPG.A1PGA
        FLAG = *2*
\bulletTYPE SYS*INPUT
Press <RETURN> to proceed with compilation and linking
        GOTO PROMPT
\blacktrianglei
\bullet(AAAAAAAAAAAAAAAAAAAAAAAAAAAAAAAAAAAAAAAAAAAAAAAAAAAAAAAAAAAAAAAAAAAAAAAAAAAA
\bullet1 Stage 2: Tidy up default directory, compile new source and link
\ddot{\bullet}1 the simulation prograa.
  EXAMPLE IS A UPDATE FRAG TO ALLOW USER TO CONTINUE WITH SIMULAT
  ' by default.
IAAAAAAAAAAAAAAAAAAAAAAAAAAAAAAAAAAAAAAAAAAAAAAAAAAAAAAAAAAAAAAAAAAAAAAAAAAAA
I
STAGE_2:
\mathbf{S}@CPG.HCIJCAD
\bulletFLAG = *3*
\mathbf{s}TYPE SYS*INPUT
ress <RETURN> to proceed with simulation
        GOTO PROMPT
\bulletI
1 AAAAAAAAAAAAAAAAAAAAAAAAAAAAAAAAAAAAAAAAAAAAAAAAAAAAAAAAAAAAAAAAAAAAAAAAAAAA
\bullet! Stage 3: Run the simulation prograa.
  ! Update FLAG to allow user to continue with DRAW by default.
  IAAAAAAAAAAAAAAAAAAAAAAAAAAAAAAAAAAAAAAAAAAAAAAAAAAAAAAAAAAAAAAAAAAAAAAAAAAAA
l
STAGE 3:
        DEFINE/USER_MODE SYS*INPUT SYStCOMMAND:
\bullet\bulletRUN CAD
\bulletFLAG = '4'TYPE SYS*INPUT
\bulletress <RETURN> to produce graphical output (ONLY ON TEKTRONIX TERMINALS)
         GOTO PROMPT
I = IAAAAAAAAAAAAAAAAAAAAAAAAAAAAAAAAAAAAAAAAAAAAAAAAAAAAAAAAAAAAAAAAAAAAAAAAAAAAA
  I Stage 4: Run one of the graphics programs.
\bullet» Update FLAG to allow user to continue with EXIT by default.
! AAAAAAAAAAAAAAAAAAAAAAAAAAAAAAAAAAAAAAAAAAAAAAAAAAAAAAAAAAAAAAAAAAAAAAAAAAAA
```
**TABLE A1(c) Listing of the command interpreter (continued)**

**- 199 -**

```
$ STAGE 4:<br>$ STAGE 4:<br>$ TYPE SYS$INPUT
             There is a choice of four graphics programs
             GRF plots any item of information against time (default)
             XYP plots any item of information against any other item
             P2P plots any two items of information against time
             UPD plots the same item of information from two consecutive
                    simulations against time
             Type name of program required (or EXIT)
\frac{1}{3}IAAAA Give GRAPHICS prompt and allow choice of GRE by default
\bullet\mathbf{I}INQUIRE GRAPH_IYPE "GRAPHICS"<br>IF GRAPH_IYPE .EQS. "" THEN GOTO GRF<br>TYPE_SIZE = F$LENGTH(GRAPH_IYPE)
\pmb{\epsilon}\bullet\blacksquare\ddot{\bullet}\overline{1}I**** Go to correct section if command is valid
\ddot{\bullet}\overline{1}\mathbf{S}IF F*EXTRACT(0,TYPE_SIZE,"GRF") .EQS. GRAPH_TYPE THEN GOTO GRF<br>IF F*EXTRACT(0,TYPE_SIZE,"XYP") .EQS. GRAPH_TYPE THEN GOTO XYP<br>IF F*EXTRACT(0,TYPE_SIZE,"P2P") .EQS. GRAPH_TYPE THEN GOTO P2P<br>IF F*EXTRACT(0,TYPE_SIZE,"EXIT") 
\triangle\overline{\bullet}\pmb{\ast}$ !**** Command is unacceptable - Write error message and go back to
\blacksquare!**** beginning of Stage 4.
\triangleq\mathbf{I}\overline{\mathbf{S}}WRITE SYS$OUTPUT *
                                                     Invalid program name'
             GOTO STAGE 4
\blacksquare\blacksquare\blacksquare\ddot{\bullet}IAAAA RUN GRE
  \mathbf{1}\hat{\textbf{s}}$ GRFS
\bulletDEEINE/USER MODE SYS$INPUT SYS$COMMAND:
             RUN EPG.GRAFJGRF
\bulletGOTO END GRAPHICS
\pmb{\ast}\ddot{\bullet}\ddot{\bullet}IAAAA RUN GRE
* 1\bulletDEFINE/USER_MODE SYS$INPUT SYS$COMMAND:
             RUN EPG.GRAFIXYP<br>GOTO END_GRAPHICS
\bullet\bullet\bullet\blacksquareS IAAAA RUN GRE
\bullet\blacksquareP2P:DEFINE/USER_MODE SYS$INPUT SYS$COMMAND:<br>RUN [PG.GRAF]P2P
\bullet\bullet\pmb{\$}GOTO END_GRAPHICS
\pmb{\$}- 1
$ !**** RUN GRE
  \mathbf{r}\bullets UPD:
             DEFINE/USER_MODE SYS$INPUT SYS$COMMAND:<br>RUN CPG.GRAFJUPD
\bullet\bullet$ END GRAPHICS:<br># ELAG = "5"
```
TABLE Al(d) Listing of the command interpreter (continued)
```
TYPE SYSSINPUT
\bulletPress <RETURN> to exit
      GOTO PROMPT
8 - 1\pmb{\epsilon}\pm 1
 \mathbf{\hat{z}}\bullet$ STAGE 5:
\bulletEXIT
 \blacksquare\bullet\bulletSubmit a simulation program to run on batch
ś
 \blacksquare5<sup>1</sup>$ BATCH MODE:
      <u>etPG.HCIJCADBATCH.COM</u>
\bulletELAG = '5'TYPE SYS$ INPUT
\frac{1}{2}Press <RETURN> to exit
      GOTO PROMPT
S<sub>1</sub>$ -1$ HELP_SHORT:
      TYPE SYS$ INPUT
      The commands you can enter are:
       GENERATE
                   Generate the source of a simulation program
                   Produce the simulation task
       LINK
       SIMULATE
                   Run the simulation program
       TIRAM
                   View the simulation results (Tektronix only)
                   Exit from HASP Command Interpreter
       EXIT
                   Submit a simulation program to run on batch<br>Obtain more information about these options
       BATCH
       HELP
                  Have the ability to type VMS commands
       UHS
      GOTO PROMPT
\bullet\mathbf{s}\pmb{\ast}Give more information about a user selected command
S<sub>1</sub>\bullet$ HELP_LONG:
      TYPE SYS$INPUT
      GENERATE
                   Generate the source of a simulation program
                   Produce the simulation task<br>Run the simulation program
      LINK
      SIMULATE
      DRAW
                   View the simulation results (Tektronix only)
                   Exit from HASP Command Interpreter
      EXIT
                   Submit a simulation program to run on batch<br>Have the ability to type VMS commands
      BATCH
      VHS
      Press <RETURN> to continue
$ ! *** Display TOPIC prompt and return to HASP 1f-no command on line
```
TABLE Al(e) Listing of the command interpreter (continued)

 $-201 -$ 

```
\frac{1}{2}INQUIRE TOPIC 'HELP'<br>IF TOPIC .EQS. '' THEN GOTO PROMPT
\bullet\bulletTOPIC_SIZE = FSLENGTH(TOPIC)
\bullets - 1$ !**** Go to correct section if topic is valid
\bullet 1
          IF F*EXTRACT(0, TOPIC_SIZE, "GENERATE") .EQS. TOPIC -
\mathbf{g}THEN GOTO HELP GENERATE
          IF F*EXTRACT(0, TOPIC SIZE, "LINK")
\bullet.EQS. TOPIC
                                                                     THEN GOTO HELP LINK
          IF FSEXTRACT(0, TOPIC_SIZE, 'SIMULATE') .EQS. TOPIC
\bulletTHEN GOTO HELP SIMULATE
          IF FSEXTRACT(0, TOPIC_SIZE, 'DRAW')
\bullet.EGS. TOPIC
                                                                      THEN GOTO HELP DRAW
          IF F*EXTRACT(0, TOPIC_SIZE, 'EXIT')
                                                         .EQS. TOPIC
\bulletTHEN GOTO HELP EXIT
\pmb{\ast}IF F*EXTRACT(0, TOPIC SIZE, 'BATCH')
                                                         .EQS. TOPIC
                                                                     THEN GOTO HELP BATCH
\bulletIF F*EXTRACT(0, TOPIC SIZE, "UNS")
                                                         .EQS. TOPIC
                                                                     THEN GOTO HELP VHS
\frac{1}{2}$ 1**** Command is unacceptable - Write error message and go back to
$ I**** beginning of HELP LONG.
5 - 1WRITE SYS$OUTPUT '
\bulletInvalid topic"
\bulletGOTO HELP LONG
\frac{1}{2}$ !**** Information on GENERATE command
\bullet$ HELP GENERATE:
\mathbf{g}TYPE SYS$ INPUT
GENERATE:
          The command GENERATE invokes the standard HASP program generator.
          This task image is called PGA.EXE and it resides in directory
          IPG.AJ on the RA80 disc.
         The input required by the program is a complete description of the
          hydraulic circuit to be simulated.
                                                     This takes the form of a list
          of HASP component names together with the links associated with
          each model.
         The program generator produces several files which will, in part,<br>form a program to simulate a hydraulic circuit. The names of the<br>files are MAIN.FOR, AUX.FOR, OUT.FOR, CONTRL.FOR and CAD.OPT.<br>These files will reside in th
         The command G is sufficient.
         For more information, see HASP USERS GUIDE.
```
Press <RETURN>

INQUIRE DUMMY "HELP"  $\bullet$  $\mathbf{s}$ GOTO HELP LONG  $$ -1$ \$ !\*\*\*\* Information on LINK command  $\frac{1}{2}$ \$ HELP LINK: TYPE SYS\$ INPUT  $\blacktriangleleft$ 

TABLE Al(f) Listing of the command interpreter (continued)

 $-202 -$ 

**link :**

**The coaaand LINK invokes the standard HASP coaaand procedure CAD.COM which takes the generated segments and creates a siaulation prograa from thea. CAD.COM resides in directory CPG.HCI1 on the RA80 disc.**

- **The file carries out the following tasks:**
- **1. It deletes files created by previous program generations in the default directory (data files are only purged).**
- **2. It compiles the four FORTRAN files for the current siaulation. 3. It links these files with the integrator, standard utility routines and aodel routines to fora the siaulation program called CAD.EXE.**

**The command L is sufficient.**

**For more information, see HASP USERS GUIDE.**

**Press <RETURN>**

**♦ INQUIRE DUMMY ■HELP \* \* GOTO HELP\_L0NG** \* I **\* 'AAAA Information on SIMULATE command** \$ i **♦ help \_simulate :**

**« TYPE SYS\* INPUT**

#### **simulate :**

**The coaaand SIMULATE runs the most recently produced siaulation program. This program is called CAD.EXE and is resident in the default directory.**

**If it is the first time a siaulation prograa has been run, then the user will be required to interactively define the parametric data for every component in the simulation. On completion of the first run, these results are stored in a file called PARAM.DAT which is resident in the default directory. On subsequent runs, this data is retrieved and may be amended by the user as reuired.**

**The results produced by the simulation program are stored in a binary data file called CADRES.DAT which is resident in the default directory.**

**The command S is sufficient.**

**For more inforaation, see HASP USERS GUIDE.**

**Press <RETURN>**

```
A INQUIRE DUMMY 'HELP'
« GOTO HELP LONG $l
t !AAAA Information on DRAW command
$ |
♦ help _drau :
       * TYPE SYS*INPUT
```
**draw :**

**The command DRAU runs one of the four graphics programs which are are resident in directory CPG.GRAFD on the RA80 disc. The programs**

**TABLE A1(g) Listing of the command interpreter (continued)**

**access the results data files CADRES.DAT which aust be resident in the default directory. The four prograas which may be used are: 1. GRF which plots any itea of inforaation froa the latest results file against time; 2. XYP which plots any itea of inforaation against any other itea of inforaation, both froa the latest results file; 3. P2P which plots any two iteas of inforaation froa the latest results file against tiae; 4. UPD which plots the saae itea of inforaation froa two consecutive siaulations against tiae. In this case, the two results files aust be nuabered versions 1 and 2. The coaaand D is sufficient. For aore inforaation, see HASP USERS GUIDE Press <RETURN> 4 INQUIRE DUMMY 'HELP\* ♦ GOTO HELP\_L0NG 5 !AAAA Information on EXIT command \* help \_exit :** *<sup>t</sup>* **TYPE SYS\*INPUT exit : The coaaand EXIT exits froa the HASP coaaand Interpreter and returns the user to OCL level of UMS. The coaaand E is sufficient.**

**Press <RETURN>**

```
i INQUIRE DUMMY * HELP *
        4 GOTO HELP_L0NG
4 i
$ 1AAAA Inforaation on GENERATE coaaand
\bullet4 help _batch :
        4 TYPE SYS4INPUT
```
**b**  $B$  **a**  $T$  **c**  $H$  **:** 

**4 i**

**4 i**

**The coaaand BATCH invokes the coaaand procedure CADBATCH.COM which is resident in directory CPG.HCI3 on the RA80 disc.**

**The procedure requires the user to define the job to be submitted to batch. This entails the definition of the coaaand file which contains the RUN coaaand and the definition of the job name. The user is also given the option to set a CPU tiae limit on the job and also to request that the job be run after 1700 hrs.**

**The submitted job temporarily creates a file called (jobnaae).LOG which is resident in the default directory. This file contains all system and error messages (i.e. it is temporarily SYS4ERR0R). Upon completion of the job, the file is resident in the default directory.**

**The coaaand B is sufficient.**

**TABLE Al(h) Listing of the command interpreter (continued)**

Press <RETURN>

```
\pmb{\ast}INQUIRE DUMMY 'HELP'
\pmb{\ast}GOTO HELP LONG
\hat{\textbf{s}}$ !**** Information on VMS command
\sim 1
$ HELP_UMS:
\bulletTYPE SYS$INPUT
```
UMS:

The command VMS allows the user to type VMS commands without the need to exit from the HASP Command Interpreter.

All commands except MONITOR (and therfore ACT) are allowed. However, any VMS command that requires user interaction will be unsuccessful. It should also be noted that if "Y is typed to abort the VMS command, then the comma

The command V is sufficient.

Press <RETURN>

```
INQUIRE DUMMY "HELP"
\bullet\pmb{\ast}GOTO HELP LONG
\bullet\overline{\phantom{a}}\bullet$ UMS_MODE:
\PhiS !**** Display VMS prompt
S<sub>1</sub>TYPE SYS$ INPUT
\hat{\mathbf{z}}Press <RETURN> to return to HASP Command Interpreter<br>$PROVIRE VMS_COMMAND 'VMS'<br>$PROMISE TO THEN GOTO PROMPT
$1$ !**** Check that command was not MON
\bullet \rightarrowIF FSEXTRACT(0,3, UMS_COMMAND) .NES. 'MON' THEN GOTO UMS_EXECUTE
\bullet$ INVALID UMS:
         TYPE SYS$ INPUT
\blacksquareInvalid command - MONITOR is not allowed under HASP
         GOTO VMS_MODE
\bullet\frac{1}{2}$ !**** Carry out command as required
\bullet6 UMS EXECUTE:
         DEFINE/USER_MODE SYS$INPUT SYS$COMMAND:
\mathbf{c}VHS_COMMAND<br>GOTO VMS_MODE
\bullet\mathbf{g}<sup>4</sup></sup>
$ !**** End of HASP Command Interpreter
```
TABLE  $AI(i)$ Listing of the command interpreter (continued)

 $-205 -$ 

```
\bulletCOMMAND PROCEDURE TO PRODUCE CAD. EXE
 \mathbf{r}\bullet\bulletFluid Power Group
                                                  School of Engineering
\mathbf{d}\triangleUniversity of Bath
\bullet\mathbf{I}England
        Developed: 5.R. Hull
\bullet\rightarrow$107 - \text{MAY} - \text{B4}Date:
\mathbf{g}\blacksquareAmended:
 \pmb{\mathsf{s}}Associated files:
\bullet\mathbf{r}Location:
S<sub>1</sub>CAB. OPT
                                 Linker options file created by [default]
TYPE SYSSINPUT
\bulletDELETING OR PURGING FILES REMAINING FROM PREUIOUS SIMULATIONS
\bullet\pmb{\ast}!**** Redefine SYS$ERROR and SYS$OUTPUT so that system messages do not
\bullet!**** appear on the screen
\ddot{\bullet}DEFINE SYSSERROR SYSERR. THP
        DEFINE SYS$OUTPUT SYSOUT. THP
\bullet\triangleq\mathbf{I}\blacksquare!**** Delete various simulation files
\bullet\mathbf{r}\bulletDELETE MAIN.OBJ; *, AUX.OBJ; *, OUT.OBJ; *, CONTRL.OBJ; *, CAD. EXE; *
6<sup>1</sup>$ !**** Purge various simulation files
S<sub>1</sub>\ddot{\bullet}PURGE PARAM.DAT/K=3,CADRES.DAT/K=3,-
                MAIN.FOR/K=1.AUX.FOR/K=1.OUT.FOR/K=1.CONTRL.FOR/K=1.CAD.OPT/K=1
\bullet\ddot{\bullet}! **** Deassign SYS$ERROR and SYS$DUTPUT and delete the temporary files
\epsilonDEASSIGN SYSSERROR
        DEASSIGN SYS$OUTPUT
\bulletDELETE SYSERR. THP; *
ś
        DELETE SYSOUT. THP; *
\bullet6<sup>1</sup>$ !**** Compile generated simulation source
\bullet\bulletTYPE SYS$INPUT
COMPILING THE NEWLY GENERATED SIMULATION SOURCE FILES
        FORTRAN MAIN, AUX, OUT, CONTRL
\bullet\bullet\bullet!**** Link CAD_EXE with the aid of the linker options file CAD.OPT
\bullet \bulletTYPE SYS$INPUT
\bulletLINKING ALL THE ROUTINES REQUIRED TO FORM THE SIMULATION PROGRAM
        LINK CAD/OPT
\bullet
```
TABLE A2 Listing of the LINK command procedure

 $-206 -$ 

COMMAND PROCEDURE TO RUN A BATCH SIMULATION JOR  $1$ Fluid Power Group School of Engineering  $\bullet$ University of Bath  $\bullet$ England  $\mathbf{f}$ Developed:  $\bullet$   $\bullet$ S.R. Hull  $$ -1$ Date:  $06 - MAY - 84$  $\bullet$ Amended:  $\bullet$  $\frac{1}{2}$ String variable names: AFTER\_TIME Flag to show if job to be held until 1700 [Y/N]<br>Flag to show if job has 1 hour CPU limit [Y/N]  $\bullet$ CPU LIMIT 金 DIRECTORY User defined directory  $\blacksquare$ DIRECTORY\_LENGTH Number of characters in DIRECTORY Ś. Name of parametric data file<br>Name of parametric data file<br>Name of job to be inserted into SYS\$BATCH FILE NAME JOR NAME LENGTH MINUS 1 Number of characters in BIRECTORY minus one<br>PRINT INTERVAL Simulation print interval in seconds TASK NAME Name of simulation program to be submitted TOTAL TIME Total time to be simulated in seconds  $\triangle$ USERNAME Corrected form of DIRECTORY  $\bullet$ Program sections:  $\bullet$ Find out if job is to be held until 1700<br>Check that JOB\_NAME is 6 characeters or less AFTER\_TIME  $\bullet$ CHECK LENGTH  $\pmb{\epsilon}$ CONTINUE n  $\triangle$ Dummy label CPU\_LIMIT Find out if job has 1 hour CPU limit  $\triangle$ DATA NAME Find out name of parametric data file  $\bullet$ AME Correct user defined DIRECTORY<br>Find out name of directory to be used<br>Exit from procedure DETERMINE\_USERNAME s DIRECTORY  $\triangle$ EXIT Find out name of parametric data file<br>Find out name of job to be inserted into queue FILE NAME JOB NAME LOGIN DIRECTORY Set USERNAME to SYS\$LOGIN PRINT INTERVAL Find out the simulation print interval Go to the correct SUBMIT command<br>Submit with /AFTER and /CPU\_LIMIT SUBMIT\_GOTO ¢. 也 SUBMIT\_1 SUBMIT\_2 Submit with /AFTER but without /CPU\_LIMIT  $\triangle$ SUBMIT<sub>3</sub> Submit without /AFTER but with /CPU\_LIMIT Submit without /AFTER and without /CPU\_LIMIT  $\blacksquare$  $\triangle$ TASK NAME Find out name of simulation program It is already after 1700 so no AAFTER<br>Find out total time to be simulated TOO LATE 含 TOTAL\_TIME Associated system routines: F\$EXTRACT(a,b,c) Extracts the string b characters long starting with an offset a from input string c Returns the number of characters in string a F\$LENGTH (a) **FSTIME** Returns the time  $\langle \rangle$ Associated command file: Location:  $\bullet$ The batch job procedure<br>(SYS\$COMMAND) **SYS\$LOGIN** [jobname].COM Associated data files: Loc'n and type: SYS\$LOGIN [jobname]IN.TMP File containing the input noramlly defined by user \$ (sequential) (SYS\$INPUT)  $\bullet$  $$ - 1$ [jobname]OUT. TMP File containing the output SYS\$LOGIN

TABLE A3(a) Listing of the BATCH command procedure

 $-207 -$ 

```
normally sent to the terminal (sequential)<br>(SYS$OUTPUT)
5<sup>1</sup>\leftarrow\bullet \bulletAssociated log file:
                                                                    Location:
                                  Log of job<br>(SYS$ERROR)
\frac{1}{2}[jobname].LOG
                                                                    SYSSLOGIN
\bullet\bullet$ !**** Find out name of directory from which job is to be run
\blacksquare$ DIRECTORY:
        TYPE SYS$ INPUT
        Type directory or sub-directory from which the job is to be run
        [default = SYS$LOGIN]
        INQUIRE DIRECTORY 'BATCH'
\frac{1}{2}$ !**** Find out the name of the root directory
\bullet$ DETERMINE USERNAME:
        IF DIRECTORY .EQS. .. THEN GOTO LOGIN DIRECTORY
ś
        IF F*EXTRACT(0,1, DIRECTORY) .EQS. "I" THEN GOTO CONTINUE_1<br>DIRECTORY = "I" + DIRECTORY
\overline{\phantom{a}}$ CONTINUE 1:
        \bullet\bullet\bulletS CONTINUE 2:<br>S USERNAME = DIRECTORY
        GOTO TASK NAME
\blacksquare$ - 1$ !**** No directory has been defined - Username is the default (SYS$LOGIN)
\bullet$ LOGIN DIRECTORY:
        USERNAME = "SYS$LOGIN"
\bullet\pmb{\ast}$ !**** Find out name of simulation program to be submitted
\sim 1
S TASK NAME:<br>S TYPE SYSSINPUT
        Type name of simulation program to be run [default = CAD.EXE]
        INGUIRE TASK_NAME 'BATCH'<br>IF TASK_NAME .NES. ** THEN GOTO FILE_NAME<br>TASK_NAME = 'CAD'
\bullet\pmb{\ast}\bullet\bullet 1
$ !**** Find out name of file containing parametric data
\bullet$ FILE_NAME:
        TYPE SYS$ INPUT
\triangleType name of the parametric data file [default = PARAM.DAT]
                                  CAUTION
        If more than one job is being submitted, the files should be
        named differently
        INQUIRE FILE NAME 'BATCH'
\bullet* !**** Allow a default of PARAM.DAT
```
TABLE A3(b) Listing of the BATCH command procedure (continued

 $-208 -$ 

```
5<sup>1</sup>IF FILE_NAME .NES. " THEN GOTO JOB_NAME<br>FILE_NAME = "PARAM.DAT"
\bullet\bullet\mathbf{C}\blacksquare$ '**** Find out name of job to be inserted into queue SYS$BAICH
\bullet$ JOB_NAME:
          TYPE SYSSINPUT
\blacksquareType name of the batch job [maximum 6 characters, default = BATCH]
                                        CAUTION
          A user should never submit more than one job of the same name
          INQUIRE JOR NAME 'BATCH'
\blacksquare\bullet$ !**** Allow a default of BATCH
\bulletIF JOB NAME .NES. ** THEN GOTO CHECK LENGTH
          JOB_NAME = 'BATCH'
5<sup>1</sup>$ !**** Check that JOB NAME is not more than 6 characters long
$ -1S CHECK_LENGTH:<br>S CHECK_LENGTH(JOB_NAME) .LE. 6 THEN GOTO AFTER_TIME
          WRITE SYS$INPUT
\blacksquareERROR: Jobname must be 6 characters or less
         GOTO JOB_NAME
\blacksquare6 - 1$ !**** Allow job to be held in queue until after 1700 provided it is not<br>$ !**** already after 1700
\blacksquare$ AFTER TIME:
          IF FSEXTRACT(12,2, FSTIME()) .GES. 17 THEN GOTO TOO_LATE
ś
         TYPE SYS$INPUT
          Do you want the job to be held until after 1700 hrs ? [Y/N]
          INQUIRE AFTER TIME 'BATCH'<br>GOTO CPU LIMIT
\bullet\bullet5<sup>1</sup>$ !**** Already after 1700
\bullet$ TOO_LATE:
          AFTER_TIME = "N"
\bullet\bullet$ !**** Allow a CPU time limit of 1 hour to be attached to the job
\clubsuit$ CPU_LIMIT:
\bulletTYPE SYS$INPUT
          Do you want to attach a 1 hour CPU time limit to the job ? [Y/N]
          INQUIRE CPU_LIMIT "BATCH"
5<sup>1</sup>$ ! **** Find out the total simulation time - This information is required
$ !**** by the simulation program but is normally supplied interactively<br>$ !**** by the user
\pmb{\$}S TOTAL TIME:<br>S TYPE SYSSINPUT
```
TABLE A3(c) Listing of the BATCH command procedure (continued)

 $-209 -$ 

```
Type total simulation time in seconds
            INQUIRE TOTAL TIME 'BATCH'
\bullet! **** Do not allow a negative value
\bullet\bulletIF F*EXTRACT(0,1, TOTAL TIME) .EQS. '-' THEN GOTO TOTAL TIME
\bullet$ '**** Similarly, find out the print interval required
\bullet$ PRINT_INTERVAL:
            TYPE SYS$ INPUT
\llType print interval in seconds
\bulletINQUIRE PRINT INTERVAL 'BATCH'
            IF F&EXTRACT(0,1, FRINT INTERVAL) .EQS. *-* THEN GOTO PRINT INTERVAL<br>IF F&EXTRACT(0,1, TOTAL TIME) .EQS. *0* THEN GOTO WRITE BATCH
\pmb{\epsilon}\bullet\pmb{\ast}IF FSEXTRACT(0,1, PRINT INTERVAL) .EQS. "O" THEN GOTO PRINT INTERVAL
\mathbf{S}$ ! **** Write the command procedure to be submitted to batch Ejobname. COMJ
\bullet \bullet$ WRITE_BATCH:
            _BATCH:<br>
OPEN/WRITE OUTFILE '10B_NAME'.COM<br>
WRITE OUTFILE '$ SET DEFAULT ',USERNAME<br>
WRITE OUTFILE '$ DEFINE SYS$INPUT ',JOB_NAME,'IN.TMP'<br>
WRITE OUTFILE '$ DEFINE SYS$OUTPUT ',JOB_NAME,'OUT.TMP'<br>
IF FILE_NAME .EQS. 'PARAM
\mathbf{d}\bullet\bullet\blacksquare\bullet$ CONTINUE 3:
            WE 3:<br>WRITE OUTFILE '$ RUN ',TASK NAME<br>WRITE OUTFILE '$ DEASSIGN SYS$OUTPUT'<br>WRITE OUTFILE '$ DEASSIGN SYS$INPUT'<br>WRITE OUTFILE '$ DELETE ',JOB NAME,'.COM;*'<br>WRITE OUTFILE '$ DELETE ',JOB NAME,'IN.TMP;*'
\bulletCLOSE OUTFILE
\blacksquare$ !<br>$ !**** Write the temporary data file [jobname]IN.IMP which will contain the<br>$ !**** information normally defined interactively
6<sup>1</sup>6 WRITE INPUT:
            OPEN/WRITE OUTFILE 'JOB NAME'IN. THP
\bulletWRITE OUTFILE '1'
\bulletWRITE OUTFILE TOTAL TIME
            WRITE OUTFILE PRINT_INTERVAL<br>WRITE OUTFILE '2'<br>WRITE OUTFILE '0"
            WRITE OUTFILE '3'
\bulletCLOSE OUTFILE
\bullet$ !**** Write a warning onto the screen
$ WARNING:
            TYPE SYS$ INPUT
            The files [jobname]OUT. TMP and [jobname]. LOG will remain after
            completion of the job and will contain all output normally seen
            by the terminal
            WARNING:
                              Do not tamper with the following files until the job
                              is complete:
```
TABLE A3(d) Listing of the BATCH command procedure (continued)

 $-210 -$ 

```
[jobname].COM [jobname]IN.TMP [jobname]OUT.TMP [jobname].LOG
$ - 1* !**** Go to the appropriate SUBMIT command<br>* !**** AFTER_TIME = 'Y' and CPU_LIMIT = 'Y' are the defaults
\sim 1
$ SUBMIT GOTO:
           UP AFTER TIME .EQS. 'N' .AND. CPU_LIMIT .EQS. 'N' THEN GOTO SUBMIT 4<br>IF AFTER TIME .EQS. 'N' .AND. CPU_LIMIT .NES. 'N' THEN GOTO SUBMIT 3<br>IF AFTER_TIME .NES. 'N' .AND. CPU_LIMIT .EQS. 'N' THEN GOTO SUBMIT_2
\ddot{\phantom{a}}\bullet\Phi6 - 16 !**** Submit job after 1700 with a CPU limit of 1 hour
8<sup>1</sup>$ SUBMIT_1:
           SUBMIT/NOPRINTER/AFTER=17:00:00.00/CPUTIME=01:00:00.00-
\bullet/NAME='JOB_NAME' 'JOB_NAME'.COM
\bulletGOTO EXIT
S<sub>1</sub>$ !**** Submit the job after 1700 with no CPU limit
\sim 1
$ SUBMIT_2:<br>$ SUBMIT_2:<br>$ SUBMIT/NOPRINTER/AFTER=17:00:00.00/NAME='JOB_NAME' 'JOB_NAME'.COM
$ +$ !**** Submit the job now with a CPU limit of 1 hour
\bullet$ SUBMIT 3:
\mathbf{g}SUBMIT/NOPRINTER/CPUTIME=01:00:00.00/NAME='JOB NAME' 'JOB NAME'.COM
\bulletGOTO EXIT
S<sub>1</sub>$ !**** Submit the job now with no CPU limit
\bullet \bullet$ SUBMIT 4:
SUBMIT/NOPRINTER/NAME='JOB_NAME' 'JOB_NAME'.COM<br>$ EXIT:
```
TABLE A3(e) Listing of the BATCH command procedure (continued)

 $-211 -$ 

\$ SET DEFAULT [ . HASP. SIMUL] \$ DEFINE SYS\$INPUT BATCHIN.TMP \$ DEFINE SYS\$OUTPUT BATCH1OUT. TMP \$ COPY NEtJDATA.DAT PARAM.DAT \$ RUN SIMPRQG \$ DEASSI6N SYSSOUTPUT \$ DEASSIGN SYSSINPUT  $$$  DELETE BATCH<sub>1</sub>.COM;\* \$ DELETE BATCH1 IN. TMP :\*

**(a) Command file (jobname.COM)**

1 0 **2.5 0.01** 2  $\circ$ **3**

**(b) Input data (jobnamelN.TMP)**

**TABLE A. 4 The two files generated by the interpreter (user defined variables underlined)**

#### APPENDIX  $B - A$  SELECTION OF COMPONENT MODELS

## B . 1 AL2Z AND AL3Z ACTUATORS/MECHANICAL LINKAGES

## Actuator with cap mechanism: AL2Z

100. In this section, the external mass will be termed "the cap". During extension and retraction of this actuator, the only significant external load is inertial provided the plane of motion of the mechanism is horizontal. However, because the motion of the cap is angular, its inertia will be experienced as a variable effective mass by the linear actuator. In addition, the actuator will experience a variable force due to the weight of the cap if the plane of the mechanism is inclined to the horizontal (see figure B1.1). This model assumes that the friction effect of the hinges is negligible and that the mass of the connecting link is negligible compared to the combined mass of the cap and the attached bellcrank. Variation of the frictional force due to varying side load on the piston is also neglected.

#### Model linking

101. AL2Z has two external links, two internal links and two signals and its linking diagram is shown in figure B1.2.

#### SUBROUTINE INPUTS:

P<sub>p</sub> Piston pressure in bar  $P_{A}$ Annulus pressure in bar

Op Piston flow in 1/s

Q<sub>A</sub> Annulus flow in 1/s

V Piston fluid volume in 1

والكافر والتنافذ فتتقدم فتاقيا والمحاورات والمدار

UA Annulus fluid volume in 1

**<sup>X</sup>** Displacement of the actuator rod in m

**<sup>V</sup>** Velocity of the actuator rod in m/s

F External force in N

m<sub>o</sub> Effective mass in kg

#### User defined parameters

102. The following user defined parameters are common to both the actuator and load models AL2Z and AL3Z.

Piston diameter in cm

Rod diameter in cm

Stiction in N

Coulomb friction as a fraction of the stiction level

Viscous friction coefficient in N/(m/s)

2**.** Windage loss coefficient in N/(m/s)

Actuator stroke in m

Initial displacement of the actuator rod in m

Initial velocity of the actuator rod in m/s

Spring stiffness in N/m

Piston leakage coefficient in (l/s)/bar

103. For the cap actuator AL2Z , the following parameters are also

the communication of the communication

required.

Mass of the cap in kg Angle of inclination of the actuator to the horizontal Inertia of the cap in  $kg m<sup>2</sup>$ Length of the hinge link in m Length of the actuator link in m Initial longitudinal distance from the end of the actuator rod the the hinge centre in m Longitudinal distance between the hinge centre and the centre of mass of the cap when the actuator is fully retracted in m Transverse distance between the hinge centre and the centre of mass of the cap when the actuator is fully retracted in m

**- 215 -**

الكافية فتقتد والمتقدما

#### 104. Nomenclature

 $F_{\text{cyr}}$  External force (positive if assisting extension) in N h Transverse distance - hinge to the line of action of the actuator in m

J Inertia of the cap about its hinge in  $kg m<sup>2</sup>$ L<sub>CG</sub> Distance from the hinge to the centre of mass of the cap in m M Mass of the cap and its associated linkage in kg Me Effective mass of the cap as experienced by the actuator in kg R Radius of the hinge arm in m *\)* Linear velocity of the actuator in m/s x Displacement of the actuator rod in m  $x_{\alpha}$  Initial distance - hinge to the rod end in m

والمتصدر وراويت الرااليا المراقب

 $x_{cc}$ , Initial longitudinal distance - hinge to the centre of mass of the cap in m

y Transverse distance - hinge to the centre of mass of the cap im m  $y_{c,c}$  Initial transverse distance - hinge to the centre of mass of the cap in m

^ Included angle of the bellcrank in radians

0 Angle of the bellcrank arm (actuator link) to the horizontal in radians

10 Angular velocity of the cap in rad/s

#### Model equations

105. The mathematical model incorporates two differential equations. The time derivative of the piston displacement is given by

$$
\frac{dx}{dt} = V
$$

The time derivative of the piston velocity is given by

(i) for 
$$
0 \neq 0
$$

$$
\frac{dv}{dt} = \frac{P_p A_p - P_A A_A - f_V V - f_\omega V^2 - k_s x - f_p (sin A/V) + F_{ext}}{m_e}
$$

(ii) for V=0 and 
$$
|P_{p}A_{p}-P_{A}A_{A}-k_{s}x+F_{ext}| > |F_{s}|
$$

$$
\frac{dv}{dt} = \frac{P_pA_p - P_AA_A - k_sx - F_p(sanh(P_pA_p - P_AA_A - k_sx + F_{exr})) + F_{exr}}{m_e}
$$

(iii) for  $V=0$  and  $\left| P_{P} A_{P} - P_{A} A_{A} - k_{S} x + F_{E \times T} \right| \leq \left| F_{S} \right|$  $dv = 0$ 

$$
\mathsf{d}\mathsf{t}
$$

105. The flows into and out of the actuator are then calculated as shown below

$$
Q_p = -VA_p - K_p(P_p - P_A)
$$
 by convention

and

$$
Q_{A} = VA_{A} + k_{L} (P_{P} - P_{A})
$$

107. When the piston reaches an end stop, special modelling techniques are required. The integrator may fail if the time derivative of any state variable is discontinuous. Therefore, it is assumed that the piston on reaching an end stop is brought smoothly to rest over some finite but extremely small distance. In this region, the reaction force of the end stop on the piston is assumed to increase with respect to its displacement, thus allowing the force system to reach static equilibrium. Additionally, in this region the viscous friction coefficient is increased smoothly in order to dampen the motion of the piston.

108. The terms of external force and mass must be defined relative to the line of motion of the actuator rod. The external force on the actuator rod is calculated by performing a force .balance on the bellcrank and the connecting rod. The calculated mass is variable with respect to piston displacement and is termed the referred or effective mass.

and a state of

#### Calculation of the external force on the actuator

109. The external force experienced by the actuator is caused by the gravitational force of the cap and its associated mechanism. This is only relevant if the actuator is inclined to the horizontal. From figure B1.3 it can be seen that the gravitational force is given by

110. With reference to figure B1.4, if the centre of the cap and its mechanism is forward of the hinge,  $\times_{CG}$  is defined as being positive, otherwise  $x_{C6}$  is negative.

111. The included angle of the bellcrank, *\$* , is given by,

$$
\delta = \sin^{-1}\left(\frac{x_{o}-L}{R}\right) + \tan^{-1}\left(\frac{x_{ca}}{y_{ca}}\right)
$$

The angle between the axis of the piston and the smaller bellcrank arm,  $\theta$  , is calculated as follows.

$$
\theta_{1} = \tan^{-1} \left( \frac{h}{x_{0} - x} \right)
$$

$$
L_{AC} = \frac{h}{\sin \theta_{1}}
$$

Using the cosine rule,

$$
\theta_2 = \cos^{-1}\left(\frac{L_{AC}^2 + R^2 - L^2}{2L_{AC}R}\right)
$$

$$
\theta = \theta_1 + \theta_2
$$

112. The radius of the centre of mass of the cap about the bellcrank

<u>.</u> . . . . . . . . . . . . . . .

and the state of the state of the state

*\*

hinge,  $L_{CG}$ , is given by,

 $\mathcal{L}_{\text{max}}$  and  $\mathcal{L}_{\text{max}}$  . The  $\mathcal{L}_{\text{max}}$ 

$$
L_{CG} = (x_{cs}^{2} + y_{cs}^{2})^{\frac{1}{2}}
$$

113. The transverse distance from the bellcrank hinge to the centre of mass of the cap, y, can now be calculated as

$$
y = L_{cc} \sin(\pi - \theta - \gamma)
$$

The distance h is constant and is given by

$$
h = (R^2 - (x_o - L)^2)^{\frac{1}{2}}
$$

114. Finally, taking moments about the bellcrank hinge and rearranging gives

 $\sim 10$ 

$$
F_{\text{ext}} = -mg \sin \beta \left(\frac{y}{h}\right)
$$

## Calculation of the effective mass of the cap

115. The effective mass is calculated using the following energy equat ion

$$
\frac{1}{2} m_e v^2 = \frac{1}{2} J \omega^2
$$

or rearranging

 $\sim$ 

 $\mathcal{L}^{\text{max}}_{\text{max}}$  and  $\mathcal{L}^{\text{max}}_{\text{max}}$ 

 $\langle \bullet \rangle$ 

 $\sim 10$ 

$$
m_e = J\left(\frac{\omega}{v}\right)^2 \tag{B1.1}
$$

with reference to figure B1.4,  $\sim 10^7$ 

$$
R \sin \theta - L \sin \alpha = h
$$
  
\n $R \cos \theta + L \cos \alpha = \alpha_0 - \alpha$ 

Rearranging and squaring both sides gives,

$$
L^{2}sin^{2}\alpha = (Rsin \theta - h)^{2}
$$

and the contract of the contract of the contract and completely in the contract of the contract of the contract of the contract of the contract of the contract of the contract of the contract of the contract of the contrac

and

 $\mathcal{L}^{\text{max}}_{\text{max}}$ 

$$
L^{2}cos^{2}\alpha = ((x_{0}-x)-Rcos\theta)^{2}
$$

Adding, noting  $cos^2x + sin^2x = 1$  gives

$$
L^{2} = h^{2} - 2Rh \sin \theta + (x_{0} - x)^{2} - 2R(x_{0} - x) \cos \theta + R^{2} (B.12)
$$

 $\mathcal{A}^{\mathcal{A}}$ 

 $\sqrt{1-\sqrt{1-\lambda}}$ 

 $\hat{s} = \hat{\mu}^{\dagger} = \hat{\mu}^{\dagger} \hat{\mu}^{\dagger} \hat{\mu}^{\dagger} = \hat{\mu}^{\dagger} \hat{\mu}^{\dagger}$ 

Using the chain rule

<span id="page-235-0"></span>i.e. 
$$
\frac{dL^{2}}{dx} \cdot \frac{dx}{dt} + \frac{dL^{2}}{d\theta} \cdot \frac{d\Theta}{dt} = 0
$$

and rearranging

$$
\frac{\omega}{v} = \frac{-\frac{dL^2}{dx}}{\frac{dL^2}{d\theta}}
$$
 (B1.3)

Differentiate equation B1.2 with respect to  $\Theta$ ,

$$
\frac{dL^2}{d\theta} = -2Rh\cos\theta + 2R(x_0-x)\sin\theta \quad (B1.4)
$$

Similarly, differentiate equation  $B1.2$  with respect to  $x$ ,

$$
\frac{dL^2}{dx} = -2 (x_o - x) + 2 R cos \theta
$$
 (81.5)

Substituting equations B1.4 and B1.5 into equation B1.3 and then into B1.1 gives  $\sim 10^7$ 

$$
m_e = \frac{1}{2}(\frac{2(x_0-x) - 2Rcos\theta}{2R(x_0-x)sin\theta - 2Rhcos\theta})
$$

## Actuator with shutter mechanism: AL3Z

116. In this section, the external mass will be termed "the shutter". As in the case of the cap actuator described in paras.100 to 115, the shutter actuator experiences the inertia of the shutter as a variable effective mass. The force exerted on the actuator rod by the linkage is due to both a component of the weight of the shutter and an external load on the shutter. For ease of understanding, the initial theory is developed for an actuator mounted horizontally with the plane of the mechanism being vertical. The more complex cases of the actuator being mounted at an angle to the horizontal and/or the plane of the mechanism being at some angle to the horizontal are considered in paragraphs 130 to 135. Since the plane on motion of the shutter mechanism is not horizontal, a component of the weight of the shutter will be experienced by the actuator at some displacements. The external load must be defined as a function type (e.g. linear, sinusoidal) together with the end conditions of that function. Figure B1.5 shows the actuator, the shutter and its associated linkage. In writing this model, the same assumptions have been made as were made for AL2Z. Additionally, it is assumed that the distributed force on the shutter may be represented by a point load at a user defined centre of pressure.

#### Model linking

117. AL3Z has two external links, two internal links and two signals and its linking diagram is shown in figure B1.B.

**- 221 -**

, and the contract of the constraints of the contract of the contract of  $\mathcal{O}(n)$ 

 $\mathcal{L}^{\mathcal{L}}$  and  $\mathcal{L}^{\mathcal{L}}$  are the set of the set of the  $\mathcal{L}^{\mathcal{L}}$ 

 $\gamma = \gamma_1, \ldots, \gamma_n$  to  $\lambda, \gamma_1, \ldots, \gamma_n$ 

#### SUBROUTINE INPUTS?

P<sub>o</sub> Piston pressure in bar

 $P^{}_{\Lambda}$  Annulus pressure in bar

## SUBROUTINE OUTPUTS:

Piston flow in 1/s

 $Q_{\mathbf{A}}$ Annulus flow in 1/s

 $V_{\mathbf{p}}$ Piston fluid volume in 1

Va Annulus fluid volume in 1

**X** Displacement of the actuator rod in m

**V** Velocity of the actuator rod in m/s

F<sub>ext</sub> External force in N<br>Ext

**"e** Effective mass in kg

## User defined parameters

118. These parameters are required in addition to those mentioned in **102**.

Mass of the shutter in kg Inertia of the shutter about its hinge in kg  $m^2$ Length of the link connecting the rod to the bellcrank in m (AB) Length of the lower bellcrank arm in m (BC) Length of the upper bellcrank arm in m (CD) Length of the mechanism/shutter connecting pin to the shutter hinge in m (EF) Initial longitudinal distance - bellcrank hinge to the rod end in m

Longitudinal distance - bellcrank hinge to the shutter hinge in m

Vertical distance - bellcrank hinge to the shutter hinge in  $m$ Included angle of the bellcrank in degrees Initial longitudinal distance - shutter hinge to the centre of mass of the shutter in m Initial vertical distance - shutter hinge to the centre of mass of the shutter in m Angle of inclination of the pressure force to the horizontal in degrees Initial longitudinal distance - shutter hinge to the centre of pressure in m Initial vertical distance - shutter hinge to the centre of pressure in m Form of the function defining the external pressure force with respect to the angular position of the shutter e.g. linear, sinusoidal, cubic. External force on the shutter when horizontal in N External force on the shutter when closed in N Angle of the shutter to the horizontal when closed in degrees Angle of the line EF to the horizontal when the shutter is closed in degrees Orientation of the axis of the actuator and of the plane of the mechanism relative to the horizontal and vertical planes Note: For sign convention refer to figure B1.9. Positive as shown.

**- 223 -**

 $\hat{r}$  are minimum minimum ( ) and ( ) and ( ) and ( ) and (

 $\mathcal{L}(\mathcal{A})$  and  $\mathcal{L}(\mathcal{A})$  and  $\mathcal{L}(\mathcal{A})$ 

 $\mathcal{F}^{(1)}$  and  $\mathcal{F}^{(2)}$  and  $\mathcal{F}^{(3)}$  are  $\mathcal{F}^{(4)}$  and  $\mathcal{F}^{(5)}$ 

#### 119. Nomenclature

 $h_n$ 

 $F_{\mathbf{P}_{\perp}}$  External force on the shutter in N Fn Force in N (see figures 51.11 to B1.23)

 $L_n$ ) Distances and lengths in mm (see figures B1.7 to B1.15)  $x_{n}$ 

 $J_{c}$  Effective inertia of the shutter about the bellcrank hinge in kgm<sup>2</sup>

 $J_{\mathbf{F}}$  Inertia of the shutter about its hinge in kg m  $m_e$  Effective mass of the shutter relative to the actuator in kg v Velocity of the actuator piston in m/s x Displacement of the actuator piston in m

*oL* Inclination of the external force to the horizontal in radians (positive upwards)

 $\beta$ Inclination of the actuator mounting plate to the horizontal in radians (positive upwards)

 $\Theta$ <sup>V</sup> Mechanism angles in radians (see figures B1.7 to B1.19)

 $\phi$  Included angle of the bellcrank in radians

 $\omega_\mathsf{c}$  Angular velocity of the bellcrank in rad/s

 $\omega_{\mathbf{F}}$  Angular velocity of the shutter in rad/s

(n is a general subscript reference)

#### Model equations

120. As for the model AL2Z, the force applied to the piston rod by the external load and the effective mass of the shutter referred to the piston rod must be calculated for all displacements of the rod.

(a) Calculation of lengths and angles required in the following analysis

121. **The angle between the axis of the piston and the** smaller bellcrank arm,  $\theta_{\text{CB}}$ , is calculated as follows:

Refer to figure B1.7

The distance h is constant and is given by

$$
h = (L_2^2 - (x_0 - L_1)^2)^{\frac{1}{2}}
$$

$$
\theta_{\text{CB1}} = \tan^{-1} \left( \frac{h}{x_0 - x} \right)
$$

$$
L_{\text{AC}} = \frac{h}{\sin \theta_{\text{CB1}}}
$$

Using the cosine rule,

$$
\theta_{c82} = c_{\infty}^{-1} \left( \frac{L_{AC}^{2} + L_{2}^{2} - L_{1}^{2}}{2L_{AC}L_{2}} \right)
$$
  
\n
$$
\theta_{c8} = \theta_{c81} + \theta_{c82} \qquad (81.6)
$$

(ii) The angles  $\Theta_{\mathsf{F}}$ ,  $\Theta_{\mathsf{c}}$  and  $\Theta_{\mathsf{b}}$  are derived as follows: With reference to figures B1.8 and B1.9,

$$
x_{\text{CF}} = \left( L_{\text{CF}}^2 + h_{\text{CF}}^2 \right)^{\frac{1}{2}}
$$

$$
\gamma_{\text{CF}}^{\text{V}} = \tan^{-1} \left( \frac{h_{\text{CF}}}{L_{\text{CF}}} \right)
$$

Using the cosine rule

$$
x_{DF} = (L_3^2 + x_{cf}^2 - 2L_3x_{cf} \cos(\theta_c - \theta_{cf})^2)
$$
  
\n
$$
\theta_{FE} = \cos^{-1}\left(\frac{x_{DF}^2 + L_5^2 - L_4^2}{2L_5x_{DF}}\right)
$$
  
\n
$$
\theta_{FD} = \cos^{-1}\left(\frac{x_{DF}^2 + x_{cf}^2 - L_3^2}{2x_{DF}x_{cf}}\right)
$$
  
\n
$$
\theta_{F} = \theta_{FE}^2 + \theta_{FD} + \theta_{CF}^2
$$

Using the definition of  $\theta_{eg}$  given in equation B1.6,

$$
\theta_c = \phi - \theta_{cg}
$$
\n
$$
h_{cr} = L_3 sin \theta_c + L_4 sin \theta_p - L_5 sin \theta_r
$$
\n
$$
\theta_p = sin^{-1} \left( \frac{h_{cr} - L_3 sin \theta_c + L_5 sin \theta_r}{L_4} \right)
$$

(iii) The dimensions X<sub>CA</sub> and X<sub>CP</sub> are calculated as follows : With reference to figure B1.10,

$$
x_{cc} = (h_{c1}^{2} + L_{cr}^{2})^{\frac{1}{2}}
$$
  

$$
x_{c\rho} = (h_{\rho_{1}}^{2} + L_{\rho_{1}}^{2})^{\frac{1}{2}}
$$

(iv) The angles  $\theta_{\alpha}$  and  $\theta_{\rho}$  are calculated as follows: With reference to figure B1.10,

$$
\theta_{GI} = \tan^{-1} \left( \frac{h_{GI}}{L_{AI}} \right)
$$

$$
\theta_{PI} = \tan^{-1} \left( \frac{h_{PI}}{L_{PI}} \right)
$$

(v) Figure Bl.11 shows the shutter at some intermediate position. In order to calculate the reaction  $F^{\bullet}$  on rod ED, it is necessary to calculate three moment arms,  $X_{\text{FE}}$  ,  $X_{\text{FP}}$  , and  $X_{\text{mq}}$ . With reference to figure B1.12,

$$
\Theta_{\text{EB}} = \frac{\pi}{2} - \Theta_{\text{D}}
$$
\n
$$
\Theta_{\text{EF}} = \frac{\pi}{2} - \Theta_{\text{F}}
$$
\n
$$
\Theta_{\text{E}} = \Theta_{\text{EB}} - \Theta_{\text{EF}}
$$
\n
$$
\Xi_{\text{FE}} = L_{\text{S}} \sin \Theta_{\text{E}}
$$

**- 226 -**

With reference to figure B1.13,

$$
\theta_{FP} = \theta_{PT} - (\theta_{FT} - \theta_{F})
$$
\n
$$
\psi_{FP} = \alpha + \theta_{FP}
$$
\n
$$
\chi_{FP} = \chi_{cp} \sin \psi_{FP}
$$

With reference to figure B1.14,

$$
\theta_{cc} = \theta_{c1} - (\theta_{rf} - \theta_r)
$$

$$
\theta_{cc} = (\frac{\pi}{2} - \theta_{cc}) + \beta
$$

$$
\pi_{mg} = \pi_{cc} \sin \theta_{cc}
$$

(vi) In order to calculate  $\mathsf{F}_{\mathsf{ext}}$  , the moment arm of  $\mathsf{F}_{\mathsf{E}}$  about C must be known.

With reference to figure B1.15,

$$
\begin{aligned} \gamma_{c_{\mathbf{D}}} &= \Theta_{\mathbf{D}} - \Theta_{c} \\ \gamma_{c_{\mathbf{F}}} &= \mathbb{L}_{3} \sin \left( \Theta_{\mathbf{D}} - \Theta_{c} \right) \end{aligned}
$$

<b )Calculation of the external force on the acutuator 122. The force on the shutter,  $F_{\rho}$ , is calculated using a function defined by the user. Four options are available:

<i) Linear (figure B1.16)

$$
F_{\rho} = \left(\frac{F_2 - F_1}{\Theta_{s1}}\right) \Theta_s + F_1
$$

(ii) Square Law (figure B1.17)

 $\mathcal{L}_{\text{max}}$  and  $\mathcal{L}_{\text{max}}$ 

$$
F_{\rho} = \left(\frac{F_2 - F_1}{\Theta_{\text{SI}}}\right) \Theta_{\text{s}}^2 + F_1
$$

 $\sim 10^7$ 

 $-228 -$ 

(iii) Cubic Law (figure B1.18)

$$
F_p = \left(\frac{F_2 - F_1}{\Theta_{s_1}}\right)\Theta_s^3 + F_1
$$

(iv> Sinusoidal (figure B1.19)

$$
F_{\rho} = \left(\frac{F_2 - F_1}{\sin \theta_{st}}\right) \sin \theta_s + F_1
$$

123. Referring to figure B1.11 and taking moments about F,

$$
F_{\epsilon} = F_{\rho} x_{\epsilon \rho} + mg x_{mg}
$$

124. Referring to figure B1.15 and taking moments about C,

$$
F_{\epsilon_{\mathsf{XT}}} = \frac{\alpha_{\epsilon \mathsf{f}} F_{\epsilon}}{h}
$$

(c) Calculation of the effective mass of the shutter referred to the actuator piston

125. The effective mass of the shutter relative to the line of action of the actuator must be calculated. This effective mass is a function of the inertia of the shutter about its hinge <F) and the geometry of the mechanism which changes with respect to actuator piston displacement, x.

126. In order to break the calculation down into equations of manageable proportions, the problem is considered in two sections. The effective inertia of the shutter about the bellcrank hinge (C) may be calculated using the energy relationship

$$
\frac{1}{2} J_c \omega_c^2 = \frac{1}{2} J_r \omega_r^2
$$

i.e. 
$$
J_c = J_r \left(\frac{\omega_r}{\omega_c}\right)^2
$$
 (81.7)

الكوامسين المتواصلة وسائلتها

127. Similarly, the effective mass of the shutter relative to the actuator may be calculated by,

$$
\frac{1}{2} m_A v^2 = \frac{1}{2} J_c \omega_c^2
$$
  
1.e. 
$$
m_A = J_c \left(\frac{\omega_c}{v}\right)^2
$$

Calculation of  $M_A$  as a function of J<sub>C</sub>

128. With reference to the calculation of the effective mass of the cap (paragraph 115) and figure B1.7,

$$
m_A = J_c \left( \frac{2(x_c - x) - 2L_2 \cos \theta_{cg}}{2L_2 (x_c - x) \sin \theta_{cg} - 2L_2 h \cos \theta_{cg}} \right)
$$

Calculation of  $J_c$  as a function of  $J_F$ 129. With reference to figure B1.8,

$$
L_{cf} = L_3 \cos\theta_c + L_4 \cos\theta_b + L_5 \cos\theta_F
$$
  

$$
\cos\theta_b = \frac{L_{cf} - L_3 \cos\theta_c - L_5 \cos\theta_F}{L_4}
$$

Similarly,

 $\sim$ 

$$
h_{CF} = L_3 \sin \theta_C + L_4 \sin \theta_D - L_5 \sin \theta_F
$$

$$
\sin \theta_{\rm b} = \frac{h_{\rm CF} - L_3 \sin \theta_{\rm c} + L_5 \sin \theta_{\rm E}}{L_4}
$$

Using the identity  $cos^2\theta_p + sin^2\theta_p = 1$ , and rearranging gives,

$$
L_4^2 = (L_{cr} - L_3 \cos \theta_c - L_5 \cos \theta_F)^2 + (h_{cr} - L_3 \sin \theta_c + L_5 \sin \theta_F)^2
$$
\n(BI. 8)

where  $\hat{y}$  is a set of  $\hat{y}$  ,  $\hat{y}$ 

$$
-229 -
$$

Differentiating equation B1.8 with respect to time,

$$
2(l_{cr} - l_3 \cos \theta_c - l_3 \cos \theta_f)(l_3 \sin \theta_c \frac{d\theta_c}{dt} + l_5 \sin \theta_f \frac{d\theta_F}{dt})
$$
  
+ 2(l\_{cr} - l\_3 \sin \theta\_c + l\_5 \sin \theta\_f)(-l\_3 \cos \theta\_c \frac{d\theta\_c}{dt} + l\_5 \cos \theta\_f \frac{d\theta\_f}{dt}) = 0

or rearranging,

$$
\frac{d\theta_{F}}{d\theta_{c}}\frac{dt}{dt} = \frac{-L_{3}}{L_{5}} \left[ \frac{\sin\theta_{c}(L_{cf} - L_{5}cos\theta_{F}) - \cos\theta_{c}(h_{cf} + L_{5}sin\theta_{F})}{\sin\theta_{F}(L_{cf} - L_{3}cos\theta_{c}) + \cos\theta_{F}(h_{cf} - L_{3}sin\theta_{c})} \right]
$$
\n(31.9)

Combining equations B1 .7 and B1.9 gives,

$$
J_{c} = J_{F} \left( \frac{-L_{3}}{L_{5}} \left[ \frac{\sin \Theta_{c} (L_{cr} - L_{s} \cos \Theta_{F}) - \cos \Theta_{c} (h_{cr} + L_{s} \sin \Theta_{F})}{\sin \Theta_{F} (L_{cr} - L_{3} \cos \Theta_{c}) + \cos \Theta_{F} (h_{cr} + L_{3} \sin \Theta_{c})} \right] \right)^{2}
$$

130. Local to global system transformation

As previously stated, the theory covered in paragraphs 120 to 129 applies only to a shutter mechanism which is mounted horizontally (i.e. Its plane of motion is vertical).

131. In practice, these mechanisms may be divided into two categories. Those mounted horizontally and those mounted vertically. In both cases it is necessary to calculate the component of weight relevant to the local system described in paragraphs 120 to 129 and to modify the angle  $\beta$ .

(a) Mechanisms mounted horizontally

132. Suppose, the plane upon which the mechanism is mounted is at

 $\mathcal{A}^{\mathcal{A}}$  and  $\mathcal{A}^{\mathcal{A}}$ 

some angle to the horizontal,  $\beta$  , and also that the actuator is mounted at some angle to the line of steepest descent of the plane upon which it is mounted,  $\lessgtr$ , then  $\beta$  must be corrected as described below.

133.  $\beta'$  is the modified version of the angle  $\beta$ . With reference to figures B1.20 and B1.21,

$$
OC = r cos \xi
$$
  

$$
AA' = r sin \beta
$$

By similar triangles,

$$
\frac{cc'}{AA'} = \frac{OC}{OA} = \frac{r \cos 5}{r}
$$
\n
$$
BB' = CC' = r \sin \beta \cos 5
$$
\n
$$
\sin \beta' = \frac{BB'}{r} = \cos 5 \sin \beta
$$
\n
$$
\beta' = \sin^{-1} (\cos 5 \sin \beta)
$$
\n(BI.IO)

The angle  $\beta$  in the theory described in paragraphs 120 to 129 should be replaced by  ${\boldsymbol{\beta}}'$  for the general case.

134. The weight acting in the plane of motion of the shutter mechanism is no longer simply mg but is a component of the total weight.

135. With reference to figure B1.22 and comparison with equation B1.10,

 $8 = sin^{-1}(cos(\frac{\pi}{2}-\xi))sin\beta$ 

$$
-232 -
$$

**i.e.**

$$
\delta = \sin^{-1}(\sin \xi \sin \beta)
$$

Therefore

 $\ddot{\phantom{a}}$ 

$$
(mg)_{eff} = mg(sin^{-1}(sin \xi sin \beta))
$$

Similarly, mg in the theory described previously should be replaced by  $\langle mg \rangle_{eff}$  in the general case.

(b> Mechanisms mounted vertically

136. The angle  $\beta'$  in this case is simply given by,

$$
\beta' = \frac{\pi}{2}
$$

With reference to figure B1.23, the effective weight is given by,

$$
(mg)_{eff} = mg \sin(\gamma + \beta)
$$

#### B .2 DC4Z DIRECTIONAL CONTROL VALUE

#### Introduct ion

200. DC4Z is an instantaneous model of a four way three position directional control valve. The configuration of the centre position is defined by the user during the parametric data input section. The user has thirteen configurations to choose from and these options are shown in figure B2.1 along with their code number.

201. The model does not account for dynamic behaviour of the valve. It is assumed that the valve is zero lapped.

#### Model linking

202. DC4Z has five external links and its linking diagram is shown in figure B2.2.

#### SUBROUTINE INPUTS:

 $P_{\leq}$ Supply pressure in bar  $P_{\Lambda}$ Service A pressure in bar  $P_{\mathbf{R}}$ Service B pressure in bar  $P_R$ Return pressure in bar X<sub>c</sub> Fractional displacement of valve

## SUBROUTINE OUTPUTS:

 $Q_{\leq}$  Supply flow in 1/s  $Q_{\mathbf{A}}$ Service A flow in 1/s  $Q_{\mathbf{R}}$ Service B flow in 1/s والمتعارض والمستحقق والمتحارب

# **- 234 -**

#### **Q R** Return flow in 1/s

#### User defined parameters

203. Two modes of input exist for this model. These are, a) To define 4 to 6 restriction constants for the 4 to G possible b) To define flows in l/s and corresponding pressure drops in bar for each of the flow paths. flow paths in  $(1/s)/bar^2$ 

204. Data for paths A to B and S to R will only be required if these paths exist in the particular configuration chosen. It should be noted that there is no direct path from S to R in a valve such as No.1 though the fluid may pass from S to A and from A to R. The flow path in a valve such as No.10 is achieved by passing the fluid through the centre of the valve spool.

### 205. Nomenclature

C Linear restriction constant in (l/s)/bar C Restriction constant in  $(1/s)/bar^{2}$  $K_1$ ,  $K_2$ ) Flow factors  $K_{\mathbf{3}}$  $Q_A$ ,  $Q_B$  Flows through the A, B, S and R ports  $Q_R, Q_S$  in 1/s Flow across path XY in l/s  $Q_{\mathbf{y}\mathbf{y}}$  $Q_{X \vee T}$  User defined nominal flow in  $1/5$  $X_F$  Fractional displacement of valve Limit of linear pressure/flow characteristic in barP **L**

.<br>The main property of the property and the company of the company of the company of the company of the company of

Differential pressure across XY in bar  $P_{xy}$ 

 $P_{xy}$  Differential pressure corresponding to the user defined nominal flow in bar

## Model Equations

206. If the first mode of input is chosen, the restriction constants of the relevant flow paths must be calculated.

$$
C_{xy} = \frac{Q_{x+1}}{(\Delta P_{x+1})^{\gamma_2}}
$$

where XY denotes a particular flow path.

207. The pressure/flow characteristic for a particular flowpath through the valve is made up of the usual square law plus a linear region at low differential pressures.

208. If a flow was calculated by simply inputting a differential pressure into this characteristic, then this flow would only be correct when that path is fully open. Therefore, the flow must be multiplied by a flow factor to account for the gradual change in flow area as  $X_F$  varies as shown in figure B2.3.

 $1 f X_F < -1$  $k_1 = 0$ ,  $If -1 \leq x_{e} < 0$ If  $0 \leq x_F$   $\leq 1$ **k**<sup>2</sup> - X<sup>2</sup> - 1 - X<sup>2</sup>,  $k_2 = 0, \t k_3 = 1$  $k_1 = 0$ ,  $k_2 = 1 + x_F$ ,  $k_3 = -x_F$ 

$$
\begin{array}{cccc}\n\text{If} & \times_{F} \gg 1 \\
 & k_{1} = 1, \\
 & k_{2} = 0, \\
 & k_{3} = 0\n\end{array}
$$

209. The discontinuities in flow factors at the three valve positions cause the flow to be discontinuous. Therefore, the tine deerivative of pressure in an adjacent pipe model will also be discontinuous requiring a special modelling technique incorporating the use of a cubic polynomial. The method is shown below.

210. With reference to figure 2.4,

h = 
$$
X_{F2} - X_{F1}
$$
  
\n $Z = (X_{F} - X_{F1})/h$   
\n $K_1 = -0.01Z^3 + 0.02Z^2$ 

211. The linearised restriction constants are calculated as shown below

$$
C_{Lxy} = \frac{C_{xy} (\Delta P_L)^{v_2}}{\Delta P_L}
$$

212. The actual flows may now be calculated using the information supplied by adjacent models.

If 
$$
|\Delta P_{xy}| < \Delta P_2
$$
  
\n
$$
Q_{xy1} = k_1 C_{xy} \Delta P_{xy}
$$
\n
$$
Q_{xy2} = k_2 C_{xy} \Delta P_{xy}
$$
\n
$$
Q_{xy3} = k_3 C_{xy} \Delta P_{xy}
$$
$\mathcal{L}^{\mathcal{L}}(\mathcal{A})$  .  $\mathcal{L}^{\mathcal{L}}(\mathcal{A})$ 

 $\sim 10^{11}$ 

 $\sim 10$ 

If  $|\Delta P_{xy}| \ge \Delta P_L$ 

 $\mathcal{F}_{\rm{eff}}$ 

 $\sim$ 

 $\sim$   $\sim$ 

 $\mathcal{A}^{\pm}$ 

$$
Q_{x\gamma1} = k_1 C_{x\gamma} (|\Delta P_{x\gamma}|)^{\frac{1}{2}} \sin \omega (\Delta P_{x\gamma})
$$
  

$$
Q_{x\gamma2} = k_2 C_{x\gamma} (|\Delta P_{x\gamma}|)^{\frac{1}{2}} \sin \omega (\Delta P_{x\gamma})
$$
  

$$
Q_{x\gamma3} = k_3 C_{x\gamma} (|\Delta P_{x\gamma}|)^{\frac{1}{2}} \sin \omega (\Delta P_{x\gamma})
$$

213. If a particular flow path does not exist for the configuration being considered, then that flow is set to zero.

214. These flows nay now be sunned to give the nett flows at the four ports as shown below.

$$
Q_{s} = -Q_{SA1} - Q_{SA2} - Q_{SR2} - Q_{SR2} - Q_{SR3}
$$
  
\n
$$
Q_{A} = Q_{SA1} + Q_{SA2} + Q_{AG2} - Q_{AR2} - Q_{AR3}
$$
  
\n
$$
Q_{B} = -Q_{BR1} + Q_{SR2} + Q_{AB2} - Q_{BR2} + Q_{SR3}
$$
  
\n
$$
Q_{R} = Q_{BR1} + Q_{SR2} + Q_{AR2} + Q_{BR2} + Q_{AR3}
$$

 $\sim 10$ 

 $\mathcal{A}^{\mathcal{A}}$ 

# B.3 FC8Z PRESSURE COMPENSATED FLOW CONTROL VALVE WITH A

#### REVERSE FLOW CHECK VALVE

 $\mathcal{A}$  is a subset of the set of the set of the set of  $\mathcal{A}$  ,  $\mathcal{A}$ 

#### Introduct ion

300. PC8Z models the dynamic and steady state behaviour of a pressure compensated flow control valve with a fixed orifice bypass. The instantaneous behaviour of a reverse free flow check valve operating in parallel with the flow control valve is also included. The ISO symbol for such a valve is shown in figure B3.1.

#### Model Assumptions

301. Dynamic behaviour of a pressure compensated flow control valve is relevant only when the compensating orifice is open. The differential equation defining the transient flow is therefore employed only when the differential pressure is above the minimum controlling pressure and is below the maximum working pressure of the valve. The dynamic behaviour of the valve is considered to be adequately represented by a first order differential equation. The dynamic behaviour of the reverse free flow check valve is not accounted for.

## Model' linking

302. FC8Z both have 2 external links and one internal link and their linking diagram is shown in figure B3.2.

SUBROUTINE INPUTS:

 $P_{\mathbf{r},\mathbf{d}}$ Inlet pressure in bar  $\sim$  14  $\pm$ 

 $P_{\text{CUT}}$  Outlet pressure in bar

SUBROUTINE OUTPUTS:

 $Q_{\text{ini}}$  Inlet flow in  $1/s$ O<sub>out</sub> Outlet flow in 1/ Q<sub>T</sub> Transient flow in 1/s

# 303. User defined parameters

Mininun controlling pressure in bar Maxinun controlling pressure in bar Noninal flow setting in l/s Bypass restriction constant in  $(1/s)/bar^{1/2}$ Main valve restriction constant for reverse flow in  $(1/s)/bar^2$ Pressure at which conpensating orifice closes in bar Check valve cracking pressure in bar Differential pressure at which saturation flow exists in the check valve in bar Corresponding flow through check valve in l/s Coefficient A of differential equation in (l/s )/bar Coefficient B of differential equation in s"' Initial- transient fiow in l/s Initial differential pressure in bar.

## 304. Nomenclature

A Coefficient in differential equation in (l/s)/bar B Coefficient in differential equation in s

التواري والمرابط المرابط والمتقدمة المرابط

K Transient flow factor  $P_{1N}$ Inlet pressure in bar Pour Outlet pressure in bar  $Q_{\text{av}}$ Flow through the check valve in l/s  $Q_{\text{ev}}$  Flow through the flow control valve in  $1/5$  $Q_{AB}$ Net inlet flow in l/s Q<sub>og</sub> Flow through the bypass orifice in 1/s Net outlet flow in 1/s  $Q_{\text{out}}$ Set flow in l/s u<br>'s∈т  $Q_T$  Transient flow in  $1/s$ t Time in s  $t_{\rho}$ Response time to reach peak transient flow in s t **0.0** *S* Response time to reach set flow ± 5% measured from peak transient flow in s  $\Delta P$  Differential pressure across the valve in bar  $\Delta P_{cL}$  Differential pressure at which compensating orifice closes in bar  $\Delta P_{\text{max}}$  Maximum controlling pressure in bar  $\Delta P_{\text{Mink}}$  Minimum controlling pressure in bar n Subscript to signify current calculation step n-1 Subscript to signify previous completed calculation step Model equations The differential equation 305. The model initially calculates the instantaneous outlet flow,

Qout , based upon the differential pressure across the valve. The

 $- 240 -$ 

and an interaction of the set of  $\mathcal{L}_\mathcal{A}$  , and also set of the set of  $\mathcal{L}_\mathcal{A}$ 

$$
- 241 -
$$

 $\label{eq:2.1} \mathcal{L}(\mathcal{L}^{\mathcal{L}}(\mathcal{L}^{\mathcal{L}})) = \mathcal{L}(\mathcal{L}^{\mathcal{L}}(\mathcal{L}^{\mathcal{L}})) = \mathcal{L}(\mathcal{L}^{\mathcal{L}}(\mathcal{L}^{\mathcal{L}}))$ 

 $\mathcal{A}$  is a simple sum of the set of  $\mathcal{A}$  , and  $\mathcal{A}$  is a simple sum of

model actually calculates the algebraic sum of three flows i.e. the flow through the main valve and the flow through the bypass orifice (figure B3.3) and the flow through the check valve (figure B3.4). Due to the large number of cubic smoothing regions, the program automatically derives the cubic function required.

Region 1: Reverse flow  $(\Delta P \lt -\infty)$  bar)

 $\sim$   $\sim$ 

 $\sim 100$ 

$$
Q_{\text{ok}} = O
$$
  

$$
Q_{\text{FV}} = -C_1 |\Delta P|^{1/2}
$$
 (B3.1)

Region 2: Cubic smoothing region  $(-0.01 \le \Delta P \le 0)$ 

$$
Q_{\text{or}} = 0
$$

30B. The values of the function (F) at the boundaries of Region 2 must be calculated.

$$
F_1 = -c_1 |\omega \cdot \omega|^{1/2}
$$
  

$$
F_2 = \omega
$$

307. Also the gradients (G) of the function at the boundaries must be calculated.

Differentiating equation B3.1,

$$
\frac{d\Phi_{F1}}{d\Delta P} = \frac{-C_1}{2|\Delta P|^{1/2}}
$$

Therefore,  $G_1$ 

$$
1 = \frac{-C_1}{2|\circ \circ|^{1/2}}
$$

 $G_2 = O$ 

$$
-242 -
$$

Region *3*: Cubic smoothing region  $(0 \le AP < 0.01)$ 

$$
Q_{\text{OR}} = 0
$$

Again, the function and its derivatives at the boundaries must be calculated.

 $\sim 10^{-11}$ 

$$
F_1 = 0
$$
  

$$
F_2 = 0.01 C_4
$$

where

$$
C_4 = \frac{Q_{\text{Norm}}}{\Delta P_{\text{min}}}
$$
  

$$
G_1 = Q
$$
  

$$
G_2 = C_4
$$

Region 4: Coming onto control  $($   $\circ$   $\circ$  1  $\leq$   $\triangle$   $P$   $\leq$   $\triangle$   $P$ <sub>mn</sub> $\circ$   $\circ$   $\circ$ )

$$
Q_{OR} = O
$$

$$
Q_{FN} = C_{A} \Delta P
$$

Region 5: Cubic smoothing region  $(\Delta P_{min} - 0.01 \leq \Delta P \leq \Delta P_{min})$ 

$$
Q_{oR} = 0
$$
\n
$$
F_{1} = C_{4}(\Delta P_{mid} - 0.01)
$$
\n
$$
F_{2} = Q_{nom}
$$
\n
$$
G_{1} = C_{4}
$$
\n
$$
G_{2} = C_{6}
$$

where

$$
C_{6} = \frac{0.02 Q_{\text{NOM}}}{\Delta P_{\text{MAX}} - \Delta P_{\text{MIM}}}
$$

Region 6: Controlling  $(\Delta P_{min} \leq \Delta P \leq \Delta P_{max})$ 

$$
Q_{OR} = 0
$$
  
 $Q_{FN} = C_6 (\Delta P - \Delta P_{min}) + Q_{NOM}$ 

Region 7: High  $\Delta P$  droop  $(\Delta P_{\text{max}} \leq \Delta P < \Delta P_{\text{c}})$ 

308. Due to the absence of any better information, it is assumed that the flow through the main section of the valve reduces as a cubic law at differential pressures higher than the maximum controlling pressure. Similarly, the flow through the bypass orifice increases as a cubic law.

(a) Flow through main valve:- The calculation may be treated as a cubic smoothing region.

> $F_1 = 1.02 Q_{\text{nom}}$  $F_2 = 0$  $G_1 = C_6$  $G_2 = 0$

(b) Flow through bypass orifice:-

$$
F_1 = O
$$
  

$$
F_2 = C_8 \triangle P_{cL}^{V_2}
$$
  

$$
G_1 = O
$$

**- 244 -**

المرادات العاملين المعجم الهاربين العاملية والمتحدثين

 $\sim$ 

# Differentiating equation B3.2 with respect to  $\Delta P$

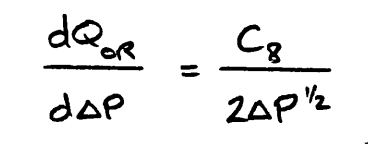

i.e.

$$
G_2 = \frac{C_8}{2\Delta P^{\nu_2}}
$$

Region 8: Compensating orifice closed  $(\Delta P > \Delta P_{CL})$ 

$$
Q_{\text{ok}} = C_8 \Delta P^{\frac{1}{2}}
$$
 (83.2)  

$$
Q_{\text{F1}} = Q
$$

 $\mathcal{L}^{\text{max}}_{\text{max}}$  and  $\mathcal{L}^{\text{max}}_{\text{max}}$ 

$$
\underline{\text{Region 9:} \text{ Saturnation flow}} (\Delta P < \Delta P_{cs} = 0.01)
$$

$$
Q_{F1} = -C_9 |\Delta P|^{1/2}
$$

Region 10: Cubic smoothing region  $(\Delta P_{cs} - 0.01 \le \Delta P \le \Delta P_{cs})$ 

$$
F_1 = -c_9 |\Delta P_{cs} - 0.01|^{1/2}
$$
  
\n
$$
F_2 = -c_9 |\Delta P_{cs}|^{1/2}
$$
  
\n
$$
G_1 = \frac{-c_9}{2 |\Delta P|^{1/2}}
$$
  
\n
$$
G_2 = c_1
$$

 $\sim$   $\sim$   $\sim$ 

# Region 11: Check valve linear characteristic  $(\Delta P_{cs} \le \Delta P < \Delta P_{cc} - 0. \odot I)$

$$
Q_{cy} = C_{11} (\Delta P - \Delta P_{cc})
$$

والمتعارض والمتعاونات

Region 12: Cubic smoothing region  $(\Delta P_{cc} - 0 \triangleleft 1 \le \Delta P \le \Delta P_{cc})$ 

$$
F_1 = 0.01 C_{11}
$$
  

$$
F_2 = 0
$$
  

$$
G_1 = C_4
$$
  

$$
G_2 = 0
$$

Region 13: Check valve inoperative  $(\Delta P \gg \Delta P_{cc})$ 

$$
Q_{c\vee}=O
$$

309. Having calculated the instantaneous value of the constituent parts of the outlet flow, it is corrected by adding a transient flow  $Q_T$ . However, the sign of  $Q_T$  is dependent upon whether the differential pressure is increasing or decreasing. Consider a pressure compensated flow control valve controlling the outlet flow in steady state. The valve is then subjected to a step increase in differential pressure. Initially, the flow through the valve will be significantly greater than the set value when the compensating spool takes up its new position.

310. Conversely, if the valve is subjected to a step decrease in

**Contractor** 

differential pressure, the flow through the valve will initially be significantly lower than the set flow.

311. The differential equation is given by

$$
\frac{dQ_{\tau}}{dt} = -A \frac{(\Delta P_{n} - \Delta P_{n-1})}{(t_{n} - t_{n-1})} - \beta Q_{\tau}
$$

The term  $\Delta P - \Delta P_{n-j}$  defines the change in differential pressure condition of the state variable  $\mathbb{Q}_T$  must be defined by the user. However, since the previous value of differential pressure,  $P_{n-1}$ , is also required in order to calculate the derivative  $\mathcal{Q}_{\tau}$ , an initial differential pressure must also be defined by the user. across the valve during the time interval  $E_n - E_{n-1}$ . The initial

312. Care must be taken when defining this initial differential pressure to ensure that the value typed in is in fact the true differential pressure defined by the surrounding models. The program cannot automatically check the user's input.

313. As stated in paragraph 301, the transient flow need only be accounted for in regions B or 7. The transient flow is calculated for all regions but is, multiplied by a factor K. this factor is unity in region G and is cubically smoothed to zero in regions 5 and 7. Figure B3.5 shows a plot of K against differential pressure.

Regions 1 to 4

**lc= o**

والمتواصل والمستوعب والمرامي والمتحدث والمحافظ المحافظ فللمراقص

الموالي والمحارب والمتعدد والمتحدث والمتحدث والمستقلدة

Region 5

$$
Z = \frac{(\Delta P - \Delta P_{min} - \Delta P_S)}{\Delta P_S}
$$
  

$$
k = -2z^3 + 3z^2
$$

Region 6

$$
k=1
$$

Region 7

$$
z = \frac{(\Delta P - \Delta P_{max})}{\Delta P_7}
$$
  
k =  $2z^3 - 3z^2 + 1$ 

Region 8

$$
k=0
$$

314. The net outlet flow is given by,

$$
\omega_{\text{out}} = \omega_{\text{FV}} + \omega_{\text{OR}} + \omega_{\text{cV}} - k\omega_{\text{T}}
$$

By convention, the inlet flow is given by,

$$
Q_{1} = -Q_{\text{out}}
$$

The Coefficients A and B

315. Figure B3.6 is a carpet plot from which the coefficients A and B may be found knowing the dynamic response of the valve. In order to derive this plot, the flow control valve was subjected to a ramped

increase in differential pressure from 0 to 120 bar in 10 ms. The user must know the peak flow when the valve is subjected to a differential pressure ramp of this kind. He must also know the time taken before this transient flow decreases to within 5% of the set flow (see figure B3.7). Setting the ordinate of the graph to the transient flow and the abscissa of the graph to the response time, the user may simply interpolate between the contours of the coefficients A and B. These values of A and B are required during the input stage of the simulation.

## Note

316. The response time  $t_{Q,Q}$  is measured from the peak of  $Q_T$  and not from the initiation of the ramp. Table S.1 shows the variation in time taken to reach the peak transient flow measured from the initiation of the ramp with respect to the coefficient B. It should be noted that these response times are accurate to approximately  $\pm$  0.5 ms. The time interval t<sub>p</sub> is independent of variation in coefficient A within the limits of accuracy stated above.

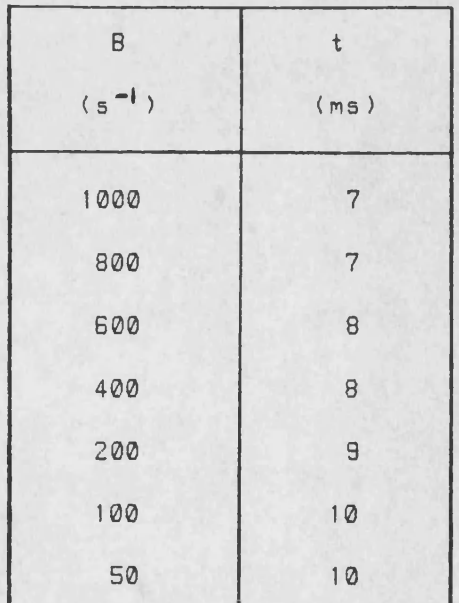

TABLE B .1

المتحدث والمستحدث والمستعمل والمتحدث

## B .4 GE1Z SYNCHRONOUS ELECTRIC MOTOR

#### Introduct ion

400. Subroutine GE1Z models the dyanamic behaviour of an electrical synchronous motor/generator.

401. Mathematically, it would not be a difficult task to account for all the abnormal modes of behaviour a synchronous generator may exhibit. However, the parametric data defining a complete mathematical model would be difficult to obtain. Therefore, certain simplifying assumptions have been made. Parameters relevant to these assumptions are displayed to the user on two internal links. Should the values of these parameters exceed specified limits, then the results obtained from a simulation using this model should be viewed with some scepticism. This point is discussed more fully in paragraphs 409 to 421.

#### Model assumptions

402. It is assumed that the generator is of a non-salient design, i.e. the armature is cylindrical (see paragraphs 411 to 416).

403. It is also assumed that the magnitude opf the torque created by the damper windings increases linearly with respect to rotor slip which is an adequate assumption over the normal working range [26]  $$ see paragraph 417 for the definition of rotor slip.

## 404. Model linking

#### SUBROUTINE INPUTS:

 $T_{\rho}$  - Driving torque in Nm

## SUBROUTINE OUTPUTS:

W<sub>G</sub> - Generator speed in rev/min. **9** - Rotor lead/lag angle in radians.  $T_{\epsilon}$  - Electrical torque neglecting damping in Nm. S<sub>c</sub> - Rotor slip  $T_{\rm p}$  - Damping torque in Nm.

405. The model has one external link and two internal links and its linking diagram is shown in figure B4.1.

## 4QS. User defined parameters

Synchronous speed of generator in rev/min. Initial speed of generator in rev/min. Electrical torque constant in Nm Frictional torque constant in Nm (min/rev). Moment of inertia of generator rotor in kg  $m^2$ . Damping torque constant in Nm. Initial rotor lead angle in radians.

#### 407. Nomenclature

J Moment of inertia of generator rotor in kg  $m^2$ .

**K|** Electrical torque constant in Nm.

K<sub>2</sub> Damping torque constant in Nm (min/rev).

Frictional torque constant in Nm (min/rev).  $K_{2}$ 

S<sub>r</sub> Rotor slip (see paragraph 415 for definition).

**- 250 -**

الكافية والمتحدث والمتحدث

Tp Damping torque in Nm.

 $T_{E}$ Electrical torque neglecting damping in Nm.

 $T_{\mathbf{c}_\mathbf{L}}$ Net electrical torque in Nm.

 $\mathsf{L}$ Frictional torque in Nm.

T<sub>m</sub> Driving torque in Nm.

 $E_T$  Accelerating torque in Nm.

Ew Speed error in rev/min.

0 Rotor lead/lag angle (leading - positive, generator mode) in radians.

w<sub>a</sub> Rotor speed in rev/min.

we Synchronous speed in rev/min.

#### Model eouations

408. Figure 4.7 in the main text shows a block diagram of the method used to calculate w given the driving torque and other constants. The calculation is considered in three sections.

409. Calculation of the electrical torque generated neglecting the effect of damper windings

Figure B4.2 shows the variation of electrical torque,  $T_{\epsilon}$ , with respect to rotor lead/lag angle, *Q* ,for a non-salient and a salient machine.

410. If the machine were of a salient design, i.e. one with an armature of a dumbell type cross section, the non-salient function shown in figure B4.2 would no longer be a sine curve and would peak at approximately  $\pi/6$  radians. In this case, the model may still be

a dia 1970 - Antonio di Panasina di Pa

used provided  $\theta$  is always small and  $K_1$  is factored by 1.5 to account for the different function. To summarise, this model should only be used to simulate a salient generator when the inaccuracies mentioned above are deemed acceptable. For the remainder of this section, it will be assumed that the generator is non-salient.

411. If *B* becomes greater than ^f/4 radians, then loss of synchronisation will occur. When a synchronous machine pulls out of step with its synchronous system, damage to both the machine and to service units may occur. Damage to the generator may be in the form of overheating of the rotor core or damper windings, or of mechanical damage. Loss of synchronism may occur due to:

(1) An applied mechanical torque in excess of  $K_1$ ,

(2) An abnormally low field current , or

(3) A decrease in applied voltage.

412. For this reason, relays are often incorporated in generators to signal an alarm some time before this undesirable condition is reached C271.

413. Therefore, attention should be given to the absolute value of *9* (displayed on an internal link) to ensure that it does not approach 0.75 radians (0.5 radians for salient machines).

414. The speed error,  $\epsilon_\omega$ , is given by,  $\Box$ 

$$
\epsilon_{\omega} = \omega_s - \omega_{\alpha}
$$

The rotor lead angle,  $\Theta$ , is calculated using the differential

 $\frac{1}{2}$  – 253 –

والمنافر فالمتعاد والمتعاطف والمتعارف المتحدث والمتمع والمتلا

equat ion,

*A e* d t **6 0**

The electrical torque is given by,

$$
T_E = k_1 \sin(2\theta)
$$

415. Calculation of the damping torque created by the damper windings

Figure B4.3 shows the variation of damping torque with respect to rotor slip,  $S_{\Gamma}$ , where  $S_{\Gamma}$  is defined as

$$
S_r = 1 - \frac{\omega_c}{\omega_s}
$$

416. The function shown in figure B4.3 is approximately linear for values of  $S_{\text{p}}$  between approximately -0.06 and 0.06 [27]. These limits of linearity are in fact greater if the electrical resistance of the damper winding is high. Rotor slip is also displayed on an internal link and should be checked following every simulation in order to ensure the assumption of linearity holds good. If the assumption does not hold, then the results of the simulation will be erroneously overdamped.

417. The damping torque,  $T^{\sim}$ , is given by

$$
T_{D} = k_{2}S_{r}
$$

418. Calculation of the generator speed,  $\omega_{\mathbf{G}}$ 

$$
-254-
$$

The net error in torque (i.e. the torque tending to accelerate or retard the generator) is given by,

$$
\mathcal{E}_{T} = (\mathsf{T}_{\mathsf{E}} + \mathsf{T}_{\mathsf{b}}) - \mathsf{T}_{\mathsf{m}} - \mathsf{T}_{\mathsf{F}}
$$

419. Therefore, the generator speed,  $w_{\mathbf{G}}$ , may be calculated using the differential equation

$$
\frac{d\omega_{G}}{dt} = \frac{60E_{T}}{2\pi J}
$$

 $\hat{\mathcal{A}}$ 

# $- 255 -$

المتواصل والمنافر ويقوله والمستميلة

#### B.5 PCDZ METER-IN PRESSURE COMPENSATOR

## Introduct ion

500. PCDZ models the instantaneous behaviour of a meter-in pressure compensator such as the Rexroth ZDC compensator. Such compensators are intended for use with proportional valves in order to maintain a constant pressure drop across the valve, thus ensuring constant flow for a given proportional valve spool displacement. Figure B5.1 shows the standard use of the compensator.

#### Model assumptions

501. It is assumed that the frictional forces on the valve can be neglected. Furthermore, both cross-port and external leakages are neglected.

## Model linking

502. The inputs and outputs of PCDZ are listed below.

## SUBROUTINE INPUTS

- P<sub>o</sub> Supply pressure in bar
- P<sub>1</sub> Service pressure in bar
- P<sub>r</sub> Return pressure in bar
- External pilot pressure in bar **x**

## SUBROUTINE OUTPUTS

- Qp Supply flow in l/s
- Qf Service flow in l/s
- $Q_T$  Return flow in 1/s

## **- 256 -**

a su constituir a composição de composições de proporcional

## External pilot flow in l/s

503. The model has four external links and its linking diagram is shown in figure B5.2. Figure B5.3 shows the complete linking diagram corresponding to figure B5.1.

## 504. User defined parameters

Spool diameter in mm

Spool displacement when supply port closes in mm

Spool displacement when service port and return line port become connected in mm

Discharge coefficient of orifices

Spring rate in N/m

Spring preload force in N

#### 505. Nomenclature

A Flow area in m

C<sub>4</sub> Discharge coefficient

d Spool diameter in m

F<sub>mp</sub> Momentum force on spool due to flow from supply to service in N<br>. F, Momentum force on spool due to flow from service to return in N<br>... F<sub>p</sub> Force on spool due to differential pressure in N *Fpgg* Preload force in spring in N F<sub>S</sub> Force on spool due to spring in N k A combination of terms applicable to rectangular ports in  $m(2C_1\pi dcos\theta)$ ks Spring rate in N/m

 $\bar{z}_1$  .

11 Spool displacement when supply port closes in m

1\_ Spool displacement when service port and return line port become connected in m

Pi Service pressure in bar

P<sub>p</sub> Supply pressure in bar

P<sub>T</sub> Return pressure in bar

P<sub>y</sub> External pilot pressure in bar

**Q** Flow through orifice in m3/s

Q, Servive flow in 1/s

- **QP** Supply flow in l/s
- $Q_{\tau}$  Return flow in  $1/s$

Q<sub>x</sub> External pilot flow in 1/s

**<sup>X</sup>** Spool displacement in m

 $\Delta P$  Differential pressure across orifice in N/m<sup>2</sup>

*9* Flow angle of orifice in degrees

*p* % Fluid density in kg/m

## Model equations

506. Figure B5.4 is a schematic of the compensator. It is shown in a condition when there is no flow through the valve and no pressure differential across the spool. The spool displacement x is defined as being zero in this condition. Therefore, at some displacement of the spool, the area of the metering orifice on the pressure port is given by

 $A = \pi d(l, -x)$  if  $l, >x$ 

Similarly, the area of the metering orifice on the return line port is given by

$$
A = \pi d (c - L_{\tau}) \quad \text{if} \quad x > L_{\tau}
$$

507. The spool displacement is calculated assuming that the spool is in static equilibrium. However, the forces acting on the spool are dependent upon displacement not only in magnitude, but also in the form of the expression.

508. Three possible flow configurations exist:

- Supply port connected to service port
- Service port and return line port closed
- Service port connected to return line port

509. Initially, x is calculated assuming that no momentum forces exist, i.e. the second case above. If the value of x thus obtained defines the spool to be in a different flow configuration, then the displacement is recalculated accounting for the momentum force( $s$ ) relevant to that region. This process is repeated until the spool displacement obtained corresponds to the configuration defining the expression.

510. The derivation of the forces acting on the spool are shown below. Forces tending to compress the spring are defined as being positive.

(a) Pressure force

$$
F_p = (P, -P_x) \frac{\pi d^2}{4}
$$

(b) Spring force

 $\mathcal{L}_{\mathcal{A}}$  is a subsequently denoted by  $\mathcal{L}_{\mathcal{A}}$  , and  $\mathcal{L}_{\mathcal{A}}$  , and  $\mathcal{L}_{\mathcal{A}}$ 

$$
F_s = -F_{PRE} - k_s \times
$$

 $\sim 10^{-1}$ 

(c) Monentum force

 $\sim 10$ 

In general, the momentum force is given by

$$
F = \rho Q V \cos \theta
$$

where

 $\sim 10^7$ 

$$
Q = C_d A \left(\frac{2 |\Delta P|}{\rho}\right)^{1/2}
$$

and

 $\Delta \sim 1$ 

$$
V = \left(\frac{2|\Delta P|}{\rho}\right)^{1/2}
$$

Therefore

 $\sim 10^{-11}$ 

$$
F = 2C_d A |\Delta P| \cos \theta
$$

Let the contract of the contract of the contract of the contract of the contract of the contract of the contract of the contract of the contract of the contract of the contract of the contract of the contract of the contra

 $\sim 10^{11}$ 

$$
k = 2C_d \pi d \cos \theta \times 10^5
$$

Therefore, the momentum force caused by flow through the supply port is given by  $\sim 10^6$ 

$$
F_{\rm mp} = k(l_1 - x), |P_{p} - P_{1}|
$$

 $\sim 100$ 

**Contractor** 

 $\sim$ 

 $\bullet$ 

 $\sim 10$ 

 $\hat{f}$  is a simple polarization of the set of the set of the set of the set of the set of the set of the set of the set of the set of the set of the set of the set of the set of the set of the set of the set of the set o

 $\sim$   $\epsilon$ 

 $\hat{\phi}$  and maximum maximum maximum respectively. The second part of the second

 $\frac{1}{2} \frac{1}{2} \frac{1}{2} \frac{1}{2} \frac{1}{2}$ 

Similarly, the momentum force caused by flow through the return line port is given by

$$
F_{MT}
$$
 = -k (x - l<sub>T</sub>) |P<sub>1</sub>-P<sub>T</sub>|

 $\sim$   $\lambda$ 

Each configuration is dealt with separately.

$$
\underline{\mathtt{Case 1}} \quad \text{occl}_1, \quad \mathbf{xcl}_7
$$

For static equilibrium,

 $\label{eq:4} \frac{d\mathbf{w}}{d\mathbf{w}} = \frac{1}{2} \left( \frac{1}{2} \sum_{i=1}^n \frac{1}{2} \sum_{j=1}^n \frac{1}{2} \sum_{j=1}^n \frac{1}{2} \sum_{j=1}^n \frac{1}{2} \sum_{j=1}^n \frac{1}{2} \sum_{j=1}^n \frac{1}{2} \sum_{j=1}^n \frac{1}{2} \sum_{j=1}^n \frac{1}{2} \sum_{j=1}^n \frac{1}{2} \sum_{j=1}^n \frac{1}{2} \sum_{j=1}^n \frac{1}{2} \$ 

$$
F_{\rho} + F_{s} + F_{\text{MP}} = 0
$$

i.e.

 $\bullet$  -  $\bullet$  -  $\bullet$  -  $\bullet$  -  $\bullet$ 

$$
F_{\rho}
$$
 -  $F_{\rho_{RE}} - k_s x + k(l_1 - x) |P_{\rho} - P_1| = 0$ 

 $\sim 10^{-11}$ 

 $\sim 10$ 

 $\mathcal{A}$ 

 $\sim 10$ 

 $\sim$ 

Rearranging gives

$$
x = \frac{F_{p} - F_{p_{R_E}} + k l_1 |P_{p} - P_1|}{k_s + k |P_{p} - P_1|}
$$

**Case 2 L, < x, x < LT** 

$$
F_p + F_s = 0
$$

i.e.

$$
F_P - F_{PRE} - k_S x = 0
$$

 $\frac{1}{\sqrt{2}}\int_{0}^{\sqrt{2}}\left(\frac{1}{\sqrt{2}}\right)^{2}e^{-\frac{1}{2}x}dx$  , where  $\frac{1}{2}$  is the  $\frac{1}{2}$ 

 $\sim 10$ 

 $\mathcal{L}^{\text{max}}_{\text{max}}$  and  $\mathcal{L}^{\text{max}}_{\text{max}}$ 

 $\sim 10^7$ 

**- 261 -**

Rearranging gives

 $\cdot$  P  $\cdot$  PRE k s

*Case 3*  $x > L_1$ ,  $x > L_7$ 

$$
F_p + F_s + F_{MT} = 0
$$

i.e.

 $\mathcal{L}$ 

$$
F_P - F_{PRE} - k_5 \propto -k(x - L_T) |P_1 - P_T|
$$

 $\sim 10^{-1}$ 

Rearranging gives

$$
x = \frac{F_{p} - F_{PRE} + k l_{T} |P_{1} - P_{T}|}{k_{s} + k |P_{1} - P_{T}|}
$$

511. The derivation of the flows is given below.

 $\bar{\omega}$  and

The flow through the metering orifice on the pressure port is given by  $\ddot{\phantom{0}}$ 

$$
Q = -C_d \pi d (l_1 - x) \left( \frac{2 |P_i - P_i| \times b^5}{\rho} \right)^{1/2} S16N (P_p - P_i) \times 10^3
$$

provided  $l_1$ > $\times$ 

Similarly, the flow through the metering orifice on the return line

 $\label{eq:2.1} \frac{1}{\sqrt{2\pi}}\int_{\mathbb{R}^3}\frac{1}{\sqrt{2\pi}}\left(\frac{1}{\sqrt{2\pi}}\right)^2\frac{1}{\sqrt{2\pi}}\int_{\mathbb{R}^3}\frac{1}{\sqrt{2\pi}}\left(\frac{1}{\sqrt{2\pi}}\right)^2\frac{1}{\sqrt{2\pi}}\frac{1}{\sqrt{2\pi}}\frac{1}{\sqrt{2\pi}}\frac{1}{\sqrt{2\pi}}\frac{1}{\sqrt{2\pi}}\frac{1}{\sqrt{2\pi}}\frac{1}{\sqrt{2\pi}}\frac{1}{\sqrt{2\pi}}\frac{1}{\sqrt{2$ 

**- 262 -**

 $\sim 400$  km s  $^{-1}$  and  $\sim 100$ 

 $\mathcal{L}^{\text{max}}_{\text{max}}$ 

port is given by

 $\mathcal{L}^{\text{max}}_{\text{max}}$  and  $\mathcal{L}^{\text{max}}_{\text{max}}$ 

 $\sim 10^{-1}$ 

 $\sim 10$ 

$$
Q_T = C_d \pi d (z-t_1) \left( \frac{2 |P_1 - P_T| x | \sigma^{\sigma}}{\rho} \right)^{1/2} S l G N (P_1 - P_T) x | \sigma^3
$$

The flow through the service port is given by

$$
\mathsf{Q}_1 = \mathsf{Q}_p - \mathsf{Q}_T
$$

The external pilot is used only to sense pressure. Therefore,

 $\mathcal{L}(\mathcal{A})$  and  $\mathcal{L}(\mathcal{A})$ 

 $\mathcal{L}_{\text{max}}$  and  $\mathcal{L}_{\text{max}}$ 

 $\mathcal{L}^{\text{max}}_{\text{max}}$  and  $\mathcal{L}^{\text{max}}_{\text{max}}$ 

 $\sim 10^{11}$ 

 $\label{eq:2} \frac{1}{2} \int_{\mathbb{R}^3} \frac{1}{\sqrt{2}} \, \frac{1}{\sqrt{2}} \, \frac$ 

 $\mathcal{L}^{\text{max}}_{\text{max}}$  and  $\mathcal{L}^{\text{max}}_{\text{max}}$ 

 $\mathcal{L}(\mathcal{L}^{\text{max}})$ 

 $\sim$   $\sim$ 

$$
Q_x = 0
$$

#### B.6 PM3Z DIESEL ENGINE

#### Introduct ion

BOO, Subroutine PM3Z nodels the dynamic behaviour of a diesel engine.

601. The model accounts for the speed droop characteristic and linearised maximum torque and motoring characteristcs. The governor speed is set by an adjacent model and PM3Z supplies speed, torque and acceleration as information to be used by an electronic control circuit. This information is supplied on signals. Therefore, any combination of of these three feedback variables may be used. However, since the information on signals is not stored as results data, the same information is available on an external link.

#### Model Assumptions

602. The characteristics representing maximum torque, speed droop and motoring are assumed to be linear.

#### Model linking

603. PM3Z has two external links, one internal link and three signals and its linking diagram is shown in figure B6.1.

SUBROUTINE INPUTS:

 $T_{\mu}$  hydraulic torque in Nm  $\omega_c$  governor setting in rev/min

## SUBROUTINE OUTPUTS:

angular velocity in rev/min

**- 263 -**

, which is a second constraint of the same component of  $\alpha$ 

Tg engine torque in Nm (signal 1)  $\omega_{\varepsilon}$  angular velocity in rad/sec (signal 2)  $\dot{\bm{\omega}}_\mathsf{e}$  angular acceleration in rad/sec $^{\textbf{2}}$  (signal 3)

#### User defined parameters

604. Reference speed at zero torque for which the engine torque/speed characateristic is known in rev/min Torque at which the maximum torque characteristic intersects the speed droop characteristic in Nm Torque at which the motoring characteristic intersects the speed droop characteristic in Nm Gradient of the maximum torque characteristic in (Nm min)/rev Gradient of the speed droop characteristic in (Nm min)/rev Gradient of the motoring characteristic in (Nm min)/rev Initial speed in rev/min Moment of inertia of engine in kg m *z*

**- 264- -**

## Model equations

605. Figure B6.2 shows a block diagram representation of the method used to calculate the engine speed

606. Since the model is dynamic, there must be an initial condition for  $\omega_{\varepsilon}$ . Knowing  $\omega_{\varepsilon}$ , the engine torque T<sub>E</sub> may be found using the user defined speed/torque characteristic as shown in figure B6.3. This characteristic consists of three main operating regions. There are also two transition regions. The equations defining  $T_{\text{E}}$  are given below.

Regicn 1 Maximum torque characteristic  $(\omega_{\epsilon} \lt \omega_{\tau})$ 

 $\mathcal{L}_{\text{max}}$  and  $\mathcal{L}_{\text{max}}$  and  $\mathcal{L}_{\text{max}}$  and  $\mathcal{L}_{\text{max}}$  and  $\mathcal{L}_{\text{max}}$ 

The maximum torque characteristic is assumed to be linear. Thus, the torque is defined as

$$
T_E = T_{\alpha} + k_2 \omega_E
$$

Region 2 Upper smoothing region  $(\omega_1 \leq \omega_2 \leq \omega_1+\omega_{cs})$ The maximum torque and the speed droop characteristics are connected by a cubic polynomial over a small range of speed. This cubic polynomial is set up such that the resulting characteristic is continuous in both function and derivative.

$$
\omega_{T} = \omega_{o} - \frac{(k_{1}\omega_{pR} - T_{pR})}{k_{1} - k_{2}}
$$
  
\n
$$
Z = (\omega_{E} - \omega_{T})/\omega_{cs}
$$
  
\n
$$
T_{E} = \omega_{cs}((3k_{1} + k_{2})z^{3} - (4k_{1} + 2k_{2})z^{2} + k_{2}z) + k_{1}(\omega_{o} - \omega_{T})
$$

Region 3 Speed droop characteristic  $(\omega_{\tau} + \omega_{cs} \le \omega_{\tau} \le \omega_{m})$ The speed droop characteristic of the diesel engine is defined as

$$
T_{E} = k_1 (\omega_0 - \omega_E)
$$

Region 4 Lower smoothing region  $(\omega_m \leq \omega_{\epsilon} < \omega_m + \omega_{cs})$ The speed droop and the motoring characteristics are smoothed in a similar manner to that described for region 2.

المتعاطف والمستحدث للمراد

Reqion 5 Motoring  $(\omega_{m} + \omega_{cs} \leq \omega_{\epsilon})$ 

The motoring characteristic is assumed to be linear and is defined as

$$
T_E = k_3 \omega_E + T_1
$$

 $B07.$   $\omega_{\epsilon}$  is now calculated using the following differential equation which accounts for the inertial effects of the engine.

$$
\frac{dw_{\epsilon}}{dt} = \frac{60 \epsilon_{T}}{2\pi J}
$$

where $\ddot{\phantom{a}}$ 

$$
\mathcal{E}_{T} = T_{E} - T_{P}
$$

## B .7 PU0Z DIESEL ENGINE/HYDRAULIC PUMP

## Introduct ion

700. Subroutine PU0Z models the characteristics of a fixed displacement hydraulic pump and a diesel engine exhibiting a linear speed droop with increasing torque and a linear torque droop with increasing speed. The model is instantaneous.

#### Model assumptions

701. The coefficients for slip, compressibility, and frictional lossed are assumed to be constant throughout the pump operating range.

702. Both the torque droop and the speed droop are assumed to be linear.

## Model linking

703. The inputs and outputs of subroutine PU0Z are listed below.

## SUBROUTINE INPUTS:

 $P_{\text{nl}}$  - Inlet pressure in bar P – Outlet pressure in bar<br>**ou<del>r</del>** 

## SUBROUTINE OUTPUTS:

 $Q_{\text{tol}}$  - Inlet flow in 1/s  $Q_{\text{out}}$  - Outlet flow in 1/s  $T_{\rho}$  - Pump torque in Nm W<sub>o</sub> - Pump speed in rev/min  $\eta_m$  - Mechanical efficiency المتحدث والمستقطع والمتحدث

a construction of the construction of the construction of the construction of the construction of the construction of the construction of the construction of the construction of the construction of the construction of the

$$
\eta_{\text{Y}} - \text{Volumetric efficiency}
$$

704. The model has two external links and two internal links and its linking diagram is shown in figure B7.1.

#### 705. User defined parameters

Type of pump  $-$  gear or piston unit Displacement of pump in 1/rev Swash fraction Clearance volume as a fraction of full displacement (advice given) Overall slip loss coefficient (advice given) Speed dependent viscous torque loss coefficient (advice given) Overall pressure dependent torque loss coefficient (advice given) Maximum engine torque in Nm Torque fall off with naximum speed in Nm Maximum engine speed in rev/min Governor speed droop at maximum torque in % Moment of inertia in kg m<sup>2</sup>

#### 706. Nomenclature

 $C_F$  Speed dependent viscous torque loss coefficient Cp Pressure dependent torque los coefficient C<sub>s</sub> Slip loss coefficient D<sub>o</sub> Pump displacement in 1/rev  $K_{1}$ Speed droop constant in rad/Nms Torque droop constant in rad/Nms

```
T<sub>o</sub> Net torque at zero speed in Nm
T_{12}T<sub>23</sub> Torques at region boundaries in Nm
T_{34}T_{45}T<sub>cs</sub> Cubic smoothing region in Nm
T_{me} Torque droop at maximum speed in Nm
Tp Net pump torque in Nm
T<sub>PT</sub> Pressure dependent torque loss in Nm
T<sub>ru</sub> Theoretical pump torque in Nm
T<sub>ur</sub> Viscous torque loss in Nm
V_{\rm c}Clearance volume in 1 
X<sub>ou</sub> Swash fraction (fraction of full displacement)
Z A variable in the cubic smoothing analysis
A* Fluid viscosity in Ns/m 
'b Mechanical efficiency 
    Volumetric efficiency 
\gamma_{\mathsf{v}}Pump speed at zero torque in rad/sec 
\omega_{\bullet}w<sub>o</sub> Speed droop at maximum torque in rad/sec
w<sub>o</sub> Pump speed in rad/sec
w_{P_{n}}Succesive values of w_{P_{n}} in Newton-Raphson
w_{\rho_{\text{ref}}}\text{(calculation)}
```
## Model equations

707. Figure BS.3 shows the speed/torque characteristic for a typical engine.

708. However, in order to find  $\omega_{\Omega}$ , it is not possible merely to calculate  $T_p$  then read  $w_p$  from the characteristic. The reason for this is that  $T_{\rho}$  is dependent upon the viscous torque loss which is in turn dependent upon Wp , i.e. the relationship between *Tp* and Wp is implicit. Figure BG.3 also shows that the characteristic is split into five regions. A cubic polynomial is fitted to regions 2 and 4 in order that the characteristic may be made continuous.

709. Figure B7.2 is a flow diagram which shows the method adopted for determing  $T_{\rho}$  and  $w_{\rho}$ .

710. Region 1

From figure BB.3,

$$
\omega_{\mathsf{p}} = \omega_{\mathsf{o}} - \kappa_{\mathsf{i}} \mathsf{T}_{\mathsf{p}} \tag{B7.1}
$$

The net torque required to drive the pump is given by

$$
T_P = T_{TH} + T_{VT} + T_{PT}
$$
 (B7.2)

The viscous torque loss is given by

$$
T_{VT} = C_{F}/UD_{P}w_{P}
$$
 (87.3)

Equations B7.1 and B7.3 combine to give

$$
\omega_{\rho} = \frac{\omega_{o} - k_{1}(T_{\text{TH}} + T_{\text{PT}})}{1 + k_{1}C_{\text{F}}/\mu D_{\rho}}
$$

 $T_{\rm p}$  is then calculated using equation B7.2 and B7.3 above.

 $\sim 10$ 

and a straight

In this region, the normal method for smoothing discontinuous functions is employed. However, the implicit cubic polynomial obtained must be solved for  $w_{\rho}$  using an iterative method. The Newton- Raphson method for solving differentiable polynomials is used.

712. The lower boundary of the cubically smoothed region is given by,

$$
T_{12} = T_o - \left(\frac{k_2 T_{DR} - \omega_{DR}}{k_2 - k_1}\right)
$$

713. The smoothing polynomial is derived in the standard manner (Appendix D>.

$$
F_1 = k_2 (T_0 - T_{12})
$$
  
\n
$$
Z = (T_0 - T_{12})/T_{cs}
$$
  
\n
$$
Q_1 = -k_1 T_{cs}
$$
  
\n
$$
A = T_{cs} (k_2 - k_1)
$$
  
\n
$$
B = 2T_{cs} (k_1 - k_2)
$$

wp may be expressed as,

$$
\omega_p = Az^3 + Bz^2 + \omega_1 z + F_1
$$
 (87.4)

However, Z is a function of  $W_{\rho}$ ,

$$
Z = \frac{T_{P} - T_{12}}{T_{cs}} = \frac{T_{\tau H} + T_{PT} + C_{F}/4D_{P}\omega_{P} - T_{12}}{T_{cs}}
$$

 $\sim 10^{-10}$ 

$$
= 272 \zeta - \frac{3}{2}
$$

Therefore, rearranging equation B7.4,

 $\sim$ 

 $\sim 10^{-11}$ 

 $\mathcal{L}^{\pm}$ 

$$
\int (\omega_{\rho}) = Az^{3} + Bz^{2} + Q_{1}z + F_{1} - \omega_{\rho} = O (87.5)
$$

المتابعة المقاسم المتاريخ والتاريخ والقارية والمتاريخ

Differentiating Z with respect to  $w \rho$ ,

$$
\frac{dz}{d\omega_{\rho}} = \frac{c_{F}\mu D_{\rho}}{T_{cs}}
$$

Differentiating  $f(w_{\mathbf{p}})$  (equation 87.5) with respect to  $w_{\mathbf{p}}$ ,

$$
f'(\omega_p) = \frac{C_F/\mu D_p}{T_{cs}} \left( 3Az^3 + 2Bz + \omega_1 \right) - 1
$$

714. Using the Newton-Raphson iterative formula, wp is found to an acceptable degree of accuracy (1x10<sup>-5</sup> rev/min).

$$
\omega_{P_{n+1}} = \omega_{P_n} - \frac{f(\omega_{P_n})}{f'(\omega_{P_n})}
$$

715. T<sub>p</sub> is again calculated using equations B7.2 and B7.3. It may be found that T actually lies outside region 2 and reassessment of W p may be necessary (see figure B7.2).

715. Region 3

The calculations in region 3 are simialr to those in region 1. From figure B6.3,  $\mathcal{A}$ 

$$
\omega_{\rho} = k_{2}T_{0} - k_{2}T_{\rho}
$$
 (876)
$\sim 10^{11}$  km s  $^{-1}$ 

 $\alpha$  , and  $\alpha$  , and  $\alpha$  , and  $\alpha$  , and  $\alpha$  , and  $\alpha$  , and another mass are

Combining equations B7.2, B7.3 and B7.B,

$$
\omega_{\rho} = \frac{k_{2}T_{o} - k_{2}(T_{TH}+T_{PT})}{(1 + k_{2}C_{F}/4D_{P})}
$$

717. Region 4

The calculations in region 4 are similar to those in region 2.

The lower boundary of the cubically smoothed region is given by,

$$
T_{34} = T_{0} - T_{cs}
$$
\n
$$
F_{1} = k_{2}T_{cs}
$$
\n
$$
Z = (T_{TM} + T_{PT} + C_{F}/4D_{P}\omega_{P})/T_{cs}
$$
\n
$$
Q_{1} = -k_{2}T_{cs}
$$
\n
$$
A = k_{2}T_{cs}
$$
\n
$$
B = -k_{2}T_{cs}
$$

giving

$$
\omega_{\rho} = Az^3 + Bz^2 + \omega_{\rho}z + F_{\rho} \qquad (87.7)
$$

 $\sim 10^{-1}$ 

Since  $A = -B = -Q_1 = F_1$ , rearranging B7.7 gives,

$$
f(\omega_{p}) = A(z^2-z^2-z+1) - \omega_{p}
$$

 $\mathcal{L}^{\text{max}}_{\text{max}}$  and  $\mathcal{L}^{\text{max}}_{\text{max}}$ 

Di fferent iat ing,

 $\bar{\beta}$ 

$$
f'(\omega_{p}) = \frac{c_{f}\mu D_{p}A}{T_{cs}}(3z^{2}-2z-1)-1
$$

The Newton-Raphson iterative method is again used to calculate w

 $\mathcal{L}^{\text{max}}_{\text{max}}$  and  $\mathcal{L}^{\text{max}}_{\text{max}}$  and  $\mathcal{L}^{\text{max}}_{\text{max}}$ 

 $\sim 10$ 

 $\label{eq:2} \frac{1}{2} \sum_{i=1}^n \frac{1}{2} \sum_{j=1}^n \frac{1}{2} \sum_{j=1}^n \frac{1}{2} \sum_{j=1}^n \frac{1}{2} \sum_{j=1}^n \frac{1}{2} \sum_{j=1}^n \frac{1}{2} \sum_{j=1}^n \frac{1}{2} \sum_{j=1}^n \frac{1}{2} \sum_{j=1}^n \frac{1}{2} \sum_{j=1}^n \frac{1}{2} \sum_{j=1}^n \frac{1}{2} \sum_{j=1}^n \frac{1}{2} \sum_{j=1}^n \frac{1}{$ 

 $\sim$ 

 $\mathcal{L}_{\mathcal{A}}$ 

 $\sim 10^7$ 

 $\sim 10^7$ 

 $\mathcal{L}_{\mathrm{max}}$ 

 $\mathcal{L}^{\text{max}}_{\text{max}}$  and  $\mathcal{L}^{\text{max}}_{\text{max}}$ 

718. Region 5

In this region,  $w_{\rho} = 0$ 

 $\mathcal{A}^{\mathcal{A}}_{\mathcal{A}}$  and  $\mathcal{A}^{\mathcal{A}}_{\mathcal{A}}$  are the contribution of  $\mathcal{A}^{\mathcal{A}}_{\mathcal{A}}$ 

Therefore,

 $\bar{\gamma}$ 

 $\mathcal{L}^{\text{max}}_{\text{max}}$ 

$$
T_{P} = T_{Th} + T_{PT}
$$

 $\ddot{\phantom{0}}$ 

 $\sim 10$ 

 $\sim$ 

 $\mathcal{L}_{\mathcal{A}}$  is a simple point of the space of the space of the space of the space of  $\mathcal{A}$ 

 $\bar{z}$ 

 $\mathcal{A}^{\pm}$ 

 $\sim 10$ 

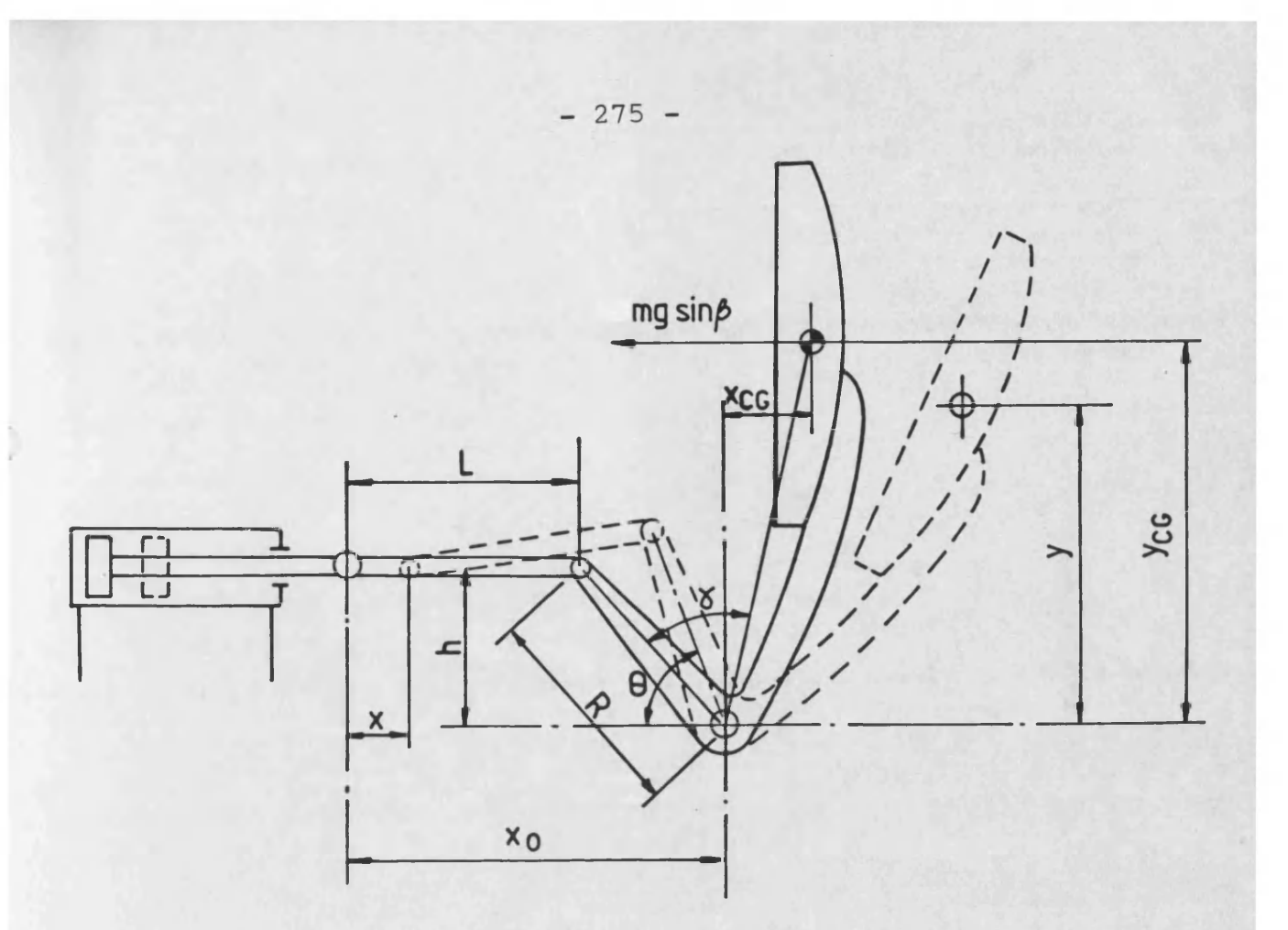

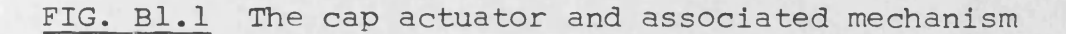

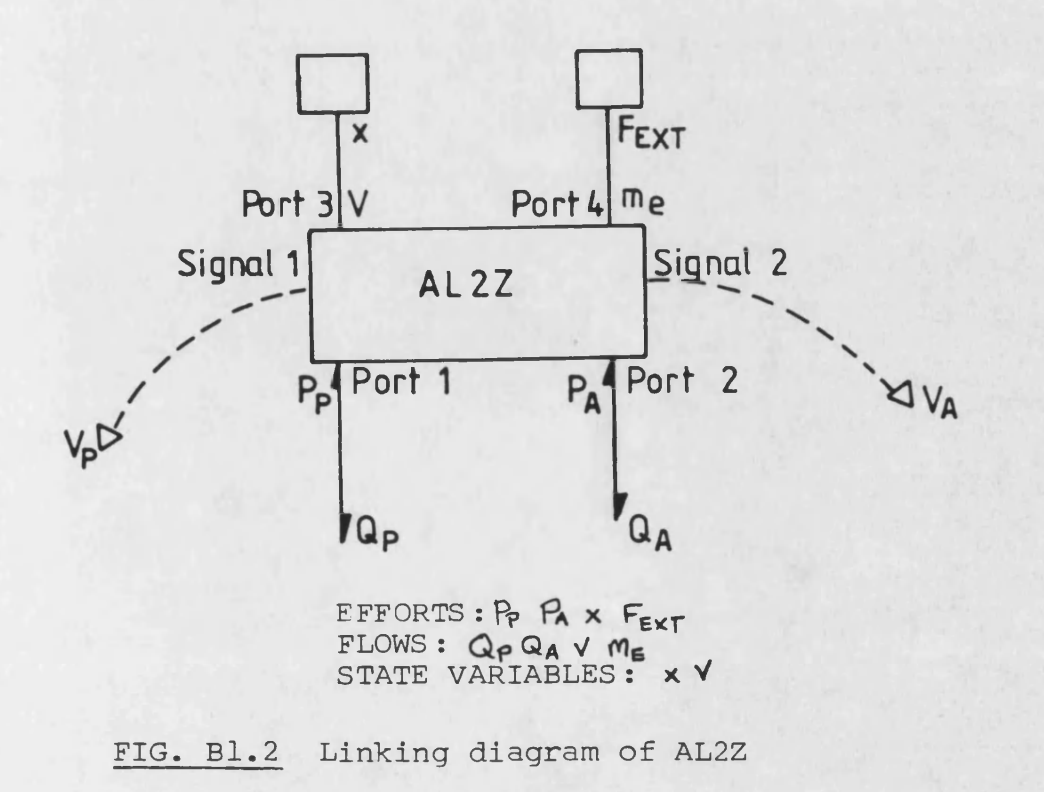

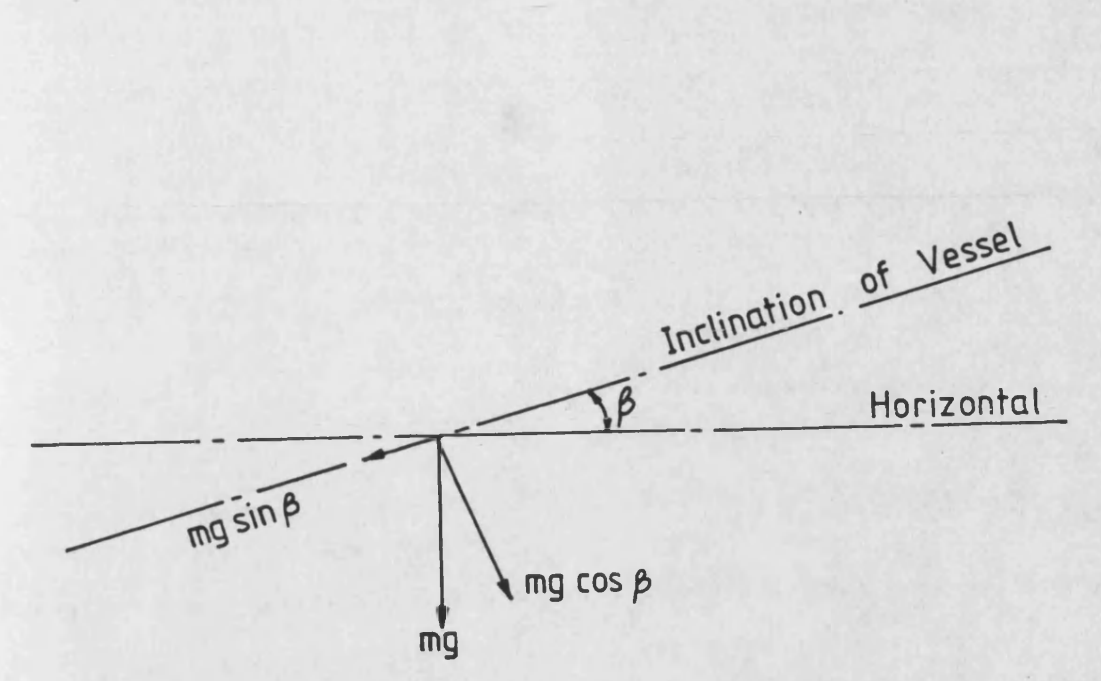

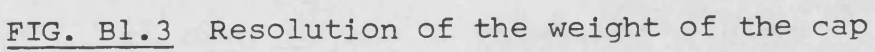

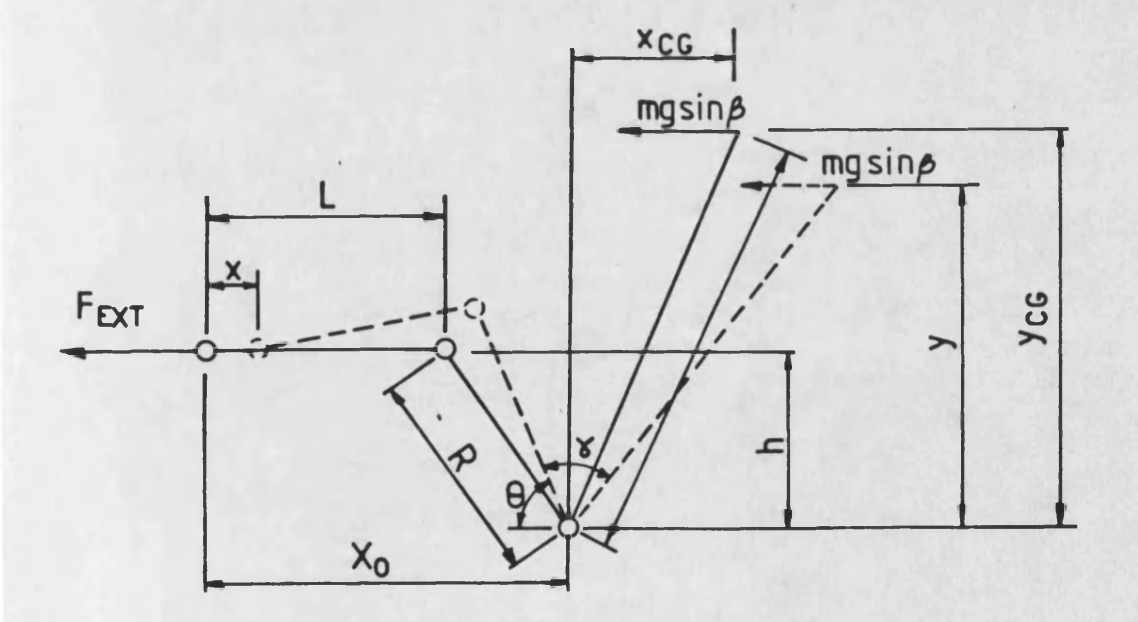

**FIG. B1.4 Geometry of the cap mechanism**

**- 276 -**

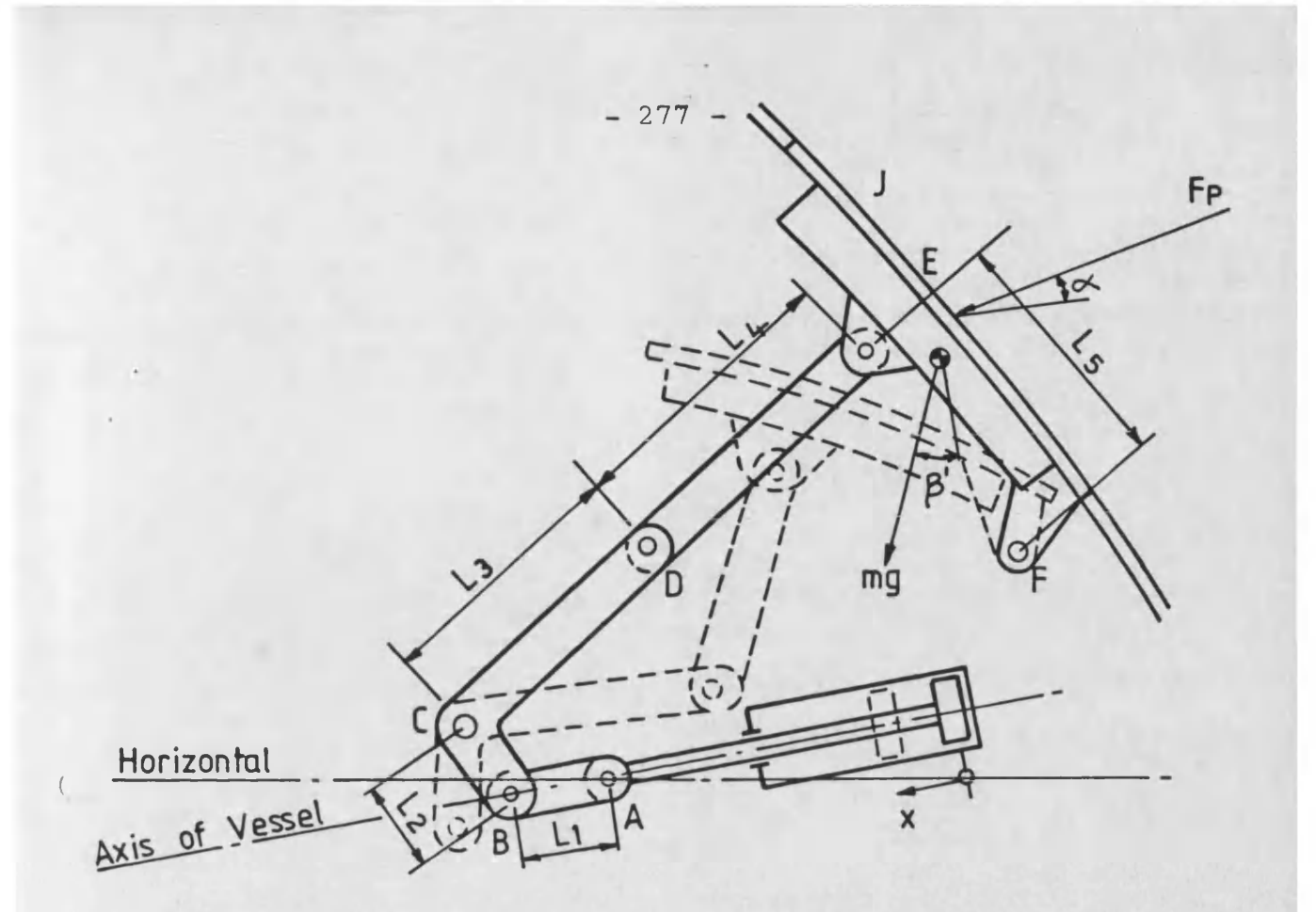

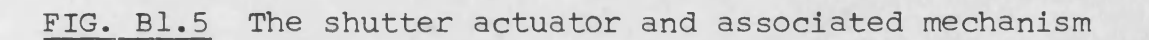

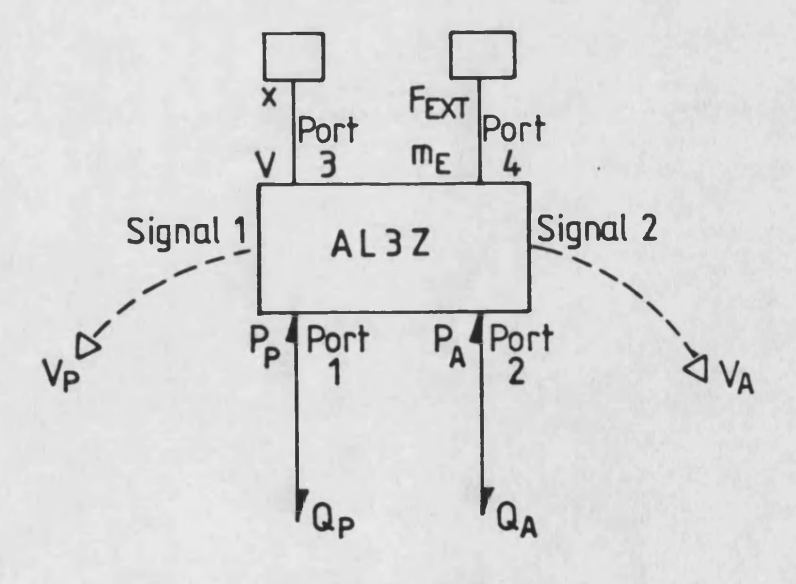

EFFORTS : PPA x FEXT<br>FLOWS : QPQA V ME<br>STATE VARIABLES : x V

FIG. Bl.6 Linking diagram of AL3Z

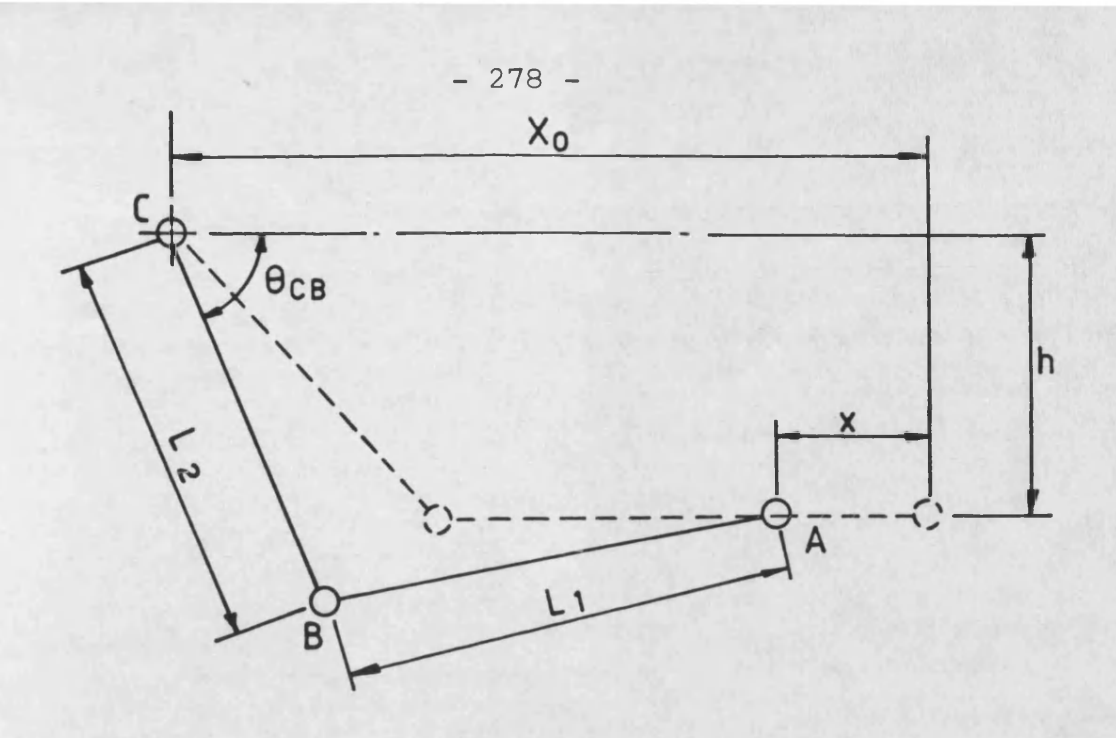

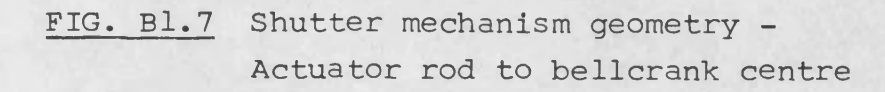

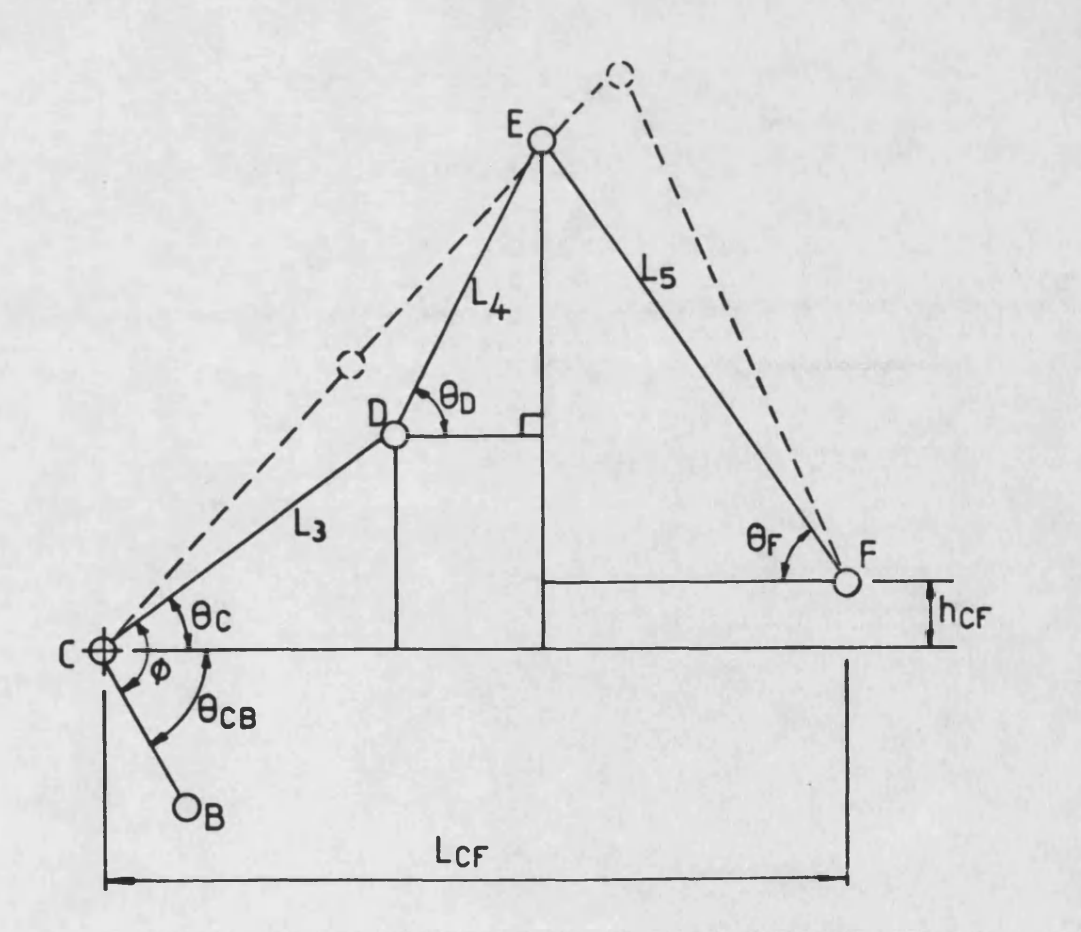

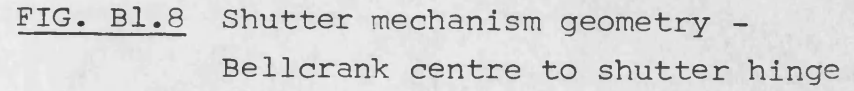

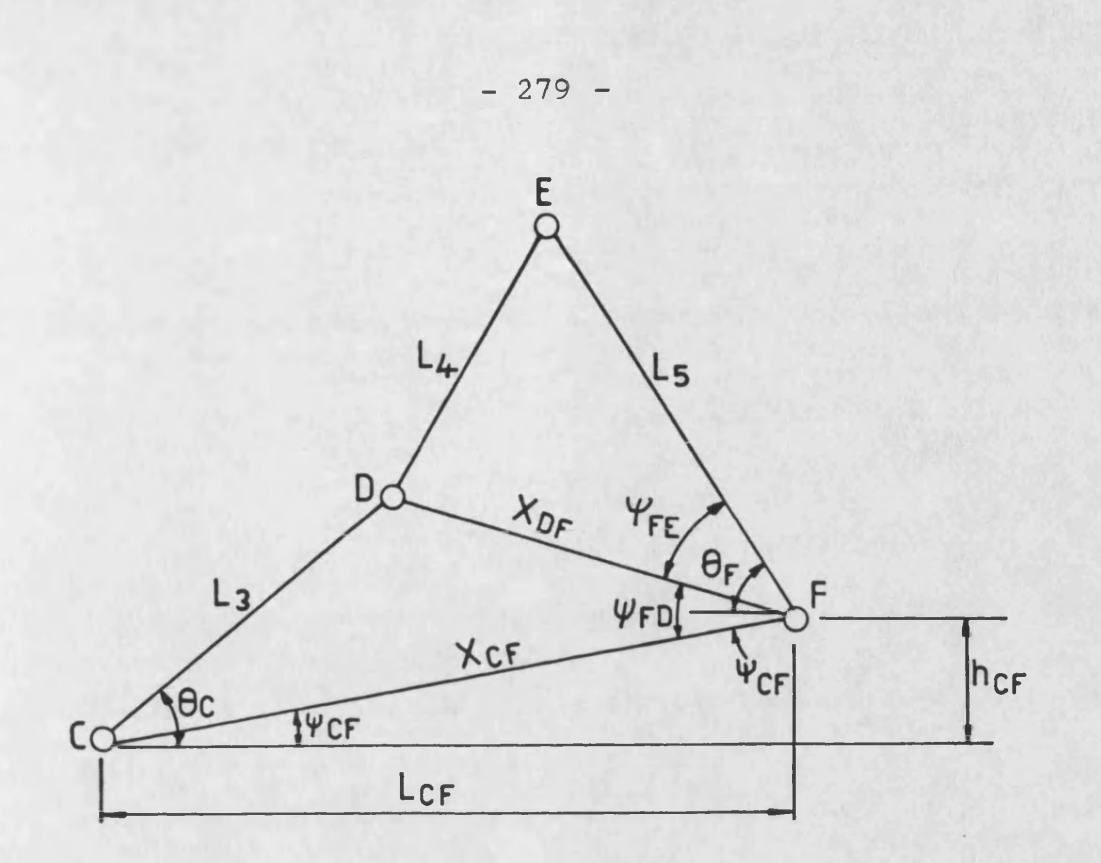

**FIG, Bl.9 Shutter mechanism geometry - Angle definition, bellcrank to hinge**

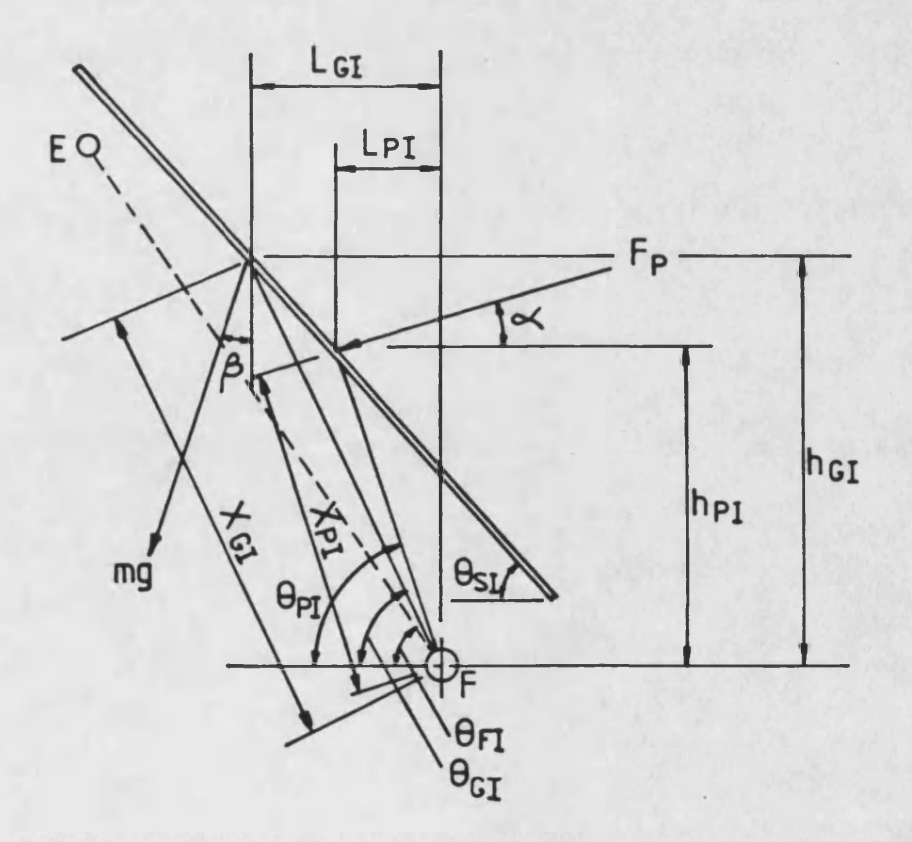

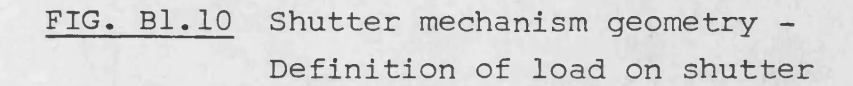

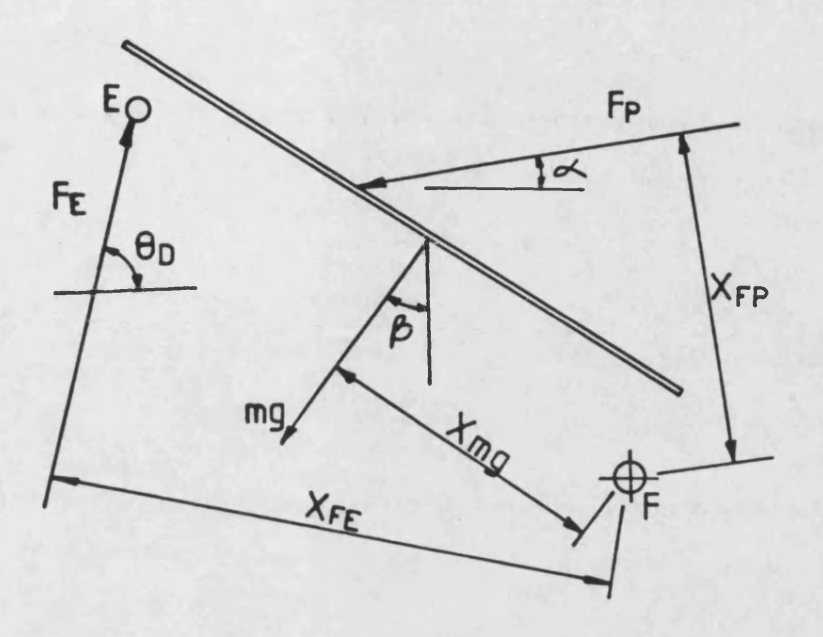

**FIG. Bl.ll Shutter mechanism geometry - Moment balance on shutter hinge**

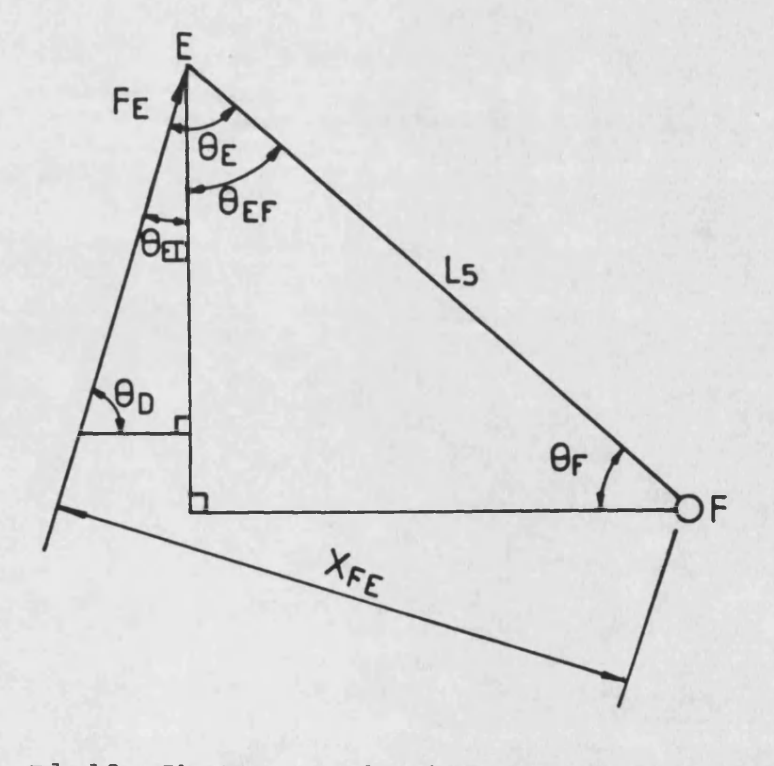

**FIG. Bl.12 Shutter mechanism geometry - Force of mechanism on shutter**

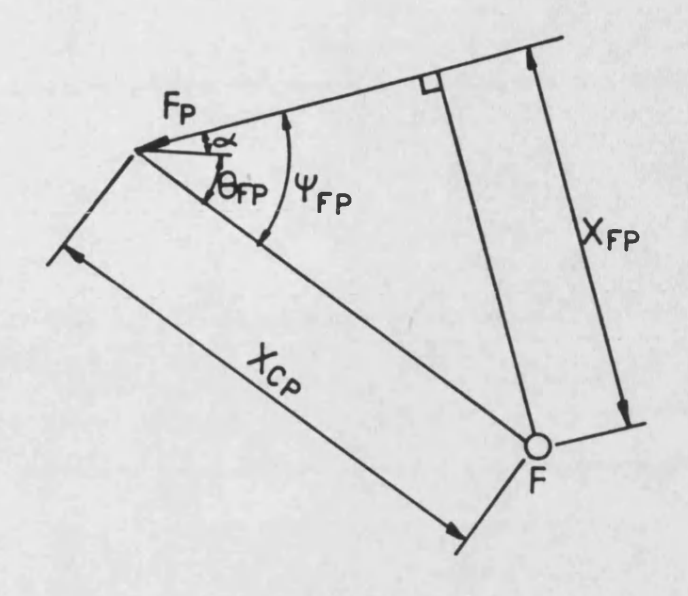

**FIG, Bl.13 Shutter mechanism geometry - External force on shutter**

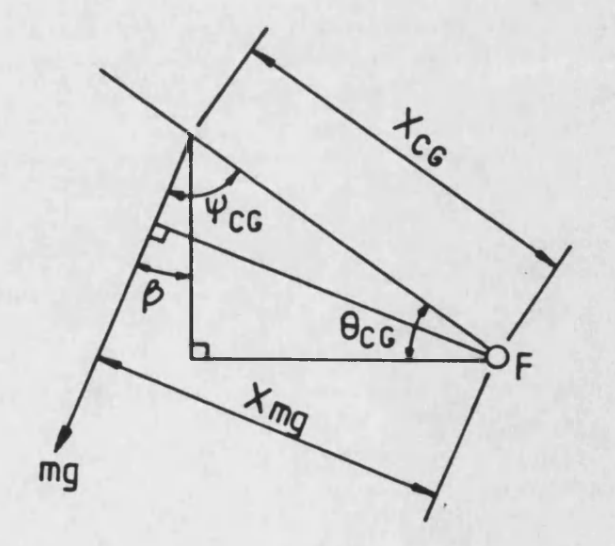

**FIG. B1.14 Shutter mechanism geometry - Weight of shutter**

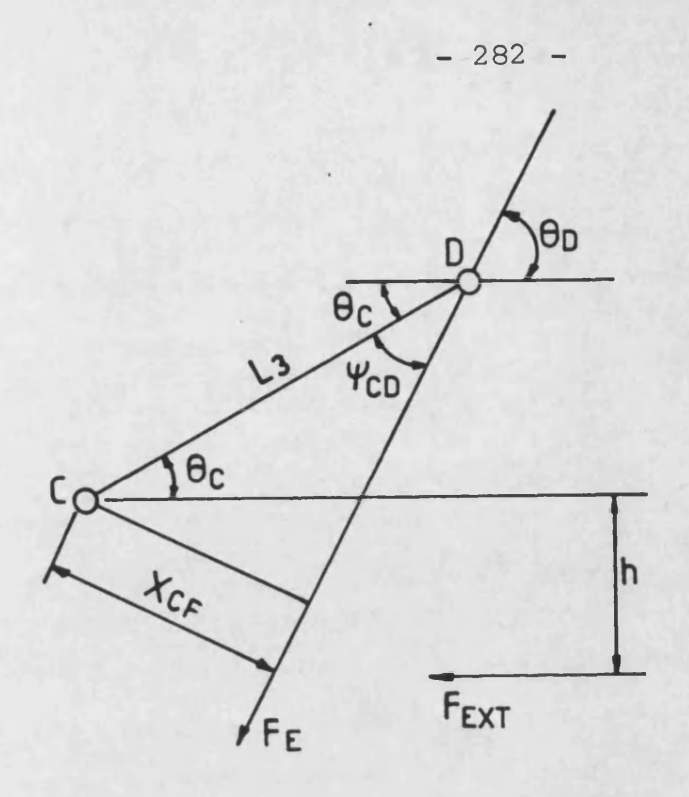

**FIG. Bl.15 Shutter mechanism geometry - Moment balance on bellcrank pivot**

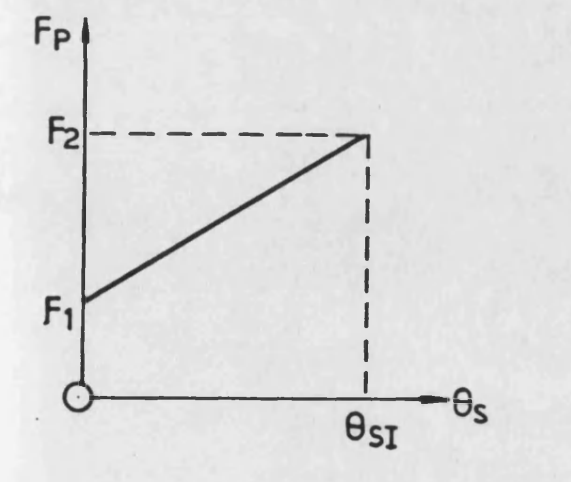

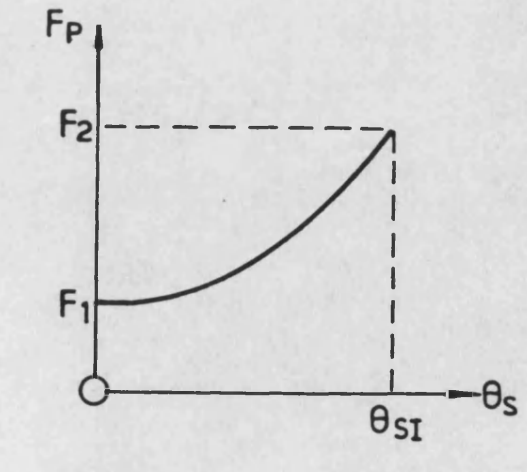

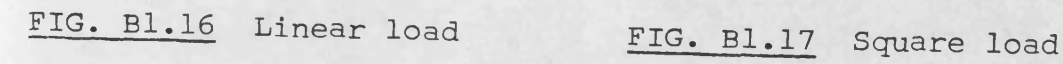

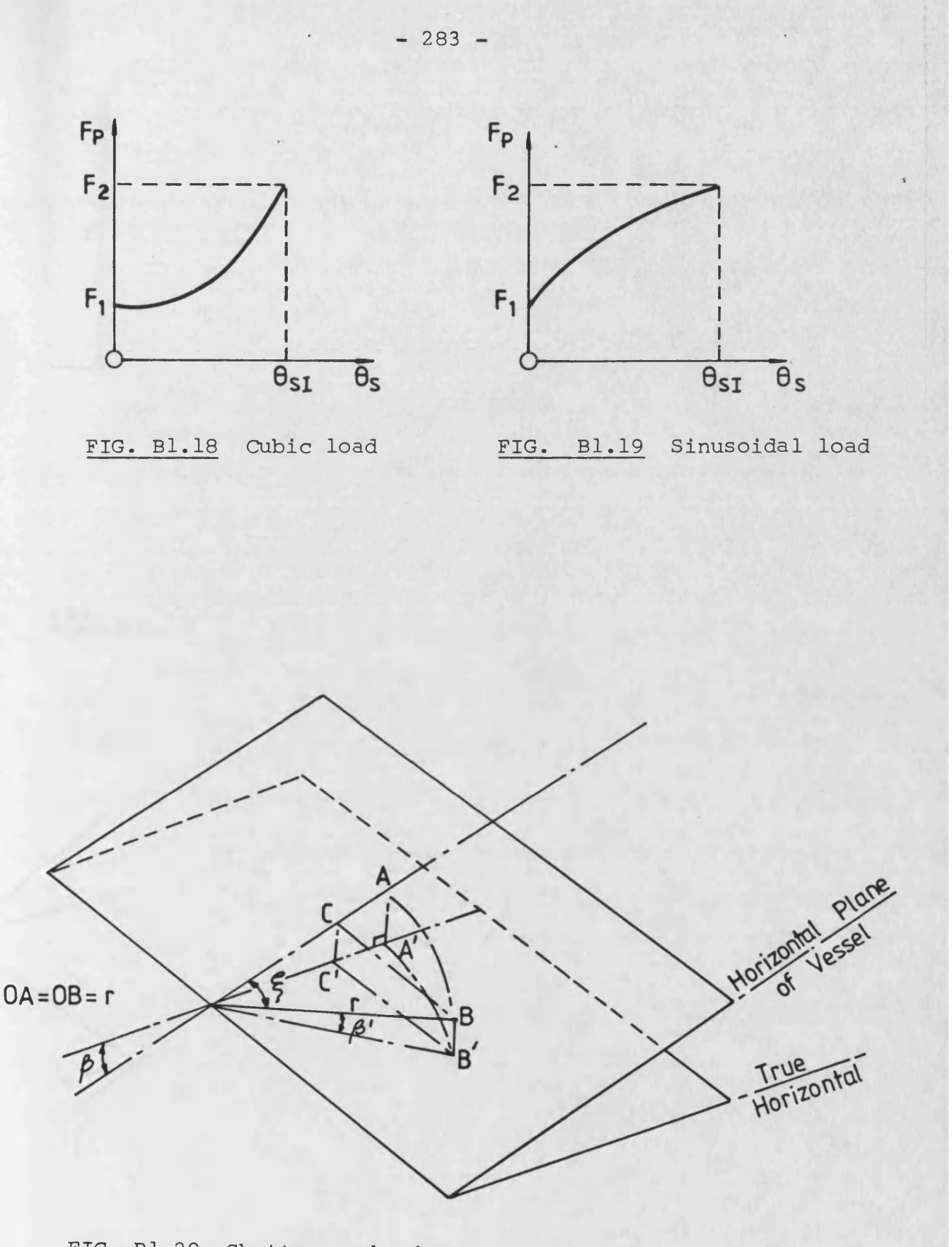

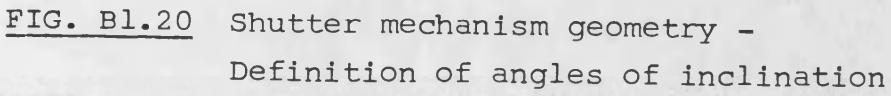

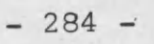

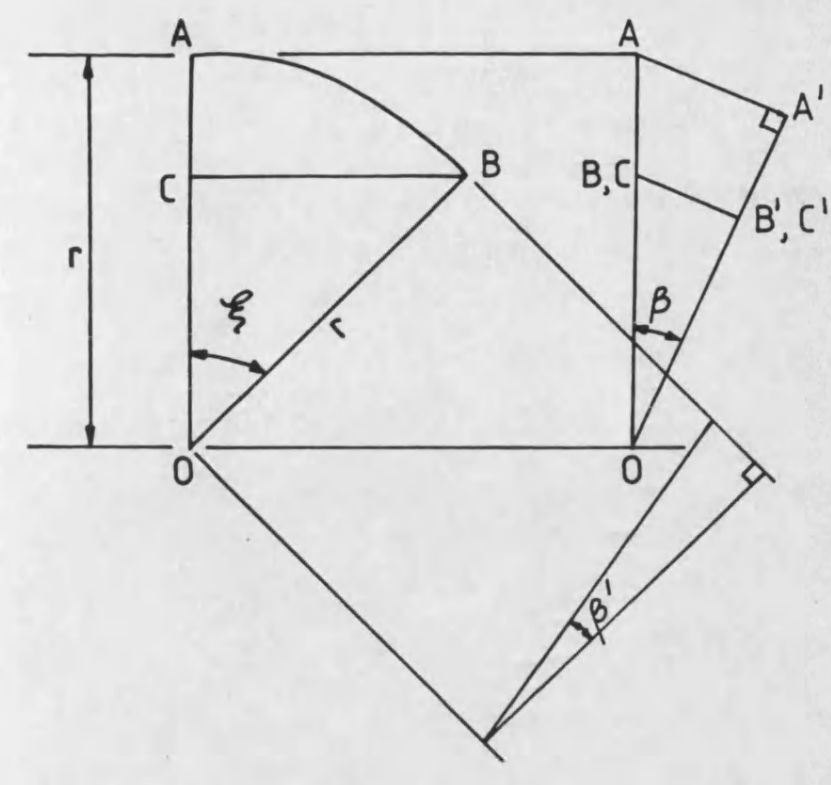

**FIG. Bl.21 Shutter mechanism geometry -**

**Resolution of angles of inclination**

 $8f$  $B'$ mg

**Resolution of weight**

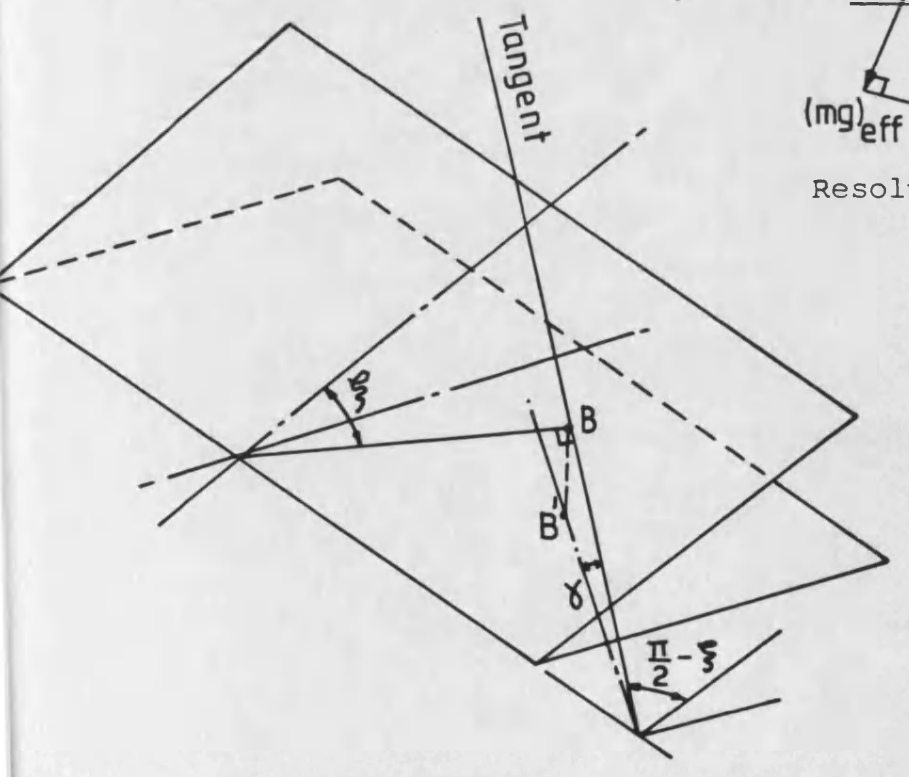

**FIG. Bl.22 Shutter mechanism geometry Definition of angles of inclination**

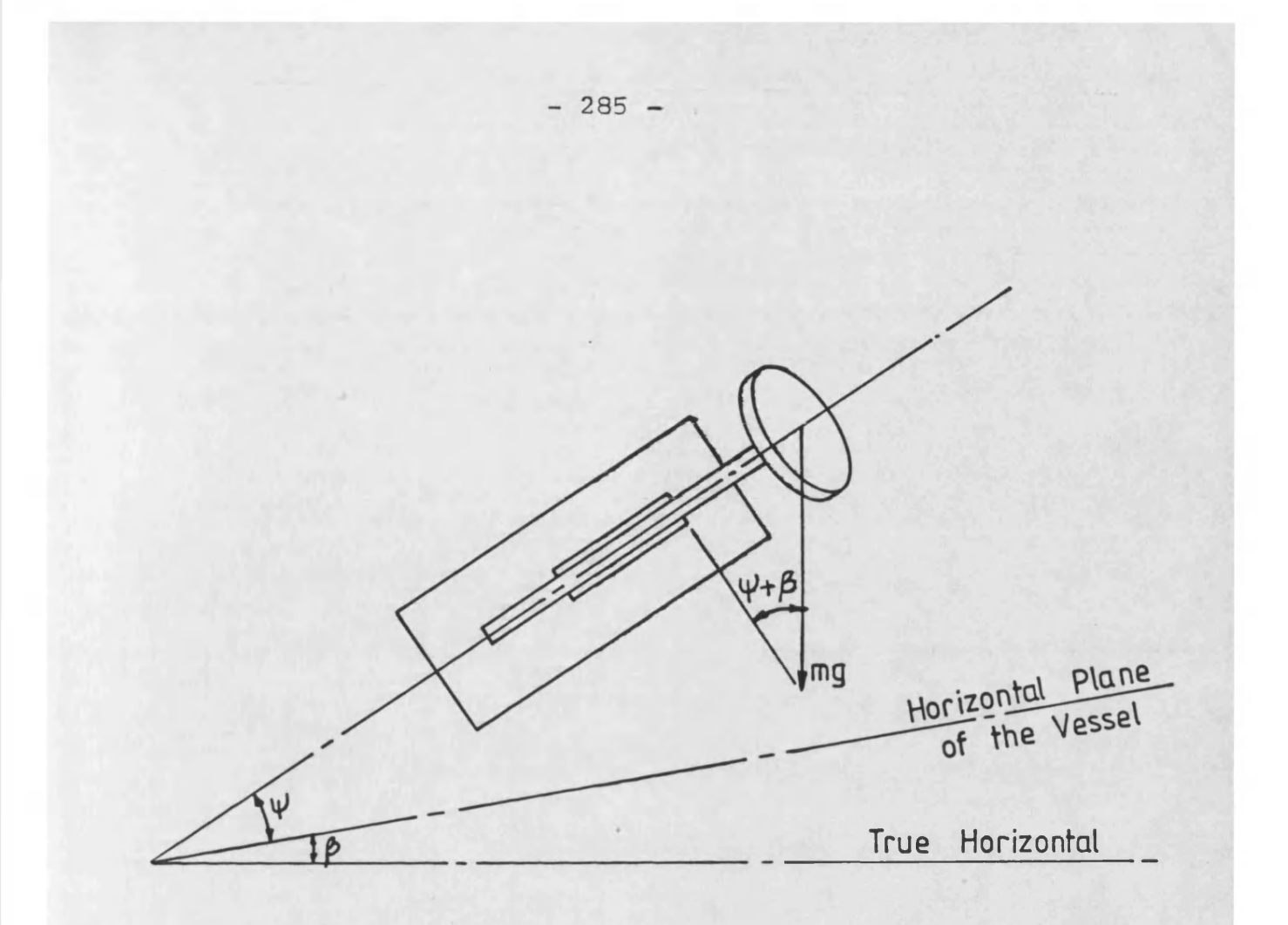

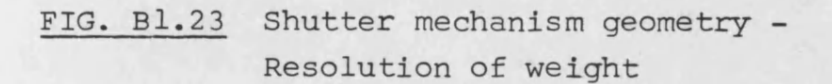

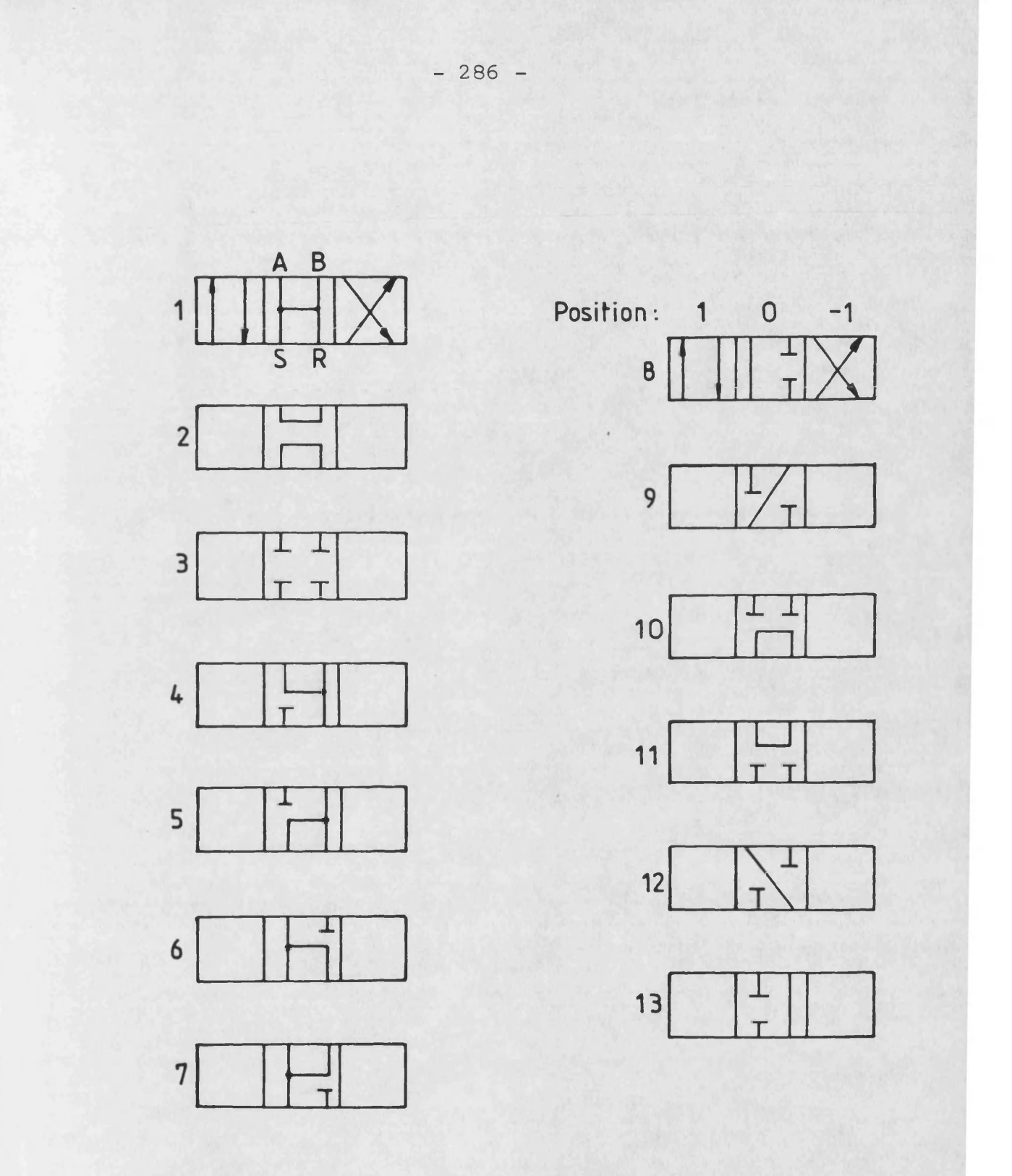

**FIG. B2.1 Possible configurations for DC4Z**

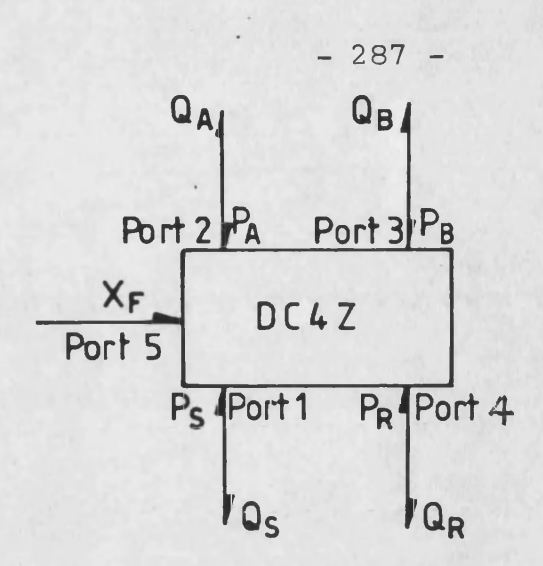

EFFORTS : PS PAPE PR XF<br>FLOWS : QSQAQE QR<br>STATE VARIABLES : -

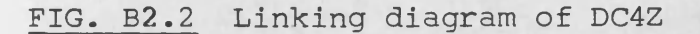

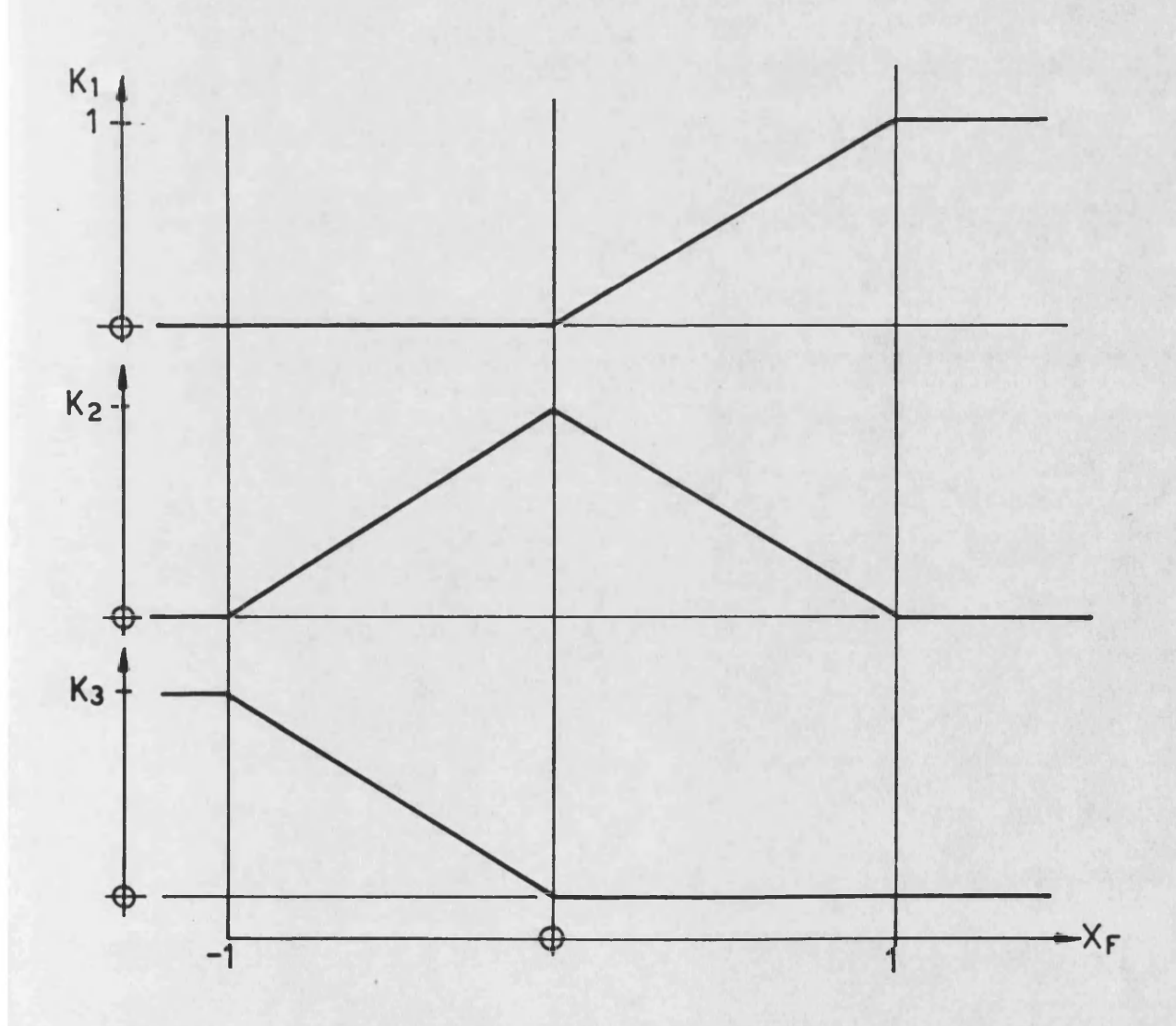

FIG. B2.3 Vartiation of flow factor with position

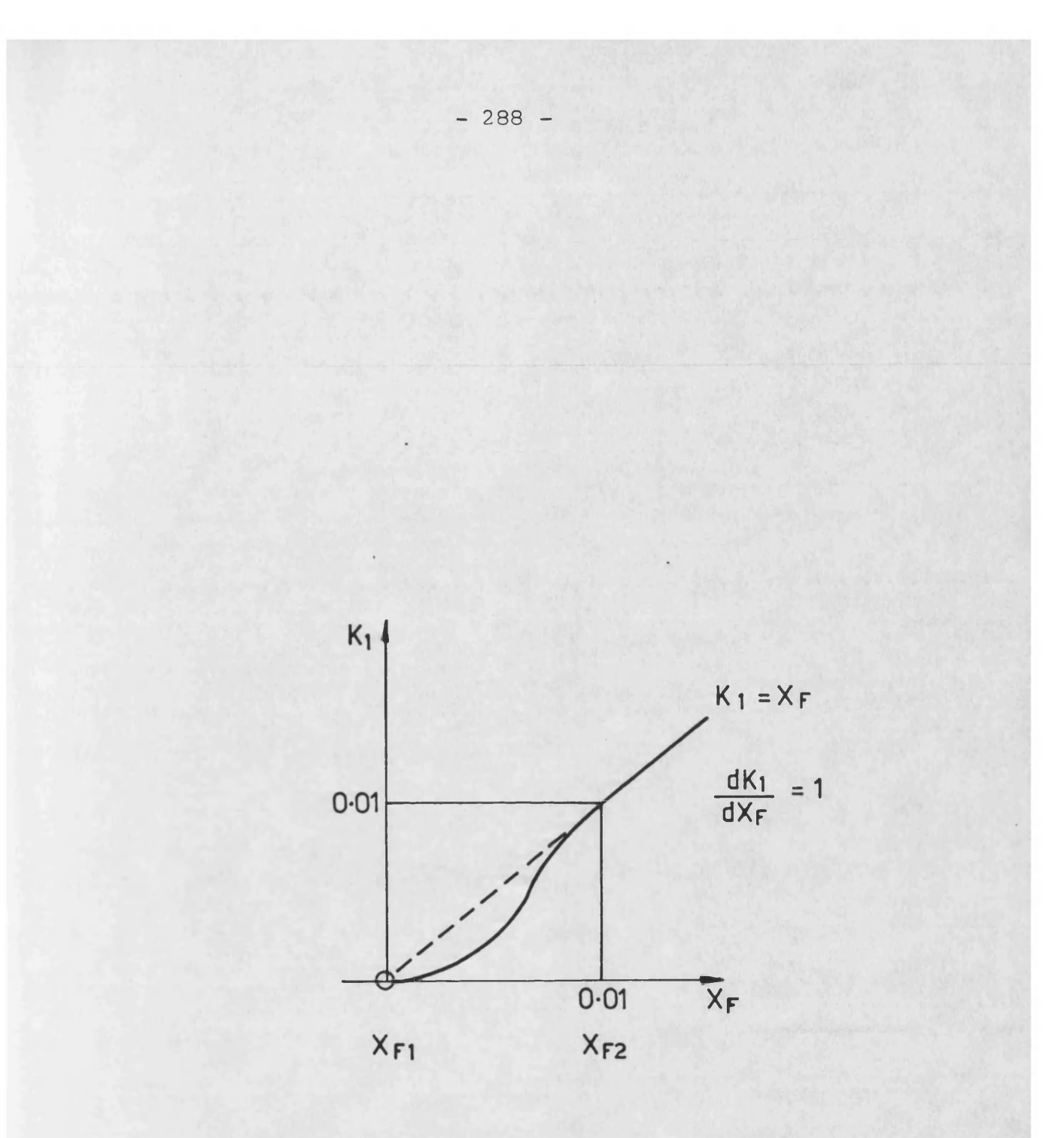

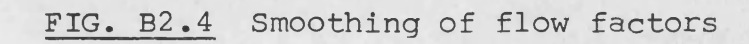

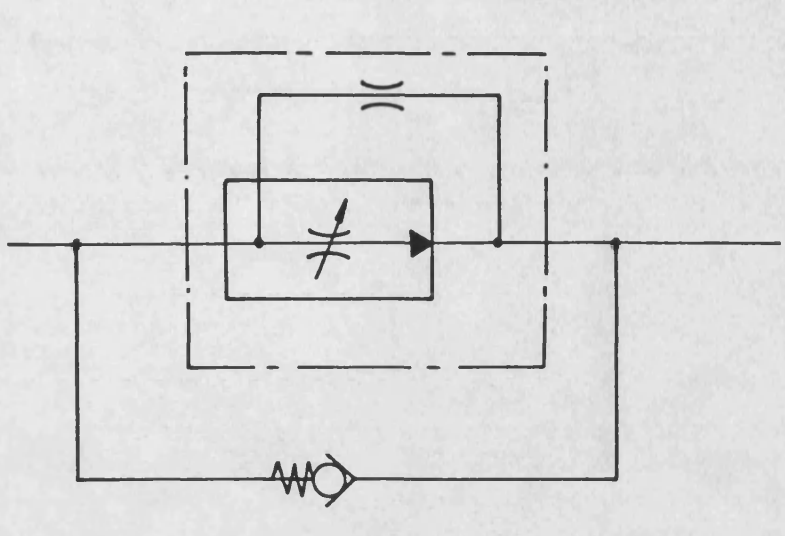

FIG. B3.1 ISO symbol for model FC8Z

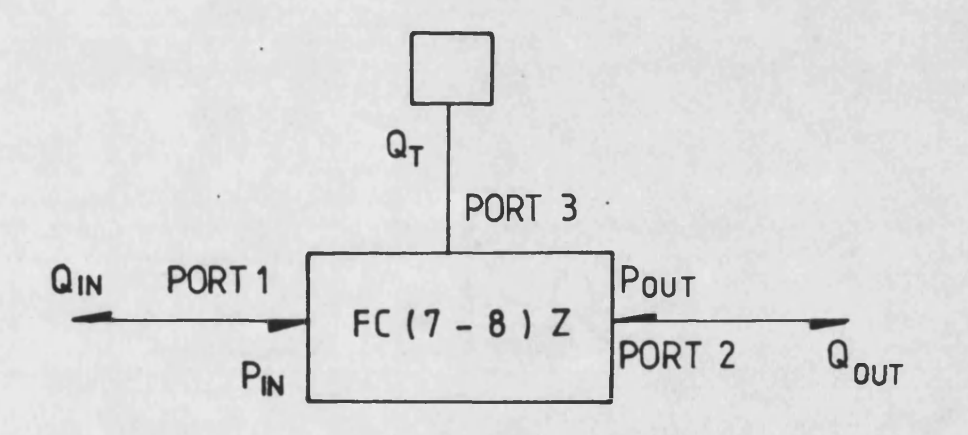

P<sub>IN</sub> POUT EFFORTS : QIN QOUT QT FLOWS : STATE VARIABLES :  $Q_T$ 

FIG. B3.2 Linking diagram of FC8Z

 $-289 -$ 

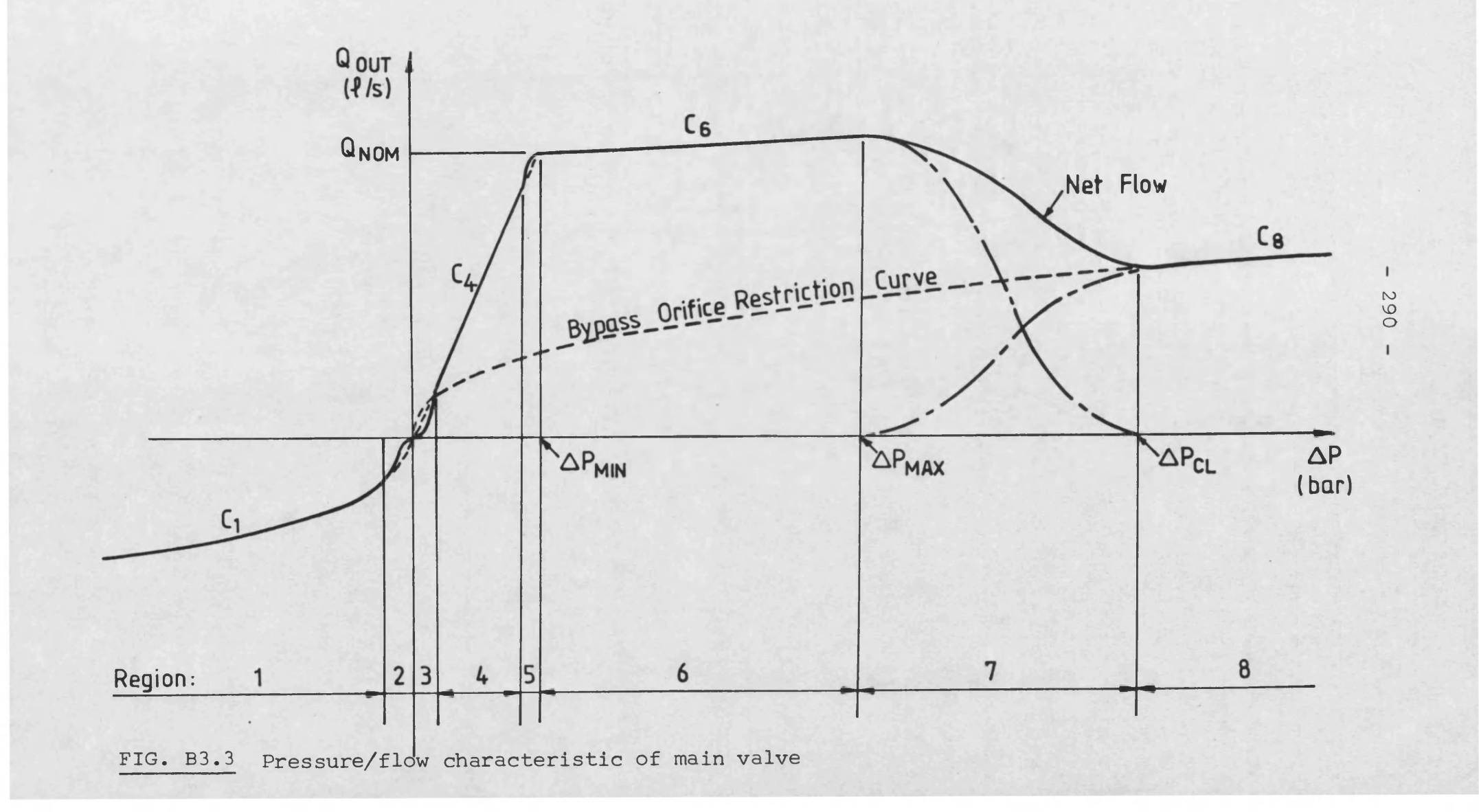

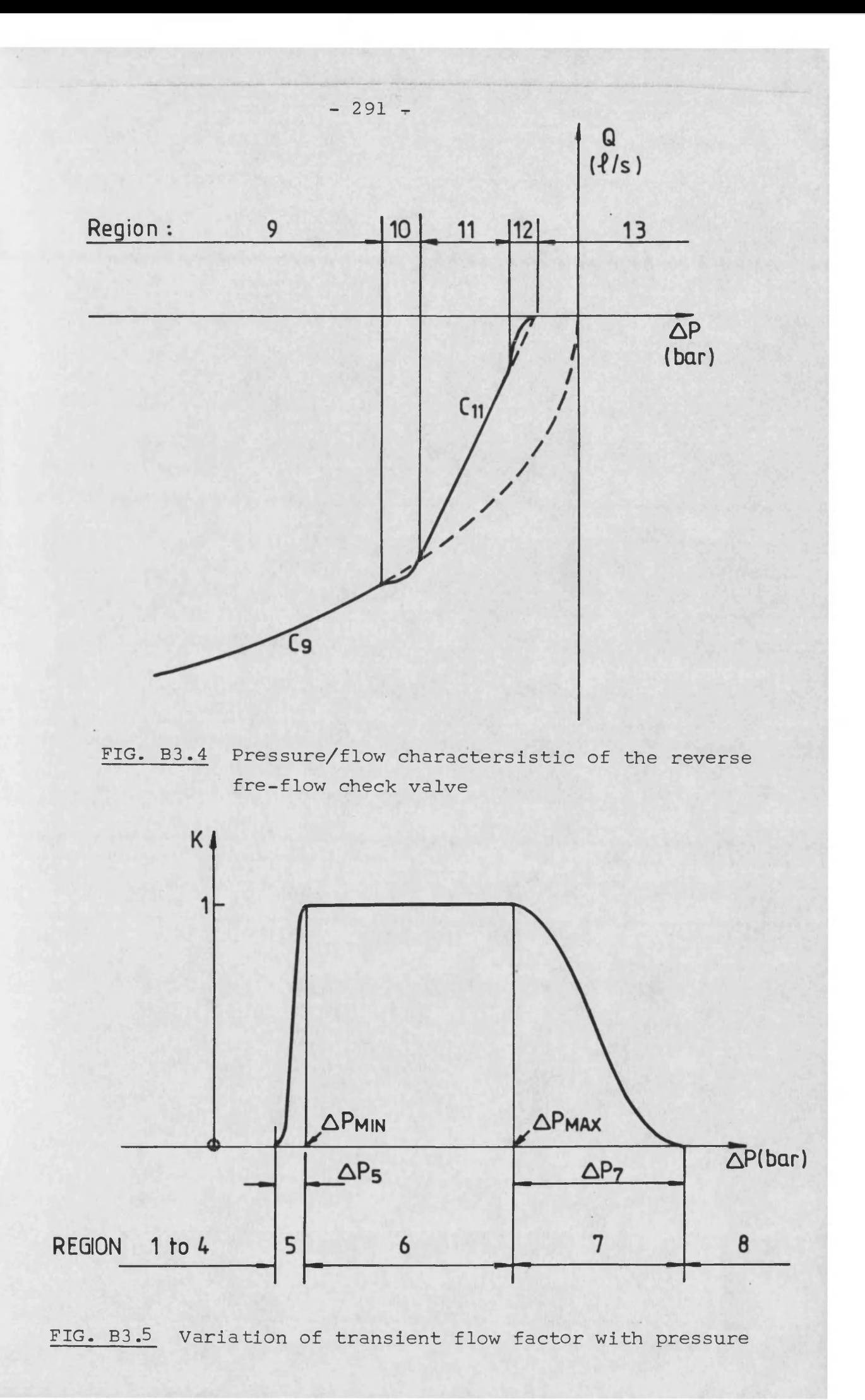

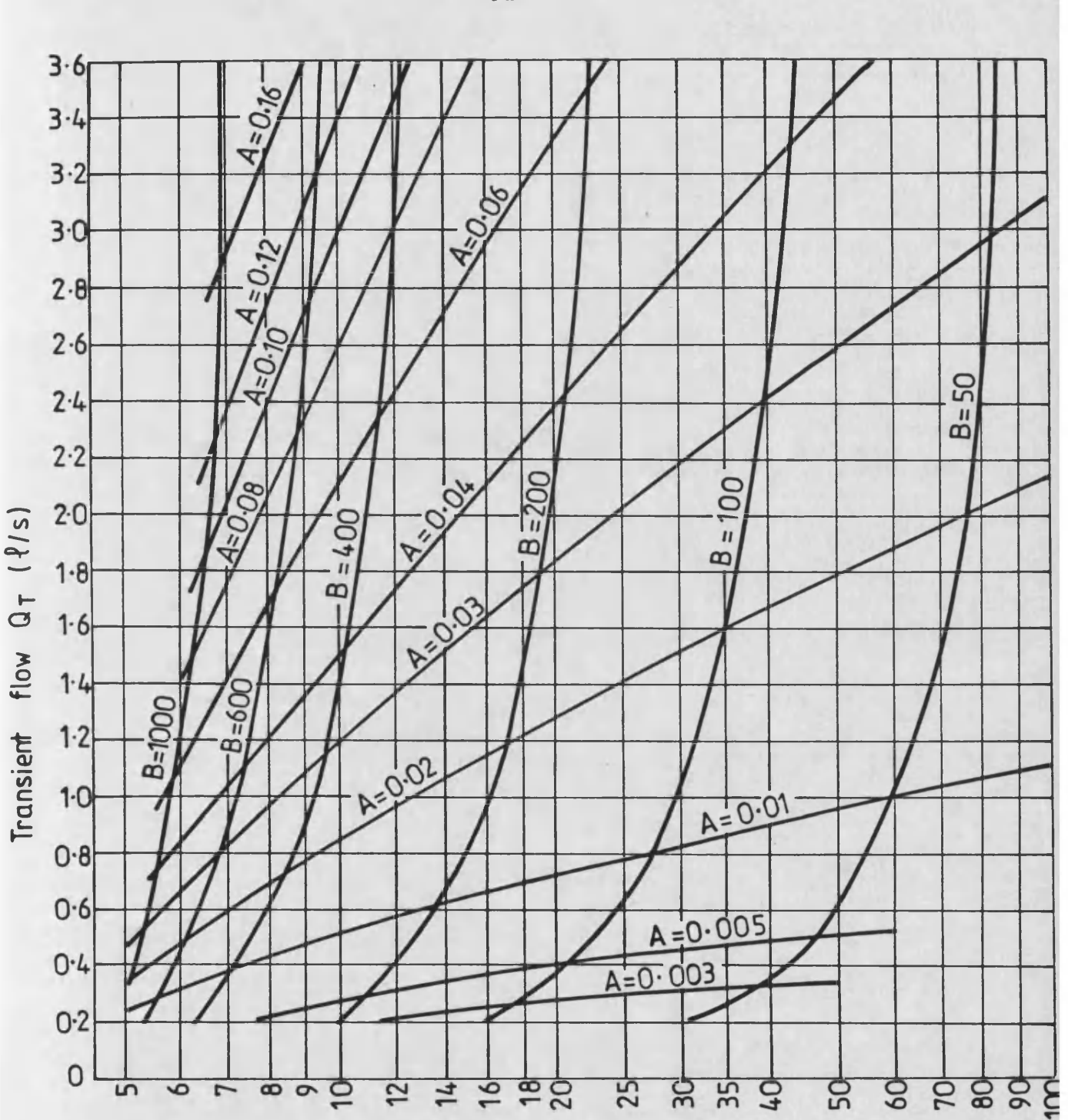

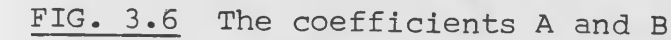

 $-292 -$ 

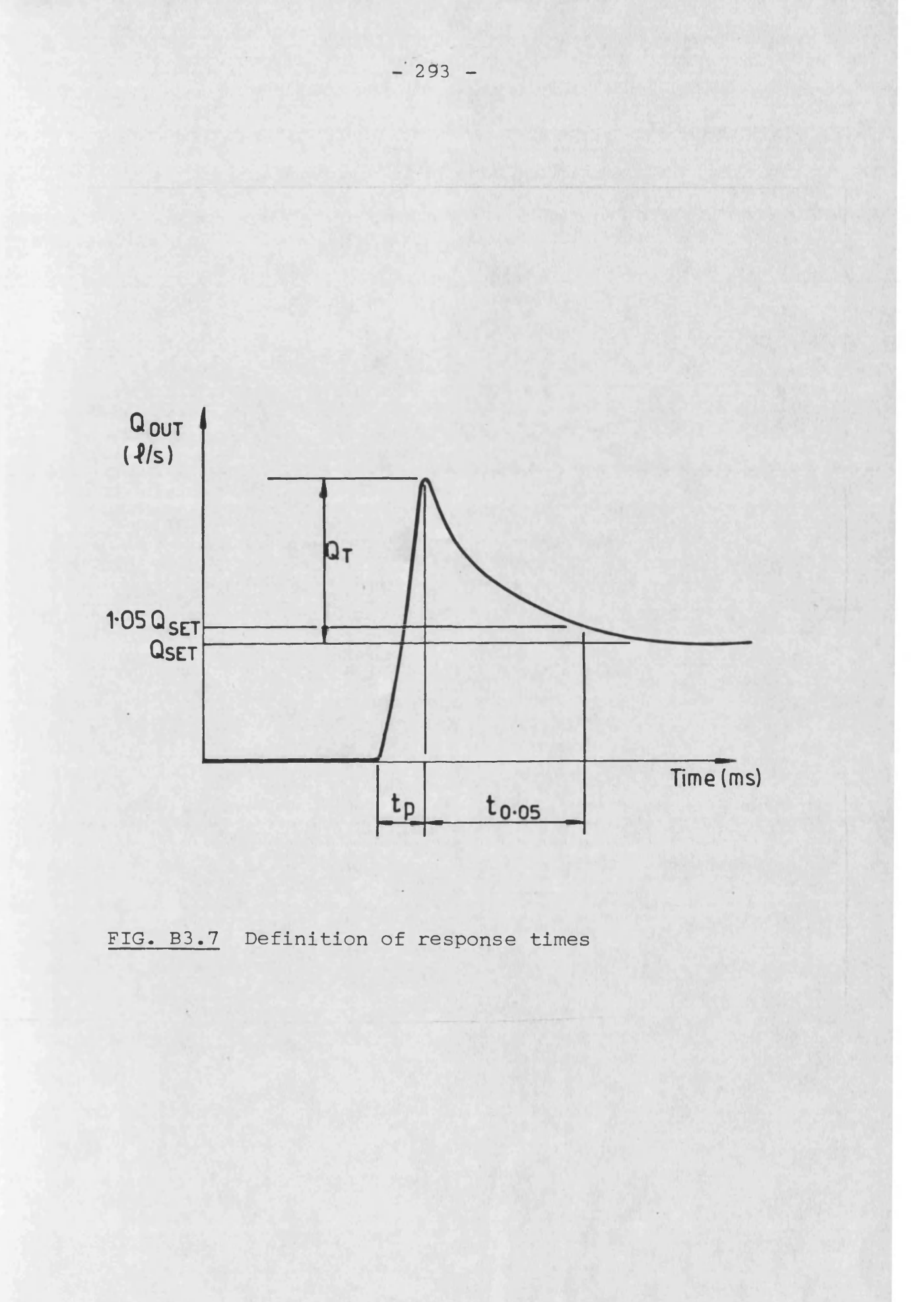

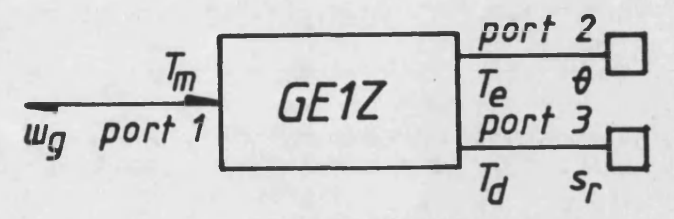

EFFORTS : Tm Te Td<br>FLOWS : wg O Sr<br>STATE VARIABLES : wg O

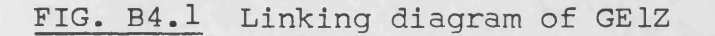

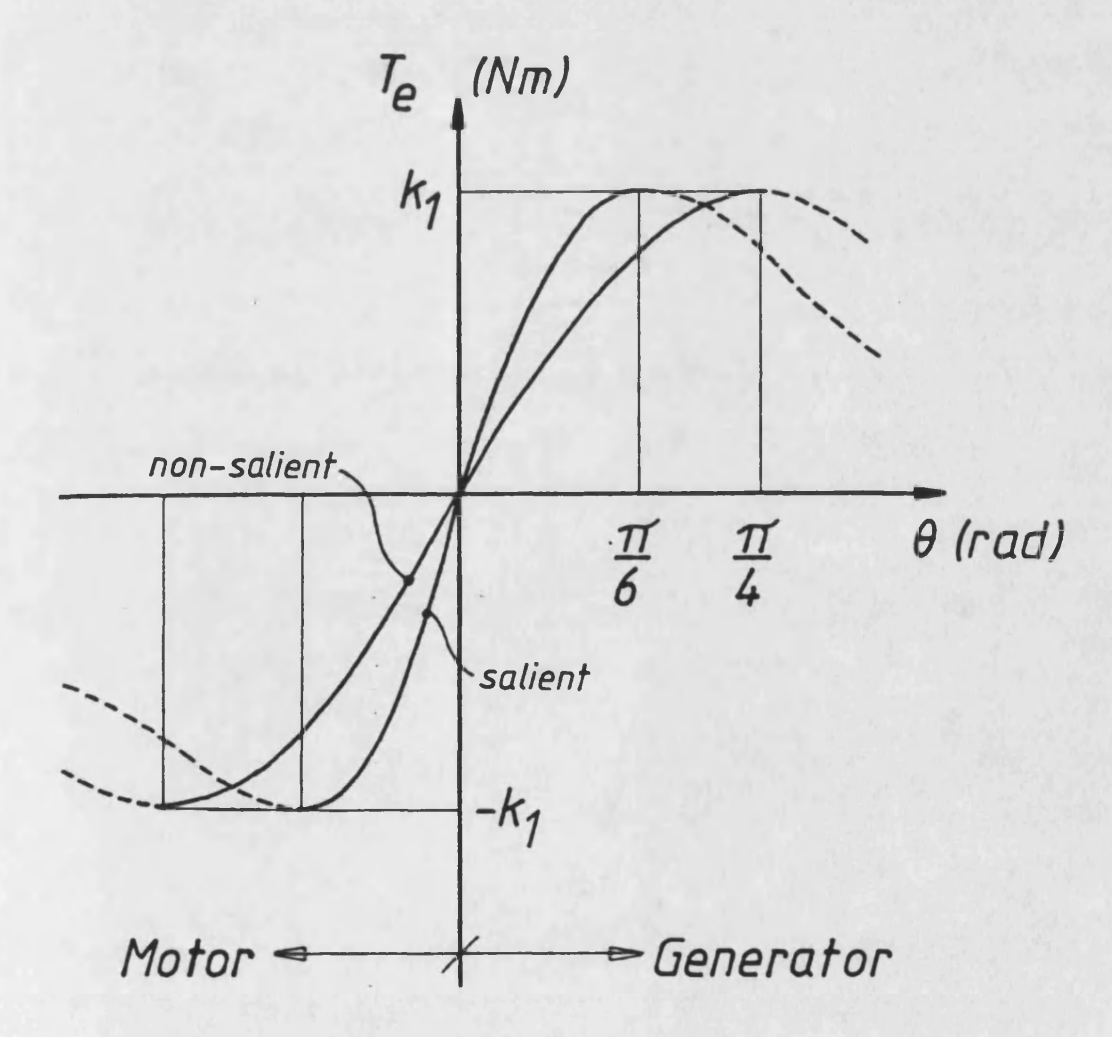

FIG. B4.2 Variation of electrical torque with angle

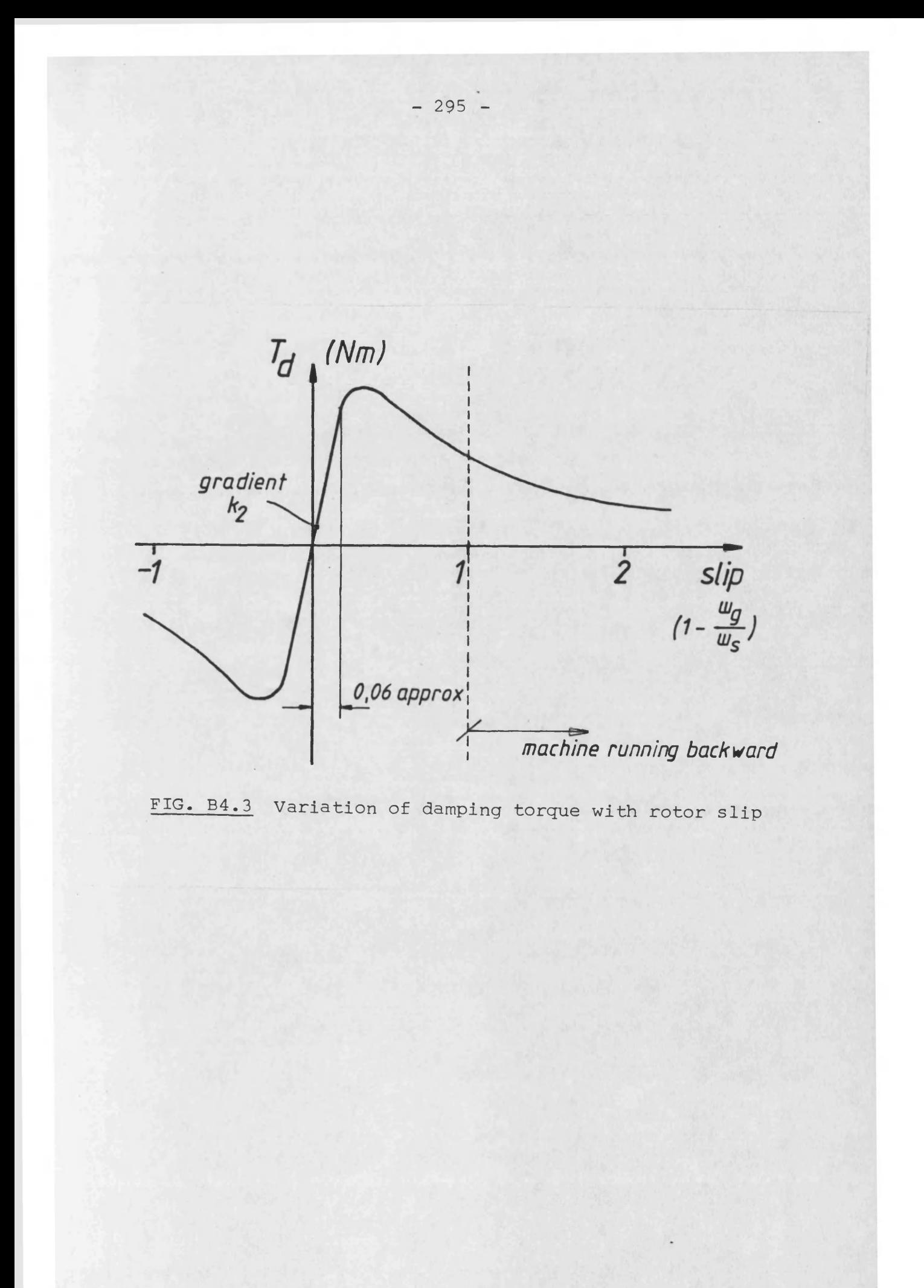

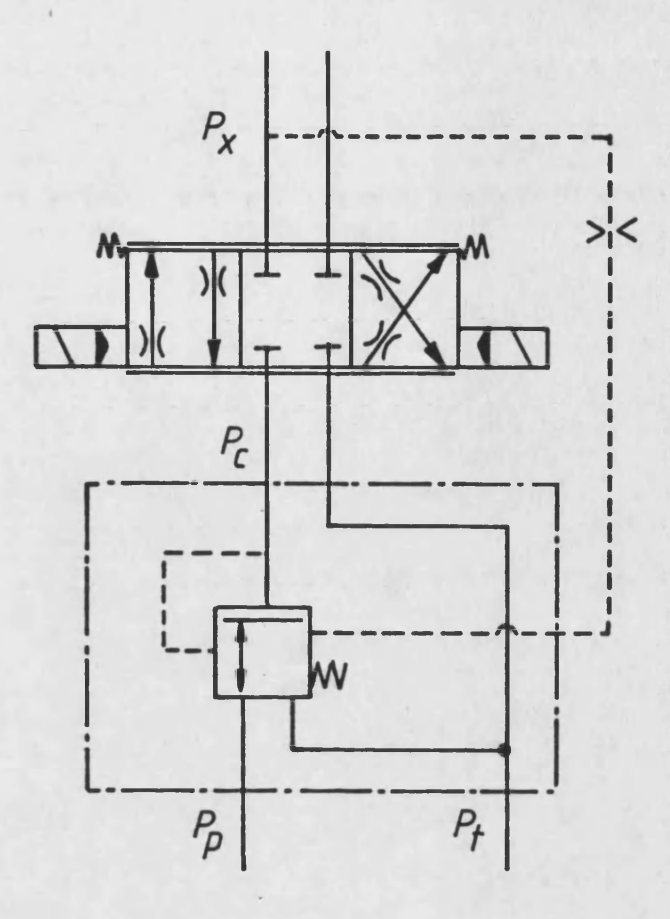

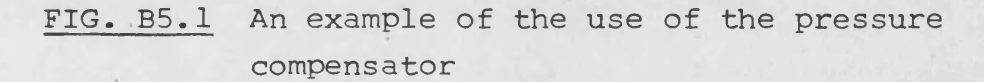

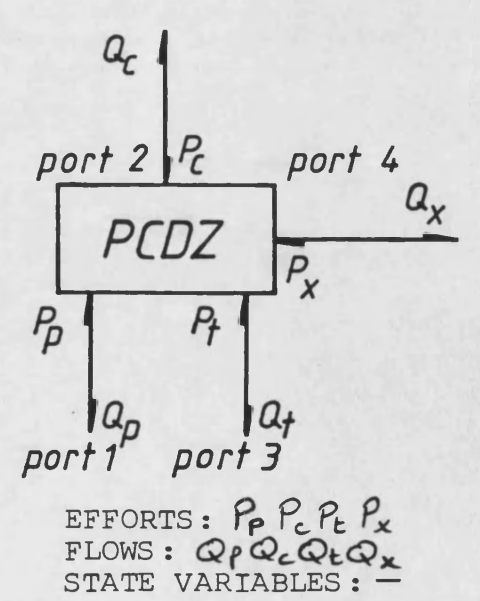

**FIG. B5.2 Linking diagram for PCDZ**

**- 296 -**

 $\pm$ 

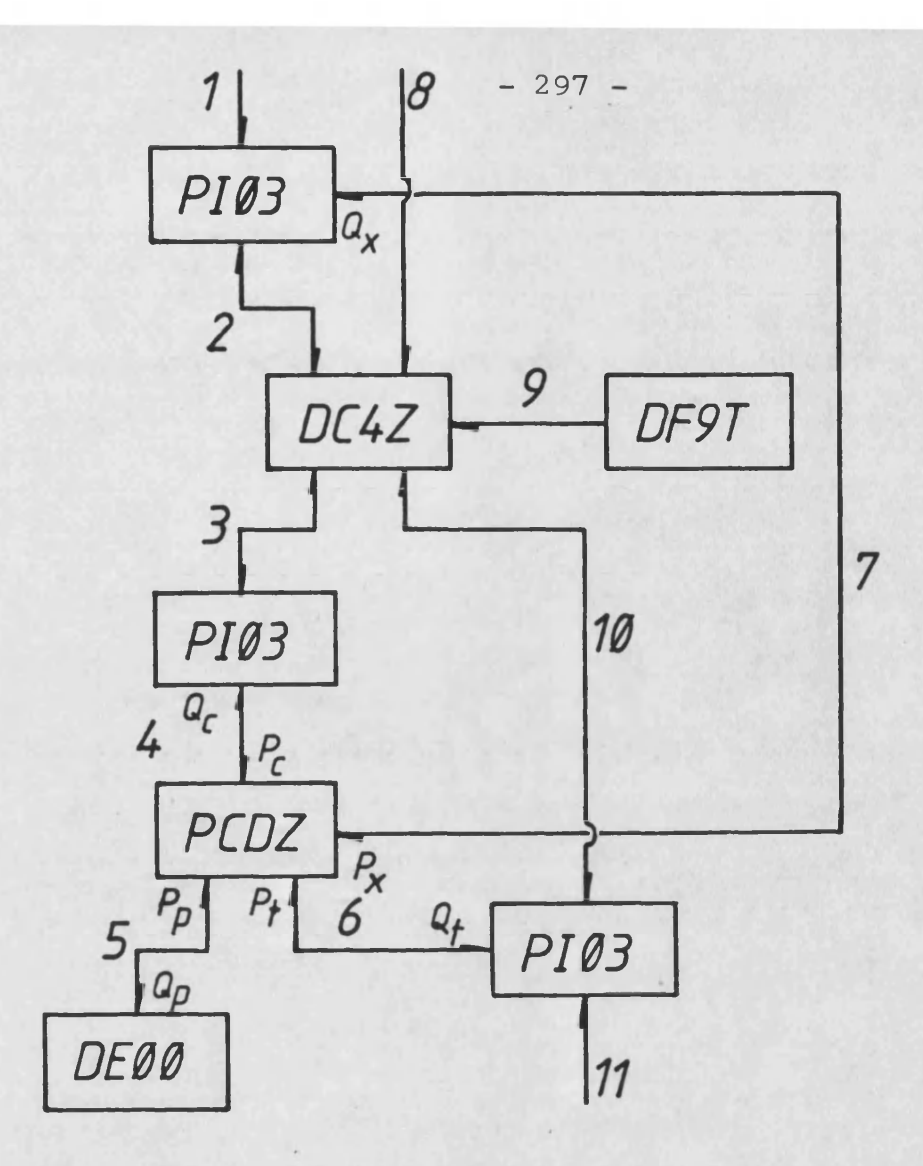

**FIG. B5.3 The linking of models to form the example circuit of figure B5.1**

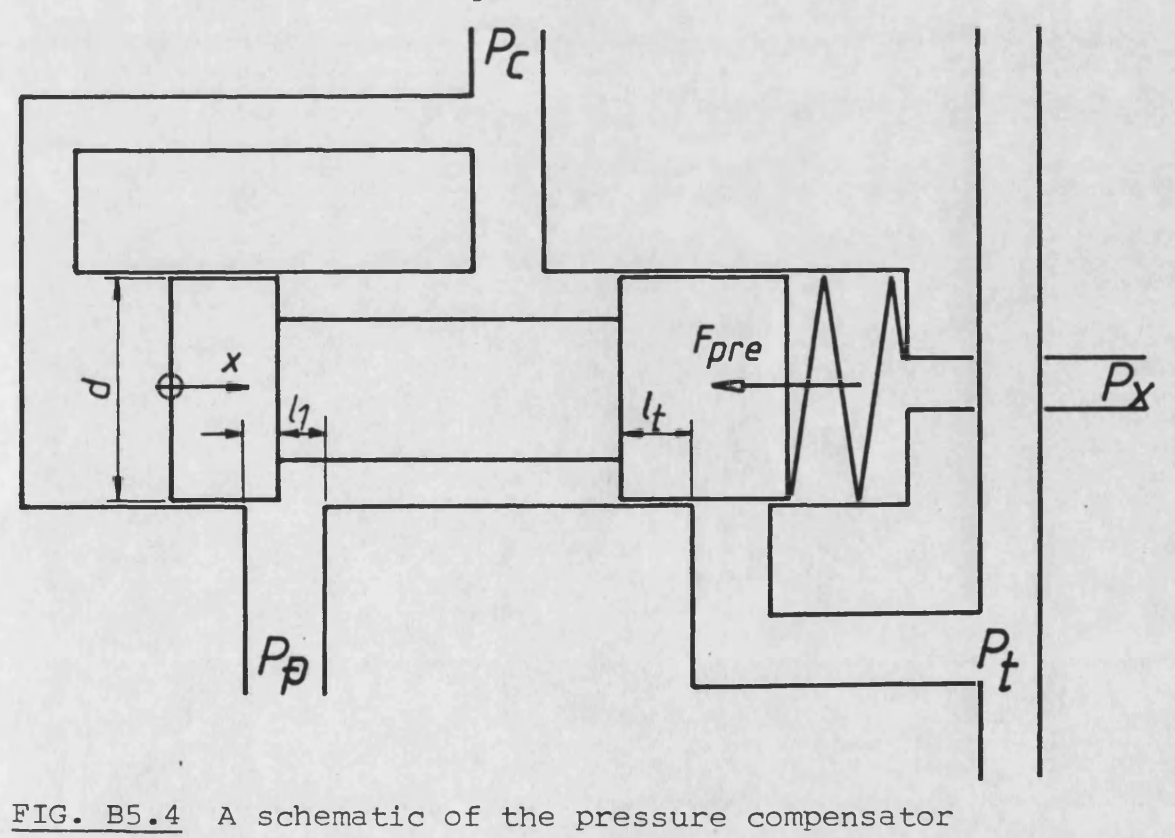

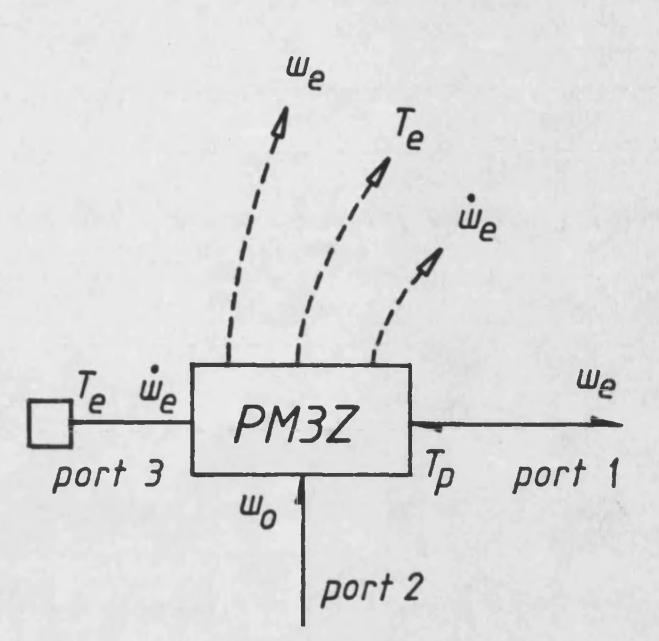

**EFFORTS : Tp FLOWS : uj**0 **STATE VARIABLES: uL**

**FIG. B6.1 Linking diagram of PM3Z**

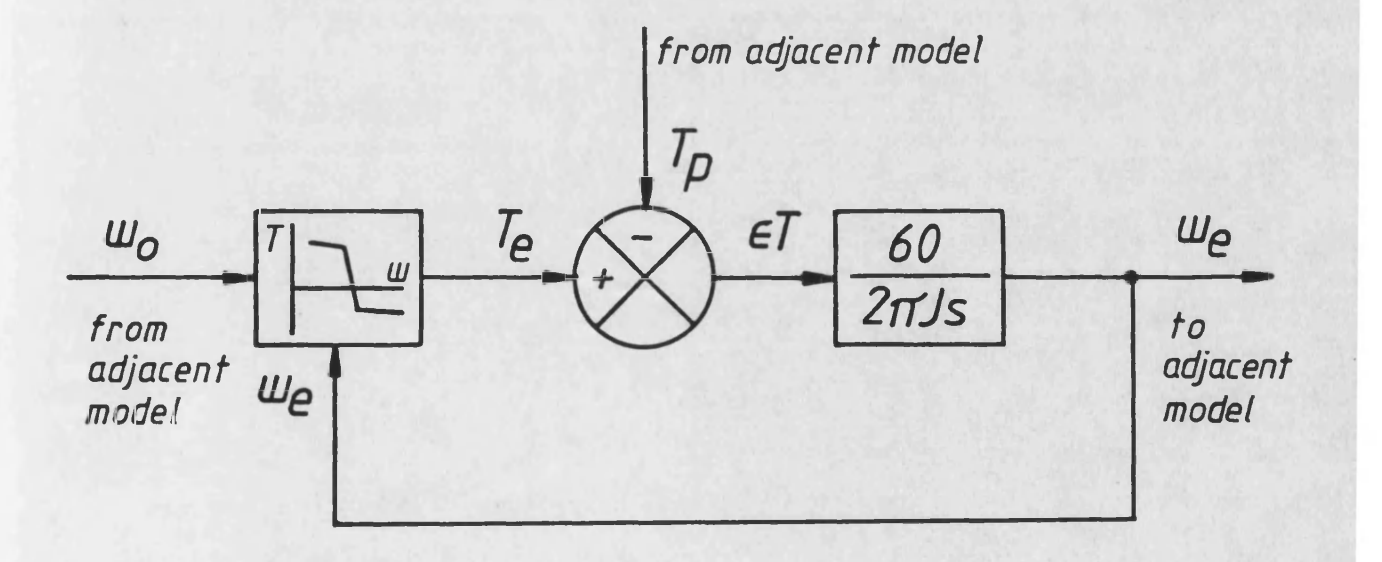

**FIG. B6.2 Block diagram of the algorithm of PM3Z**

**- 298 -**

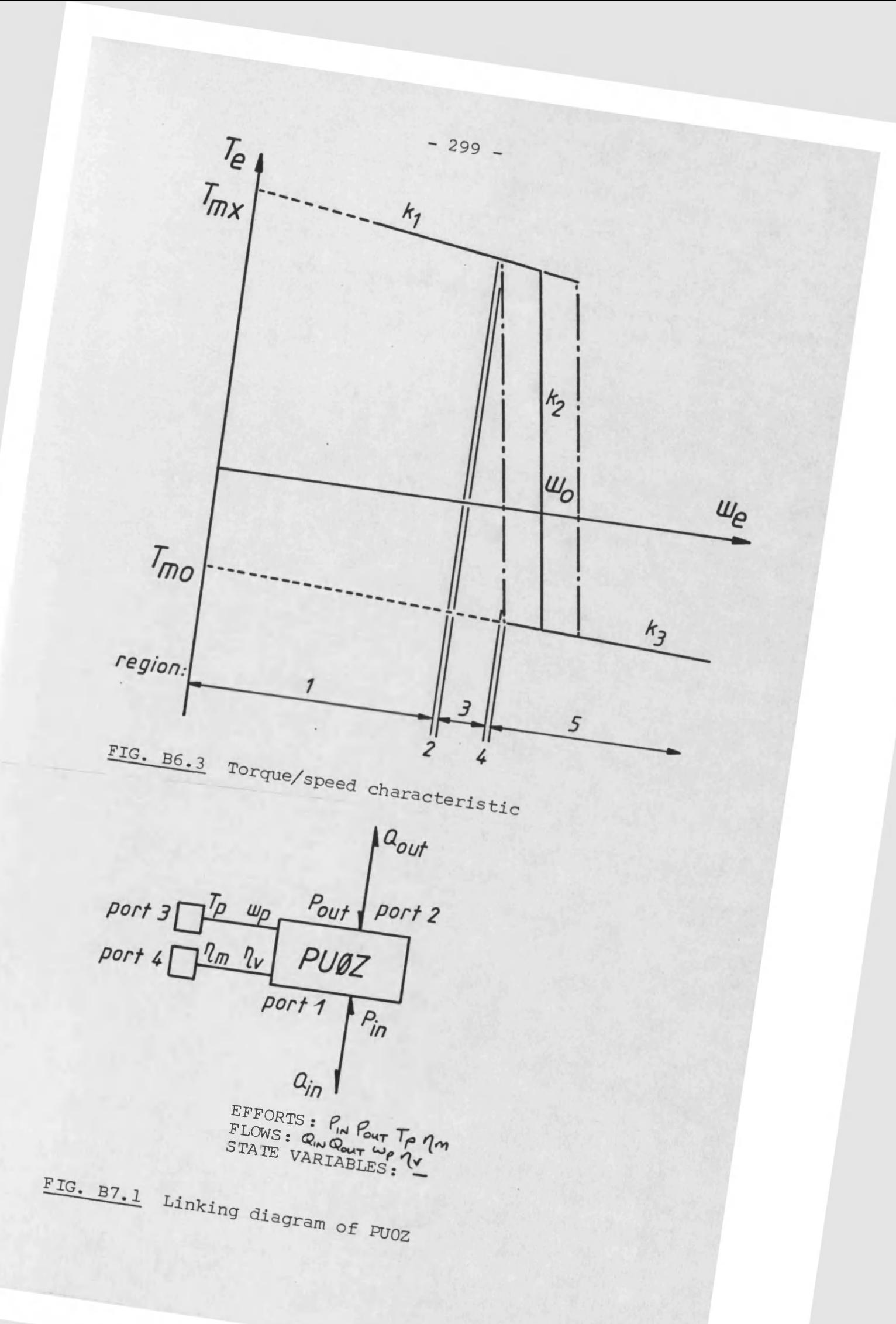

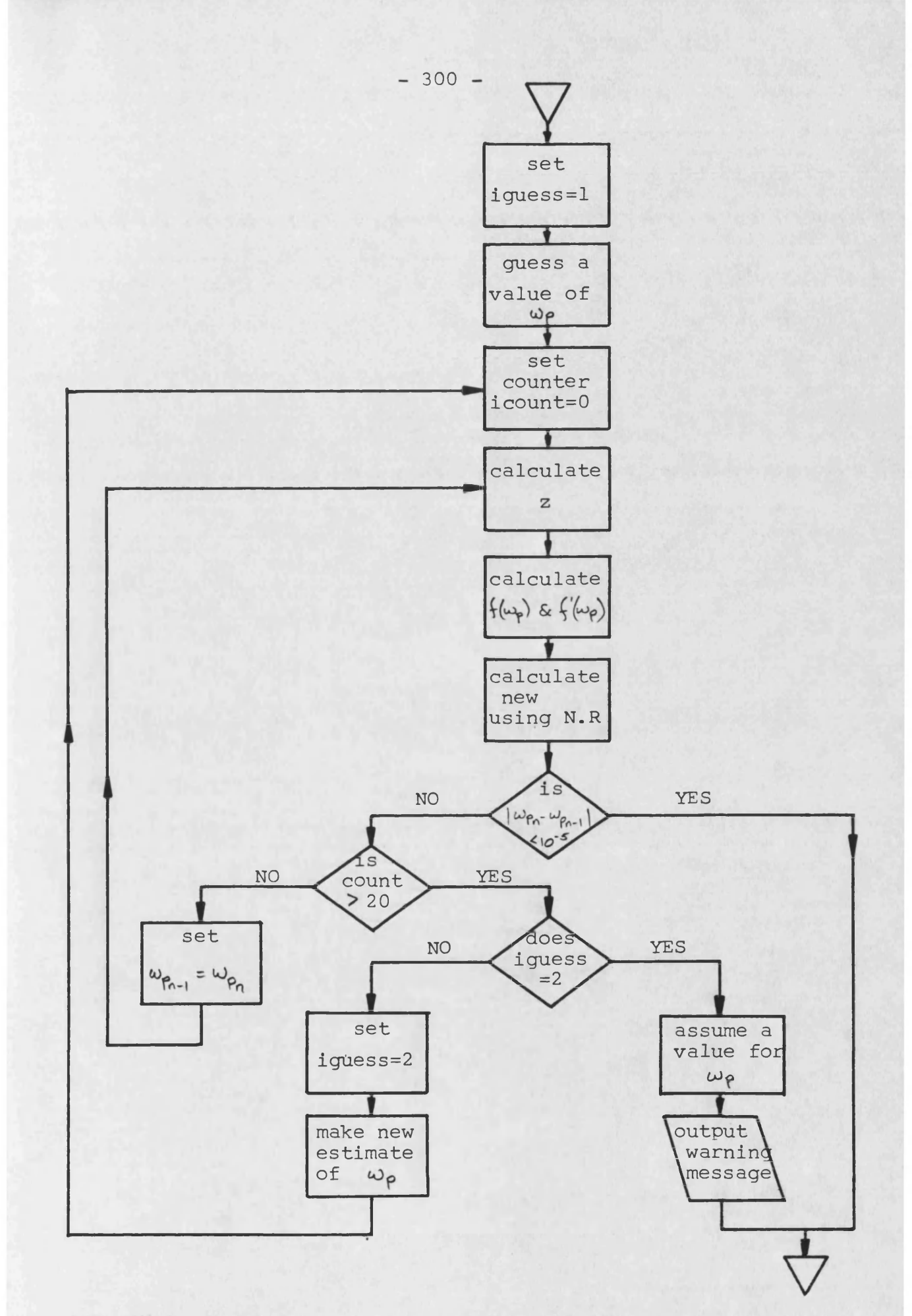

**FIG. B7.2 Flow chart of the algorithm of PUOZ**

# APPENDIX C - GENERAL UTILITY ROUTINES

**- 301 -**

 $\mathcal{L}(\mathcal{A})$  is a subset of the set of the set of the set of the set of the set of  $\mathcal{L}(\mathcal{A})$ 

in a communication of the communication of the communication of the communication of the communication of the c

#### C.1 MESAGE ~ ERROR WARNING SUBROUTINE

#### Introduct ion

the concerning of the company of the

100. If a user inputs a value which is outside normal working limits for the parameter concerned, a message to this effect should be displayed and the user allowed to reconsider. However, if he again inputs a value outside the normal limits then the calculation should proceed unless acceptance of this unusual value would cause a fatal error in either of the model subroutines.

## Subroutine MESAGE

101. Subroutine MESAGE is not intended as a complete solution to the problem outlined above, but is as comprehensive as a general subroutine can be. It will inform the user that he has typed an unusual value and will allow him to reconsider. If he then types in the same unusual value the program will continue.

## Callina subroutine MESAGE

102. Subroutine MESAGE is listed in Table C.1. MESAGE has 5 arguments which are listed below.

> N A multiple question identifier. In general, N will correspond to the argument of C0N< ). CON The value of the parameter typed by the user.

ULOW The lower acceptance linit.

UUP The upper acceptance limit.

NPRE An integer variable required to inform the input subroutine whether or not the question should be repeated.

103. Firstly, an integer variable, say IERROR, must be initialized to zero at the beginning of the model input subroutine.

> $e.g.$  MR = NR  $IERROR = 0$

104. The example below is of a question and call statement.

- 1 WRITE(5,2 >
- 2 FORMAT(' TYPE IN CRACKING PRESSURE IN BAR') READ(5 ,3 ,ERR=1 )C0N(5> 3 FORMAT(F25.0 )
- CALL ME5AGE< 5 ,CQN(5 ), 1.00 ,500.00.IERROR ) IF(IERROR.EQ.5 >GOTO 1 Ip(MR.EQ.7 )G0T0 500

105. Occasionally, one of the acceptance limits may depend upon the previous values inputed. In this case, the limit should be calculated before the call statement.

> e.g. ULOW=0.1D0\*CON< 2 )  $UUP = 1.5DØ * CON(2)$ CALL MESAGE(5, CON(5), VLOW, VUP, IERROR)

10G. Table C.2 is an example of how MESAGE would look to the user.

### Changes to the program generator

 $\sigma_{\rm{max}}=0.5$  and  $\sigma_{\rm{max}}$ 

107. The only change required in the program generator is to PGODL/PGSEL, the subroutines which write the component selector files, where MESAGE is given the same status as FPROP.

**- 302 -**

a construction and management of a

## C.2 PTI/PTC ~ PORT AREA SUBROUTINES (Code No.1)

#### **Introduction**

200. Subroutine PTC is a general calculation segment which may be called from any model calculation subroutine where the area of flow through a valve port is required. PTC is valid for annular, circular or poppet type ports. PTI is the corresponding input subroutine and is called from the parameter definition subroutine of the model. Two additional features of PTI/PTC are (i) the valve may be normally open or normally closed, though PTI will not allow a normally open poppet type port, and (ii) in the case of annular and circular ports, underlap or overlap may exist.

201. Nomenclature

(see figure C.2 )

Area of triangle APC in  $m<sup>2</sup>$  $A_{\text{APC}}$  $A_F$  Area of flow in  $m^2$ A<sub>max</sub> Maximum possible area of flow in m<sup>2</sup>  $A_{\text{SET}}$  Area of sector APCF in  $m^2$ Area of segment ACE in  $m^2$  $A_{\text{SEG}}$ D Diameter of port in cm d, Length of port in cm d^p Diameter of spool in cm Poppet travel when saturation flow is reached in m  $X_{1}$ X<sub>0</sub> Amount of overlap or underlap in cm  $\mathcal{X}_{\mathbf{w}}$  . Spool displacement in m

**Carl Carl** 

- Z Constant in cubic smoothing analysis
- Zj Line AB in cm
- Z<sub>2</sub> Line BP in cm
- Q Angle in degrees

#### *f* <u>Circular port</u>

202. Figure C.1 shows the elevation of the outlet port of a valve.

203. From figure C.2,  $OE = X_{\odot}$ ,  $OB = X_{\vee}$ , and EF = D. Therefore,

EB =  $X_{\mathbf{y}}$  - $X_{\mathbf{Q}}$  and BP = D/2 -  $X_{\mathbf{y}}$  +  $X_{\mathbf{Q}}$ 

204. Since Fortran does not contain the function cos"1 , *&* must be calculated in terms of tan<sup>-1</sup> which does exist as a Fortran function. Therefore, AB must be calculated.

205. By Pythagoras:  $\overline{AB} = (AP^2 - BP^2)^{1/2}$ 

$$
AB = ((D/z)^{2} - (D/z - x_{v} + 3c_{o})^{2})^{\frac{1}{2}}
$$
  
i.e. 
$$
AB = (Dx_{v} - Dx_{o} - x_{v}^{2} + 2x_{v}x_{o} - x_{o}^{2})^{\frac{1}{2}}
$$

Let  $Z_1 = AB$ and  $z_2 = 6P$ 

$$
\frac{\Theta}{2} = \tan^{-1} \left( \frac{z_1}{z_2} \right)
$$

 $\theta = 2 \tan^{-1} \left( \frac{Z_1}{Z_2} \right)$ i.e.

206. However, if  $0B > 0P$ , i.e.  $\Theta > 180^\circ$ , then BP becomes negative.

a se de la característica de la característica de la característica de la característica de la característica

.<br>The contract of the contract of the contract of the contract of the contract of the contract of the contract of

207. Therefore,  $|Z_2|$  must be used in the expression for  $\Theta$  and added, if  $\theta$  should be greater than 180 $^{\circ}$ .

 $i.e.$ 

 $\mathcal{L}^{(1)}$ 

 $\mathbb{L}$ 

 $\sim 100$ 

i.e.  
\n
$$
\theta = 2 \tan^{-1} \left( \frac{z_1}{|z_2|} \right) \quad \text{if} \quad z_3 \leq x_0 + \frac{D}{2}
$$
\nand\n
$$
\theta = 2 \tan^{-1} \left( \frac{z_1}{|z_2|} \right) + \pi \quad \text{if} \quad z_0 > x_0 + \frac{D}{2}
$$

208.. Areas

 $\sim 1$ 

$$
A_{\text{sec}} = \frac{\theta}{2\pi} \frac{\pi D^2}{4} = \frac{D^2 \theta}{8}
$$
  
\n
$$
A_{\text{APC}} = z_1 z_2
$$
  
\n
$$
A_{\text{SEC}} = A_{\text{SEC}} - A_{\text{APC}} = \frac{D^2 \theta}{8} - z_1 z_2
$$

If  $\theta$  >180  $'$  , Z  $_2$  is negative. Therefore, the expression for  $A_{\texttt{SEG}}$  is true, even if  $\Theta$  is reflex.

The flow area,

$$
A_F = \frac{\pi D^2}{4} - A_{sec}
$$

i.e.

$$
A_F = \frac{D^2}{4} \left( \pi - \frac{\rho}{2} \right) + Z_1 Z_2
$$

when

 $\sim 10$ 

$$
x_o = x_v, \quad \frac{dA_F}{dx_v} = 0
$$

Therefore, cubic smoothing is not required.

**- 306 -**

المتار فليتحدث المتاريخ والمتاريخ والمتاريخ والمتحفظ فحفظ لجعل والد

 $\sim$ 

## 209. Annular port

(i) Calculation of the flow area  $\sim 10^{-11}$ From figure C.3:

$$
OE = XV
$$
  
OF = X<sub>o</sub>  
EG = d<sub>1</sub>

Therefore,

$$
EF = x_v - x_o
$$
  
FG = d<sub>1</sub> - x<sub>v</sub> + x<sub>o</sub>

The flow area,

$$
A_{F} = (d_1 - x_v + x_o \pi) d_{sp}
$$

 $\sim 10^{-1}$ 

(ii) Cubic smoothing of the function

210. From figure C.4 it can be seen that the variation of  $A_F$  with  $X<sub>y</sub>$  is of the form of a ramp function. Therefore cubic smoothing is required in two regions.

 $\mathcal{L}^{\text{max}}_{\text{max}}$ 

211. The lower cubic smoothing region

$$
\begin{aligned} \frac{1}{2}(\alpha_1) &= A_{\text{max}} \\ \frac{1}{2} &= (\alpha_1 - \alpha_0) / h \\ \frac{1}{2} &= O \cdot O(A_{\text{max}} z^3 - O \cdot O 2A_{\text{max}} z^2 + A_{\text{max}}) \end{aligned}
$$

 $\sim 10^{-10}$ 

 $\sim 100$ 

## 212. The upper cubic smoothing region

$$
\begin{aligned} f(x_1) &= \bigcirc \bigcirc (A_{\text{max}} \\ z &= (x_1 - x_0) / h \\ A_F &= \bigcirc \bigcirc (A_{\text{max}} z^3 - 0.01 A_{\text{max}} z^2 - 0.01 A_{\text{max}} z + 0.01 A_{\text{max}} \big) \end{aligned}
$$

 $\mathcal{O}(\mathcal{A})$  and  $\mathcal{O}(\mathcal{A})$  are  $\mathcal{O}(\mathcal{A})$  . The set of  $\mathcal{O}(\mathcal{A})$ 

## **Poppet type port**

 $\mathcal{A}^{\mathcal{A}}$  and  $\mathcal{A}^{\mathcal{A}}$  are  $\mathcal{A}^{\mathcal{A}}$  . In the  $\mathcal{A}^{\mathcal{A}}$ 

213. Figure C.5 shows a schematic section of a poppet type port. Figure C.6 shows a plot of  $X_{\gamma}$  against  $A_{\beta}$ .

(i) Calculation of flow area 214. The flow area is a conic frustum where

 $A_F = Tdx_v sin\theta$ 

215. However,  $X_{\mathbf{v}}$  is limited to allow for saturation flow. This limit is reached when the flow area of the frustum is equal to the cross-sectional area of the port.

i.e.

$$
\frac{\pi d^2}{4} = \pi d x_{\text{l}} \sin \theta
$$

Therefore,

$$
x_{i} = \frac{d}{4\sin\theta}
$$

216. Therefore, if  $X_v$  is calculated to be greater than  $X_c$ , the flow area calculation is based upon  $X^{\bullet}$ .

(ii) Cubic smoothing region

217. The graph of X<sub>V</sub> against A p would show a discontinuity at  $X_{\nu} = X_{1}$  if a cubic polynomial was not fitted to this region.

$$
\begin{aligned} f(x_1) &= 0.99 A_{\text{max}} \\ Z &= (x_0 - 0.99 x_1) / 0.01 x_1 \\ A_F &= -0.01 A_{\text{max}} z^3 + 0.01 A_{\text{max}} z^2 + 0.01 A_{\text{max}} z + 0.99 A_{\text{max}} \end{aligned}
$$

and dimensional properties of  $\mathcal{O}(n)$  ,  $\mathcal{O}(n)$  ,  $\mathcal{O}(n)$  ,  $\mathcal{O}(n)$  , and

## Callino up subroutine PTI

218. PTI should be called from the model input subroutine during the interactive read section and the display and edit section.

219. PTI is called from the interactive read section as shown below.

```
C ***** INTERACTIVE READ SECTION
CALL PTI<1 ,MR,ICON<1 ) ,CON<1 >,C0N(2 ),C0N(3))
```
where 1 is a multiple port identifier

MR is the read mode identifier

ICON(1) is the shape of the port

 $CON(1)$  is the port  $lap/$ 

diameter if poppet type

C0N<2) is the port size/

poppet angle if poppet type

CON(3) is the spool diameter/

limit in X if poppet type

220. PTI is called from the display and edit section as shown below.
C \*\*\*\* DISPLAY AND EDIT SECTION MR=7 499 CALL PTI (1 ,MR,ICON<1 ),CON(1 ) ,CON(2 ) ,CON(3 )) 500 WRITE ....

221. The only other unusual feature of the model input subroutine is in the "TRANSFER TO APPROPRIATE READ SECTION" where the following statement occurs.

**- 309 -**

where an area on the second contract of the second second contract  $\alpha$ 

IF(MR.EQ.7 )G0T0 499

Calling up subroutine PTC

222. PTC should be called up from the model calculation subroutine after the spool displacement,  $X_{\mathbf{y}}$ , has been evaluated and before the flow area  $A_{\boldsymbol{\epsilon}}$ , is required.

223. Using the variable names defined above, PTC is called as follows.

CALL PTC(0,IC0N(1 >,C0N(1),C0N(2 ) ,C0N(3 ) ,XU,AF )

where the first argument indicates the type of port i.e. 0 for normally open,

 $\overline{\phantom{a}}$ 

1 for normally closed.

Changes to the program generator 224. The only change required in the program generator is to PGODL/PGSEL, the subroutines which write the component selector

 $\sim 10^{-11}$ 

files, where PTI and PTC are given the sane status as FPROP and MESAGE.

## C.3 REGR/SIMUL - REGRESSION FUNCTIONS (Code No.2)

## Introduct ion

300. In principle, the regression functions nay be used for two purposes. Firstly, they nay be used to fit polynonials to discrete data defined by the user. For exanple, the user could define several points of a punp torque loss characteristic during the paraneter definition section. The regression routines would then be enployed to fit a suitable curve which would subsequently be enployed by the nodel calculation routines.

301. However, the regression routines nay also be used to fit curves to functions which are conputationally very slow to evaluate. In this case, the function in question is evaluated at a nunber of points and these points used to derive the polynonial. It is inportant that the values of the independent variable should enconpass the possible range of operation. It is well known that the error between the polynonial and the supplied data points is greatest at the extrenes of the independent variable. Therefore, since the regression routines described do not apply extra weighting to the extrene points, points should ideally be defined well outside the nornal operating range. It was for this second nethod of use that the regression routines were originally developed.

and the second community of the second second second second second second second second second second second second second second second second second second second second second second second second second second second s

## 302. Nomenclature

a polynomial constant

b<sub>i</sub> polynomial coefficient of  $x_i$  (i = 1,n)

and a strategic contract of the

c.. coefficient of the normal equations  $(i, j = 1, n)$ 

n number of data points

n order of polynomial

s sum of the squares of the errors

*x^* data point

y independent variable

## Calling the regression routines

303. The regression routines are called from a model parameter definition subroutine. The function REGR is called by the model routine in order to set up the regression equations, and the function SIMUL is called by function REGR to solve the resulting matrix.

304. The component model must define the dependent and independent variables contained in the arrays x and y. It must also define the number of data points, m, and the order of polynomial required, n. In return, the regression function calculates the coeffcicients of the polynomial. The constant is defined as the variable a and the coefficients of the powers of  $\times$  is contained in the array b. Additionally, the function returns the standard deviation of the defined points about the polynomial, s.

305. It is possible to write the order of polynomial required into the parameter definition subroutine at the time of its development.

**- 311 -**

However, the order which gives the best fit Is often dictated by the relative Magnitude of various user defined parameters. Therefore, it is considered better practise to ensure that the order may be defined during the simulation process. This may be done by calculating a series of polynomials of differring order and using the polynomial which produces the lowest standard deviation.

30B. An example of a section of coding from a parameter definition subroutine is given below. In this example, the polynomial of lowest standard deviation is automatically selected.

IMPLICIT REAL\*8 (A-H.O-Z) DIMENSION X(50), Y<50), B(t0), S(10> C C \*\*\*\*\* DEFINE THE ARRAYS X AND Y C C \*\*\*\*\* DEFINE M TO INDICATE 50 DATA POINTS  $M = 50$ C C \*\*\*\*\* INITIALISE THE FLAG TO INDICATE LOWEST S  $LOWEST = 1$ C<br>C C \*\*\*\*\* CARRY OUT THE REGRESSION CALCULATION UP TO 10TH ORDER DO 100 N=1 ,10 C C \*\*\*\*\* CALL THE FUNCTION REGR FOR THE NTH ORDER POLYNOMIAL  $S(N) = REGR (M, X, Y, N, A, B)$ C C \*\*\*\*\* UPDATE THE FLAG IF CURRENT S IS LESS THAN 1.05 x LOWEST SO FAR IF <N .GT. 1 .AND. S(N> .LT. 1.05D0\*S(LOWEST)) LOWEST = N C C \*\*\*\*\* END OF LOOP 100 CONTINUE C C \*\*\*\*\* INITIALISE THE COEFFICIENT ARRAY DO 200 N=1 ,10 200 B(N) = 0.0D0 C C \*\*\*\*\* CALL FUNCTION REGR AGAIN FOR POLYNOMIAL WITH LOWEST S

**- 312 -**

الانتقاد وتتخذخ والتبايع والمتحارث والمتحدثة

المتعادل والمتحدث

وتحتمه والمناول والمحالف المرادي المرادي

DUMMY = REGR (M, X, Y, LOWEST, A, B)

ί

307. The regression function is called ten tines to calculate the coefficients for the corresponding orders. The flag LOWEST is enployed to record the order of polynomial required. One would expect the standard deviation to rapidly reduce with increasing order until a good fit were obtained, then to possibly increase again as the order increased further. In the coding above, the optimum order is defined as that which for the next higher order polynomial causes a 5% reduction in the standard deviation. The regression routine is then called again in order to re-calculate the coefficients for the chosen polynomial. The reason for this- duplication is one of minimising size at the expense of longer execution time. It would be possible to store the coefficients for every order of polynomial in A and B. However, A would be an array rather than a single variable and B would be a two-dimensional array rather than one-diemnsional. The execution time is subsequently increased but since the time required to carry out the regression analysis is approximately one second, the extra time is unlikely to be noticed by the user.

#### Invoking the regression routines

308.- The functions REGR and SIMUL are incorporated in a simulation program provided the modeller has included an appropriate entry in the component attributes data file C0MP0N.DAT. This additional entry consists of single integer digits. The first digit states the number of optional utility routines that are required and the subsequent

**- 313 -**

digits are code numbers which define those utilities. In the case of the regression functions, the code number is 2.

# Function REGR

construction of the construction

309. The function RE6R performs a polynomial regression analysis on a set of data points. The resulting equation is of the form

$$
y = \alpha + b_1 x + b_2 x^2 + \ldots + b_i x^i + \ldots + b_n x^n
$$

The requirement is to minimise the sum of the squares of the errors between the polynomial and the data points. The sum of the squares of the errors, s, is given by

$$
s = \sum (y-a-b_1x-b_2x^2-...-b_ix^i-...-b_nx^n)
$$

The minimum is found by setting the partial derivatives of the coefficients a and by to zero. The set of resulting equations are termed the normal equations and are shown below.

$$
C_{11}b_1 + C_{12}b_2 + \dots + C_{1n}b_n = C_1y
$$
  

$$
C_{21}b_1 + C_{22}b_2 + \dots + C_{2n}b_n = C_2y
$$
  

$$
\vdots \qquad \vdots \qquad \vdots
$$
  

$$
C_{n1}b_1 + C_{n2}b_2 + \dots + C_{nn}b_n = C_ny
$$

and also

$$
\alpha = \overline{y} - \sum_i b_i \overline{x}_i
$$

 $\alpha$  and an internal  $\beta$ 

 $\alpha$  and the constraints of the continuous control  $\alpha$ 

where the coeffcients  $c_{ij}$ ,  $c_{ij}$  and  $c_{yy}$  are defined as

and the state of

$$
c_{ij} = \sum x_i x_j - \frac{\sum x_i \sum x_j}{m}
$$
  

$$
c_{ij} = \sum x_i y - \frac{\sum x_i \sum y}{m}
$$
  

$$
c_{yy} = \sum y^2 - \frac{(\sum y^2)^2}{m}
$$

The standard deviation is calculated by

$$
S = \left( \frac{(c_{yy} - \sum b_i c_i y)}{m - n - 1} \right)^{\frac{1}{2}}
$$

310. The function REGR initially computes the sums of the powers and the products in order to define the coeffcients c , c and c . The function SIMUL is then called in order to solve the set of simultaneous equations. If the function SIMUL encounters a near singular matrix, then REGR returns a value of zero. Finally, REGR calculates the constant a and the standard deviation s.

# Function SIMUL

311. The function SIMUL solves the set of n simultaneous normal equations by the Gauss-Jordan complete elimination method employing a maximum pivot strategy 1151.

$$
-315 -
$$

والمتوجه والمتعارف المتاريخ والمتاريخ والمستقلة والمستقل والمتاريخ والمتاريخ والمتاريخ والمتاريخ

### C.4 CUBIC ~ POLYNOMIAL SMOOTHING OF DISCONTINUITIES

all and and

# Introduction

400. Almost all HASP component models incorporate functions which cause derivatives to become discontinuous with respect to time. As mentioned in Chapter 4, discontinuous derivatives may cause failure of the integration routine. Therefore, almost all HASP component models incorporate cubic polynomials to smooth these discontinuous functions. Appendix D derives this cubic polynomial and expresses it in two different forms. The first is in terms of a nondimensional ised parameter z, the second is in terms of the independent variable x. Traditionally, all HASP modellers adopted the first approach since the derivation of the coefficients of z is certainly simpler than the derivation of the coefficients of x. However, computationally, it is more efficient to use the second approach since the parameter z would no longer require evaluation.

401. The subroutine CUBIC calculates the coefficients of a cubic polynomial expressed in terms of the independent variable x. The routine is called from a model input routine and since it should be used universally, indication of its use need not be included in the component attributes file C0MP0N.DAT.

402. Nomenclature

a<sub>n</sub> coefficient of x<sup>"</sup>

- f dependent variable
- x independent variable

a se calendaria esta especial.

## Calling the subroutine CUBIC

403. CUBIC is called from a parameter definition subroutine once the boundary conditions of the cubic have been evaluated. The parameters required are the values of the independent variable, the function and the derivative of the function at the upper and lower boudaries of the range through whuch the cubic is to be fitted. The subroutine returns the coefficients of the equation

 $f = a_3 x^3 + a_2 x^2 + a_1 x + a_0$ 

404. The subroutine is called as shown below

XI \* .. X2 = .. FI = .. F2 = .. FD1 \* .. FD2 = .. CALL CUBIC CXI. X 2 , FI, F 2 , FD1, FD2, A3, A2 , At, A 0 )

In practise, the variables containing the coefficients of the cubic, A0 to A3, would be elements of the real array CON.

405. Since the subroutine is called during the parameter definition process of a simulation, the CALL statement has a negligible effect on the overall run-time of the simulation. However, the simulation program no longer calculates z and perhaps more importantly, the modeller no longer has to calculate polynomial coeffcients by hand.

**- 317 -**

الموارد والمستقر والأنابي والمستقر والترابي والمرادي والمرادي والمستقرئ

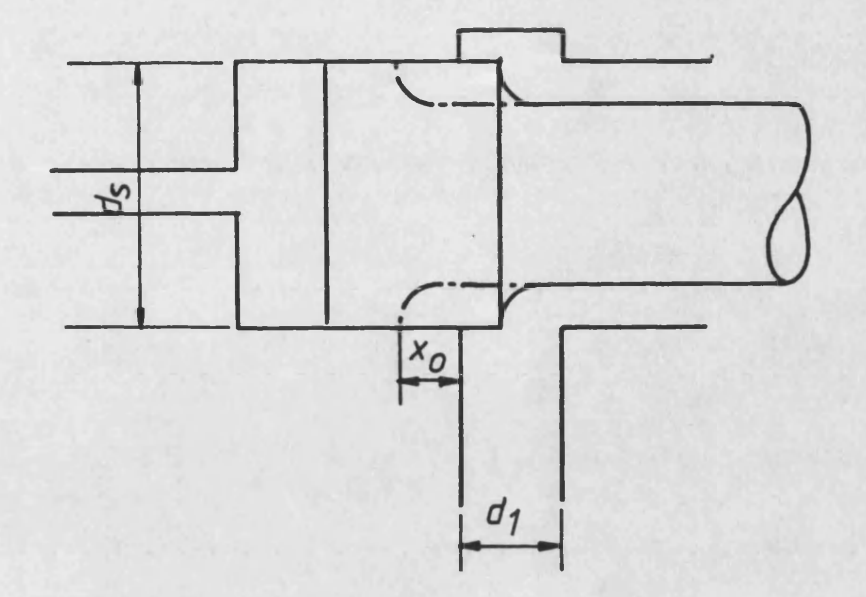

**FIG. C.1 A circular outlet port**

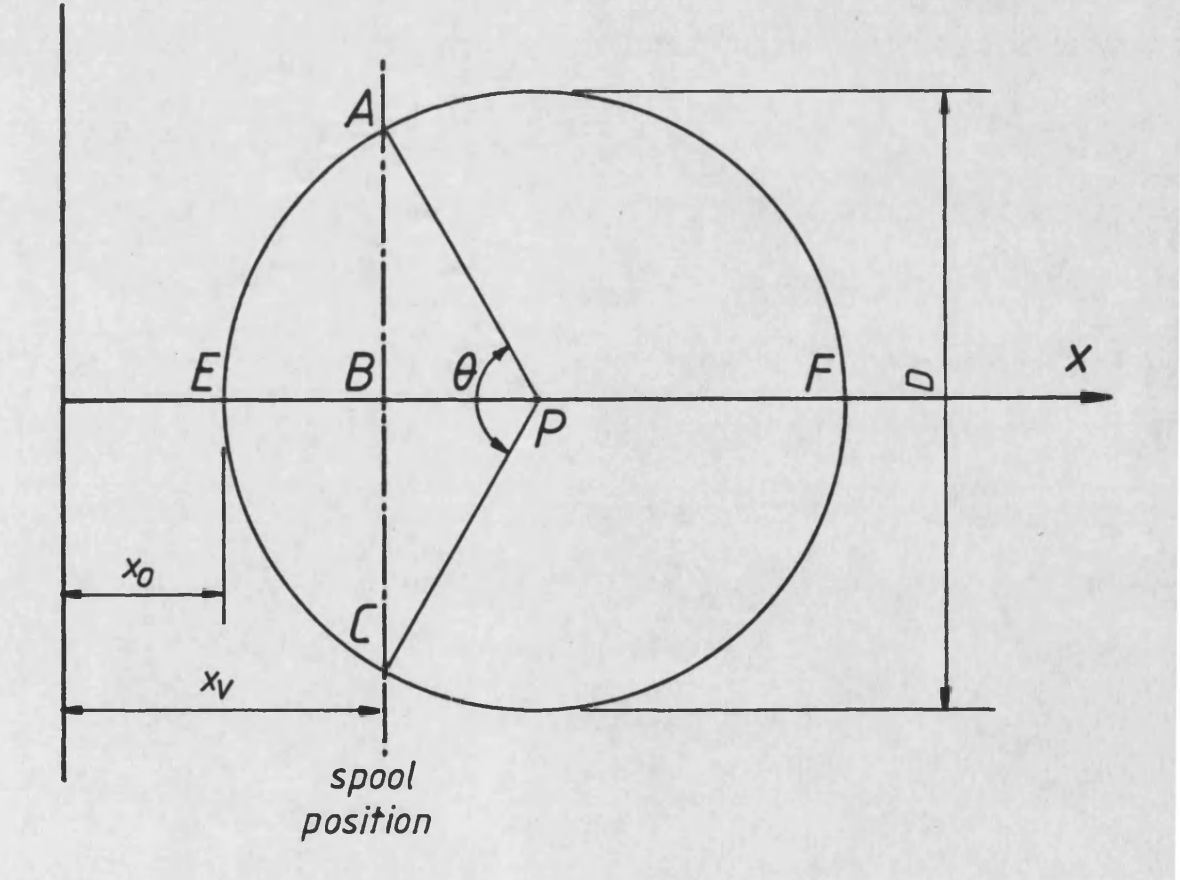

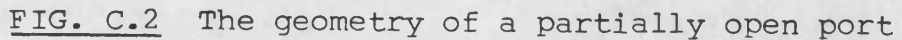

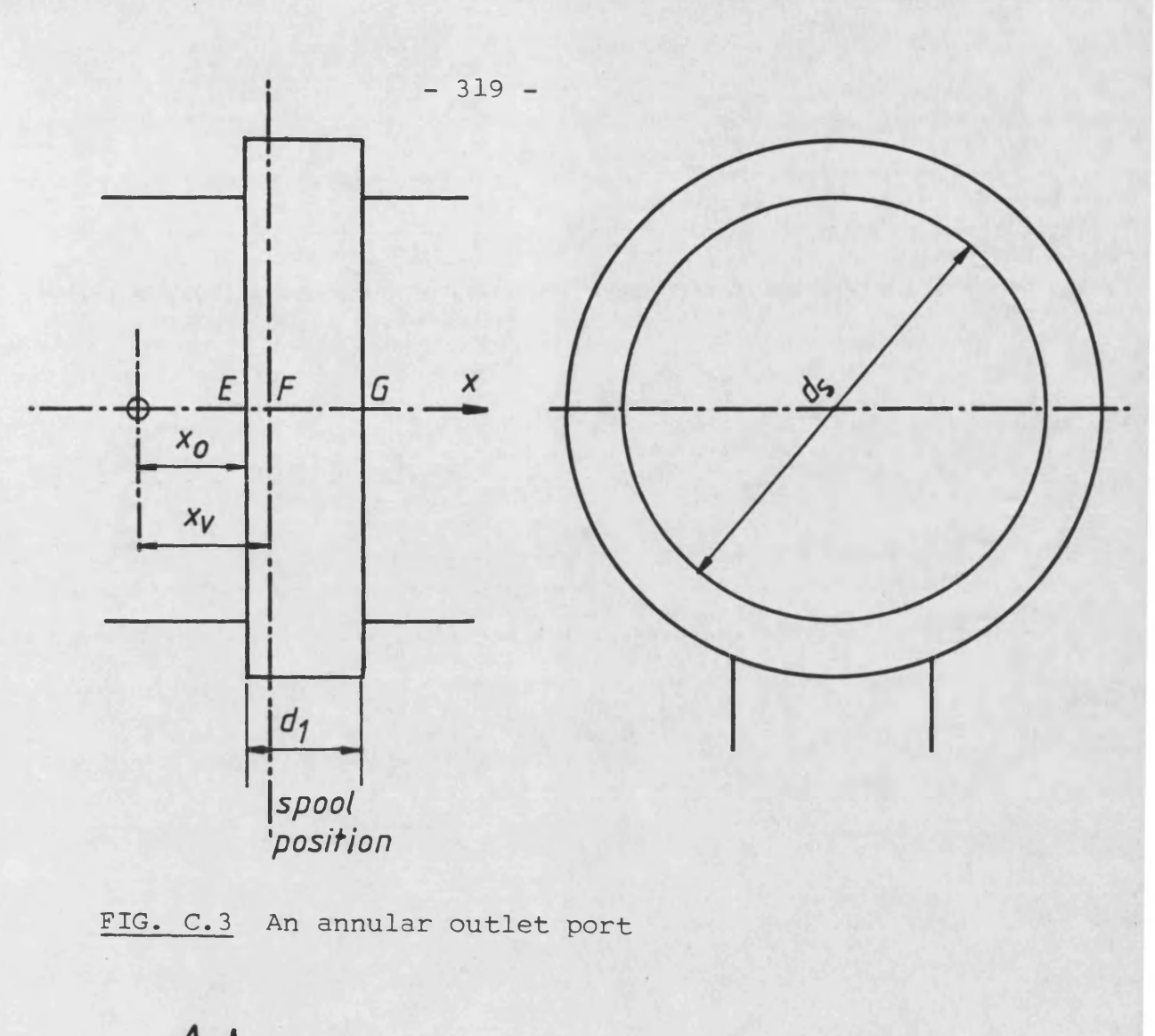

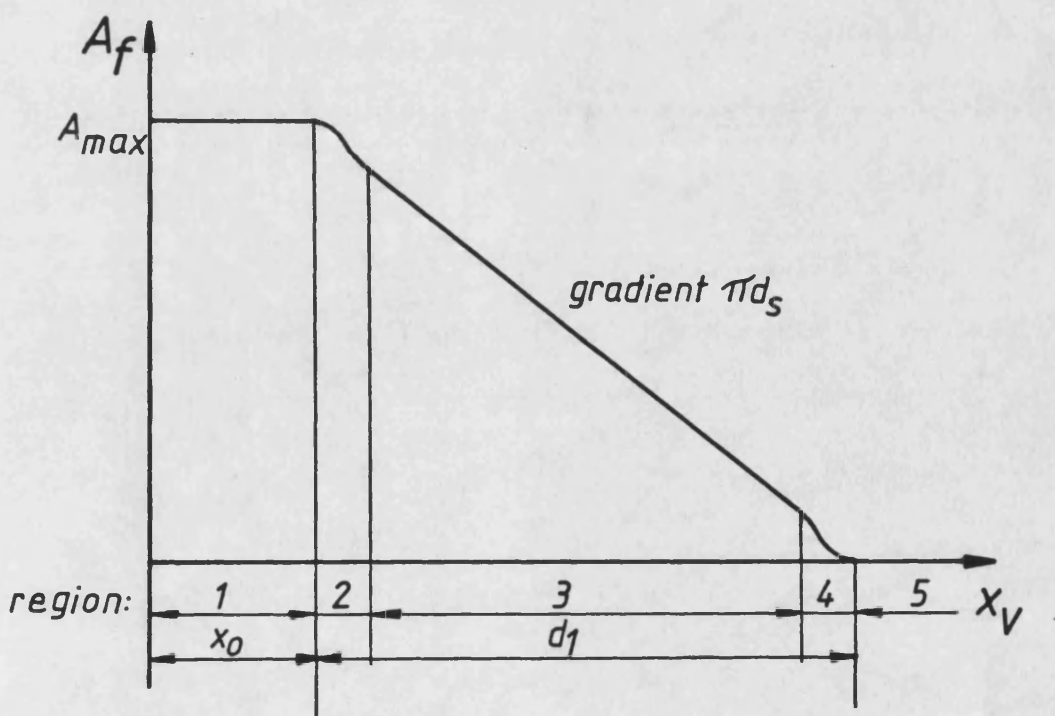

# FIG. C.4 The variation of flow area of an annular port

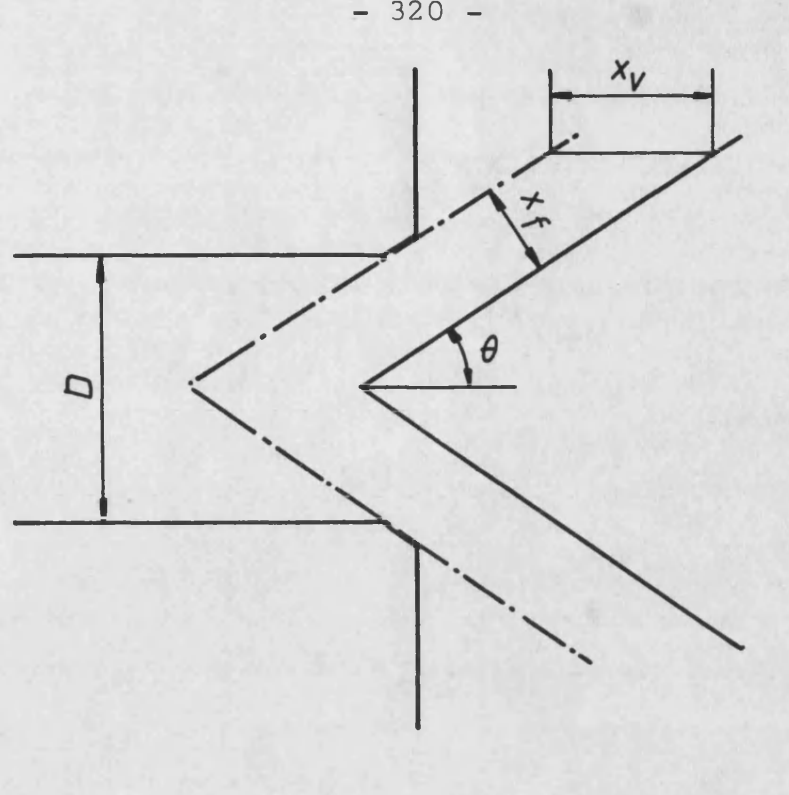

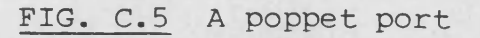

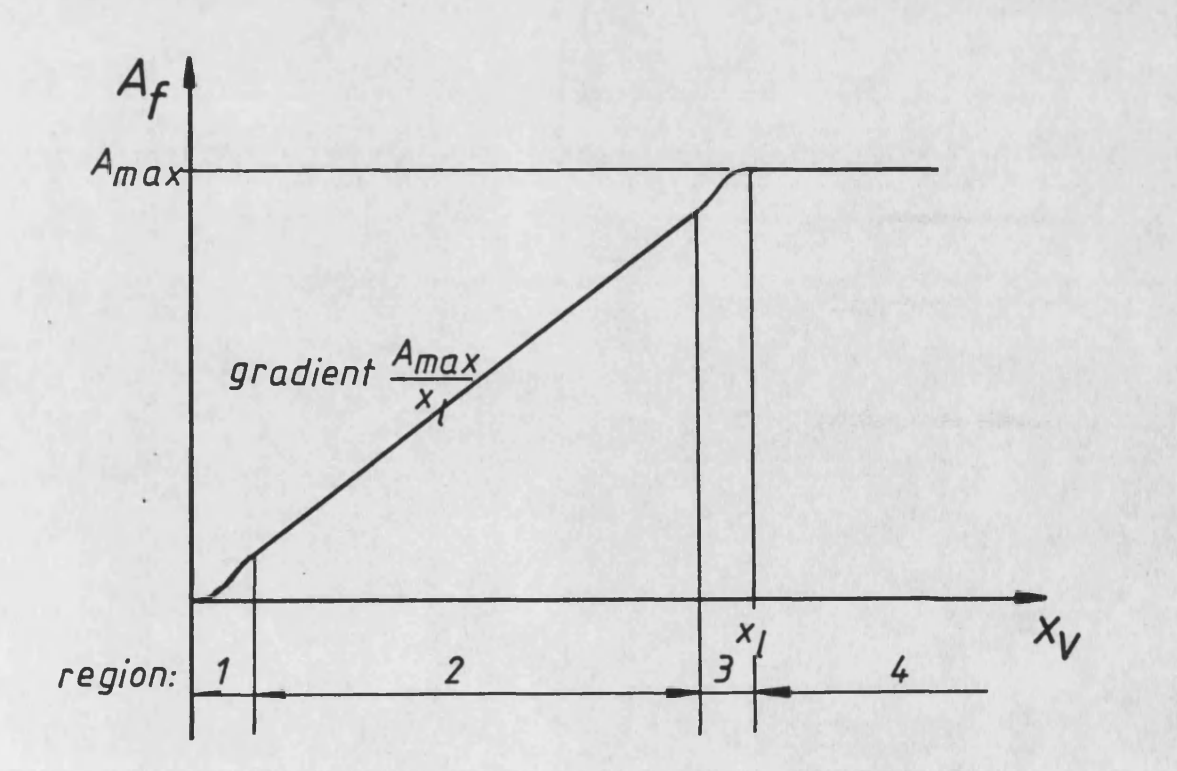

**FIG. C.6 The variation of the flow area of a poppet port**

**- 320 -**

**SUBROUTINE MESAGE(N ,CON,VLOU,UUP,NPRE> IMPLICIT REALA8(A-H,0-Z> C AAAAAAAAAAAAAAAAAAAAAAAAAAAAAAAAAAAAAAAAAAAAAAAAAAAAAAAAAAAAAAAAAAAAAA** C **AAAAA GENERAL SUBROUTINE TO OUTPUT POSSIBLE ERROR WARNINGS AAAAAAAAAAAA C AAAAA DURING THE PARAMETER DEFINITION SECTION OF THE HASP. AAAAAAAAAAA C AAAAAAAAAAAAAAAAAAAAAAAAAAAAAAAAAAAAAAAAAAAAAAAAAAAAAAAAAAAAAAAAAAAAAA IF(CON.LI.VLOU.OR.CON.GT.UUP)GOTO 1 C AAAAA CON IS UITHIN ACCEPTABLE LIMITS NPRE\*0 RETURN C AAAAA CON MAY BE UNACCEPTABLE 1 IF(NPRE.NE.O)GOTO 2 GOTO 3 C AAAAA IF QUESTION IS STILL THE SAME AS IN PREVIOUS CALL TO MESAGE C AAAAA AND THIS CON IS NUMERICALLY THE SAME AS THE LAST CON** C **AAAAA THEN ACCEPT THIS VALUE**<br>2 IF(CON.LT.(CONPRE-1.D-5 **2 IF<CON.LT.<CONPRE-1.D-5).OR.CON.GT.(C0NPRE+l.D-5))GOTO 3 NPRE=0 RETURN C AAAAA OUTPUT WARNING MESAGE AND STORE CON AND N FOR POSSIBLE USE C AAAAA IN NEXT CALL TO MESAGE 3 WR ITE(6,4) 4 FORMAT<'OAAAAA VALUE IS OUTSIDE NORMAL WORKING LIMITS AAAAA'r/) CONPRE\*CON NPRE=N RETURN END**

TABLE C.1 Listing of subroutine MESAGE

1. TYPE CRACKING PRESSURF OF RELIFF VALUE IN BAR iE-2

**\* \* \* \* \* VAi UE O U T SI D F NORMAI W O R K I N G I TM I T S \*\*\* \*\***

TYPE CRACKING PRESSURE OF RELIEF VALVE IN BAR **0**.1

**\*\*\*\*\* VAIHF** OUTSJPF NORMAL WORKING LIMITS \*\*\*\*\* TYPE CRACKING PRESSURE OF RF! TEF VALVE IN BAR

2 . TYPE CRACKING PRFSSURF OF RFi **TFF** VAI VF IN BAR 5000

\*\*\*\*\* VALUE OUTSIDE NORMAL WORKING I IMJTS \*\*\*\*\*

TYPE CRACKING PRESSURE OF RF! TEF VALVE IN BAR *m i* TYPF MAXIMUM RATFB FI OW OF THF VAI VF IN 1 /S

**FIG. C.2 A typical question and answer sequence (the user's response is underlined)**

## APPENDIX D ~ INTEGRATOR CONTROL

# D. 1 THE SMOOTHING OF DISCONTINUOUS FUNCTIONS

## Derivation of the original cubic polynomial

100. The original form of the smoothing polynomial was developed using the method of exact interpolation developed by Hermite [28], itself an extension of Lagrange interpolation. The use of the Lagrange polynomial requires the definition of a function at discrete values of the independent variable. Definition of n points will result in an exact polynomial with n coefficients, i.e. of order n-1. In addition, Hermite interpolation requires the definition of the derivative of the function at these discrete points. The number of conditions to be met is now 2n. Therefore, the resulting polynomial is of order 2n-1. The most useful form of the Hermite interpolation formula for n points is given as,

$$
\zeta(x) = \sum_{i=1}^{n} \left\{ \left[ 1 + 2 \sum_{\substack{j=1 \ j \neq i}}^{n} \left( \frac{x_{i}}{x_{i} - x_{j}} \right) - 2 \sum_{\substack{j=1 \ j \neq i}}^{n} \left( \frac{x}{x_{i} - x_{j}} \right) \right] \right\}.
$$
\n
$$
\prod_{\substack{j=1 \ j \neq i}}^{n} \left( \frac{x - x_{j}}{x_{i} - x_{j}} \right)^{2} \left\{ \left( x_{i} \right) + \left( x - x_{i} \right) \prod_{\substack{j=1 \ j \neq i}}^{n} \left( \frac{x - x_{j}}{x_{i} - x_{j}} \right)^{2} + \left( x_{i} \right) \right\}
$$

101. We merely require a polynomial which is continuous in both function and derivative at the boundaries of an extremely small transition region between two major operating regions (figure D.1>. Therefore, it follows that the polynomial we require will be of third

 $-322 -$ 

order, i.e. a cubic. A polynonial of lower order could not be guaranteed to satisfy our boundary conditions, and there are insufficient conditions to define the coefficients of a higher order polynonial. Expansion of the Hernite interpolation fornula for n=2 yields ,

$$
\int_{\gamma} (x) = \left[ 1 + 2\left(\frac{x_1}{x_1 - x_2}\right) - 2\left(\frac{x}{x_1 - x_2}\right) \right] \left(\frac{x - x_2}{x_1 - x_2}\right)^2 f(x_1)
$$
\n
$$
+ \left[ 1 + 2\left(\frac{x_2}{x_2 - x_1}\right) - 2\left(\frac{x}{x_2 - x_1}\right) \right] \left(\frac{x - x_1}{x_2 - x_1}\right)^2 f(x_2)
$$
\n
$$
+ (x - x_1) \left(\frac{x - x_2}{x_1 - x_2}\right)^2 f'(x_1) + (x - x_2) \left(\frac{x - x_1}{x_2 - x_1}\right)^2 f'(x_2) \quad D.1
$$

 $\sim$ 

In order to simplify this lengthy equation, all values of  $x$  are substituted by the non-dinensional z where,

$$
Z = \frac{x - x_1}{x_1 - x_1}
$$

 $\mathcal{L}(\mathcal{A})$  and  $\mathcal{L}(\mathcal{A})$  and  $\mathcal{L}(\mathcal{A})$  and  $\mathcal{L}(\mathcal{A})$ 

Also, let

 $\sim 10^7$ 

 $\mathbf{r}$ 

 $h = x_2-x_1$ 

These substitutions give,

$$
\begin{aligned}\n\zeta(x) &= \left(1 - \frac{2x_1}{h} + 2z - \frac{2x_1}{h}\right)\left(1 - z\right)^2 \zeta(x_1) \\
&+ \left(1 + \frac{2x_2}{h} - 2z - \frac{2x_1}{h}\right) z^2 \zeta(x_2) \\
&+ \left(hz\left(1 - z\right)^2 \zeta'(x_1) + hz^2\left(z - 1\right) \zeta'(x_2)\right) \\
\text{line and grouping orders of z gives.}\n\end{aligned}
$$

Expanding and grouping orders of z gives,

$$
f(x) = z^{3}(2f(x_{1})+h f'(x_{1})-2f(x_{2})+h f'(x_{2}))
$$
  
+ z^{2}(-3f(x\_{1})-2h f'(x\_{1})+3f(x\_{2})-h f'(x\_{2}))  
+ zh f'(x\_{1})+f(x\_{1})

 $\sim$  1000 km  $^{-1}$  and  $^{-1}$  and  $^{-1}$  and  $^{-1}$  and  $^{-1}$  and  $^{-1}$  and  $^{-1}$  and  $^{-1}$ 

 $\mathcal{L}^{\text{max}}_{\text{max}}$  , where  $\mathcal{L}^{\text{max}}_{\text{max}}$ 

This equation nay be readily included in a nodel calculation subroutine in the forn shown. However, the coeffcients can often be sinplified by the nodeller at the tine of nodel developnent.

# Derivation of the revised cubic polynomial

 $\sim 10$ 

102. Evidently, it is possible to expand equation D.1 and group orders of x rather than the non-dinensionalised z as given above. This gives an equation of the forn

$$
f(x) = a_3 x^3 + a_2 x^2 + a_1 x + a_0
$$

where,

$$
\alpha_{3} = \frac{2}{h^{3}}(f(z_{1}) - f(z_{2})) + \frac{1}{h^{2}}(f'(z_{1}) + f'(z_{2}))
$$
\n
$$
\alpha_{2} = \frac{2}{h^{3}}(f(z_{1})(z_{2} + 2z_{1}) - f(z_{1})(z_{1} - 2z_{2})) + \frac{1}{h^{2}}(f(z_{1}) + f(z_{2}) - f'(z_{1})(2z_{1} + x_{1}) - f'(z_{2})(2z_{1} + x_{2}))
$$
\n
$$
\alpha_{1} = \frac{2}{h^{3}}(f(z_{1})(2z_{1} + x_{2}) - f(z_{2})(2z_{1} + x_{1}^{2})) + \frac{1}{h^{2}}(2z_{1}(z_{1}) - 2z_{1}(z_{1}) + f'(z_{1})(z_{1}^{2} + 2z_{1}z_{2}) + f'(z_{2})(z_{1}^{2} + 2z_{1}z_{2}))
$$
\n
$$
\alpha_{0} = \frac{2z_{1}z_{2}}{h^{3}}(z_{1}(z_{2}) - z_{2}(z_{1})) + \frac{1}{h^{2}}(z_{1}^{2}(z_{1}) - z_{1}z_{2}^{2}(z_{1})) + \frac{1}{h^{2}}(z_{1}^{2}(z_{1}) - z_{1}z_{2}^{2}(z_{1}) + z_{1}^{2}(z_{2}) - z_{2}z_{1}^{2}(z_{2})
$$

103. Oefining the polynonial in this forn is certainly less elegant than defining y as a function of the non-dinensional z. However, elegance is not always the criterion for the production of the most efficient computer algorithm. The coefficients a<sub>o</sub> to a<sub>3</sub> may be

$$
- 324 -
$$

 $\mathcal{F}(\mathcal{L})$ 

 $\mathcal{L}^{\mathcal{L}}$  and  $\mathcal{L}^{\mathcal{L}}$  are the set of the set of the set of  $\mathcal{L}^{\mathcal{L}}$ 

 $\hat{\mathcal{L}}$  , where  $\hat{\mathcal{L}}$  is a set of  $\hat{\mathcal{L}}$  , where  $\hat{\mathcal{L}}$ 

**- 325 -**

calculated in the calculation section of a nodel parameter definition subroutine. Furthermore, it is possible to use a standard subroutine to calculate these coefficients (see Appendix C.400). This relieves the modeller of the task of calculating coeffcients and no longer requires the model calculation routine to continually evaluate z.

# Smoothing polynomials with variable boundary conditions

104. If the boundary conditions of the function to be smoothed can be defined at the parameter definition stage (e.g. a valve pressure/flow characteristic), then the definition of the cubic polynomial presents no problems. However, occasionally it is not possible to define the boundary conditions of the cubic. This is normally due to the fact that the functions to be smoothed are supplied by a different model. If this is the case, then the following method should be adopted.

105. Figure D.2 shows two arbitrary (i.e. externally defined) functions which must be smoothed in the independent variable range  $[x_1, x_2]$ . The transition function is defined by factoring the difference of the two functions by a step cubic.

i.e.

$$
\oint_{T} = \oint_{1} + k \big( \oint_{2} - \oint_{1} \big) \qquad D.2
$$

where the end conditions of the cubic are given by,

$$
\begin{cases} (x_1) = 0 & \text{if } (x_1) = 0 \\ \text{if } (x_2) = 1 & \text{if } (x_2) = 0 \end{cases}
$$

10G. Check that the transition function satisfies the continuity requirement at the boundaries of the region.

Differentiating equation D.2,

$$
f'_{\tau} = f'_{1} + k'(f_{2} - f_{1}) + k(f'_{2} - f'_{1})
$$

At the boundaries of the transition region, the derivative of the step cubic is zero. Therefore,

$$
\int_{T}^{\prime} = \int_{1}^{\prime} + k \left( \int_{2}^{\prime} - \int_{1}^{\prime} \right)
$$

At the lower boundary of the transition region, the function the step cubic is zero. Therefore,

 $\sim 10$ 

$$
\frac{1}{3}\tau = \frac{1}{3} + k(\frac{1}{3}z - \frac{1}{3}) = \frac{1}{3}
$$

and,

 $\sim$ 

$$
\xi_{\tau'} = \xi'_{1} + k(\xi'_{2} - \xi'_{1}) = \xi_{2}
$$

At the upper boundary of the transition region, the function the step cubic is unity. Therefore,

$$
\mathcal{f}_{T} = \mathcal{f}_{1} + (\mathcal{f}_{2} - \mathcal{f}_{1}) = \mathcal{f}_{2}
$$

and,

 $\sim 10$ 

$$
\int_{T}^{\prime} = \int_{1}^{\prime} + \left( \int_{2}^{\prime} - \int_{1}^{\prime} \right) = \int_{2}^{\prime}
$$

Thus, the requirements of continuity have been satisfied.

# D.2 OPERATING REGION INDICATORS

200. In order to enhance the performance of the integrator, it has been found useful to employ a method of operating region indication.

 $\mathcal{L}_{\mathrm{eff}}$ 

الله المستقرر المستقرر المستقرر المستقرر التي يتم المستقرر المستقرر المستقرر المستقرر المستقرر المستقرر المستقر

A unique region indicator exists for every nodel which has more than one operating region. The component nodel checks to ensure that regions are not onitted between successive completed integration steps. If we allowed regions to be missed, the integrator would undoubtedly take longer to converge on the next integration step.

201. In general, a model will assign one of its integer constants (ICON) to represent the region indicator. Since the coding of the model will compare the current value of the region indicator to its previous value, it is evidently important that the region indicator is initialised on the first visit to the model calculation subroutine, i.e. time = 0.

202. Figure 0.3 shows an operating characteristic of a typical component model (e.g. the pressure/flow characteristic of a pressure relief valve). Figure D.4 is a flow diagram which shows the region indication logic of the component model calculation subroutine. A section of the coding which represents this component is given in table D.1. It is recommended that this method of model construction and coding should be generally adopted (including the use of Fortran-77) due to its ease of understanding and also its brevity, two qualities rarely found in a single section of coding.

 $-327 -$ 

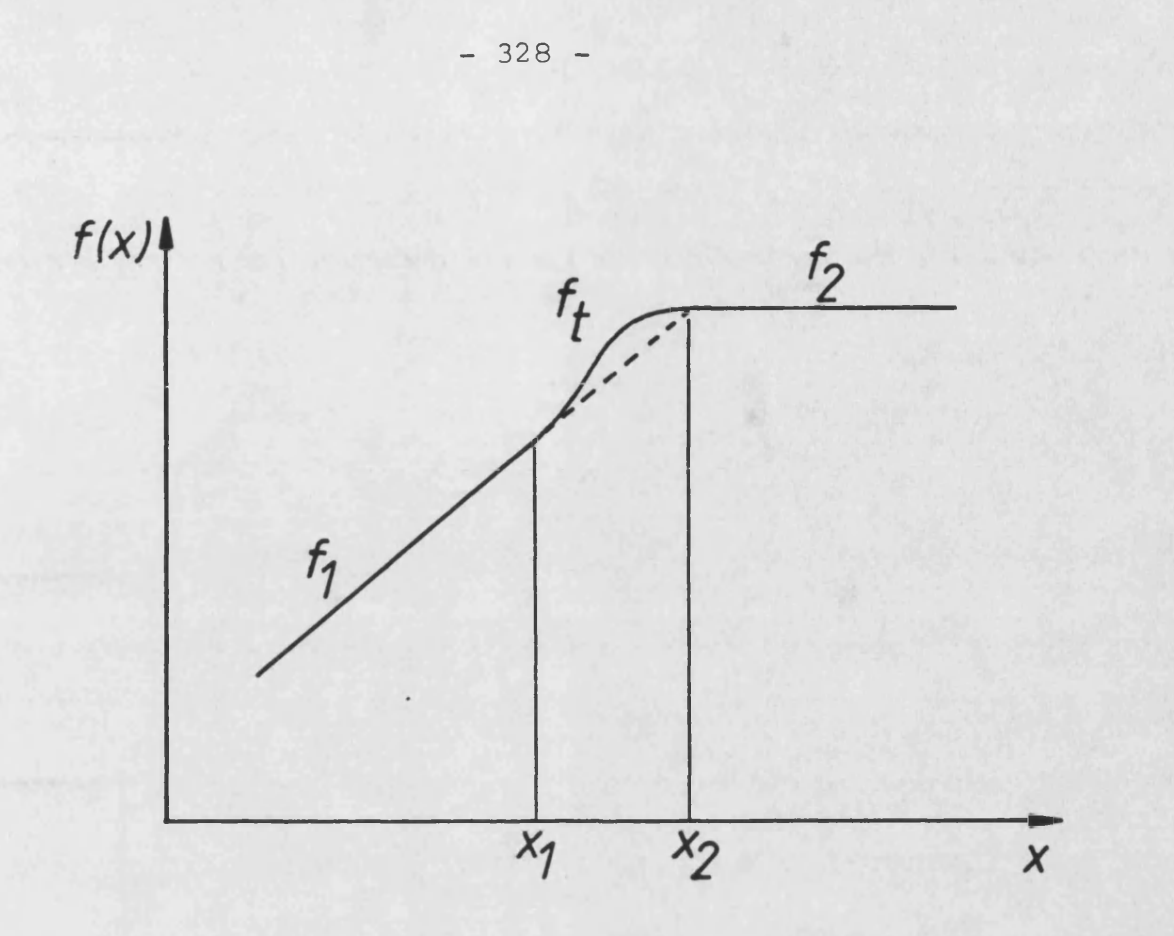

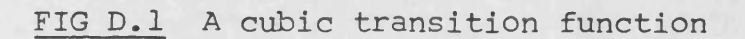

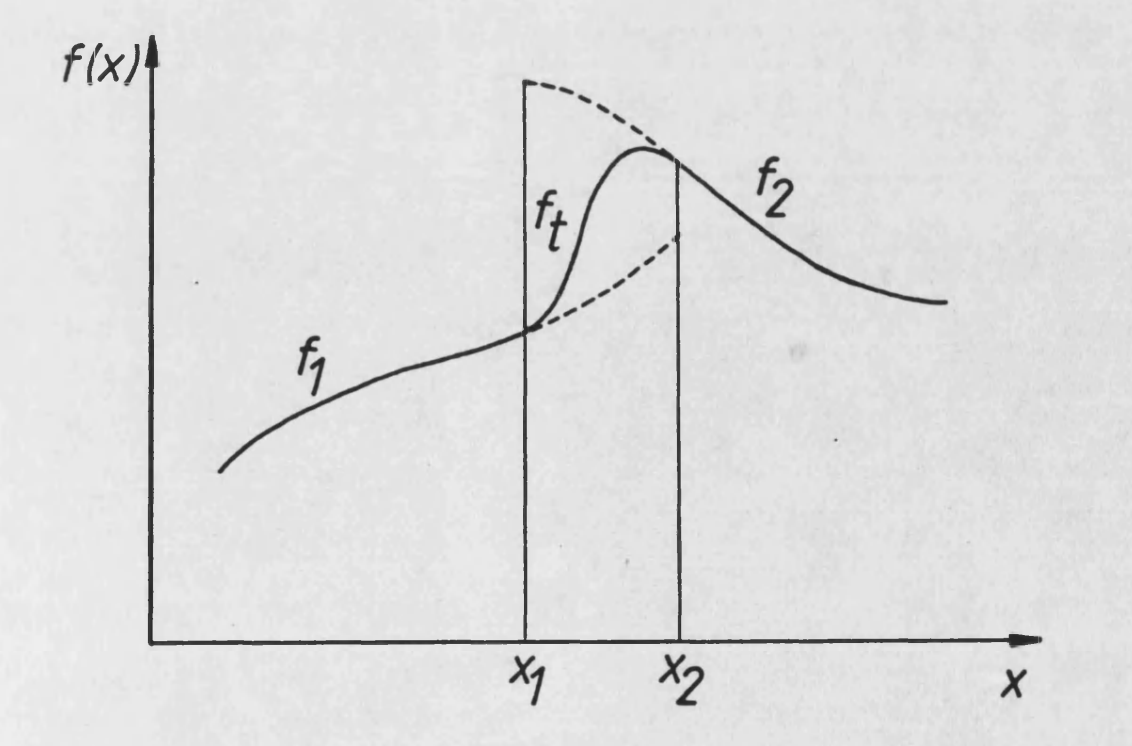

**FIG. D.2 A high order transition function**

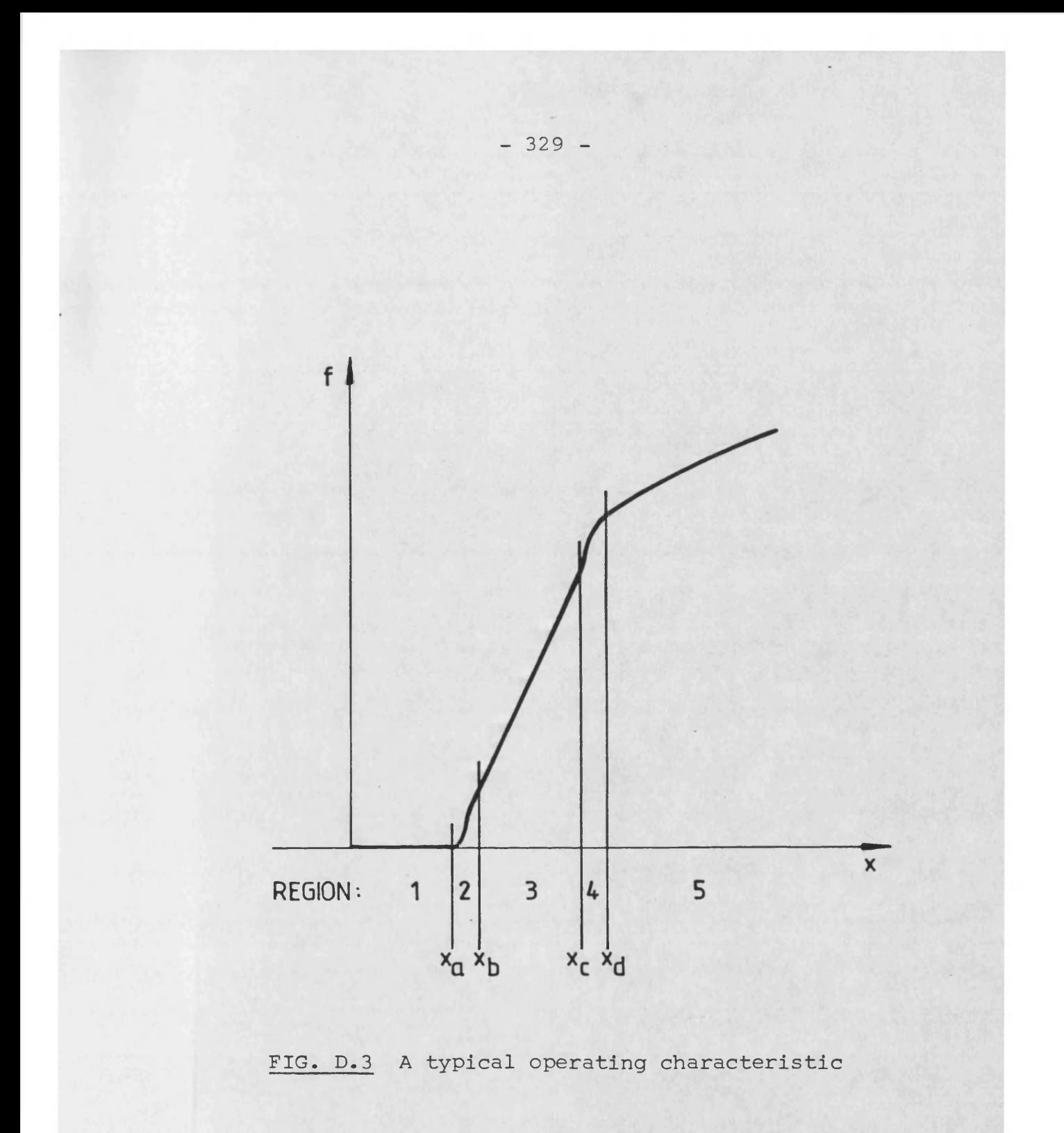

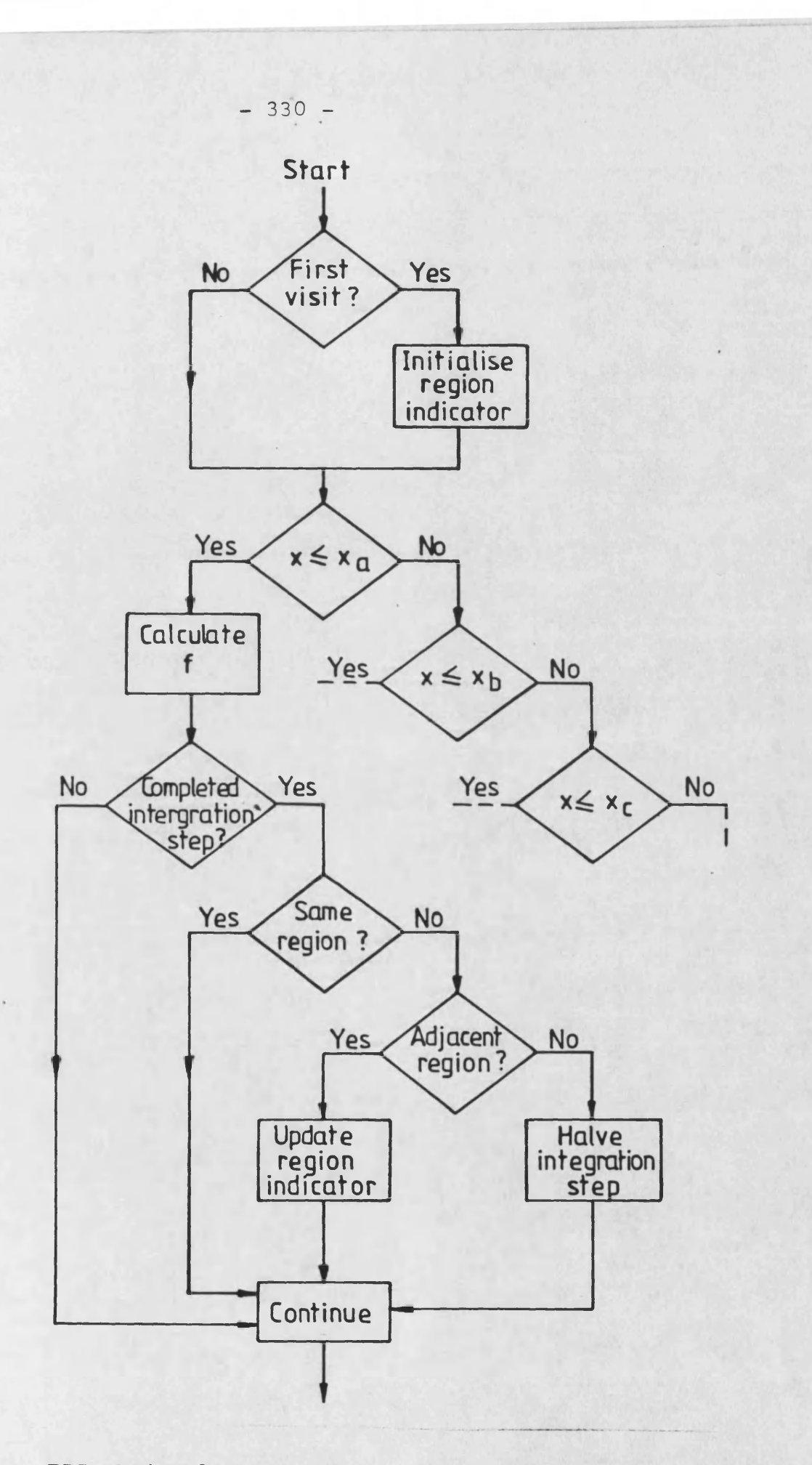

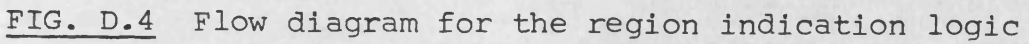

```
C ***** INITIALISE REGION INDICATOR IF FIRST VISIT 
        IF<ICON<1 ) .EQ.0 )THEN 
              ICON(1)=1IF(X, GE, XA)ICON(1)=2IF(X.GE.XB)ICON(1)=3IF(X, GE, XC)ICON(1)=4IF(X.GE,XD)ICON(1)=5END IF 
C ***** REGION 1
        IF(X.LT.XA)THEN 
              IREG=1 
              F = 0.000C ***** REGION 2
        ELSE IF (X.LT.XB )THEN 
              IREG=2
              F=CON(1)*X*X*X+CON(2)*X*X+CON(3)*X+CON(4)
C ***** REGION 3
        ELSE IF (X.LT.XC)THEN 
              IREG=3
              F=CON(5)*(X-XA)C ***** REGION 4
        ELSE IF (X.LT.XD)THEN 
              IRFG=4F=CON(G >*X*X*X+CON(7 )*X*X+CON(8 )*X+CON< 9)
C ***** REGION 5 
        ELSE
              IREG=5
              F = CON(10) * DSQRT(X)END IF
C ***** CHECK REGION HAS NOT BEEN OMITTED 
        IF(LIMIT.EQ.2 JTHEN
              IF(IREG.NE.ICON(1))THEN
                     IF(IREG+1.EQ.ICON(1).OR.IREG-1.EQ.ICON(1))THEN
                          ICON(1)=IREGELSE
                          LIMIT=3 
                     END IF
              END IF
        END IF
```
KEY: LIMIT Integer to define state of integrator set to 2 for completed calculation step set to 3 if model requires interval halving IREG Temporary region indicator

TABLE D.1 THE CODING OF A CALCULATION SUBROUTINE REPRESENTING THE MODEL DESCRIBED BY FIGURE D.3

## APPENDIX E - FUTURE PROJECTS

## E .1 THE MODEL GENERATOR

100. The remaining facet of HASP which does not conform to the overall requirement of the package is the component model library. An aim of the package is to allow the user to simulate any hydraulic circuit in a simple manner. Evidently, the number of components in the library can never be totally comprehensive. Manufacturers of hydraulic components continually design new hardware. Also, there is the problem of the definition of the load on the hydraulic circuit to be simulated. No models can ever account for all the possibilities likely to arise. Therefore, it follows that the user will be forced to write new component models. Having accepted this fact, the aim of the developers should be to ensure that this process is as painless as possible.

101. Standardisation of modelling techniques, albeit of a flexible nature, has already been introduced. Coding layout, operating region indication and the manner in which discontinuities are dealt with have all been described. Two resulting effects are observed. Firstly, the production of draft models is reasonably quick provided the modeller writes his coding using the techniques described. Secondly, techniques such as the derivation of the cubic polynomial, the writing of region indication logic and the writing of entries into the component attributes data file C0MP0N.DAT tend to be

laborious and/or extremely error prone.

102. It is evident that an interface between the mathematical model and the computer coding is both required and feasible. The repetitive nature of the model coding lends itself to some automated procedure of coding production. Take, for example, an instantaneous characteristic model which has three primary operating regions. One would expect that the modellershould describe the nature of these three operating regions in terms of three simple equtaions. However, the modeller of HASP must also derive the cubic polynomials required as transitions between the three primary regions. He must also incorporate sufficient coding to ensure that no region is skipped on successive time steps. The resulting coding is thirty two lines long (if .it is written in Fortran-77, uses the region indication logic described in Appendix D.200 and uses the dtandard utility CUBIC). It is evident that a model generator could write twenty nine of those lines automatically.

103. Figure E.1 is a schematic of the general structure of a feasible model generator. The figure shows the interaction between the user, the generator and the internal files. The generator would produce three files for every component model and would also automatically include an entry in the component attributes file C0MP0N.DAT using software similar to the C0MP0N.DAT editor described in Chapter 3, paras.352 to 3G7. As at present, a parametric definition subroutine and a calculation subroutine would be produced. In addition, a file called component.ATT would be produced to store

 $- 333 -$ 

all the attributes of the nodel. This file would contain sufficient infornation to allow the associated conponent nodel to be regenerated. This allows the user to edit existing nodels that had been created using the nodel generator.

104. Figure E.2 shows the structure of the nodel generator in terns of its constituent routines and table E.1 lists the tasks of each of these segnents.

### E.2 ONLINE CIRCUIT DESCRIPTION

200. Preparation of the data to describe a circuit to be sinulated can also be a laborious and tine consuning task, a procedure which nay be gain fron sone online assistance in addition to the HELP utility described in Chapter 3, paras.311 to 312. The conputer can aid by allowing the user to construct linking diagrans on the screen. The user would sinply nove the cursor in order to position a conponent on the screen. The facility would then analyse the diagran that has been constructed, autonatically nunber the links and produce the systen description data file required by the progran generator.

201. It is likely that a progran of this kind would require a specific type of terninal. The use of joysticks and light pens for cursor novenent should be avoided. Also the graphics facility enployed should be of a widely available nature. The progran developed to show the feasibility of the utility described above enploys the special character and line drawing set available on all computer terminals which emulate the capabilities of the popular and widely available Digital UT100 series.

202. Figures E.3 to E.11 show a typical entering and positioning process. Initially, the user is invited to select a component or to type ? if assistance on selection is required. Having done so, he is then instructed to position the cursor at some point on the screen then press <ENTER> (figure E.3>. The component attributes data file C0MP0N.DAT is interrogated in order to produce a block which represents the component required accounting for the number of external links, internal links and signals (Figure E.4). The user is again asked to enter a component name or ? for help. Having defined two or more component models, he is also given the option to type L in order to link adjacent models (figure E.5). Assuming he decides to link the two models shown, he must position the cursor near the two ports to be connected at press <ENTER> on each occasion (figure E.G). The component model blocks are then redrawn with the external link in position and automatically numbered (figure E.7). This information is also stored in character and integer arrays which will produce the system data.

203. Should the user type ? in order to summon assistance on model selection, the program will list all classes of models and invite the user to select a particular class (figure E.8). Having done so, the component attributes data file C0MP0N.DAT is searched for all components in that particular class and this information listed on the terminal (figure E.9). The user may then select a specific

 $-335 -$ 

component in order to display a short introduction and useful information such as the number and type of links (figure E.10). The coding used to complete this part of the graphical input utility is identical to the routine PGHELP described in paras.311 to 312.

204. Figure E.11 shows a typical completed linking diagram. With bigger circuits, the user must define sections (termed pages) of the circuit at a time then assemble the pages to form a complete linking diagram.

205. Figure E.12 shows a schematic of the structure of the graphical input utility. It should be emphasised that the program remains partly unwritten. The terminal setup and the setup of all US ASCII and DEC line drawing characters has been completed. Also, sections of the graphical construction and cursor movement routines are complete. These routines do not produce a working package but sufficient coding has been developed to indicate the feasibility of the program and the manner in which it should be written.

والمتبدين القبابات

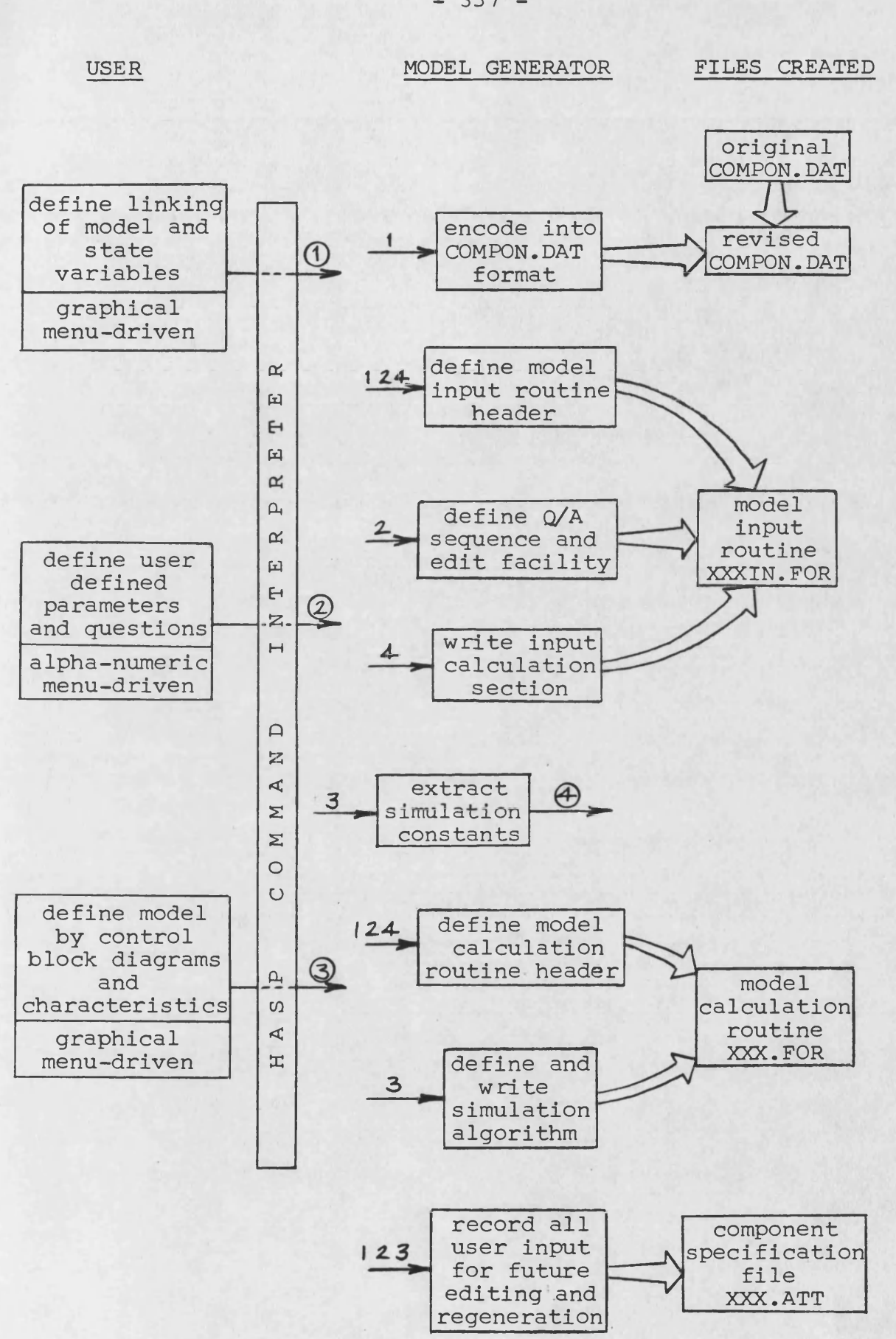

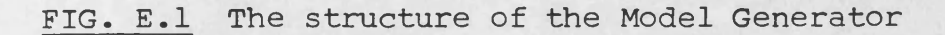

**- 337 -**

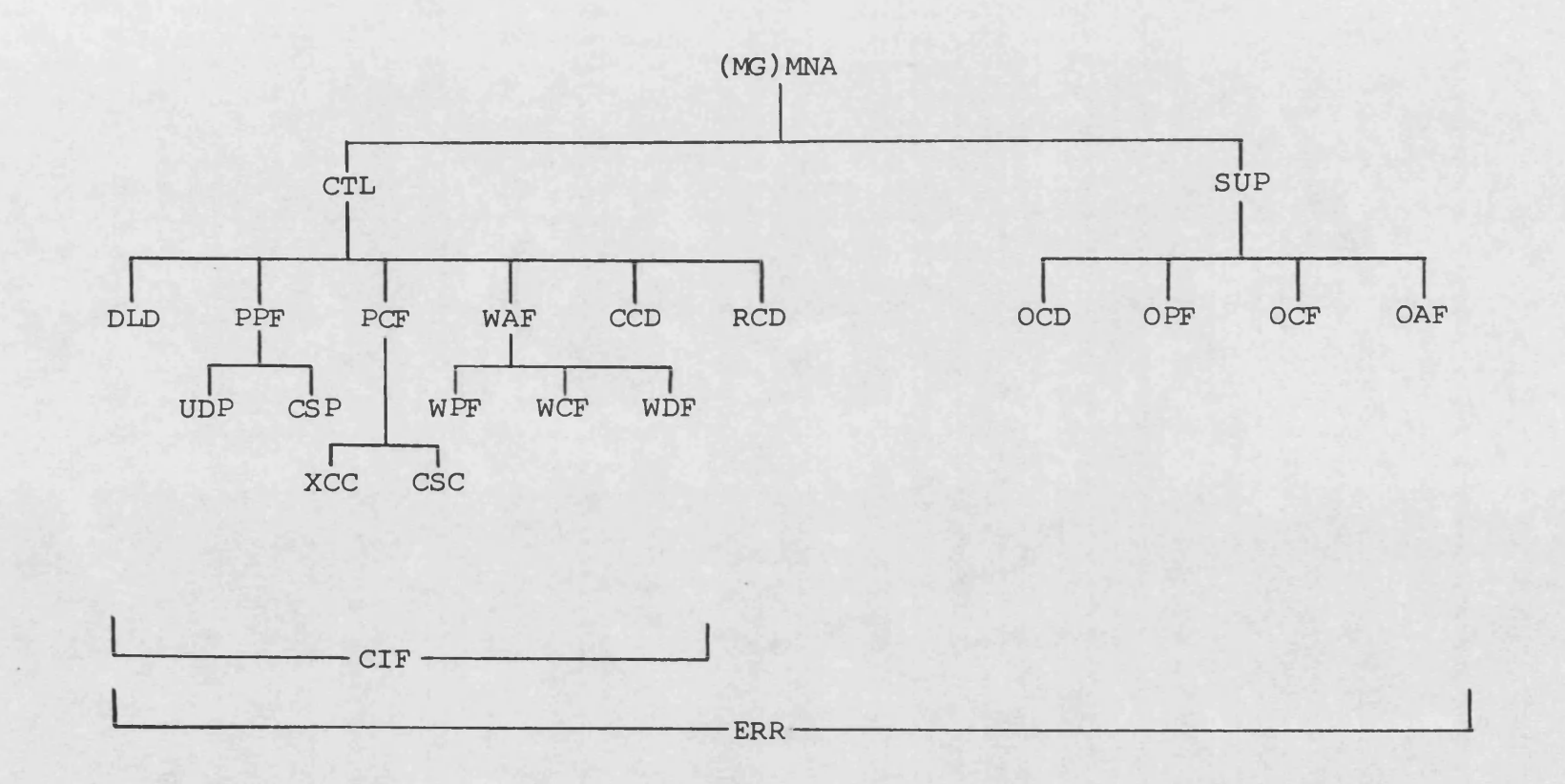

**FIG. E .2 Call tree of the Model Generator**

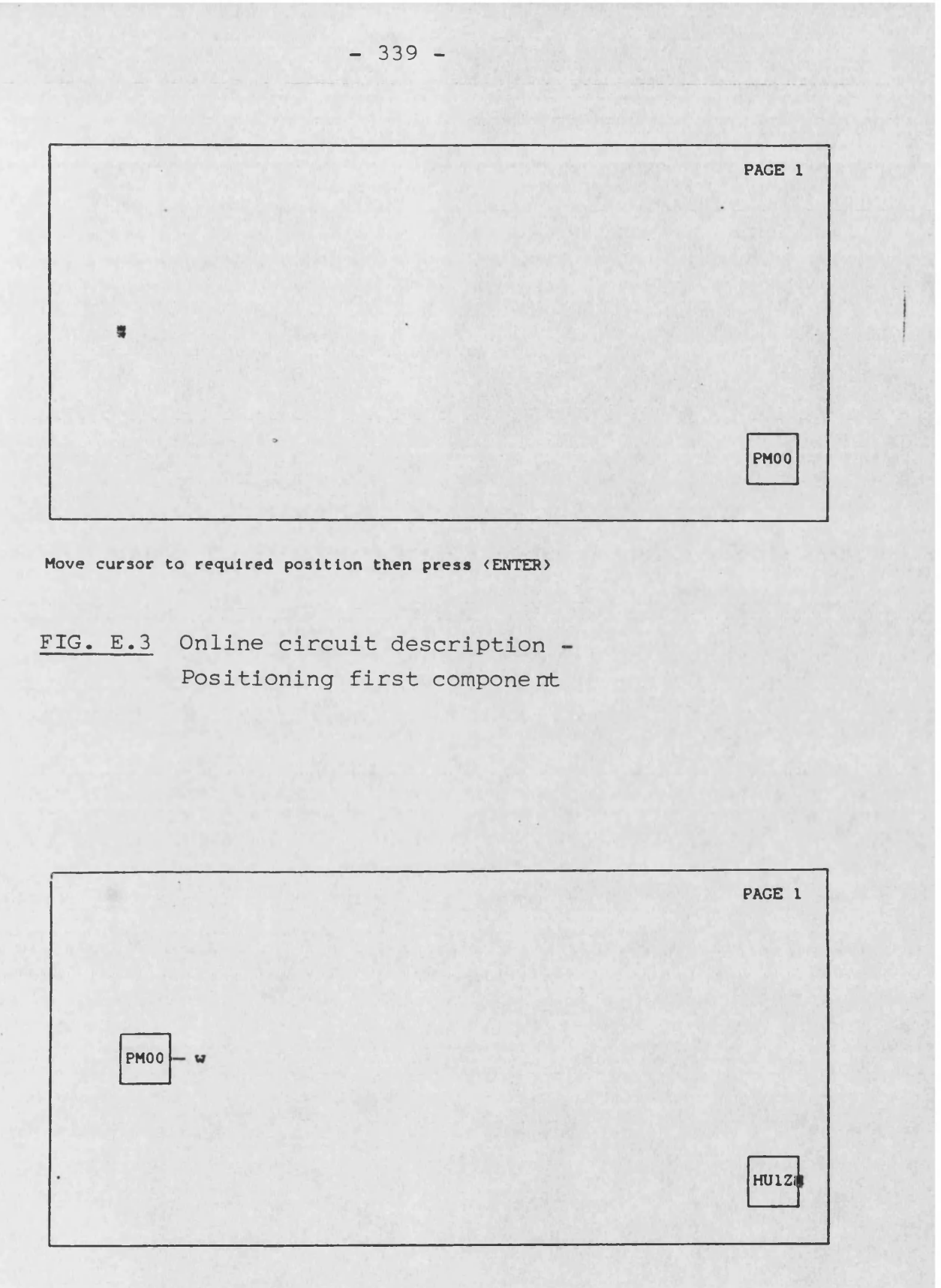

**Type mnemonic of component or ? for help**

**FIG. E.4 Online circuit description - Definition of the second component**

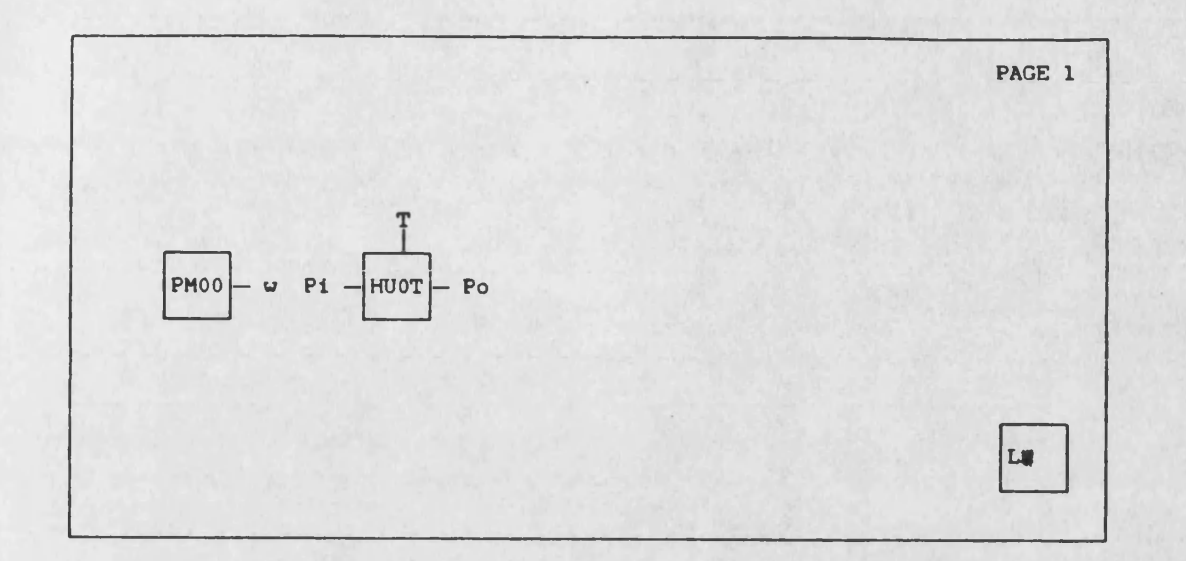

**Type mnemonic of component, L to link or ? for help**

**FIG. E.5 Online circuit description - Request linking of the two components**

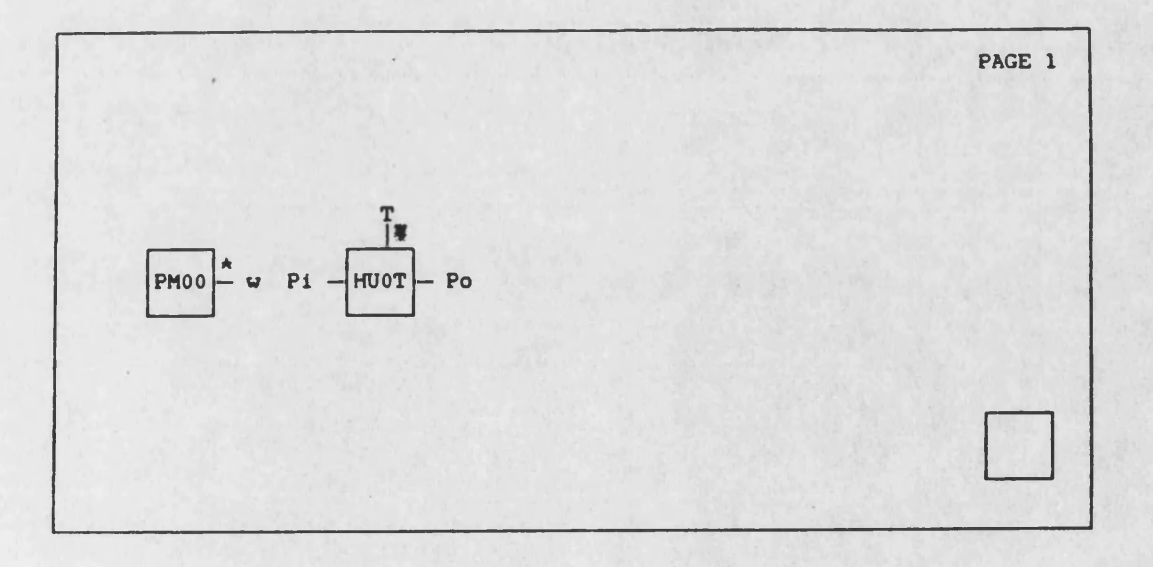

**Position cursor at both ends of link and press <ENTER>**

**FIG. E .6 Online circuit description - Definition of component linking**

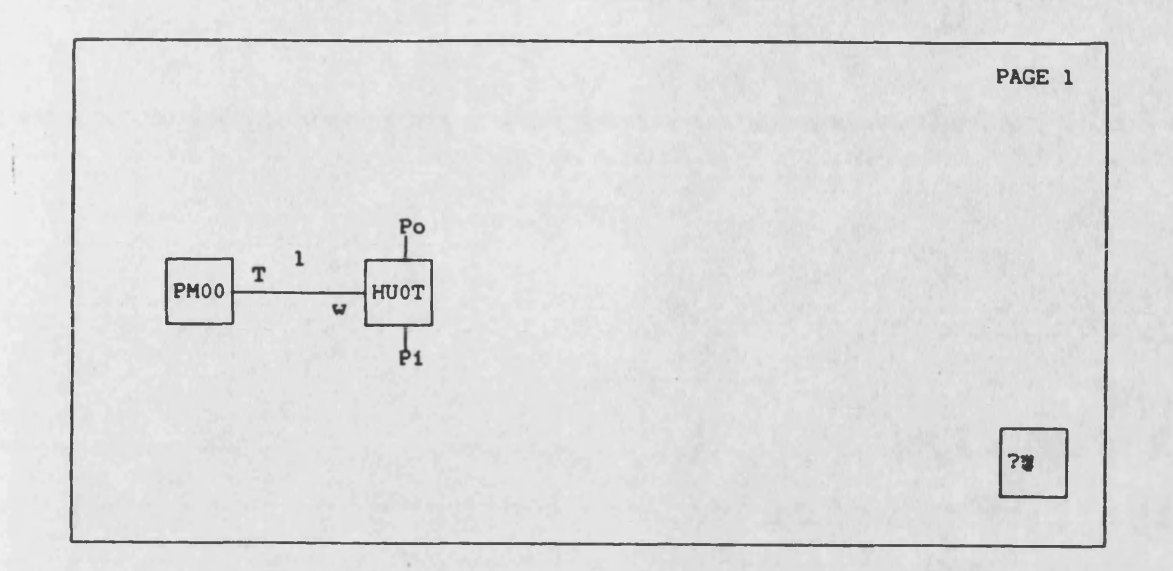

**Type mnemonic of component, L to link or ? for help**

**FIG. E.7 Online circuit description - Request for assistance**

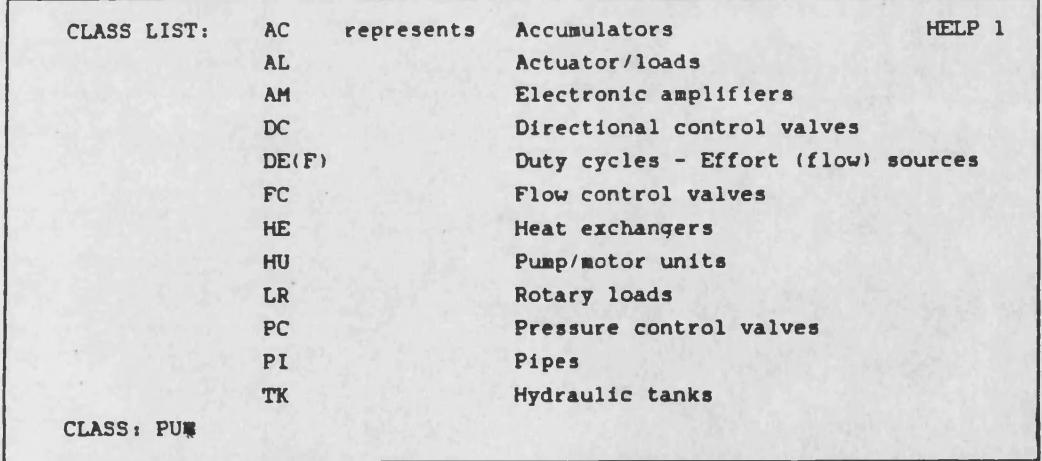

**Type class for which information is required (press (RETURN) to proceed)**

**FIG. E.8 Online circuit description -**

**Request for information on pump models**

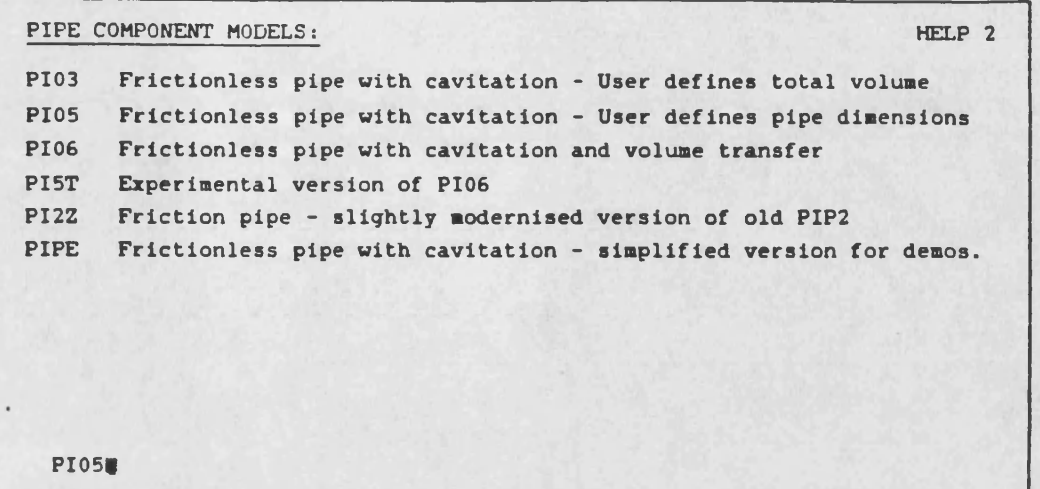

**Type component for which information is required (press <RETURN> to proceed)**

**FIG. E.9 Online circuit description - Request for information on model PI05**

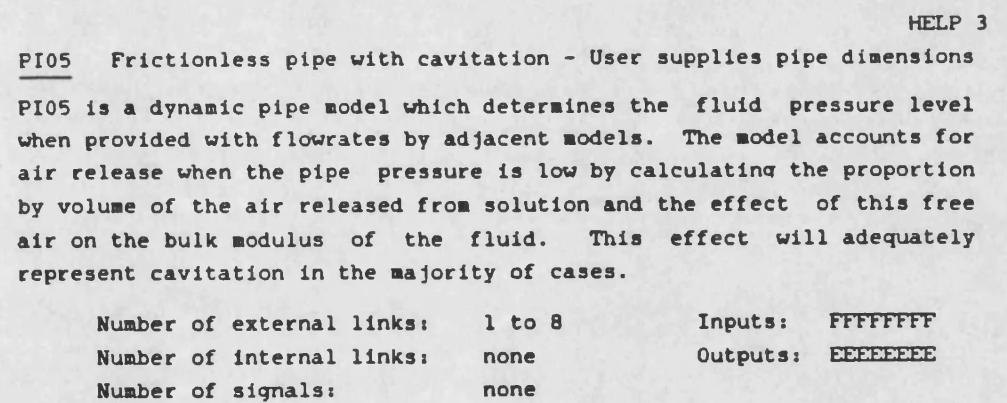

**Press <RETURN> to proceed**

**FIG. E.10 Online circuit description -**

**Number of state variables: 1**

**The information provided on model PI05**

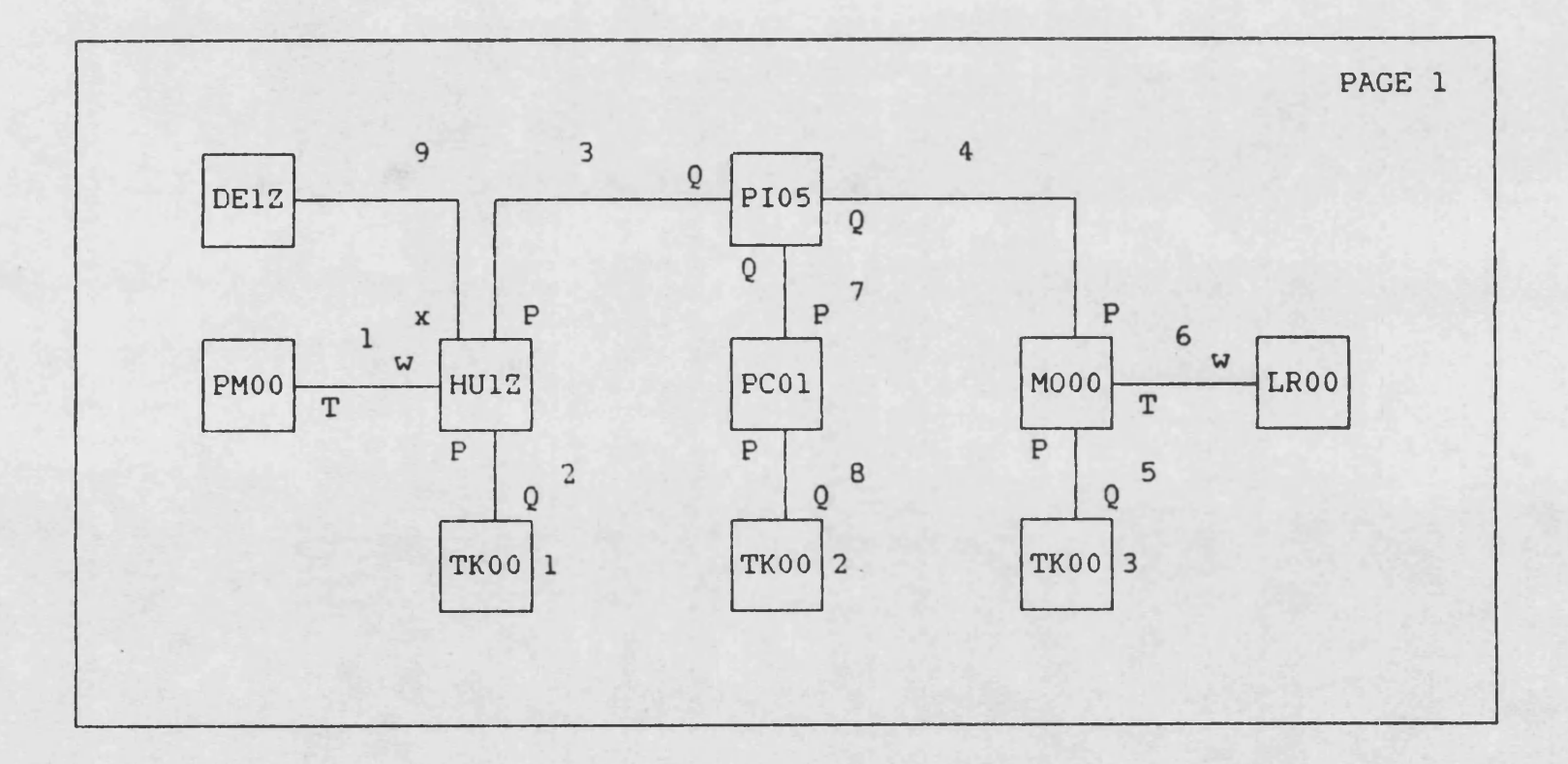

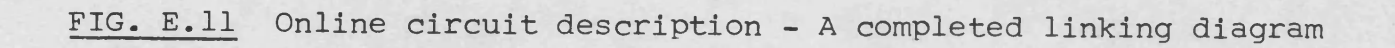

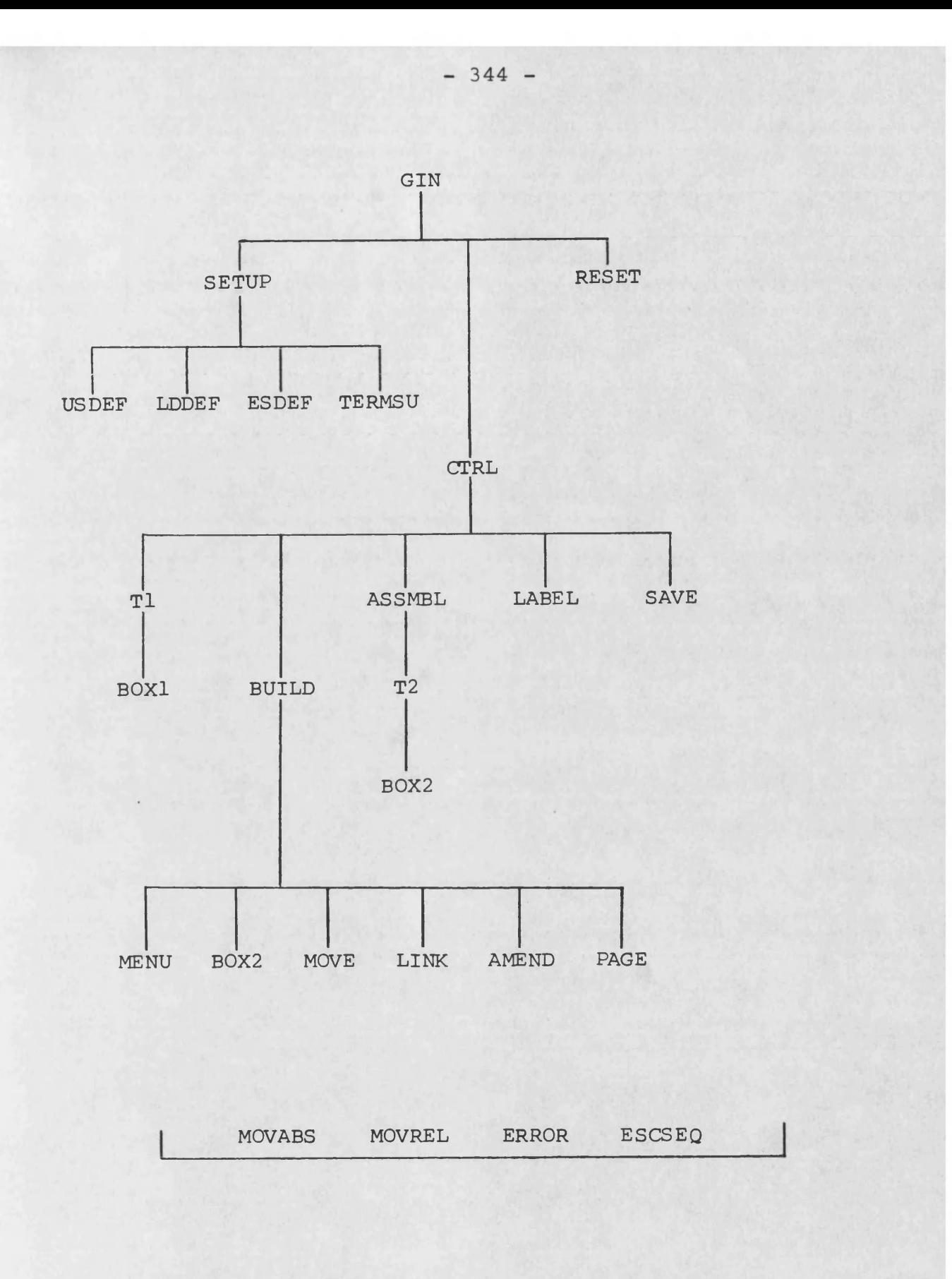

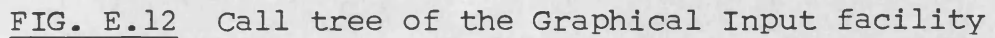
$-345 -$ 

 $\label{eq:2} \frac{1}{\sqrt{2\pi}}\left(\frac{1}{\sqrt{2\pi}}\right)^{2}\frac{1}{\sqrt{2\pi}}\left(\frac{1}{\sqrt{2\pi}}\right)^{2}\frac{1}{\sqrt{2\pi}}\left(\frac{1}{\sqrt{2\pi}}\right)^{2}\frac{1}{\sqrt{2\pi}}.$ 

 $\label{eq:2} \frac{1}{\sqrt{2}}\left(\frac{1}{\sqrt{2}}\right)^{2} \left(\frac{1}{\sqrt{2}}\right)^{2} \left(\frac{1}{\sqrt{2}}\right)^{2} \left(\frac{1}{\sqrt{2}}\right)^{2} \left(\frac{1}{\sqrt{2}}\right)^{2} \left(\frac{1}{\sqrt{2}}\right)^{2} \left(\frac{1}{\sqrt{2}}\right)^{2} \left(\frac{1}{\sqrt{2}}\right)^{2} \left(\frac{1}{\sqrt{2}}\right)^{2} \left(\frac{1}{\sqrt{2}}\right)^{2} \left(\frac{1}{\sqrt{2}}\right)^{2} \left(\frac{$ 

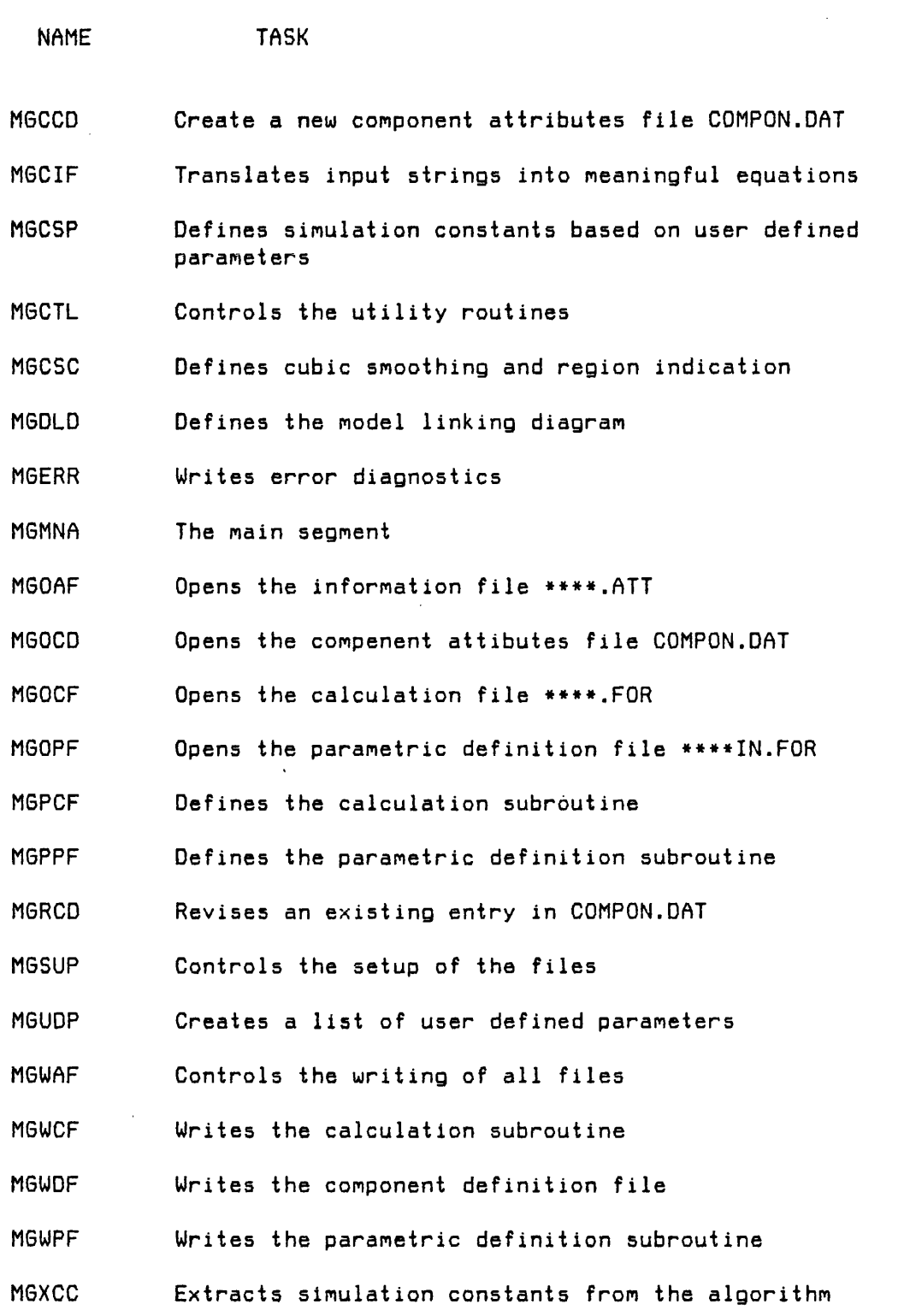

 $\mathcal{L}^{\text{max}}(\mathcal{L}^{\text{max}})$ 

 $\label{eq:2.1} \frac{1}{\sqrt{2}}\int_{\mathbb{R}^3}\frac{1}{\sqrt{2}}\left(\frac{1}{\sqrt{2}}\right)^2\frac{1}{\sqrt{2}}\left(\frac{1}{\sqrt{2}}\right)^2\frac{1}{\sqrt{2}}\left(\frac{1}{\sqrt{2}}\right)^2.$ 

 $\mathcal{L}^{\text{max}}_{\text{max}}$  ,  $\mathcal{L}^{\text{max}}_{\text{max}}$ 

TABLE E.1 The tasks of the model generator routines

 $\mathcal{L}^{\text{max}}_{\text{max}}$  ,  $\mathcal{L}^{\text{max}}_{\text{max}}$ 

 $\mathcal{L}^{\text{max}}$ 

 $\mathcal{L}^{\text{max}}_{\text{max}}$  , where  $\mathcal{L}^{\text{max}}_{\text{max}}$ 

 $\frac{1}{2}$ 

 $\mathcal{L}^{\text{max}}_{\text{max}}$  $\mathcal{L}(\mathcal{Q}) = \mathcal{L}(\mathcal{Q})$  $\sim 10^{-1}$ 

 $\sim 10^{-1}$ 

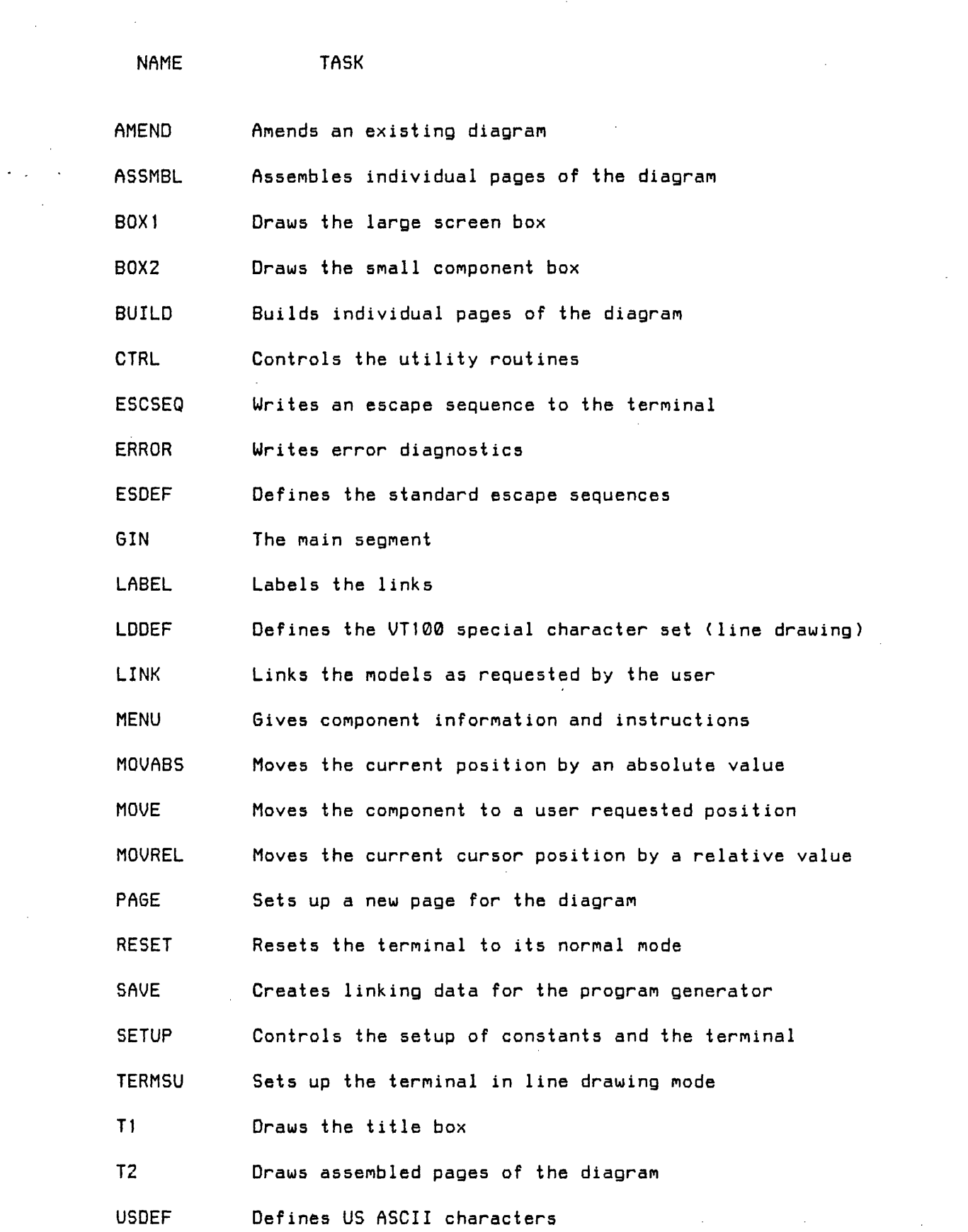

TABLE E.2 The tasks of the graphical input routines

 $\sim 10^{-11}$